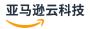

## Developer Guide

# Amazon Application Recovery Controller (ARC)

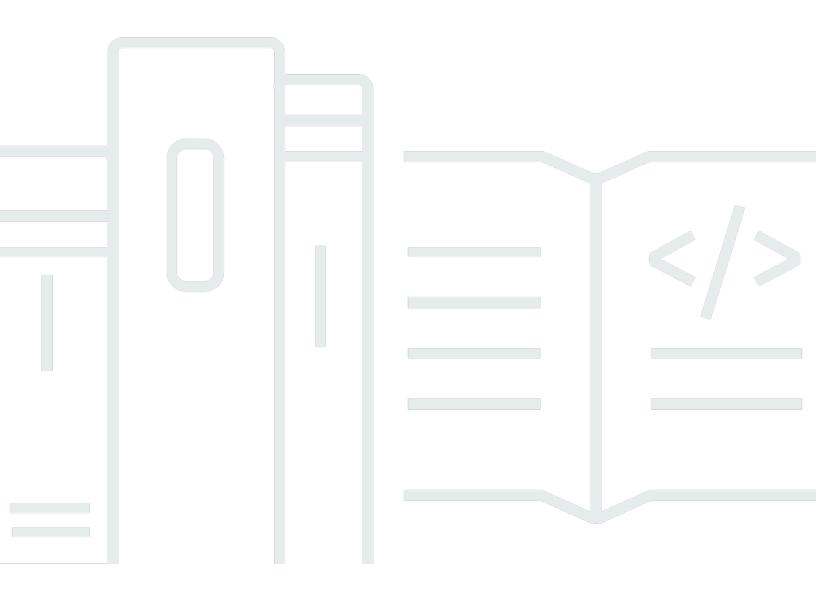

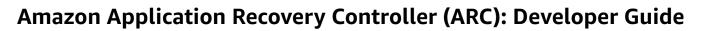

## **Table of Contents**

| What is ARC?                                   |     |
|------------------------------------------------|-----|
| Compare multi-AZ and multi-Region capabilities | 3   |
| Multi-AZ recovery                              | 5   |
| Zonal shift                                    | 5   |
| How a zonal shift works                        | 6   |
| Amazon Web Services Regions                    | 7   |
| Zonal shift components                         | 12  |
| Data and control planes                        | 14  |
| Pricing                                        | 14  |
| Best practices                                 | 14  |
| API operations                                 | 16  |
| Examples of using CLI operations               | 17  |
| Supported resources                            | 21  |
| Starting, updating, or canceling a zonal shift | 33  |
| Logging and monitoring                         | 34  |
| IAM for zonal shift                            | 39  |
| Zonal autoshift                                | 50  |
| How zonal autoshift works                      | 51  |
| Amazon Web Services Regions                    | 61  |
| Zonal autoshift components                     | 61  |
| Data and control planes                        | 64  |
| Pricing                                        | 64  |
| Best practices                                 | 65  |
| API operations                                 | 69  |
| Examples of using CLI operations               | 70  |
| Enabling and working with zonal autoshift      |     |
| Testing zonal autoshift with Amazon FIS        | 81  |
| Logging and monitoring                         | 82  |
| Identity and Access Management                 | 92  |
| Multi-Region recovery                          | 108 |
| Routing control                                | 108 |
| About routing control                          | 109 |
| Amazon Regions                                 | 111 |
| Components                                     | 113 |

| Data and control planes                           | 115 |
|---------------------------------------------------|-----|
| Tagging                                           | 116 |
| Pricing                                           | 116 |
| Getting started with multi-Region recovery        | 117 |
| Best practices                                    | 119 |
| API operations                                    | 122 |
| Examples of using CLI operations                  | 125 |
| Working with routing control components           | 142 |
| Logging and monitoring                            | 160 |
| Identity and Access Management                    | 165 |
| Quotas                                            | 179 |
| Readiness check                                   | 179 |
| What is readiness check?                          | 180 |
| Amazon Regions                                    | 187 |
| Components                                        | 188 |
| Data and control planes                           | 190 |
| Tagging                                           | 191 |
| Pricing                                           | 192 |
| Set up a resilient application                    | 192 |
| Best practices                                    | 192 |
| API operations                                    | 193 |
| Examples of using CLI operations                  | 195 |
| Working with recovery groups and readiness checks | 206 |
| Monitoring readiness status                       |     |
| Getting architecture recommendations              | 212 |
| Creating cross-account authorizations             | 214 |
| Readiness rules, resource types, and ARNS         | 216 |
| Logging and monitoring                            | 235 |
| Identity and Access Management                    | 249 |
| Quotas                                            |     |
| Code examples                                     | 265 |
| Basics                                            | 265 |
| Actions                                           | 266 |
| Security                                          |     |
| Data protection                                   |     |
| Encryption at rest                                | 274 |

|     | Encryption in transit                                                       | . 274 |
|-----|-----------------------------------------------------------------------------|-------|
| I   | dentity and Access Management                                               | 274   |
|     | Audience                                                                    | . 274 |
|     | Authenticating with identities                                              | 275   |
|     | Managing access using policies                                              | . 278 |
|     | How Amazon Application Recovery Controller (ARC) capabilities work with IAM | . 280 |
|     | Identity-based policy examples                                              | . 280 |
|     | Amazon managed policies                                                     | . 281 |
|     | Troubleshooting                                                             | . 287 |
| L   | ogging and monitoring                                                       | 289   |
| (   | Compliance validation                                                       | 290   |
| F   | Resilience                                                                  | . 291 |
| I   | nfrastructure security                                                      | . 291 |
| Dod | rument history                                                              | . 292 |

## What is ARC?

Amazon Application Recovery Controller (ARC) helps you prepare for and complete faster recovery for applications running on the Amazon Global Cloud Infrastructure.

ARC provides the following capabilities:

- Multi-Availability Zone (AZ) recovery, including zonal shift and zonal autoshift, which enable you to recover from single AZ impairments by temporarily shifting traffic from an impaired AZ to a healthy AZ.
- *Multi-Region recovery*, which includes routing control for failover and readiness check for application monitoring.

## **Multi-Availability Zone recovery**

#### Zonal shift

You can use ARC zonal shift to quickly isolate and recover from single Availability Zone (AZ) impairments. Zonal shift temporarily shifts traffic for a supported resource away from an impaired AZ to healthy AZs in the same Amazon Region. Starting a zonal shift helps your application recover quickly, for example, from a developer's bad code deployment or from an Amazon impairment in a single AZ. Shifting traffic away from the impaired AZ reduces the impact for clients who are using your application in the impaired AZ.

You can start a zonal shift for any supported resource in your account in an Amazon Region. Zonal shifts are manual and temporary. When you start a zonal shift, you must specify an (extendable) expiration of up to three days. To enable zonal shift for supported resources, refer to <a href="Supported resources">Supported resources</a>.

### Zonal autoshift

ARC zonal autoshift authorizes Amazon to shift traffic away from an impaired AZ for supported resources, on your behalf, to healthy AZs in the same Amazon Region. Amazon starts a zonal autoshift when internal telemetry indicates that there is an impairment in one AZ in an Amazon Region that could potentially impact customers. The internal telemetry incorporates metrics from multiple sources, including the Amazon network, and the Amazon EC2 and Elastic Load Balancing services.

1

Zonal autoshifts are temporary. Amazon ends a zonal autoshift when the internal telemetry indicators show that there is no longer an issue or potential issue.

To learn more about these capabilities, see the following chapters:

- Zonal shift in ARC
- Zonal autoshift in ARC

## **Multi-Region recovery**

## Routing control

ARC's extremely reliable routing controls enable multi-Region recovery so that your applications can failover Domain Name System DNS traffic across Amazon Regions.

If your application is designed to operate out of multiple Amazon Regions, you can use ARC *routing control* to failover between Regions. Routing control enables you to failover traffic from an impaired Amazon Region to a healthy Amazon Region, so that you can ensure that your application maintains availability. Routing control includes safety rules, which help protect you from unintended outcomes by imposing guardrails that you define. For example, you can impose a safety rule that only one of your application replicas, active or standby, is enables and in use.

### Readiness check

ARC readiness check continually monitors Amazon resource quotas, capacity, and network routing policies, and can notify you about changes that may affect your ability to failover to a replica application and recover from Region impairment. Continual readiness checks ensure that you can maintain your multi-Region applications in a state that is scaled and configured to handle failover traffic. Readiness check is useful when you first configure ARC, and during normal application operation. Readiness check is not intended to be used in the critical path for failover during an event.

To learn more about these capabilities, see the following chapters:

- Routing control in ARC
- Readiness check in ARC

## Compare multi-AZ and multi-Region recovery capabilities in ARC

Zonal shift, zonal autoshift, and routing control in Amazon Application Recovery Controller (ARC) can all achieve rapid recovery and help you to ensure resilience for your Amazon applications. These features are highly available and help support recovery in scenarios when your application is experiencing increased latency or reduced availability. These features also help recover applications quickly by shifting traffic away from isolated impairments, which limits the impact and time lost from impairments.

Routing control is primarily focused on Amazon applications that are in multiple Amazon Regions (multi-Region), while zonal shift and zonal autoshift only support shifting traffic for supported resources with multi-AZ applications.

The information in the following table includes some of the key features of zonal shift, zonal autoshift, and routing control. These descriptions can help you better understand how a specific option might be the best choice for application's needs.

| Routing control                                       | Zonal shift                                                                       | Zonal autoshift                                                                   |
|-------------------------------------------------------|-----------------------------------------------------------------------------------|-----------------------------------------------------------------------------------|
| Regional                                              | Zonal                                                                             | Zonal                                                                             |
| Reroutes traffic from one<br>Amazon Region to another | Shifts traffic away from an Availability Zone                                     | Shifts traffic away from an Availability Zone                                     |
| (primarily)                                           | Traffic goes to other Availabil ity Zones in the Region, not to a specific target | Traffic goes to other Availabil ity Zones in the Region, not to a specific target |
| Requires setup                                        | May require setup                                                                 | Requires setup                                                                    |
| Requires configuration and setup                      | Requires opt-in for some supported resources                                      | Must be enabled for a supported resource                                          |
|                                                       | For more information, refer to<br>Supported resources                             | For more information, refer to<br>Supported resources                             |
| <b>Customer-initiated</b>                             | Customer-initiated                                                                | Amazon-initiated                                                                  |

| Routing control                                   | Zonal shift                                                                                       | Zonal autoshift                                                                                                |
|---------------------------------------------------|---------------------------------------------------------------------------------------------------|----------------------------------------------------------------------------------------------------|
| Customer determines when to re-route traffic      | Customer determines when to start a zonal shift                                                   | Amazon shifts application traffic away from an AZ on your behalf                                               |
| <b>Fee-based</b> Requires separate charges for    | Included with services (no additional charge)                                                     | Included with services (no additional charge)                                                                  |
| routing control                                   | Creating zonal shifts to<br>move traffic away from AZs<br>is included for supported r<br>esources | Starting autoshifts to move<br>traffic away from AZs on your<br>behalf is included for support<br>ed resources |
| Does not expire                                   | Temporary                                                                                         | Temporary                                                                                                    |
| Traffic can be rerouted to a replica indefinitely | All zonal shifts must be set to expire                                                            | Amazon starts and ends autoshifts                                                                              |

To learn more about each of these features, see the following chapters:

- Zonal shift in ARC
- Zonal autoshift in ARC
- Routing control in ARC

# Use zonal shift and zonal autoshift to recover applications in ARC

This section explains how to use capabilities in Amazon Application Recovery Controller (ARC) to reliably recover your Amazon resource from an issue in an impaired Availability Zone (AZ). Zonal shift and zonal autoshift temporarily shift the traffic for a supported resource away from an impaired AZ, which reduces time to recovery for your applications.

The primary difference between zonal shift and zonal autoshift is that one is a manual traffic shift that you control, and the other shifts traffic away from an impairment automatically on your behalf.

- With zonal shift, you manually shift traffic for a supported resource in an Amazon Web Services Region away from an Availability Zone.
- With zonal autoshift, the traffic for a supported resource is automatically shifted away from an impaired AZ and rerouted to healthy AZs in the same Amazon Region.

The following topics describe the zonal shift and zonal autoshift capabilities, and how to use them.

## **Topics**

- Zonal shift in ARC
- Zonal autoshift in ARC

## **Zonal shift in ARC**

Amazon Application Recovery Controller (ARC) zonal shift allows you to shift traffic for a supported resource away from an impaired Availability Zone (AZ) in an Amazon Web Services Region to healthy AZs in the same Region. Shifting your resource's traffic away from an impaired AZ reduces the duration and severity of impact caused by power outages, or hardware or software issues in an AZ, and helps to mitigate issues and quickly recover your application. You might choose to shift traffic, for example, because a bad deployment is causing latency issues, or because the Availability Zone is impaired.

You must opt-in resources in order to use zonal shift. For more information, refer to <u>Supported</u> resources.

Zonal shift 5

Before you start a zonal shift, you must prescale your application and ensure that you have sufficient capacity to shift traffic away from an Availability Zone. After prescaling, you can choose the Availability Zone to shift away from and the resource to shift traffic away for, and then start the zonal shift. You can cancel the shift at any time to have traffic begin returning to the original Availability Zone. For more information, see Best practices for zonal shifts in ARC

All zonal shifts are temporary mitigations. You set an initial expiration when you start a zonal shift, from one minute up to three days (72 hours), which you can extend, if you need to continue the traffic shift.

In specific scenarios, zonal shift does not shift traffic away from the AZ. For more information, see Supported resources.

## How a zonal shift works

When you start a zonal shift for a supported resource, traffic for the resource is moved away from the Availability Zone (AZ) that you've specified. ARC's supported resources provide integrations that mark the specified AZ as unhealthy, which results in a traffic shifting away from the impaired AZ.

**Traffic begins to shift** - When you start a zonal shift in ARC, you might not see traffic move out of the Availability Zone immediately. It can take a short time for existing, in-progress connections in the Availability Zone to complete, depending on client behavior and connection reuse. DNS settings and other factors including existing connections can complete in just a few minutes, but they may take longer. For more information, see Ensuring that traffic shifts finish quickly.

**Traffic shift ends** - When a zonal shift expires or you cancel it, ARC takes steps to stop shifting traffic and reverses the process for starting a traffic shift. Now, the recovered AZ is recognized as available for the resource and traffic resumes flowing to the AZ.

You must set all zonal shifts to expire when you start the shifts. You can initially set a zonal shift to expire in a maximum of three days (72 hours). However, you can update a zonal shift to set a new expiration at any time. You can also cancel a zonal shift before it expires, if you're ready to restore traffic to the Availability Zone.

When traffic does not shift away - In specific scenarios, a zonal shift does not shift traffic from the Availability Zone. For example, say you start a zonal shift for a load balancer when the load balancer target groups in the AZs don't have any instances, or if all of the instances are unhealthy. In this scenario, the load balancer is in a fail open state and starting a zonal shift does not shift away traffic.

How a zonal shift works 6

Before you start a zonal shift for a resource, make sure that all the conditions for a successful zonal shift are met. Amazon resources handle zonal shifts differently. For more information about zonal shift support, see Supported resources.

## Amazon Web Services Region availability for zonal shift

For detailed information about Regional support and service endpoints for Amazon Application Recovery Controller (ARC), see <u>Amazon Application Recovery Controller (ARC) endpoints and quotas in the Amazon Web Services General Reference</u>.

Zonal shift and zonal autoshift are currently available in the Amazon Web Services Regions listed here. Zonal shift and zonal autoshift also available in the China Regions, that is, China (Beijing) Region and China (Ningxia) Region. Resources that use Amazon Application Recovery Controller (ARC) may have additional considerations. For more information, refer to Supported resources.

| Region<br>Name        | Region          | Endpoint                                | Protocol |
|-----------------------|-----------------|-----------------------------------------|----------|
|                       | us-east-2       | arc-zonal-shift.us-east-2.amazonaws.com | HTTPS    |
| (Ohio)                |                 | arc-zonal-shift-fips.us-east-2.api.aws  | HTTPS    |
|                       |                 | arc-zonal-shift.us-east-2.api.aws       | HTTPS    |
| US                    | us-east-1       | arc-zonal-shift.us-east-1.amazonaws.com | HTTPS    |
| East (N.<br>Virginia) |                 | arc-zonal-shift-fips.us-east-1.api.aws  | HTTPS    |
|                       |                 | arc-zonal-shift.us-east-1.api.aws       | HTTPS    |
| US                    |                 | arc-zonal-shift.us-west-1.amazonaws.com | HTTPS    |
| West (N.<br>Californi | west-1          | arc-zonal-shift-fips.us-west-1.api.aws  | HTTPS    |
| a)                    |                 | arc-zonal-shift.us-west-1.api.aws       | HTTPS    |
| US West               | US-             | arc-zonal-shift.us-west-2.amazonaws.com | HTTPS    |
| (Oregon)              | (Oregon) west-2 | arc-zonal-shift-fips.us-west-2.api.aws  | HTTPS    |
|                       |                 | arc-zonal-shift.us-west-2.api.aws       | HTTPS    |

| Region<br>Name             | Region        | Endpoint                                        | Protocol |  |
|----------------------------|---------------|-------------------------------------------------|----------|--|
| Africa                     | af-south-     | arc-zonal-shift.af-south-1.amazonaws.com        | HTTPS    |  |
| (Cape<br>Town)             | 1             | arc-zonal-shift.af-south-1.api.aws              | HTTPS    |  |
| Asia                       | ap-           | arc-zonal-shift.ap-east-1.amazonaws.com         | HTTPS    |  |
| Pacific<br>(Hong<br>Kong)  | east-1        | arc-zonal-shift.ap-east-1.api.aws               | HTTPS    |  |
| Asia                       | ap-           | arc-zonal-shift.ap-south-2.amazonaws.com        | HTTPS    |  |
| Pacific<br>(Hyderaba<br>d) | south-2       | arc-zonal-shift.ap-south-2.api.aws              | HTTPS    |  |
| Asia<br>Pacific            | ap-<br>southe | arc-zonal-shift.ap-southeast-3.amazo naws.com   | HTTPS    |  |
| (Jakarta)                  | ast-3         | arc-zonal-shift.ap-southeast-3.api.aws          | HTTPS    |  |
| Asia<br>Pacific            | ap-<br>southe | arc-zonal-shift.ap-southeast-5.amazo naws.com   | HTTPS    |  |
| (Malaysia<br>)             | ast-5         | arc-zonal-shift.ap-southeast-5.api.aws          | HTTPS    |  |
| Asia<br>Pacific            | ap-<br>southe | arc-zonal-shift.ap-southeast-4.amazo            | HTTPS    |  |
| (Melbourn<br>e)            |               | naws.com arc-zonal-shift.ap-southeast-4.api.aws | HTTPS    |  |
| Asia                       | ap-           | arc-zonal-shift.ap-south-1.amazonaws.com        | HTTPS    |  |
| Pacific<br>(Mumbai)        | south-1       | arc-zonal-shift.ap-south-1.api.aws              | HTTPS    |  |

| Region<br>Name  | Region        | Endpoint                                        | Protocol |  |
|-----------------|---------------|-------------------------------------------------|----------|--|
| Asia<br>Pacific | ap-<br>northe | arc-zonal-shift.ap-northeast-3.amazo            | HTTPS    |  |
| (Osaka)         | ast-3         | arc-zonal-shift.ap-northeast-3.api.aws          | HTTPS    |  |
| Asia<br>Pacific | ap-<br>northe | arc-zonal-shift.ap-northeast-2.amazo naws.com   | HTTPS    |  |
| (Seoul)         | ast-2         | arc-zonal-shift.ap-northeast-2.api.aws          | HTTPS    |  |
| Asia<br>Pacific | ap-<br>southe | arc-zonal-shift.ap-southeast-1.amazo            | HTTPS    |  |
| (Singapor<br>e) | ast-1         | naws.com arc-zonal-shift.ap-southeast-1.api.aws | HTTPS    |  |
| Asia<br>Pacific | ap-<br>southe | arc-zonal-shift.ap-southeast-2.amazo naws.com   | HTTPS    |  |
| (Sydney) ast-2  |               | arc-zonal-shift.ap-southeast-2.api.aws          | HTTPS    |  |
| Asia<br>Pacific | ap-<br>east-2 | arc-zonal-shift.ap-east-2.amazonaws.com         | HTTPS    |  |
| (Taipei)        | east-2        | arc-zonal-shift.ap-east-2.api.aws               | HTTPS    |  |
| Asia<br>Pacific | ap-<br>southe | arc-zonal-shift.ap-southeast-7.amazo naws.com   | HTTPS    |  |
| (Thailand<br>)  | ast-7         | arc-zonal-shift.ap-southeast-7.api.aws          | HTTPS    |  |
| Asia<br>Pacific | ap-<br>northe | arc-zonal-shift.ap-northeast-1.amazo naws.com   | HTTPS    |  |
| (Tokyo)         | ast-1         | arc-zonal-shift.ap-northeast-1.api.aws          | HTTPS    |  |

| Region<br>Name            | Region                                                          | Endpoint                                                 | Protocol |
|---------------------------|-----------------------------------------------------------------|----------------------------------------------------------|----------|
| Canada ca-centra          | arc-zonal-shift.ca-central-1.amazonaws.com                      | HTTPS                                                    |          |
| (Central)                 | l-1                                                             | arc-zonal-shift-fips.ca-central-1.api.aws                | HTTPS    |
|                           |                                                                 | arc-zonal-shift.ca-central-1.api.aws                     | HTTPS    |
| Canada                    | ca-                                                             | arc-zonal-shift.ca-west-1.amazonaws.com                  | HTTPS    |
| West<br>(Calgary)         | west-1                                                          | arc-zonal-shift-fips.ca-west-1.api.aws                   | HTTPS    |
|                           |                                                                 | arc-zonal-shift.ca-west-1.api.aws                        | HTTPS    |
| China                     | cn-                                                             | arc-zonal-shift.cn-north-1.amazonaws.com.cn              | HTTPS    |
| (Beijing)                 | eijing) north-1                                                 | arc-zonal-shift.cn-north-1.api.amazo nwebservices.com.cn | HTTPS    |
| China (Ningvia)           | cn-                                                             | arc-zonal-shift.cn-northwest-1.amazo                     | HTTPS    |
| (Ningxia) northw<br>est-1 | arc-zonal-shift.cn-northwest-1.api.a<br>mazonwebservices.com.cn | HTTPS                                                    |          |
| Europe                    | eu-                                                             | arc-zonal-shift.eu-central-1.amazonaws.com               | HTTPS    |
| (Frankfur<br>t)           | central-1                                                       | arc-zonal-shift.eu-central-1.api.aws                     | HTTPS    |
| Europe                    | eu-                                                             | arc-zonal-shift.eu-west-1.amazonaws.com                  | HTTPS    |
| (Ireland)                 | west-1                                                          | arc-zonal-shift.eu-west-1.api.aws                        | HTTPS    |
| Europe                    | eu-                                                             | arc-zonal-shift.eu-west-2.amazonaws.com                  | HTTPS    |
| (London)                  | west-2                                                          | arc-zonal-shift.eu-west-2.api.aws                        | HTTPS    |
| Europe                    | eu-                                                             | arc-zonal-shift.eu-south-1.amazonaws.com                 | HTTPS    |
| (Milan)                   | south-1                                                         | arc-zonal-shift.eu-south-1.api.aws                       | HTTPS    |

| Region<br>Name            | Region         | Endpoint                                   | Protocol |
|---------------------------|----------------|--------------------------------------------|----------|
| Europe                    | eu-            | arc-zonal-shift.eu-west-3.amazonaws.com    | HTTPS    |
| (Paris)                   | west-3         | arc-zonal-shift.eu-west-3.api.aws          | HTTPS    |
| Europe                    | eu-            | arc-zonal-shift.eu-south-2.amazonaws.com   | HTTPS    |
| (Spain)                   | south-2        | arc-zonal-shift.eu-south-2.api.aws         | HTTPS    |
| Europe                    | eu-            | arc-zonal-shift.eu-north-1.amazonaws.com   | HTTPS    |
| (Stockhol<br>m)           | north-1        | arc-zonal-shift.eu-north-1.api.aws         | HTTPS    |
| Europe                    | eu-            | arc-zonal-shift.eu-central-2.amazonaws.com | HTTPS    |
| (Zurich)                  | central-2      | arc-zonal-shift.eu-central-2.api.aws       | HTTPS    |
| Israel                    | il-centra      | arc-zonal-shift.il-central-1.amazonaws.com | HTTPS    |
| (Tel AVIV)                | (Tel Aviv) l-1 | arc-zonal-shift.il-central-1.api.aws       | HTTPS    |
| Mexico                    | mx-            | arc-zonal-shift.mx-central-1.amazonaws.com | HTTPS    |
| (Central)                 | central-1      | arc-zonal-shift.mx-central-1.api.aws       | HTTPS    |
| Middle                    | me-            | arc-zonal-shift.me-south-1.amazonaws.com   | HTTPS    |
| East<br>(Bahrain)         | south-1        | arc-zonal-shift.me-south-1.api.aws         | HTTPS    |
| Middle                    | me-            | arc-zonal-shift.me-central-1.amazonaws.com | HTTPS    |
| East<br>(UAE)             | central-1      | arc-zonal-shift.me-central-1.api.aws       | HTTPS    |
| South                     | sa-east-1      | arc-zonal-shift.sa-east-1.amazonaws.com    | HTTPS    |
| America<br>(São<br>Paulo) |                | arc-zonal-shift.sa-east-1.api.aws          | HTTPS    |

## **Zonal shift components**

The following diagram illustrates an example of a zonal shift shifting traffic away from an Availability Zone in an Amazon Web Services Region. Checks that are built into zonal shift prevent you from starting another zonal shift for a resource when it already has an active shift.

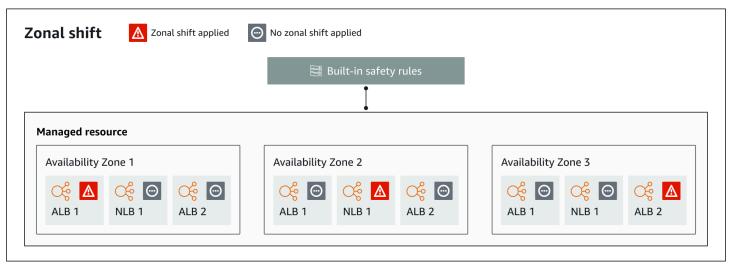

The following are components of the zonal shift capability in ARC.

#### Zonal shift

You start a zonal shift for a managed resource in your Amazon account to temporarily move traffic away from an Availability Zone in an Amazon Web Services Region, to healthy AZs in the Region, to quickly recover from an issue in one AZ. For more information on supported resources for zonal shift, refer to <u>Supported resources</u>.

## **Built-in safety checks**

Checks that are built into ARC prevent more than one traffic shift for a resource from being in effect at a time. That is, only one customer-initiated zonal shift, practice run, or autoshift for the resource can be actively shifting traffic away from an Availability Zone. For example, if you start a zonal shift for a resource when it is currently shifted away with autoshift, your zonal shift takes precedence. For more information, see <u>Zonal autoshift in ARC</u> and <u>Outcomes for practice</u> runs.

#### **Resource identifier**

The identifier for a resource to include in a zonal shift. The identifier is the Amazon Resource Name (ARN) for the resource.

Zonal shift components 12

For a zonal shift, you can only choose resources in your account for an Amazon service that is supported by ARC. For more information on supported resources for zonal shift, refer to Supported resources.

## Managed resource

Some Amazon resources must manually opt-in to zonal shift, and others are automatically enabled. For more information on supported resources for zonal shift, refer to <a href="Supported resources">Supported resources</a>.

#### Resource name

The name of a resource in ARC that you can specify for a zonal shift.

## Status (zonal shift status)

A status for a zonal shift. The Status for a zonal shift can have one of the following values:

- ACTIVE: The zonal shift is started and active.
- **EXPIRED**: The zonal shift has expired (the expiry time was exceeded).
- CANCELED: The zonal shift was canceled.

## **Applied status**

An applied status indicates whether a shift is in effect for a resource. The shift that has the status APPLIED determines the Availability Zone where application traffic has been shifted away for a resource, and when that shift ends.

## Shift type

Defines the zonal shift type. The shiftType can have the following values:

- ZONAL\_SHIFT
- ZONAL\_AUTOSHIFT
- PRACTICE\_RUN
- FIS\_EXPERIMENT

## **Expiry time (expiration time)**

The expiry time (expiration time) for a zonal shift. Zonal shifts are temporary. For a zonal shift, you can initially set a zonal shift to be active for up to three days (72 hours).

When you start a zonal shift, you specify how long you want it to be active, which ARC converts to an expiry time (expiration time). You can cancel a zonal shift, for example, if you're ready to

Zonal shift components 13

restore traffic to the Availability Zone. Or you can extend a customer-initiated zonal shift by updating it to specify another length of time to expire in.

You can cancel zonal shift practice runs that are part of zonal autoshift.

## Data and control planes for zonal shift

As you plan for failover and disaster recovery, consider how resilient your failover mechanisms are. We recommend that you make sure that the mechanisms that you depend on during failover are highly available, so that you can use them when you need them in a disaster scenario. Typically, you should use data plane functions for your mechanisms whenever you can, for the greatest reliability and fault tolerance. With that in mind, it's important to understand how the functionality of a service is divided between control planes and data planes, and when you can rely on an expectation of extreme reliability with a service's data plane.

As with most Amazon services, the functionality for the zonal shift capability is supported by control planes and data planes. While both of these are built to be reliable, a control plane is optimized for data consistency, while a data plane is optimized for availability. A data plane is designed for resilience so that it can maintain availability even during disruptive events, when a control plane might become unavailable.

In general, a *control plane* enables you to do basic management functions, such as create, update, and delete resources in the service. A *data plane* provides a service's core functionality.

For more information about data planes, control planes, and how Amazon builds services to meet high availability targets, see the <u>Static stability using Availability Zones paper</u> in the Amazon Builders' Library.

## Pricing for zonal shift in ARC

For zonal shift, you can start a zonal shift for supported resources, to recover your application from an issue in an Availability Zone. There is no additional charge for using zonal shift.

For detailed pricing information for ARC and pricing examples, see ARC Pricing.

## Best practices for zonal shifts in ARC

We recommend the following best practices for using zonal shifts for multi-AZ recovery in ARC.

Data and control planes 14

## **Topics**

- Capacity planning and pre-scaling
- Limit the time that clients stay connected to your endpoints
- Test starting zonal shifts, in advance
- Ensure that all Availability Zones are healthy and taking traffic
- Use data plane API operations for disaster recovery
- Move traffic with a zonal shift only temporarily

## Capacity planning and pre-scaling

Ensure that you have planned for, and either pre-scaled or can auto-scale, sufficient capacity to accommodate the extra load imposed on Availability Zones when you start a zonal shift. With a recovery-oriented architecture, a typical recommendation is to pre-scale compute capacity to include enough headroom to serve your peak traffic when one of your (typically) three replicas is offline.

When you start a zonal shift for a supported resource and traffic is shifted away from an AZ, the capacity that your application was using to service requests is removed. You must ensure that you have planned for a shift of traffic away from an AZ and can continue to service requests in the remaining AZs.

## Limit the time that clients stay connected to your endpoints

When Amazon Application Recovery Controller (ARC) shifts traffic away from an impairment, for example, by using zonal shift or zonal autoshift, the mechanism that ARC uses to move your application traffic is a DNS update. A DNS update causes all new connections to be directed away from the impaired location.

However, clients with pre-existing open connections might continue to make requests against the impaired location until the clients reconnect. To ensure a quick recovery, we recommend that you limit the amount of time clients stay connected to your endpoints.

## Test starting zonal shifts, in advance

Regularly test moving traffic away from Availability Zones for your application by starting zonal shifts. Plan for and execute starting zonal shifts, preferably in both test and production environments, as part of regular failover testing for recovering your applications in the event

Best practices 15

of a disaster. Regular testing is a critical part of ensuring that you're ready for and have the confidence to mitigate issues when an operational event occurs.

## Ensure that all Availability Zones are healthy and taking traffic

Zonal shifts work by marking a resource, that is, an application replica, as unhealthy in an Availability Zone. This means that it's critical to ensure that the resources in your applications are generally healthy and actively taking traffic in the Availability Zones in a Region. We recommend that you have dashboards to track this, including, for example, Elastic Load Balancing metrics for unhealthy targets and bytesProcessed per Availability Zone.

Consider monitoring the health of your resources from a second, adjacent Region. Advantages of this approach are that it can be more representative of your end users' experience, and it also reduces the risk of both your application and your monitoring being impacted by the same disaster at the same time.

## Use data plane API operations for disaster recovery

For starting a zonal shift when you need to recover an application quickly, with few dependencies, we recommend using the Amazon Command Line Interface or API with zonal shift actions, with pre-stored credentials, if possible. You can also start zonal shifts in the Amazon Web Services Management Console, for ease of use. But when fast, reliable recovery is critical, data plane operations are a better choice. For more information, see <a href="Zonal Shift API">Zonal Shift API</a> Reference Guide.

### Move traffic with a zonal shift only temporarily

A zonal shift moves traffic away from an Availability Zone on a temporary basis, to mitigate an impairment. You should restore the resource for the application to service as soon as you've taken action to correct a problem. This ensures that your overall application is restored to its original fully redundant, resilient state.

## **Zonal shift API operations**

The following table lists ARC API operations that you can use using zonal shift, which moves traffic away from an Availability Zone for multi-AZ applications. The table also includes links to relevant documentation.

For examples of how to use common zonal shift API operations with the Amazon Command Line Interface, see Examples of using the Amazon CLI with zonal shift.

API operations 16

| Action                 | Using the ARC console                                    | Using the ARC API               |
|------------------------|----------------------------------------------------------|---------------------------------|
| Start a zonal shift    | See Starting a zonal shift                               | See StartZonalShift             |
| Update a zonal shift   | See <u>Updating or canceling a</u><br><u>zonal shift</u> | See <u>UpdateZonalShift</u>     |
| List zonal shifts      | See Zonal shift in ARC                                   | See <u>ListZonalShifts</u>      |
| List managed resources | See Supported resources                                  | See <u>ListManagedResources</u> |
| Get managed resource   | See <u>Supported resources</u>                           | See <u>GetManagedResource</u>   |
| Cancel a zonal shift   | See <u>Updating or canceling a</u><br><u>zonal shift</u> | See <u>CancelZonalShift</u>     |

## **Examples of using the Amazon CLI with zonal shift**

This section provides application examples of using zonal shift, using the Amazon Command Line Interface to work with the zonal shift capability in Amazon Application Recovery Controller (ARC) using API operations. The examples are intended to help you develop a basic understanding of how to work with zonal shift using the CLI.

Zonal shift in ARC enables you to temporarily move traffic for supported resources away from an Availability Zone so that your application can continue to operate normally with other Availability Zones in an Amazon Web Services Region.

All zonal shifts are temporary and must be set initially to expire within three days. However, you can update a zonal shift later to set a new expiration.

For more information about using the Amazon CLI, see the <u>Amazon CLI Command Reference</u>. For a list of zonal shift API actions and links to more information, see <u>Zonal shift API operations</u>.

## Start zonal shift

You can start a zonal shift with the CLI by using the start-zonal-shift command.

aws arc-zonal-shift start-zonal-shift \

```
--resource-identifier arn:aws:elasticloadbalancing:us-
east-1:111122223333:loadbalancer/app/Testing/5a19403ecd42dc05 \
--away-from use1-az1 \
--expires-in 10m \
--comment "Shifting traffic away from use1-az1"
```

```
{
    "awayFrom": "use1-az1",
    "comment": "Shifting traffic away from use1-az1",
    "expiryTime": "2024-12-17T21:37:26-08:00",
    "resourceIdentifier": "arn:aws:elasticloadbalancing:us-
east-1:111122223333:loadbalancer/app/Testing/5a19403ecd42dc05",
    "startTime": "2024-12-17T21:27:26-08:00",
    "status": "ACTIVE",
    "zonalShiftId": "9ac9ec1e-1df1-0755-3dc5-8cf573cd9c38"
}
```

## **Get managed resource**

You can get information about a managed resource with the CLI by using the get-managed-resource command.

```
{
    "appliedWeights": {
        "use1-az1": 0.0,
        "use1-az2": 1.0,
        "use1-az6": 1.0
    },
    "arn": "arn:aws:elasticloadbalancing:us-east-1:111122223333:loadbalancer/app/
Testing/5a19403ecd42dc05",
    "autoshifts": [],
    "name": "Testing",
    "zonalAutoshiftStatus": "DISABLED",
    "zonalShifts": [
        {
            "appliedStatus": "APPLIED",
            "awayFrom": "use1-az1",
            "comment": "Shifting traffic away from use1-az1",
```

## **List managed resources**

You can list the managed resources in your account with the CLI by using the list-managed-resources command.

```
aws arc-zonal-shift list-managed-resources
```

```
{
    "items": [
        {
            "appliedWeights": {
                "use1-az1": 0.0,
                "use1-az2": 1.0,
                "use1-az6": 1.0
            },
            "arn": "arn:aws:elasticloadbalancing:us-east-1:111122223333:loadbalancer/
app/Testing/5a19403ecd42dc05",
            "autoshifts": [],
            "availabilityZones": [
                "use1-az1",
                "use1-az2",
                "use1-az6"
            ],
            "name": "Testing",
            "practiceRunStatus": "DISABLED",
            "zonalAutoshiftStatus": "DISABLED",
            "zonalShifts": [
                    "appliedStatus": "APPLIED",
                    "awayFrom": "use1-az1",
                    "comment": "Shifting traffic away from use1-az1",
                    "expiryTime": "2024-12-17T21:37:26-08:00",
```

## List zonal shifts

You can list the zonal shifts in your account with the CLI by using the list-zonal-shifts command.

```
aws arc-zonal-shift list-zonal-shifts
```

## **Update zonal shift**

You can update a zonal shift with the CLI by using the update-zonal-shift command.

```
{
    "awayFrom": "use1-az1",
    "comment": "Still shifting traffic away from use1-az1",
    "expiryTime": "2024-12-17T22:29:38-08:00",
    "resourceIdentifier": "arn:aws:elasticloadbalancing:us-
east-1:111122223333:loadbalancer/app/Testing/5a19403ecd42dc05",
    "startTime": "2024-12-17T21:27:26-08:00",
    "status": "ACTIVE",
    "zonalShiftId": "9ac9ec1e-1df1-0755-3dc5-8cf573cd9c38"
}
```

## Cancel zonal shift

You can cancel a zonal shift with the CLI by using the cancel-zonal-shift command.

```
aws arc-zonal-shift cancel-zonal-shift \
     --zonal-shift-id 9ac9ec1e-1df1-0755-3dc5-8cf573cd9c38
```

```
{
    "awayFrom": "use1-az1",
    "comment": "Still shifting traffic away from use1-az1",
    "expiryTime": "2024-12-17T22:29:38-08:00",
    "resourceIdentifier": "arn:aws:elasticloadbalancing:us-
east-1:111122223333:loadbalancer/app/Testing/5a19403ecd42dc05",
    "startTime": "2024-12-17T21:27:26-08:00",
    "status": "CANCELED",
    "zonalShiftId": "9ac9ec1e-1df1-0755-3dc5-8cf573cd9c38"
}
```

## **Supported resources**

Amazon Application Recovery Controller (ARC) currently supports enabling the following resources for zonal shift and zonal autoshift:

- Amazon EC2 Auto Scaling groups
- Amazon Elastic Kubernetes Service
- Application Load Balancers with cross-zone load balancing enabled or disabled
- Network Load Balancers with cross-zone load balancing enabled or disabled

For specific requirements for Network Load Balancers and Application Load Balancers, see the additional topics in this section.

Review the following conditions for working with zonal shifts, zonal autoshift, and resources in ARC:

- A resource must be active and fully provisioned to shift traffic for it. Before you start a zonal shift for a resource, check to make sure that it's a managed resource in ARC. For example, view the list of managed resources in the Amazon Web Services Management Console, or use the get-managed-resource operation with the resource's identifier.
- To start a zonal shift with a resource, it must be deployed in the Availability Zone and Amazon Web Services Region where you start the shift. Make sure that you start a zonal shift in the same Region that the AZ you want to shift away from is in, and that the resource that you're shifting traffic for is in the same AZ and Region as well.
- Ensure that you have the correct IAM permissions to use zonal shift with a resource. For more information, see IAM and permissions for zonal shift.
- When a Network Load Balancer or Application Load Balancer is in a fail open state zonal shift
  will have no effect. This is expected behavior because zonal shift cannot force an AZ to be
  unhealthy and then shift traffic to the other AZs in a Region when the load balancer is failing
  open. For more information, refer to the <u>Using Route 53 DNS failover for your load balancer</u> in
  the *Network Load Balancers User Guide* and <u>Using Route 53 DNS failover for your load balancer</u> in
  the *Application Load Balancers User Guide*.
- If multiple load balancers are forwarding traffic to the same targets, a zonal shift on a cross zone enabled load balancer will drop target capacity for all load balancers, even if they are not zonal shifted.

## **Amazon EC2 Auto Scaling groups**

An Amazon EC2 Auto Scaling group contains a collection of Amazon EC2 instances that are treated as a logical grouping for the purposes of automatic scaling and management. An Auto Scaling group also lets you use Amazon EC2 Auto Scaling features such as health check replacements and scaling policies. Both maintaining the number of instances in an Auto Scaling group and automatic scaling are the core functionality of the Amazon EC2 Auto Scaling service.

## **Using zonal shift for Auto Scaling groups**

To enable zonal shift, use one of the following methods.

#### Console

## To enable zonal shift on a new group (console)

- 1. Follow the instructions in <u>Create an Auto Scaling group using a launch template</u> and complete each step in the procedure, up to step 10.
- 2. On the **Integrate with other services** page, for **ARC zonal shift**, select the checkbox to enable zonal shift.
- 3. For Health check behavior, choose Ignore unhealthy or Replace unhealthy. If set to replace-unhealthy, unhealthy instances will be replaced in the Availability Zone with the active zonal shift. If set to ignore-unhealthy, unhealthy instances will not be replaced in the Availability Zone with the active zonal shift.
- 4. Continue with the steps in Create an Auto Scaling group using a launch template.

## Amazon CLI

## To enable zonal shift on a new group (Amazon CLI)

Add the --availability-zone-impairment-policy parameter to the <u>create-auto-scaling-group</u> command.

The --availability-zone-impairment-policy parameter has two options:

- **ZonalShiftEnabled** If set to true, Auto Scaling registers the Auto Scaling group with ARC zonal shift and you can <u>start</u>, <u>update</u>, <u>or cancel a zonal shift</u> on the ARC console. If set to false, Auto Scaling deregisters the Auto Scaling group from ARC zonal shift. You must already have zonal shift enabled to set to false.
- ImpairedZoneHealthCheckBehavior If set to replace-unhealthy, unhealthy instances
  will be replaced in the Availability Zone with the active zonal shift. If set to ignoreunhealthy, unhealthy instances will not be replaced in the Availability Zone with the active
  zonal shift.

The following example enables zonal shift on a new Auto Scaling group named my - asg.

```
aws autoscaling create-auto-scaling-group \
    --launch-template LaunchTemplateName=my-launch-template, Version='1' \
    --auto-scaling-group-name my-asg \
```

```
--min-size 1 \
--max-size 10 \
--desired-capacity 5 \
--availability-zones us-east-1a us-east-1b us-east-1c \
--availability-zone-impairment-policy '{
    "ZonalShiftEnabled": true,
    "ImpairedZoneHealthCheckBehavior": IgnoreUnhealthy
}'
```

#### Console

## To enable zonal shift on an existing group (console)

- 1. Open the Amazon EC2 console at <a href="https://console.amazonaws.cn/ec2/">https://console.amazonaws.cn/ec2/</a>, and choose Auto Scaling Groups from the navigation pane.
- 2. On the navigation bar at the top of the screen, choose the Amazon Web Services Region that you created your Auto Scaling group in.
- 3. Select the check box next to the Auto Scaling group.

A split pane opens up in the bottom of the page.

- 4. On the Integrations tab, under ARC zonal shift, choose Edit.
- 5. Select the checkbox to enable zonal shift.
- 6. For **Health check behavior**, choose Ignore unhealthy or Replace unhealthy. If set to replace-unhealthy, unhealthy instances will be replaced in the Availability Zone with the active zonal shift. If set to ignore-unhealthy, unhealthy instances will not be replaced in the Availability Zone with the active zonal shift.
- 7. Choose **Update**.

#### Amazon CLI

## To enable zonal shift on an existing group (Amazon CLI)

Add the --availability-zone-impairment-policy parameter to the <u>update-auto-scaling-group</u> command.

The --availability-zone-impairment-policy parameter has two options:

- **ZonalShiftEnabled** If set to true, Auto Scaling registers the Auto Scaling group with ARC zonal shift and you can <u>start</u>, <u>update</u>, <u>or cancel a zonal shift</u> on the ARC console. If set to false, Auto Scaling deregisters the Auto Scaling group from ARC zonal shift. You must already have zonal shift enabled to set to false.
- ImpairedZoneHealthCheckBehavior If set to replace-unhealthy, unhealthy instances will be replaced in the Availability Zone with the active zonal shift. If set to ignore-unhealthy, unhealthy instances will not be replaced in the Availability Zone with the active zonal shift.

The following example enables zonal shift on the specified Auto Scaling group.

```
aws autoscaling update-auto-scaling-group --auto-scaling-group-name my-asg \
    --availability-zone-impairment-policy '{
        "ZonalShiftEnabled": true,
        "ImpairedZoneHealthCheckBehavior": IgnoreUnhealthy
}'
```

To trigger a zonal shift, see Starting, updating, or canceling a zonal shift.

## How zonal shift works for Auto Scaling groups

Suppose you have an Auto Scaling group with the following Availability Zones:

- us-east-1a
- us-east-1b
- us-east-1c

You notice failures in us-east-1a and trigger a zonal shift. The following behaviors occur when a zonal shift is triggered in us-east-1a.

- Scaling out Auto Scaling will launch all new capacity requests in the healthy Availability Zones (us-east-1b and us-east-1c).
- **Dynamic scaling** Auto Scaling will block scaling policies from decreasing desired capacity. Auto Scaling will not block scaling policies from increasing desired capacity.
- **Instance refresh** Auto Scaling will extend the time out for any instance refresh process that is delayed during an active zonal shift.

| Impaired Availability Zone health check behavior selection | Health check behavior                                                                                                    |
|------------------------------------------------------------|----------------------------------------------------------------------------------------------------|
| Replace unhealthy                                          | Instances that appear unhealthy will be replaced in all Availability Zones (useast-1a, useast-1b, and useast-1c).                                                                 |
| Ignore unhealthy                                           | Instances that appear unhealthy will be replaced in us-east-1b and us-east-1c. Instances will not be replaced in the Avail ability Zone with the active zonal shift (us-east-1a). |

## Best practices for using zonal shift

To maintain high availability for your applications when using zonal shift, we recommend the following best practices.

- Monitor EventBridge notifications to determine when there is an ongoing availability zone impairment event. For more information, see <u>Automating Amazon EC2 Auto Scaling with Event</u> Bridge.
- Use scaling policies with appropriate thresholds to make sure that you have enough capacity to tolerate the loss of an availability zone.
- Set an instance maintenance policy with a minimum healthy percentage of 100. With this setting, Auto Scaling waits for a new instance to be ready to use before terminating an unhealthy instance.

For prescaled customers, we also recommend the following:

- Select **Ignore unhealthy** as the health check behavior for the impaired availability zone because you don't need to replace the unhealthy instance during the impairment event.
- Use zonal autoshift in ARC for your Auto Scaling groups. The zonal autoshift capability in Amazon Application Recovery Controller (ARC) allows Amazon to shift traffic for a resource away from an availability zone when Amazon detects an impairment in an availability zone. For more

information, see <u>Zonal autoshift in ARC</u> in the *Amazon Application Recovery Controller (ARC) Developer Guide*.

For customers with cross-zone disabled load balancers, we also recommend:

- Use **balanced only** for your availability zone distribution.
- If you are using zonal shift on both your Auto Scaling group and your load balancers, make sure to cancel the zonal shift on your Auto Scaling group first. Then, wait until the capacity is balanced across all availability zones. before you cancel the zonal shift on the load balancer.
- Because of the possibility of imbalanced capacity when you enable zonal shift and you use a
  cross-zone disabled load balancer, Auto Scaling has an extra validation. If you are following the
  best practices, you can acknowledge this possibility by selecting the checkbox in the Amazon
  Web Services Management Console or using the skip-zonal-shift-validation flag in
  CreateAutoScalingGroup, UpdateAutoScalingGroup, or AttachTrafficSources.

#### **Amazon Elastic Kubernetes Service**

Amazon EKS provides features that enable you to make your applications more resilient to events such as the degraded health or impairment of an Availability Zone (AZ). When running your workloads in an Amazon EKS cluster, you can further improve your application environment's fault tolerance and application recovery using zonal shift or zonal autoshift.

## Using zonal shift for Amazon Elastic Kubernetes Service

To enable zonal shift, use one of the following methods For more information, refer to Enable Amazon EKS Zonal Shift to avoid impaired Availability Zones.

### Console

### To enable zonal shift on a new Amazon EKS cluster (Console)

- 1. Find the name and Region of the Amazon EKS cluster that you want to register with ARC.
- 2. Open the Amazon EKS console at https://console.amazonaws.cn/eks/home#/clusters.
- 3. Select your cluster.
- 4. On the **Cluster info** page, select the **Overview** tab.
- 5. Under the **Zonal shift** heading, select the **Manage** button.
- 6. Select enable or disable for EKS Zonal Shift.

#### Amazon CLI

## To enable zonal shift on a new Amazon EKS cluster (Amazon CLI)

Enter the following command:

```
aws eks create-cluster --name my-eks-cluster --role-
arn my-role-arn-to-create-cluster --resources-vpc-config
subnetIds=string,string,securityGroupIds=string,string,endpointPublicAccess=boolean,endpointPublicAccess=boolean,endpointPublicAccess
```

## To enable zonal shift on an existing Amazon EKS cluster (Amazon CLI)

Enter the following command:

```
aws eks update-cluster-config --name my-eks-cluster --zonal-shift-config
enabled=true
```

You can trigger a zonal shift for an Amazon EKS cluster, or you can allow Amazon to do it for you by enabling zonal autoshift. Once your Amazon EKS cluster zonal shift enabled with ARC, you can trigger a zonal shift or enable zonal autoshift using the ARC Console, the Amazon CLI, or the zonal shift and zonal autoshift APIs.

For more information on triggering a zonal shift, see Starting, updating, or canceling a zonal shift.

For more information on enabling Amazon EKS with zonal shift, refer to the <u>Learn about ARC Zonal</u> <u>Shift in Amazon EKS</u> topic in the *Amazon Elastic Kubernetes Service User Guide*.

### How zonal shift works for Amazon Elastic Kubernetes Service

During an Amazon EKS zonal shift, the following will automatically take place:

- All the nodes in the impacted AZ will be cordoned. This will prevent the Kubernetes Scheduler from scheduling new Pods onto the nodes in the unhealthy AZ.
- If you're using <u>Managed Node Groups</u>, <u>Availability Zone rebalancing</u> will be suspended, and your Auto Scaling Group (ASG) will be updated to ensure that new Amazon EKS Data Plane nodes are only launched in the healthy AZs.

- The nodes in the unhealthy AZ will not be terminated and the Pods will not be evicted from these nodes. This is to ensure that when a zonal shift expires or gets cancelled, your traffic can be safely returned to the AZ which still has full capacity.
- The EndpointSlice controller will find all the Pod endpoints in the impaired AZ and remove them from the relevant EndpointSlices. This will ensure that only Pod endpoints in healthy AZs are targeted to receive network traffic. When a zonal shift is cancelled or expires, the EndpointSlice controller will update the EndpointSlices to include the endpoints in the restored AZ.

For more information, refer to the Amazon Containers blog.

## **Application Load Balancers**

## **Using zonal shift for Application Load Balancers**

To use Application Load Balancers with zonal shift, you must enable ARC zonal shift integration in the Application Load Balancer attributes. Application Load Balancer supports zonal shift with cross-zone enabled or cross-zone disabled configurations.

Before you enable the ARC integration and start utilizing zonal shift, review the following:

- You can start a zonal shift for a specific load balancer only for a single Availability Zone. You can't start a zonal shift for multiple Availability Zones.
- Amazon proactively removes zonal load balancer IP addresses from DNS when multiple infrastructure issues impact services. Always check current Availability Zone capacity before you start a zonal shift.
- When an Application Load Balancer is a target of a Network Load Balancer, always start the
  zonal shift from the Network Load Balancer. If you start a zonal shift from the Application Load
  Balancer, the Network Load Balancer doesn't recognize the shift and continues to send traffic to
  the Application Load Balancer.

You can start a zonal shift for a load balancer in the Elastic Load Balancing console (in most Amazon Web Services Regions) or in the ARC console.

#### Console

### To enable zonal shift on a load balancer (Console)

1. Open the Amazon EC2 console at <a href="https://console.amazonaws.cn/ec2/">https://console.amazonaws.cn/ec2/</a>.

- 2. On the Navigation page, under Load Balancing, choose Load Balancers.
- 3. Select the **Application Load Balancer** name.
- 4. On the **Attributes** tab, choose **Edit**.
- 5. Under Availability Zone routing configuration, set ARC zonal shift integration to Enable.
- 6. Choose Save.

#### Amazon CLI

### To enable zonal shift on a load balancer (Amazon CLI)

Enter the following command:

```
aws elbv2 modify-load-balancer-attributes --load-balancer-arn my-alb-arn -- attributes Key=zonal_shift.config.enabled, Value=true
```

For more information on triggering a zonal shift, see Starting, updating, or canceling a zonal shift.

## How zonal shift works for Application Load Balancers

When a zonal shift is started on an Application Load Balancer with cross-zone load balancing enabled, all traffic to targets is blocked in the availability zone being impacted, and removes the zonal IP address from DNS.

For more information refer to <u>Integrations for your Application Load Balancer</u> in the *Application Load Balancer User Guide*.

### **Network Load Balancers**

## **Using zonal shift for Network Load Balancers**

To use Network Load Balancers with zonal shift, you must enable ARC zonal shift integration in the Network Load Balancer attributes. Network Load Balancer supports zonal shift with cross-zone enabled or cross-zone disabled configurations.

You can choose which resources to opt-in to use zonal shift and zonal autoshift, and when you would like to fail away from an impaired Availability Zone. Both internet-facing and internal Network Load Balancers are supported.

To enable zonal shift for your cross-zone enabled Network Load Balancer, all target groups attached to the load balancer must meet the following requirements.

- Cross-zone load balancing must be enabled, or set to use\_load\_balancer\_configuration.
  - For more information on target group cross-zone load balancing, see <u>Cross-zone load</u> balancing for target groups.
- Target group protocol must be TCP or TLS.
  - For more information on Network Load Balancer target group protocols, see <u>Routing</u> configuration.
- Connection termination for unhealthy targets must be disabled.
  - For more information on target group connection termination, see <u>Connection termination for</u> unhealthy targets.
- Target group must not have any Application Load Balancers as targets.
  - For more information on Application Load Balancers as targets, see <u>Use Application Load</u> Balancers as targets of a Network Load Balancer.

You can start a zonal shift for a Network Load Balancer by using the Amazon CLI, the Amazon console, or the Elastic Load Balancing widget. When an Application Load Balancer is the target of a Network Load Balancer, you must start the zonal shift from the Network Load Balancer. If you start the zonal shift from the Application Load Balancer, the Network Load Balancer will not stop sending traffic to the Application Load Balancer and its targets.

#### Console

#### To enable zonal shift on a load balancer (Console)

- 1. Open the Amazon EC2 console at <a href="https://console.amazonaws.cn/ec2/">https://console.amazonaws.cn/ec2/</a>.
- 2. On the Navigation page, under Load Balancing, choose Load Balancers.
- 3. Select the **Network Load Balancer** name.
- 4. On the **Attributes** tab, choose **Edit**.
- 5. Under **Availability Zone routing configuration**, set **ARC zonal shift integration** to **Enable**.
- Choose Save.

#### Amazon CLI

#### To enable zonal shift on a load balancer (Amazon CLI)

• Enter the following command:

```
aws elbv2 modify-load-balancer-attributes --load-balancer-arn my-nlb-arn -- attributes Key=zonal_shift.config.enabled, Value=true
```

For more information about triggering a zonal shift, see <u>Starting</u>, <u>updating</u>, <u>or canceling a zonal</u> shift.

#### How zonal shift works for Network Load Balancers

ARC induces a health check failure for the registered Network Load Balancer so the Network Load Balancer node in the impaired AZ is removed from the DNS when you trigger a zonal shift. The Network Load Balancer will disable the targets in the impacted zone so they stop receiving traffic, and Elastic Load Balancing treats these targets as disabled targets by zonal shift. Targets in the disabled state continue receiving health checks. When the targets are healthy and the zonal shift expires (or is cancelled), the routing to targets in the previously impaired zone resumes.

During zonal shift on Network Load Balancers with cross-zone load balancing enabled, the zonal load balancer IP addresses are removed from DNS. Existing connections to targets in the impaired Availability Zone persist until they organically close, while new connections are no longer routed to targets in the impaired Availability Zone.

Supported resources 32

For more information refer to the <u>Zonal Shift for your Network Load Balancer</u> topic in the *Network Load Balancer User Guide*.

# Starting, updating, or canceling a zonal shift

This section provides procedures for working with zonal shifts, including starting a zonal shift and canceling a zonal shift.

# Starting a zonal shift

The steps in this section explain how to start a customer-initiated zonal shift on the Amazon Application Recovery Controller (ARC) console. To work with zonal shift programmatically, see the Zonal Shift API Reference Guide.

In addition to starting a zonal shift in ARC, you can also start a zonal shift for a load balancer in the Elastic Load Balancing console (in supported Regions). For more information, see <u>Zonal shift</u> in the Elastic Load Balancing User Guide.

#### To start a zonal shift

- 1. Open the ARC console at https://console.amazonaws.cn/route53recovery/home#/dashboard.
- 2. Under Multi-AZ, choose Zonal shift.
- 3. On the **Zonal shift** page, choose **Start zonal shift**.
- 4. Select the Availability Zone that you want to shift traffic away from.
- 5. Select a supported resource from the **Resources** table to shift traffic away for.
- 6. For **Set zonal shift expiration**, choose or enter an expiration for the zonal shift. A zonal shift can set to be active initially for 1 minute or up to three days (72 hours).
  - All zonal shifts are temporary. You must set an expiration, but you can update active shifts later to set a new expiration period of up to three days.
- 7. Enter a comment. You can update the zonal shift later to edit the comment, if you like.
- 8. Select the check box to acknowledge that starting a zonal shift will reduce available capacity for your application by shifting traffic away from the Availability Zone.
- 9. Choose Start.

# Updating or canceling a zonal shift

The steps in this section explain how to update a zonal shift that you initiate, or cancel a zonal shift, on the Amazon Application Recovery Controller (ARC) console. To work with zonal shift programmatically, see the Zonal Shift API Reference Guide.

You can update a zonal shift to set a new expiration, or edit or replace the comment for the zonal shift. You can cancel a zonal shift any time before it expires.

You can cancel zonal shifts that you initiate, or zonal shifts that Amazon starts for a resource for a practice run for zonal autoshift. To learn more about practice shifts in zonal autoshift, see <a href="How zonal autoshift">How zonal autoshift</a> and practice runs work.

#### To update a zonal shift

- 1. Open the ARC console at https://console.amazonaws.cn/route53recovery/home#/dashboard.
- 2. Under Multi-AZ, choose Zonal shift.
- 3. Select a zonal shift that you want to update, and then choose **Update zonal shift**.
- 4. For **Set zonal shift expiration**, optionally select or enter an expiration.
- 5. For **Comment**, optionally edit the existing comment or enter a new comment.
- 6. Choose **Update**.

#### To cancel a zonal shift

- 1. Open the ARC console at https://console.amazonaws.cn/route53recovery/home#/dashboard.
- 2. Under Multi-AZ, choose Zonal shift.
- 3. Select a zonal shift that you want to cancel, and then choose **Cancel zonal shift**.
- 4. On the confirmation modal dialog, choose **Confirm**.

# Logging and monitoring for zonal shift in Amazon Application Recovery Controller (ARC)

You can use Amazon CloudTrail for monitoring zonal shift in Amazon Application Recovery Controller (ARC), to analyze patterns and help troubleshoot issues.

#### **Topics**

Logging zonal shift API calls using Amazon CloudTrail

# Logging zonal shift API calls using Amazon CloudTrail

Zonal shift for ARC is integrated with Amazon CloudTrail, a service that provides a record of actions taken by a user, role, or an Amazon service in ARC. CloudTrail captures all API calls for zonal shift as events. The calls captured include calls from the ARC console and code calls to the ARC API operations for zonal shift.

If you create a trail, you can enable continuous delivery of CloudTrail events to an Amazon S3 bucket, including events for zonal shift. If you don't configure a trail, you can still view the most recent events in the CloudTrail console in **Event history**.

Using the information collected by CloudTrail, you can determine the request that was made to ARC for zonal shift, the IP address from which the request was made, who made the request, when it was made, and additional details.

To learn more about CloudTrail, see the Amazon CloudTrail User Guide.

#### Zonal shift information in CloudTrail

CloudTrail is enabled on your Amazon Web Services account when you create the account. When activity occurs in ARC for zonal shift, that activity is recorded in a CloudTrail event along with other Amazon service events in **Event history**. You can view, search, and download recent events in your Amazon Web Services account. For more information, see <u>Working with CloudTrail Event history</u>.

For an ongoing record of events in your Amazon Web Services account, including events for zonal shift in ARC, create a trail. A *trail* enables CloudTrail to deliver log files to an Amazon S3 bucket. By default, when you create a trail in the console, the trail applies to all Amazon Web Services Regions. The trail logs events from all Regions in the Amazon partition and delivers the log files to the Amazon S3 bucket that you specify. Additionally, you can configure other Amazon services, to further analyze and act upon the event data collected in CloudTrail logs. For more information, see the following:

- Overview for creating a trail
- CloudTrail supported services and integrations
- Configuring Amazon SNS notifications for CloudTrail
- Receiving CloudTrail log files from multiple regions and Receiving CloudTrail log files from multiple accounts

All ARC actions are logged by CloudTrail and are documented in the <u>Routing Control API Reference</u> <u>Guide for Amazon Application Recovery Controller</u>. For example, calls to the StartZonalShift and ListManagedResources actions generate entries in the CloudTrail log files.

Every event or log entry contains information about who generated the request. The identity information helps you determine the following:

- Whether the request was made with root or Amazon Identity and Access Management (IAM) user credentials.
- Whether the request was made with temporary security credentials for a role or federated user.
- Whether the request was made by another Amazon service.

For more information, see the CloudTrail userIdentity element.

#### Viewing ARC events in event history

CloudTrail lets you view recent events in **Event history**. For more information, see <u>Working with</u> CloudTrail Event history in the *Amazon CloudTrail User Guide*.

#### Understanding zonal shift log file entries

A trail is a configuration that enables delivery of events as log files to an Amazon S3 bucket that you specify. CloudTrail log files contain one or more log entries. An event represents a single request from any source and includes information about the requested action, the date and time of the action, request parameters, and so on. CloudTrail log files aren't an ordered stack trace of the public API calls, so they don't appear in any specific order.

The following example shows a CloudTrail log entry that demonstrates the ListManagedResources action for zonal shift.

```
"eventVersion": "1.08",
"userIdentity": {
    "type": "AssumedRole",
    "principalId": "A1B2C3D4E5F6G7EXAMPLE",
    "arn": "arn:aws:iam::111122223333:role/admin",
    "accountId": "111122223333",
    "accessKeyId": "AKIAIOSFODNN7EXAMPLE",
    "sessionContext": {
        "sessionIssuer": {
```

```
"type": "Role",
           "principalId": "AROA33L3W36EXAMPLE",
           "arn": "arn:aws:iam::111122223333:role/admin",
           "accountId": "111122223333",
           "userName": "EXAMPLENAME"
         },
         "webIdFederationData": {},
         "attributes": {
           "creationDate": "2022-11-14T16:01:51Z",
           "mfaAuthenticated": "false"
         }
       }
     },
     "eventTime": "2022-11-14T16:14:41Z",
     "eventSource": "arc-zonal-shift.amazonaws.com",
     "eventName": "ListManagedResources",
     "awsRegion": "us-west-2",
     "sourceIPAddress": "192.0.2.50",
     "userAgent": "Boto3/1.17.101 Python/3.8.10 Linux/4.14.231-180.360.amzn2.x86_64
exec-env/AWS_Lambda_python3.8 Botocore/1.20.102",
     "requestParameters": null,
     "responseElements": null,
     "requestID": "VGXG4ZUE7UZTVCMTJGIAF_EXAMPLE",
     "eventID": "4b5c42df-1174-46c8-be99-d67_EXAMPLE",
     "readOnly": true,
     "eventType": "AwsApiCall",
     "managementEvent": true,
     "recipientAccountId": "111122223333"
     "eventCategory": "Management"
     }
   }
```

The following example shows a CloudTrail log entry that demonstrates the StartZonalShift action with a conflict exception for zonal shift.

```
"eventVersion": "1.08",
"userIdentity": {
    "type": "AssumedRole",
    "principalId": "A1B2C3D4E5F6G7EXAMPLE",
    "arn": "arn:aws:iam::111122223333:role/admin",
    "accountId": "111122223333",
    "accessKeyId": "AKIAIOSFODNN7EXAMPLE",
```

```
"sessionContext": {
          "sessionIssuer": {
            "type": "Role",
            "principalId": "AROA33L3W36EXAMPLE",
            "arn": "arn:aws:iam::111122223333:role/admin",
            "accountId": "111122223333",
            "userName": "EXAMPLENAME"
          },
          "webIdFederationData": {},
          "attributes": {
            "creationDate": "2022-11-14T16:01:51Z",
            "mfaAuthenticated": "false"
          }
        }
      },
      "eventTime": "2022-11-14T16:10:38Z",
      "eventSource": "arc-zonal-shift.amazonaws.com",
      "eventName": "StartZonalShift",
     "awsRegion": "us-west-2",
      "sourceIPAddress": "192.0.2.50",
      "userAgent": "Boto3/1.17.101 Python/3.8.10 Linux/4.14.231-180.360.amzn2.x86_64
 exec-env/AWS_Lambda_python3.8 Botocore/1.20.102",
      "errorCode": "ConflictException",
      "errorMessage": "There's already an active zonal shift for that resource
 identifier: 'arn:aws:testservice:us-west-2:077059137270:testResource/456apples'.
 Active zonal shift: 'bac23b74-176e-c073-de8f-484ca508910f'",
      "requestParameters": {
        "resourceIdentifier": "arn:aws:testservice:us-
west-2:077059137270:testResource/456apples",
        "awayFrom": "usw2-az1",
        "expiresIn": "2m",
        "comment": "HIDDEN_FOR_SECURITY_REASONS"
      },
      "responseElements": null,
      "requestID": "OP40YXZ54HUPMIPGWH_EXAMPLE",
      "eventID": "0bca6660-e999-43a5-9008-EXAMPLE",
      "readOnly": false,
      "eventType": "AwsApiCall",
      "managementEvent": true,
      "recipientAccountId": "111122223333"
      "eventCategory": "Management"
      }
    }
```

# Identity and Access Management for zonal shift in Amazon Application Recovery Controller (ARC)

Amazon Identity and Access Management (IAM) is an Amazon Web Services service that helps an administrator securely control access to Amazon resources. IAM administrators control who can be *authenticated* (signed in) and *authorized* (have permissions) to use ARC resources. IAM is an Amazon Web Services service that you can use with no additional charge.

#### **Contents**

- · How zonal shift works with IAM
- IAM and permissions for zonal shift
- Identity-based policy examples for zonal shift in ARC

#### How zonal shift works with IAM

Before you use IAM to manage access to zonal shift in Amazon Application Recovery Controller (ARC), learn what IAM features are available to use with zonal shift.

#### IAM features you can use with zonal shift

| IAM feature             | Zonal shift support |
|-------------------------|---------------------|
| Identity-based policies | Yes                 |
| Resource-based policies | No                  |
| Policy actions          | Yes                 |
| Policy resources        | Yes                 |
| Policy condition keys   | Yes                 |
| ACLs                    | No                  |
| ABAC (tags in policies) | Partial             |
| Temporary credentials   | Yes                 |
| Principal permissions   | Yes                 |

| IAM feature          | Zonal shift support |
|----------------------|---------------------|
| Service roles        | No                  |
| Service-linked roles | Yes                 |

To get a high-level, overall view of how Amazon services work with most IAM features, see <u>Amazon</u> services that work with IAM in the *IAM User Guide*.

# **Identity-based policies for ARC**

### Supports identity-based policies: Yes

Identity-based policies are JSON permissions policy documents that you can attach to an identity, such as an IAM user, group of users, or role. These policies control what actions users and roles can perform, on which resources, and under what conditions. To learn how to create an identity-based policy, see <u>Define custom IAM permissions with customer managed policies</u> in the *IAM User Guide*.

With IAM identity-based policies, you can specify allowed or denied actions and resources as well as the conditions under which actions are allowed or denied. You can't specify the principal in an identity-based policy because it applies to the user or role to which it is attached. To learn about all of the elements that you can use in a JSON policy, see <a href="IAM JSON policy elements reference">IAM JSON policy elements reference</a> in the IAM User Guide.

To view examples of ARC identity-based policies, see <u>Identity-based policy examples in Amazon Application Recovery Controller (ARC)</u>.

# Resource-based policies within ARC

# Supports resource-based policies: No

Resource-based policies are JSON policy documents that you attach to a resource. Examples of resource-based policies are IAM role trust policies and Amazon S3 bucket policies. In services that support resource-based policies, service administrators can use them to control access to a specific resource.

#### Policy actions for zonal shift

#### Supports policy actions: Yes

Administrators can use Amazon JSON policies to specify who has access to what. That is, which **principal** can perform **actions** on what **resources**, and under what **conditions**.

The Action element of a JSON policy describes the actions that you can use to allow or deny access in a policy. Policy actions usually have the same name as the associated Amazon API operation. There are some exceptions, such as *permission-only actions* that don't have a matching API operation. There are also some operations that require multiple actions in a policy. These additional actions are called *dependent actions*.

Include actions in a policy to grant permissions to perform the associated operation.

To see a list of ARC actions for zonal shift, see <u>Actions defined by Amazon Route 53 Zonal Shift</u> in the *Service Authorization Reference*.

Policy actions in ARC for zonal shift use the following prefixes before the action:

```
arc-zonal-shift
```

To specify multiple actions in a single statement, separate them with commas. For example, the following:

```
"Action": [
    "arc-zonal-shift:action1",
    "arc-zonal-shift:action2"
]
```

You can specify multiple actions using wildcards (\*). For example, to specify all actions that begin with the word Describe, include the following action:

```
"Action": "arc-zonal-shift:Describe*"
```

To view examples of ARC identity-based policies for zonal shift, see <u>Identity-based policy examples</u> for zonal shift in ARC.

Policy resources for zonal shift

Supports policy resources: Yes

Administrators can use Amazon JSON policies to specify who has access to what. That is, which **principal** can perform **actions** on what **resources**, and under what **conditions**.

The Resource JSON policy element specifies the object or objects to which the action applies. Statements must include either a Resource or a NotResource element. As a best practice, specify a resource using its <a href="Managen Resource Name (ARN)"><u>Amazon Resource Name (ARN)</u></a>. You can do this for actions that support a specific resource type, known as *resource-level permissions*.

For actions that don't support resource-level permissions, such as listing operations, use a wildcard (\*) to indicate that the statement applies to all resources.

```
"Resource": "*"
```

To see a list of resource types and their ARNs, and the actions that you can specify with the ARN of each resource, see the following topic in the *Service Authorization Reference*:

Actions defined by Amazon Route 53 - Zonal Shift

To see the actions and resources that you can use with a condition key, see the following topic in the Service Authorization Reference:

Condition keys defined by Amazon Route 53 - Zonal Shift

To view examples of ARC identity-based policies for zonal shift, see <u>Identity-based policy examples</u> for zonal shift in ARC.

# Policy condition keys for zonal shift

Supports service-specific policy condition keys: Yes

Administrators can use Amazon JSON policies to specify who has access to what. That is, which **principal** can perform **actions** on what **resources**, and under what **conditions**.

The Condition element (or Condition *block*) lets you specify conditions in which a statement is in effect. The Condition element is optional. You can create conditional expressions that use <u>condition operators</u>, such as equals or less than, to match the condition in the policy with values in the request.

If you specify multiple Condition elements in a statement, or multiple keys in a single Condition element, Amazon evaluates them using a logical AND operation. If you specify multiple values for a single condition key, Amazon evaluates the condition using a logical OR operation. All of the conditions must be met before the statement's permissions are granted.

You can also use placeholder variables when you specify conditions. For example, you can grant an IAM user permission to access a resource only if it is tagged with their IAM user name. For more information, see IAM policy elements: variables and tags in the IAM User Guide.

Amazon supports global condition keys and service-specific condition keys. To see all Amazon global condition keys, see Amazon global condition context keys in the *IAM User Guide*.

To see a list of zonal shift condition keys, see the following topic in the *Service Authorization Reference*:

Condition keys defined by Amazon Route 53 - Zonal Shift

To see the actions and resources that you can use with a condition key, see the following topics in the Service Authorization Reference:

- Actions defined by Amazon Route 53 Zonal Shift
- Resource types defined by Amazon Route 53 Zonal Shift

To view examples of ARC identity-based policies for zonal shift, see <u>Identity-based policy examples</u> for zonal shift in ARC.

#### Access control lists (ACLs) in ARC

#### **Supports ACLs:** No

Access control lists (ACLs) control which principals (account members, users, or roles) have permissions to access a resource. ACLs are similar to resource-based policies, although they do not use the JSON policy document format.

#### Attribute-based access control (ABAC) with ARC

#### Supports ABAC (tags in policies): Partial

Attribute-based access control (ABAC) is an authorization strategy that defines permissions based on attributes. In Amazon, these attributes are called *tags*. You can attach tags to IAM entities (users or roles) and to many Amazon resources. Tagging entities and resources is the first step of ABAC. Then you design ABAC policies to allow operations when the principal's tag matches the tag on the resource that they are trying to access.

ABAC is helpful in environments that are growing rapidly and helps with situations where policy management becomes cumbersome.

To control access based on tags, you provide tag information in the <u>condition element</u> of a policy using the aws:ResourceTag/*key-name*, aws:RequestTag/*key-name*, or aws:TagKeys condition keys.

If a service supports all three condition keys for every resource type, then the value is **Yes** for the service. If a service supports all three condition keys for only some resource types, then the value is **Partial**.

For more information about ABAC, see <u>Define permissions with ABAC authorization</u> in the *IAM User Guide*. To view a tutorial with steps for setting up ABAC, see <u>Use attribute-based access control</u> (ABAC) in the *IAM User Guide*.

ARC includes the following partial support for ABAC:

Zonal shift supports ABAC for managed resources that are registered in ARC for zonal shift.
 For more information about ABAC for Network Load Balancer and Application Load Balancer managed resources, see <u>ABAC with Elastic Load Balancing</u> in the Elastic Load Balancing User Guide.

#### Using temporary credentials with ARC

#### Supports temporary credentials: Yes

Some Amazon Web Services services don't work when you sign in using temporary credentials. For additional information, including which Amazon Web Services services work with temporary credentials, see Amazon Web Services services that work with IAM in the *IAM User Guide*.

You are using temporary credentials if you sign in to the Amazon Web Services Management Console using any method except a user name and password. For example, when you access Amazon using your company's single sign-on (SSO) link, that process automatically creates temporary credentials. You also automatically create temporary credentials when you sign in to the console as a user and then switch roles. For more information about switching roles, see <a href="Switch from a user to an IAM role">Switch from a user to an IAM role (console)</a> in the IAM User Guide.

You can manually create temporary credentials using the Amazon CLI or Amazon API. You can then use those temporary credentials to access Amazon. Amazon recommends that you dynamically

generate temporary credentials instead of using long-term access keys. For more information, see Temporary security credentials in IAM.

#### **Cross-service principal permissions for ARC**

#### Supports forward access sessions (FAS): Yes

When you use an IAM entity (user or role) to perform actions in Amazon, you are considered a principal. Policies grant permissions to a principal. When you use some services, you might perform an action that then triggers another action in a different service. In this case, you must have permissions to perform both actions.

To see whether an action requires additional dependent actions in a policy, see the following topic in the *Service Authorization Reference*:

Amazon Route 53 Zonal Shift

#### Service roles for ARC

#### Supports service roles: No

A service role is an <u>IAM role</u> that a service assumes to perform actions on your behalf. An IAM administrator can create, modify, and delete a service role from within IAM. For more information, see Create a role to delegate permissions to an Amazon Web Services service in the *IAM User Guide*.

#### Service-linked roles for ARC

# Supports service-linked roles: Yes

A service-linked role is a type of service role that is linked to an Amazon Web Services service. The service can assume the role to perform an action on your behalf. Service-linked roles appear in your Amazon Web Services account and are owned by the service. An IAM administrator can view, but not edit the permissions for service-linked roles.

Zonal shift does not use service-linked roles.

# IAM and permissions for zonal shift

This section provides additional information about how permissions work for the zonal shift feature in Amazon Application Recovery Controller (ARC), especially if you work with the feature

from another Amazon service, such as Elastic Load Balancing. To learn about how ARC features works with IAM and permissions in general, review the information in the overview topic, <u>Identity</u> and Access Management for zonal shift in Amazon Application Recovery Controller (ARC).

Zonal shift supports Application Load Balancers, Network Load Balancers, Amazon EC2 Auto Scaling groups, and Amazon EKS. You can use IAM condition keys to scope an IAM permission policy to these resources. The following is an example policy using a condition key with multiple resources of different types:

```
{
    "Condition": {
        "StringLike": {
            "arc-zonal-shift:ResourceIdentifier": [
                "arn:aws:elasticloadbalancing:us-east-1:123456789012:loadbalancer/net/
*",
                "arn:aws:elasticloadbalancing:us-east-1:123456789012:loadbalancer/app/
*"
                "arn:aws:eks:us-east-1:123456789012:cluster/*"
            ]
        }
    },
    "Action": [
        "arc-zonal-shift:StartZonalShift"
    ],
    "Resource": "*",
    "Effect": "Allow"
}
```

For more information, see Supported resources.

In addition to the permissions outlined in the IAM overview topic, the following applies to zonal shift for IAM and permissions:

- Make sure that you have the required permissions for working with zonal shift in ARC. For more
  information, see zonal shift console access and zonal shift operations access.
- You do not need to add additional Elastic Load Balancing permissions with IAM to work with zonal shifts for managed load balancer resources in your account in ARC.
- An Amazon managed policy that provides full access for Elastic Load Balancing includes
  permissions for working with zonal shifts. If you use Amazon managed policies for Elastic
  Load Balancing access, you do not need additional permissions in IAM for zonal shift to start

zonal shifts for load balancers or work with in the Elastic Load Balancing console. For more information, see Amazon managed policies for Elastic Load Balancing.

# Identity-based policy examples for zonal shift in ARC

By default, users and roles don't have permission to create or modify ARC resources. They also can't perform tasks by using the Amazon Web Services Management Console, Amazon Command Line Interface (Amazon CLI), or Amazon API. To grant users permission to perform actions on the resources that they need, an IAM administrator can create IAM policies. The administrator can then add the IAM policies to roles, and users can assume the roles.

To learn how to create an IAM identity-based policy by using these example JSON policy documents, see Create IAM policies (console) in the IAM User Guide.

For details about actions and resource types defined by ARC, including the format of the ARNs for each of the resource types, see <u>Actions, resources, and condition keys for Amazon Application</u> Recovery Controller (ARC) in the *Service Authorization Reference*.

#### **Topics**

- Policy best practices
- Example: Zonal shift console access
- Example: Zonal shift API actions

# **Policy best practices**

Identity-based policies determine whether someone can create, access, or delete ARC resources in your account. These actions can incur costs for your Amazon Web Services account. When you create or edit identity-based policies, follow these guidelines and recommendations:

- Get started with Amazon managed policies and move toward least-privilege permissions
  - To get started granting permissions to your users and workloads, use the *Amazon managed policies* that grant permissions for many common use cases. They are available in your Amazon Web Services account. We recommend that you reduce permissions further by defining Amazon customer managed policies that are specific to your use cases. For more information, see <u>Amazon managed policies</u> or Amazon managed policies for job functions in the *IAM User Guide*.
- Apply least-privilege permissions When you set permissions with IAM policies, grant only the permissions required to perform a task. You do this by defining the actions that can be taken on

specific resources under specific conditions, also known as *least-privilege permissions*. For more information about using IAM to apply permissions, see <u>Policies and permissions in IAM</u> in the *IAM User Guide*.

- Use conditions in IAM policies to further restrict access You can add a condition to your policies to limit access to actions and resources. For example, you can write a policy condition to specify that all requests must be sent using SSL. You can also use conditions to grant access to service actions if they are used through a specific Amazon Web Services service, such as Amazon CloudFormation. For more information, see <a href="IAM JSON policy elements: Condition">IAM User Guide</a>.
- Use IAM Access Analyzer to validate your IAM policies to ensure secure and functional
  permissions IAM Access Analyzer validates new and existing policies so that the policies
  adhere to the IAM policy language (JSON) and IAM best practices. IAM Access Analyzer provides
  more than 100 policy checks and actionable recommendations to help you author secure and
  functional policies. For more information, see <u>Validate policies with IAM Access Analyzer</u> in the
  IAM User Guide.
- Require multi-factor authentication (MFA) If you have a scenario that requires IAM users or a
  root user in your Amazon Web Services account, turn on MFA for additional security. To require
  MFA when API operations are called, add MFA conditions to your policies. For more information,
  see Secure API access with MFA in the IAM User Guide.

For more information about best practices in IAM, see <u>Security best practices in IAM</u> in the *IAM User Guide*.

# **Example: Zonal shift console access**

To access the Amazon Application Recovery Controller (ARC) console, you must have a minimum set of permissions. These permissions must allow you to list and view details about the ARC resources in your Amazon Web Services account. If you create an identity-based policy that is more restrictive than the minimum required permissions, the console won't function as intended for entities (users or roles) with that policy.

You don't need to allow minimum console permissions for users that are making calls only to the Amazon CLI or the Amazon API. Instead, allow access to only the actions that match the API operation that they're trying to perform.

To give users full access to use zonal shift in the Amazon Web Services Management Console, attach a policy like the following to the user:

```
{
    "Version": "2012-10-17",
    "Statement": [
        {
            "Effect": "Allow",
            "Action": [
                    "arc-zonal-shift:ListManagedResources",
                   "arc-zonal-shift:GetManagedResource",
                    "arc-zonal-shift:ListZonalShifts",
                   "arc-zonal-shift:StartZonalShift",
                   "arc-zonal-shift:UpdateZonalShift",
                    "arc-zonal-shift:CancelZonalShift"
             ],
            "Resource": "*"
        },
        {
            "Effect": "Allow",
            "Action": "ec2:DescribeAvailabilityZones",
            "Resource": "*"
        }
    ]
}
```

#### **Example: Zonal shift API actions**

The zonal shift API temporarily moves traffic away from an Availability Zone to recover an application.

To ensure that a user can use zonal shift API actions, attach a policy that corresponds to the API operations that the user needs to work with, such as the following:

```
],
              "Resource": "*"
         }
    ]
}
```

# Zonal autoshift in ARC

With zonal autoshift, you authorize Amazon to shift away resource traffic for an application from an Availability Zone (AZ) during events, on your behalf, to help reduce time to recovery. Amazon starts an autoshift when internal telemetry indicates that there is an Availability Zone impairment that could potentially impact customers. When Amazon starts an autoshift, application traffic to resources that you've configured for zonal autoshift starts shifting away from the Availability Zone.

Be aware that ARC does not inspect the health of individual resources. Amazon starts an autoshift when Amazon telemetry detects that there is an Availability Zone impairment that could potentially impact customers. In some cases, traffic might be shifted away for resources that are not experiencing impact.

With zonal autoshift, you also authorize Amazon to shift away resource traffic for an application from an Availability Zone, on your behalf, for regular practice runs. Practice runs are required for zonal autoshift. The zonal shifts that ARC starts for practice runs help you to ensure that shifting away traffic from an Availability Zone during an autoshift is safe for your application. Practice runs regularly test that your application can operate normally without one Availability Zone by starting zonal shifts that shift traffic for a resource away from an Availability Zone. Practice runs take place weekly, and provide an outcome—such as SUCCEEDED or FAILED—to help you understand if the application operates as expected.

#### Important

Before you configure practice runs or enable zonal autoshift, we strongly recommend that you pre-scale your application resource capacity in all Availability Zones in the Region where your application resources are deployed. You should not rely on scaling on demand when an autoshift or practice run starts. Zonal autoshift, including practice runs, works independently, and does not wait for auto scaling actions to complete. Relying on auto scaling, instead of pre-scaling, can result in it taking longer for your application to recover.

Zonal autoshift

If you use auto scaling to handle regular cycles of traffic, we strongly recommend that you configure the minimum capacity of your auto scaling to continue operating normally with the loss of an Availability Zone.

If you plan to enable zonal autoshift or configure practice runs, after you pre-scale your application resource capacity, test that your application can operate normally without one Availability Zone. To test this, start a zonal shift to move traffic for a resource away from an Availability Zone.

After you enable zonal autoshift, we recommend that you verify, by starting and evaluating an ondemand practice run zonal shift, that your application can continue operating normally with traffic shifted away from an Availability Zone. Then, the regular practice runs that ARC performs help you to confirm, on an ongoing basis, that you have enough capacity for an autoshift.

To ensure that your tests with zonal shift are effective, it's important to validate that traffic drains as expected from the AZ you shift away from. For example, both Application Load Balancers and Network Load Balancers provide per AZ metrics in Amazon CloudWatch that you can use to monitor this. Depending on how long a service and clients reuse connections, traffic might continue to the AZ that you have shifted away from for longer than you expect. To learn more, see Limit the time that clients stay connected to your endpoints.

You can enable zonal autoshift, for a supported resource, in the ARC console. Or, in the Amazon EC2 console, you have the option to enable zonal autoshift for a specific load balancer resource. To learn more about enabling zonal autoshift with Elastic Load Balancing, see **Zonal shift** in the Elastic Load Balancing User Guide.

Autoshifts and practice run zonal shifts are temporary. With autoshifts, when the affected Availability Zone recovers, Amazon stops shifting traffic for resources away from the Availability Zone. Application traffic for customers returns to all Availability Zones in the Region. With a practice run, traffic is shifted away from an Availability Zone for a single resource for about 30 minutes, and then shifted back to all Availability Zones in the Region.

You can configure Amazon EventBridge notifications to alert you about autoshifts and practice runs. For more information, see Using zonal autoshift with Amazon EventBridge.

# How zonal autoshift and practice runs work

The zonal autoshift capability in Amazon Application Recovery Controller (ARC) allows Amazon to shift traffic for a resource away from an Availability Zone, on your behalf, when Amazon

determines that there's an impairment that could potentially affect customers in the Availability Zone. Zonal autoshift is designed for a resource that is pre-scaled in all Availability Zones in an Amazon Web Services Region, so that an application can operate normally with the loss of one Availability Zone.

With zonal autoshift, you are required to configure practice runs, where ARC regularly shifts traffic for the resource away from one Availability Zone. ARC schedules practice runs about weekly for each resource that has a practice run configuration associated with it. Practice runs for each resource are scheduled independently.

For each practice run, ARC records an outcome. If a practice run is interrupted by a blocking condition, the practice run outcome is not marked as successful. For more information about practice run outcomes, see <u>Outcomes for practice runs</u>.

You can configure Amazon EventBridge notifications to send you information about autoshifts and practice runs. For more information, see Using zonal autoshift with Amazon EventBridge.

#### **Contents**

- · About zonal autoshift
- · When Amazon starts and stops autoshifts
- When ARC schedules, starts, and ends practice runs
- · Capacity checks for practice runs
- Notification for practice runs and autoshifts
- Precedence for zonal shifts
- Stopping an active autoshift or practice run for a resource
- How traffic is shifted away
- Alarms for practice runs
- Blocked dates and blocked windows (UTC)

#### About zonal autoshift

Zonal autoshift is a capability where Amazon shifts application resource traffic away from an Availability Zone, on your behalf. Amazon starts an autoshift when internal telemetry indicates that there is an Availability Zone impairment that could potentially impact customers. The internal telemetry incorporates metrics from several sources, including the Amazon network, and the Amazon EC2 and Elastic Load Balancing services.

You must manually enable zonal autoshift for supported Amazon resources.

When you deploy and run Amazon applications on load balancers in multiple (typically three) AZs in a Region, and you pre-scale to support static stability, Amazon can quickly recover customer applications in an AZ by shifting traffic away with an autoshift. By shifting away resource traffic to other AZs in the Region, Amazon can reduce the duration and severity of potential impact caused by power outages, hardware or software issues in an AZ, or other impairments.

The resources supported by ARC provide integrations that mark the specified AZ as unhealthy, which results in traffic being shifted away from the impaired AZ.

When you enable zonal autoshift for a resource, you must also configure a practice run for the resource. Amazon performs practice runs about weekly, for 30 minutes, to help you make sure that you have enough capacity to run your application without one of the Availability Zones in the Region.

As with zonal shift, there are a few specific scenarios where zonal autoshift does not shift traffic away from the AZ. For example, if the load balancer target groups in the AZs don't have any instances, or if all of the instances are unhealthy, then the load balancer is in a fail open state and you can't shift away one of the AZs.

To learn more about zonal autoshift, see **Zonal autoshift in ARC**.

# When Amazon starts and stops autoshifts

When you enable zonal autoshift for a resource, you authorize Amazon to shift away resource traffic for an application from an Availability Zone during events, on your behalf, to help reduce time to recovery.

To achieve this, zonal autoshift uses Amazon telemetry to detect, as early as possible, that there is an Availability Zone impairment that could potentially impact customers. When Amazon starts an autoshift, traffic to configured resources immediately starts shifting away from the impaired Availability Zone that could potentially impact customers.

Zonal autoshift is a capability designed for customers who have pre-scaled their application resources for all Availability Zones in an Amazon Web Services Region. You should not rely on scaling on demand when an autoshift or practice run starts.

Amazon ends an autoshift when it determines that the Availability Zone has recovered.

### When ARC schedules, starts, and ends practice runs

ARC schedules a practice run for a resource weekly, for about 30 minutes. ARC schedules, starts, and manages practice runs for each resource independently. ARC does not batch together practice runs for resources in the same account. You can also start on-demand practice runs yourself, to help verify that your setup is safe for a zonal autoshift event.

When a practice run continues for the expected duration, without interruption, it is marked with an outcome of SUCCESSFUL. There are several other possible outcomes: FAILED, INTERRUPTED, and PENDING. Outcome values and descriptions are included in the Outcomes for practice runs section.

There are some scenarios when ARC interrupts a practice run and ends it. For example, if an autoshift starts during a practice run, ARC interrupts the practice run and ends it. As another example, say that the resource has an adverse response to a practice run and causes an alarm that you've specified to monitor the practice run to go into an ALARM state. In this scenario, ARC also interrupts the practice run and ends it.

In addition, there are several scenarios when ARC does not start a schedule practice run for a resource.

In response to interrupted and blocked practice runs for a resource, ARC does the following:

- If a practice run for a resource is interrupted while it's in progress, ARC considers the weekly
  practice run to be over, and schedules a new practice run for the resource for the next week.
  The weekly practice outcome is INTERRUPTED in this scenario, not FAILED. The practice run
  outcome set to FAILED only when the outcome alarm that monitors the practice run goes into
  an ALARM state during the practice run.
- If there is a blocking constraint when a practice run for a resource is scheduled to be started, ARC
  does not start the practice run. ARC continues regular monitoring, to determine if there are still
  one or more blocking constraints. When there aren't any blocking constraints, ARC starts the
  practice run for the resource.

The following are examples of blocking constraints that stop ARC from starting, or continuing, a practice run for a resource:

ARC does not start or continue practice runs when there is an Amazon Fault Injection Service
experiment in progress. If an Amazon FIS event is active when ARC has scheduled a practice run
to start, ARC does not start the practice run. ARC monitors throughout practice runs for blocking

constraints, including an Amazon FIS event. If an Amazon FIS event starts while a practice run is active, ARC ends the practice run and doesn't attempt to start another one until the next regularly scheduled practice run for the resource.

• If there is a current Amazon event in a Region, ARC does not start practice runs for resources, and ends active practice runs, in the Region.

When the practice run finishes without being interrupted, ARC schedules the next practice run in a week, as usual. If a practice run isn't started because of a blocking constraint, such as a Amazon FIS experiment or a blocked time window that you've specified, ARC continues to attempt to start a practice run until the practice run can be started.

# **Capacity checks for practice runs**

When a practice run starts, to temporarily move traffic away from an Availability Zone, ARC runs a check to verify that you have enough capacity in other Availability Zones to safely move traffic away from the AZ. If there isn't sufficient capacity available, the traffic shift for the practice run is not started and the practice run ends.

In addition, ARC runs a capacity check for load balancer resources when a zonal autoshift completes, before ARC ends the traffic shift started by the autoshift. If the capacity check fails when the autoshift ends, traffic is not shifted back to the Availability Zone that it was moved away from.

Checks for balanced capacity are only completed for load balancers and Auto Scaling groups.

For a load balancer resource, capacity checks validate that healthy hosts associated with the load balancer are distributed across Availability Zones. Specifically, capacity checks make sure that the number of healthy hosts across all Availability Zones where the resource is registered are balanced. For capacity checks, balanced means that the healthy capacity for each Availability Zone is in parity with the other zones, within a small variance.

Note that capacity checks are not applied to load balancers with target groups of type Lambda nor to Application Load Balancers, because those targets are not configured zonally.

Capacity checks are also completed for Auto Scaling groups. For an Auto Scaling group, capacity checks validate that the total healthy zonal capacity of an Auto Scaling group—that is, the number of total healthy hosts across all the Availability Zones—meet the desired capacity set for that Auto Scaling group.

#### When a capacity check fails

When a capacity check finds that available capacity isn't balanced for a resource, the outcome for the practice run is CAPACITY\_CHECK\_FAILED. To learn more about why a capacity check has failed, see the comment field for the ZonalShiftSummary. To find the comment field for your practice run zonal shift, do the following:

1. Using the Amazon CLI, list the zonal shifts for the resource that you specified in the practice run using the ListZonalShifts API operation.

FOr example, to return the zonal shifts, you can run a command similar to the following:

- 2. Review the array of ZonalShiftSummary objects returned to find the zonal shift for the practice run that failed due to capacity checks.
- 3. For the applicable zonal shift, review the information in the Comment field.

# Notification for practice runs and autoshifts

You can choose to be notified about practice runs and autoshifts for your resource by setting up Amazon EventBridge notifications. You can set up EventBridge notifications even when you haven't enabled zonal autoshift for any resources, known as *autoshift observer notification*. With autoshift observer notification, you are notified about all autoshifts that ARC starts when an Availability Zone is potentially impaired. Note that you must configure this option in each Amazon Web Services Region that you want to receive notifications about.

To see the steps for enabling autoshift observer notification, see <u>Enabling or disabling autoshift</u> <u>observer notification</u>. To learn more about notification options and how to configure them in EventBridge, see <u>Using zonal autoshift</u> with Amazon EventBridge.

#### Precedence for zonal shifts

There can be no more than one applied zonal shift at a given time. That is, only one practice run zonal shift, customer-initiated zonal shift, autoshift, or Amazon FIS experiment for the resource. When a second zonal shift is started, ARC follows a precedence to determine which zonal shift type is in effect for a resource.

The general principle for precedence is that zonal shifts that you start as a customer take precedence over other shift types. However, be aware that a currently-running Amazon-initiated practice run prevents you from starting an on-demand practice run.

To illustrate precedence in ARC, the following is how precedence works for example scenarios:

| Zonal shift type applied | Zonal shift type initiated | Result                                                                                                    |
|--------------------------|----------------------------|----------------------------------------------------------------------------------------------------|
| Amazon FIS experiment    | Practice run               | The practice run will fail to start, as the Amazon FIS experiment takes precedence.                                                                    |
| Amazon FIS experiment    | Manual zonal shift         | The Amazon FIS experimen t will be canceled, and the manual zonal shift will be applied.                                                               |
| Amazon FIS experiment    | Zonal autoshift            | The Amazon FIS experimen t will be canceled, and the zonal autoshift will be applied.                                                                  |
| Amazon FIS experiment    | Amazon FIS experiment      | The initiated Amazon FIS experiment will fail to start because there is an existing experiment running that triggered the Amazon FIS autoshift action. |
| Practice run             | Manual zonal shift         | The practice run will be canceled and the outcome set to INTERRUPTED, and the zonal shift will be applied.                                             |
| Practice run             | Amazon FIS experiment      | The practice run will be canceled and the outcome set to INTERRUPTED, and the                                                                          |

| Zonal shift type applied | Zonal shift type initiated | Result                                                                                                    |
|--------------------------|----------------------------|----------------------------------------------------------------------------------------------------|
|                          |                            | Amazon FIS experiment will be applied.                                                                         |
| Practice run             | Zonal autoshift            | The practice run will be canceled and the outcome set to INTERRUPTED, and the zonal autoshift will be applied. |
| Manual zonal shift       | Practice run               | The practice run will fail to start.                                                                           |
| Manual zonal shift       | Amazon FIS experiment      | The Amazon FIS experiment will fail to start, or fail if it's already in progress.                             |
| Manual zonal shift       | Zonal autoshift            | The zonal autoshift will be ACTIVE but not APPLIED on the resource. The manual zonal shift takes precedence.   |
| Zonal autoshift          | Amazon FIS experiment      | The Amazon FIS experiment will fail to start, or will fail if it's in progress.                                |
| Zonal autoshift          | Manual zonal shift         | The zonal autoshift will be ACTIVE but not APPLIED on the resource. The manual zonal shift takes precedence.   |
| Zonal autoshift          | Practice run               | The practice run will fail to start, as the zonal autoshift takes precedence.                                  |

The traffic shift that is currently in effect for the resource has an applied zonal shift status set to APPLIED. Only one shift is set to APPLIED at any time. Other shifts that are in progress are set to NOT\_APPLIED, but remain with ACTIVE status.

# Stopping an active autoshift or practice run for a resource

To stop an in-progress autoshift for a resource you must cancel the zonal shift.

Regular practice runs still take place for the resource, on the same schedule. If you want to stop practice runs in addition to disabling autoshifts, you must delete the practice run configuration associated with the resource.

When you delete a practice run configuration, Amazon stops performing practice runs that shift traffic for the resource away from an Availability Zone each week. In addition, because zonal autoshift requires practice runs, when you delete a practice run configuration using the ARC console, this action also disables zonal autoshift for the resource. However, note that if you use the zonal autoshift API to delete a practice run, you must first disable zonal autoshift for the resource.

For more information, see <u>Canceling a zonal autoshift</u> and <u>Enabling and working with zonal</u> autoshift.

# How traffic is shifted away

For autoshifts and for practice run zonal shifts, traffic is shifted away from an Availability Zone using the same mechanism that ARC uses for customer-initiated zonal shifts. An unhealthy health check results in Amazon Route 53 withdrawing the corresponding IP addresses for the resource from DNS, so that traffic is redirected from the Availability Zone. New connections are now routed to other Availability Zones in the Amazon Web Services Region instead.

With an autoshift, when an Availability Zone recovers and Amazon decides to end the autoshift, ARC reverses the health check process, requesting the Route 53 health checks to be reverted. Then, the original zonal IP addresses are restored and, if the health checks continue to be healthy, the Availability Zone is included in the application's routing again.

It's important to be aware that autoshifts are not based on health checks that monitor the underlying health of load balancers or applications. ARC uses health checks to move traffic away from Availability Zones, by requesting health checks to be set to unhealthy, and then restores health checks to normal again when it ends an autoshift or zonal shift.

# Alarms for practice runs

You can specify two CloudWatch alarms for practice runs in zonal autoshift. The first alarm, the *outcome alarm*, is required. You should configure the outcome alarm to monitor the health of your application when traffic is shifted away from an Availability Zone during each 30-minute practice run.

For a practice run to be effective, specify as an outcome alarm a CloudWatch alarm that monitors metrics for the resource, or your application, that respond with an ALARM state when your application is adversely affected by the loss of one Availability Zone. For more information, see the **Alarms that you specify for practice runs** section in <u>Best practices when you configure zonal</u> autoshift.

The outcome alarm also provides information for the practice run result that ARC reports for each practice run. If the alarm enters an ALARM state, the practice run is ended and the practice run outcome is returned as FAILED. If the practice run completes the 30 minute scheduled test period and the outcome alarm does not enter an ALARM state, the outcome is returned as SUCCEEDED. A list of all outcome values, with descriptions, is provided in the Outcomes for practice runs section.

Optionally, you can specify a second alarm, the *blocking alarm*. The blocking alarm blocks practice runs from starting, or continuing, when it's in an ALARM state. This alarm blocks practice run traffic shifts from being started—and stops any practice runs in progress—when the alarm is in an ALARM state.

For example, in a large architecture with multiple microservices, when one microservice is experiencing a problem, you typically want to stop all other changes in the application environment, which would including blocking practice runs.

# Blocked dates and blocked windows (UTC)

You have the option to block practice runs for specific calendar dates, or for specific time windows, that is, days and times, in UTC.

For example, if you have an application update scheduled to launch on May 1, 2024, and you don't want practice runs to shift traffic away at that time, you could set a blocked date for 2024-05-01.

Or, say you run business report summaries three days a week. For this scenario, you might set the following recurring days and times as blocked windows, for example, in UTC: MON-20:30-21:30 WED-20:30-21:30 FRI-20:30-21:30.

# Amazon Web Services Region availability for zonal autoshift

Zonal shift and zonal autoshift are currently available in the commercial Amazon Web Services Regions, as well as the China Regions, that is, China (Beijing) Region and China (Ningxia) Region.

Resources that use Amazon Application Recovery Controller (ARC) can include additional considerations. For more information, see Supported resources.

For a list of Regions and detailed information about Regional support and service endpoints for ARC, see <u>Amazon Application Recovery Controller (ARC) endpoints and quotas</u> in the *Amazon Web Services General Reference*.

# **Zonal autoshift components**

The following diagram illustrates an example of an autoshift shifting traffic away from an Availability Zone. Amazon starts an autoshift when internal telemetry indicates that there is an Availability Zone impairment that could potentially impact customers.

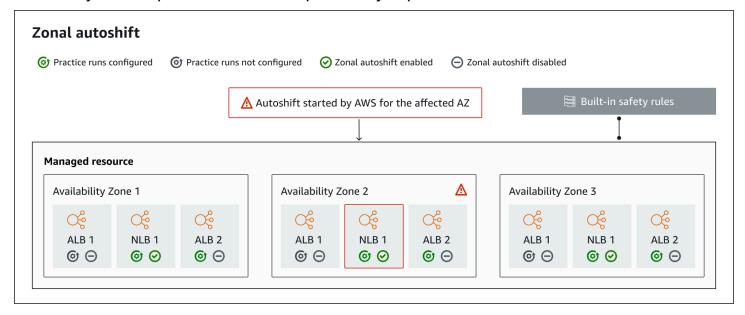

The following are components of the zonal autoshift capabilities in ARC.

#### Zonal autoshift

Zonal autoshift shifts traffic away for a resource, without requiring you to take any action. Zonal autoshift is a capability in ARC where Amazon starts an autoshift when internal telemetry indicates that there is an Availability Zone impairment that could potentially impact customers. Be aware that, in some cases, resources might be shifted away that are not experiencing impact.

Amazon Web Services Regions 61

#### **Practice runs**

When you enable zonal autoshift for a resource, you must also configure zonal autoshift *practice runs* for the resource. Amazon performs a zonal shift for practice runs about weekly, for about 30 minutes. You can also schedule practice runs on-demand.

Practice runs make sure that your application can run normally with the loss of one Availability Zone. In a practice run, Amazon shifts traffic for a resource away from one Availability Zone with a zonal shift, and then shifts traffic back when the practice run ends.

### **Practice run configuration**

A practice run configuration defines the blocked dates and windows, if any, and the CloudWatch alarms that you specify for an Amazon practice run for a resource in zonal autoshift. You can edit a practice run configuration at any time, to add or change blocked dates or windows, or to update the alarms for the practice run.

To enable zonal autoshift, you must have a practice run configuration in place for a resource. You can also delete a practice run. To delete a practice run configuration for a resource, zonal autoshift must be disabled.

#### Practice run alarm

When you configure practice runs, you specify CloudWatch alarms that you create in CloudWatch, based on your resource and application requirements. The alarms that you specify can block a practice run from starting, or can stop a practice run in progress, if your application is adversely affected by the practice run.

If an alarm that you specify goes into an ALARM state, ARC ends the zonal shift for the practice run, so that traffic for the resource is no longer shifted away from the Availability Zone.

There are two types of alarms that you specify for practice runs: an *outcome* alarm, to monitor the health of your resource and application during the practice run, and a *blocking* alarm, which you can configure to prevent practice runs from starting, or to stop an in-progress practice run. The outcome alarm is required; the blocking alarm is optional.

#### Practice run outcome

ARC reports an outcome for each practice run. The following are the possible practice run outcomes:

• **PENDING:** The zonal shift for the practice run is active (in progress). There's no outcome to return yet.

Zonal autoshift components 62

- **SUCCEEDED:** The outcome alarm did not enter an ALARM state during the practice run, and the practice run completed the full 30 minute test period.
- **INTERRUPTED:** The practice run ended for a reason that was not the outcome alarm entering an ALARM state. A practice run can be interrupted for a variety of reasons. For example, a practice run that ends because the blocking alarm specified for the practice run entered an ALARM state has an outcome of INTERRUPTED. For more information about reasons for an INTERRUPTED outcome, see Outcomes for practice runs.
- FAILED: The outcome alarm entered an ALARM state during the practice run.
- **CAPACITY\_CHECK\_FAILED:** The check for balanced capacity across Availability Zones for your load balancing and Auto Scaling group resources failed.

#### **Built-in safety rules**

Safety rules built into ARC prevent more than one traffic shift for a resource from being in effect at a time. That is, only one customer-initiated zonal shift, practice run zonal shift (initiated by Amazon or by a customer), or autoshift for the resource can be actively shifting traffic away from an Availability Zone. For example, if you start a zonal shift for a resource when it is currently shifted away with autoshift, your zonal shift takes precedence. For more information, see Precedence for zonal shifts.

#### Resource identifier

The identifier for a resource to enable zonal autoshift for, which is the Amazon Resource Name (ARN) for the resource. You can only enable zonal autoshift for resources in your account that are in an Amazon service that is supported by ARC.

#### Managed resource

Application Load Balancers register resources automatically with ARC for zonal autoshift. You must manually opt-in other resources for zonal autoshift.

#### Resource name

The name of a managed resource in ARC.

# **Applied status**

An applied status indicates whether a traffic shift is in effect for a resource. When you configure zonal autoshift, a resource can have more than one active traffic shift—that is, a practice run zonal shift, customer-initiated zonal shift, or autoshift. However, only one is *applied*, that is, is in effect for the resource at a time. The shift that has the status APPLIED determines the

Zonal autoshift components 63

Availability Zone where application traffic has been shifted away for a resource, and when that traffic shift ends.

### Shift type

Defines the zonal shift type. Zonal shifts can have one of the following types:

- ZONAL\_SHIFT
- ZONAL\_AUTOSHIFT
- PRACTICE\_RUN
- FIS\_EXPERIMENT

# Data and control planes for zonal autoshift

As you plan for failover and disaster recovery, consider how resilient your failover mechanisms are. We recommend that you make sure that the mechanisms that you depend on during failover are highly available, so that you can use them when you need them in a disaster scenario. Typically, you should use data plane functions for your mechanisms whenever you can, for the greatest reliability and fault tolerance. With that in mind, it's important to understand how the functionality of a service is divided between control planes and data planes, and when you can rely on an expectation of extreme reliability with a service's data plane.

In general, a *control plane* enables you to do basic management functions, such as create, update, and delete resources in the service. A *data plane* provides a service's core functionality.

For more information about data planes, control planes, and how Amazon builds services to meet high availability targets, see the <u>Static stability using Availability Zones paper</u> in the Amazon Builders' Library.

# Pricing for zonal autoshift in ARC

For zonal autoshift, Amazon shifts traffic away from an Availability Zone on your behalf for supported resources when Amazon determines that there is a potential issue that can adversely affect customer applications. There is no additional charge for enabling zonal autoshift.

For detailed pricing information for ARC and pricing examples, see ARC Pricing.

Data and control planes 64

# Best practices when you configure zonal autoshift

Be aware of the following best practices and considerations when you enable zonal autoshift in Amazon Application Recovery Controller (ARC).

Zonal autoshift includes two types of traffic shifts: autoshifts and practice run zonal shifts.

- With an *autoshift*, Amazon helps reduce your time to recovery by shifting away application resource traffic from an Availability Zone during events, on your behalf.
- With practice runs, ARC starts a zonal shift on your behalf or you start a zonal shift practice run.
  The Amazon practice run zonal shift shifts traffic away from an Availability Zone for a resource,
  and back again, on a weekly cadence. Practice runs help you to make sure that you have scaled
  up sufficient capacity for Availability Zones in a Region for your application to tolerate the loss of
  one Availability Zone.

There are several best practices and considerations to keep in mind with autoshifts and practice runs. Review the following topics before you enable zonal autoshift or configure practice runs for a resource.

#### **Topics**

- Limit the time that clients stay connected to your endpoints
- Prescale your resource capacity and test shifting traffic
- Be aware of resource types and restrictions
- Specify alarms for practice runs
- Evaluate outcomes for practice runs

### Limit the time that clients stay connected to your endpoints

When Amazon Application Recovery Controller (ARC) shifts traffic away from an impairment, for example, by using zonal shift or zonal autoshift, the mechanism that ARC uses to move your application traffic is a DNS update. A DNS update causes all new connections to be directed away from the impaired location. However, clients with pre-existing open connections might continue to make requests against the impaired location until the clients reconnect. To ensure a quick recovery, we recommend that you limit the amount of time clients stay connected to your endpoints.

Best practices 65

If you use an Application Load Balancer, you can use the keepalive option to configure how long connections continue. We suggest that you lower the keepalive value to be inline with your recovery time goal for your application, for example, 300 seconds. When you choose a keepalive time, consider that this value is a trade off between reconnecting more frequently in general, which can affect latency, and more quickly moving all clients away from an impaired AZ or Region.

For more information about setting the keepalive option for Application Load Balancer, see the HTTP client keepalive duration in the Application Load Balancer User Guide.

#### Prescale your resource capacity and test shifting traffic

When Amazon shifts traffic away from one Availability Zone for a zonal shift or an autoshift, it's important that the remaining Availability Zones can service the increased request rates for your resource. This pattern is known as *static stability*. For more information, see the <u>Static stability</u> using Availability Zones whitepaper in the Amazon Builder's Library.

For example, if your application requires 30 instances to serve its clients, you should provision 15 instances across three Availability Zones, for a total of 45 instances. By doing this, when Amazon shifts traffic away from one Availability Zone—with an autoshift or during a practice run—Amazon can still serve your application's clients with the remaining total of 30 instances, across two Availability Zones.

The zonal autoshift capability in ARC helps you to quickly recover from Amazon events in an Availability Zone when you have an application with resources that are pre-scaled to work normally with the loss of one Availability Zone. Before you enable zonal autoshift for a resource, scale your resource capacity in all configured Availability Zones in an Amazon Web Services Region. Then, start zonal shifts for the resource, to test that your application still runs normally when traffic is shifted away from an Availability Zone.

After you test with zonal shifts, then enable zonal autoshift and configure practice runs for application resources. Run your own on-demand practice runs to help ensure that your configuration is scaled properly. Regular practice runs with zonal autoshift help you to make sure—on an ongoing basis—that your capacity is still scaled appropriately. With sufficient capacity across Availability Zones, your application can continue to serve clients, without interruption, during an autoshift.

For more information about starting a zonal shift for a resource, see Zonal shift in ARC.

Best practices 66

#### Be aware of resource types and restrictions

Zonal autoshift supports shifting traffic out of an Availability Zone for all resources that are supported by zonal shift. In a few specific resource scenarios, zonal autoshift does not shift traffic from an Availability Zone for an autoshift.

For example, if the load balancer target groups in the Availability Zones don't have any instances, or if all of the instances are unhealthy, then the load balancer is in a fail open state. If Amazon starts an autoshift for a load balancer in this scenario, an autoshift does not change which Availability Zones the load balancer uses because the load balancer is already in a fail open state. This is expected behavior. Autoshift cannot cause one Availability Zone to be unhealthy and shift traffic to the other Availability Zones in an Amazon Web Services Region if all Availability Zones are failing open (unhealthy).

To see details about supported resources, including all of the requirements and exceptions to be aware of, see Supported resources.

#### Specify alarms for practice runs

You configure at least one alarm (the outcome alarm) for practice runs with zonal autoshift. Optionally, you can also configure a second alarm (the blocking alarm).

When you consider the CloudWatch alarms that you configure for practice runs for your resource, keep in mind the following:

- For the outcome alarm, which is required, we recommend that you configure a CloudWatch
  alarm to go into an ALARM state when metrics for the resource, or your application, indicate
  that shifting traffic away from the Availability Zone adversely impacts performance. For
  example, you can determine a threshold for request rates for your resource, and then
  configure an alarm to go into an ALARM state when the threshold is exceeded. You are
  responsible for configuring an appropriate alarm that causes Amazon to end the practice run
  and return a FAILED outcome.
- We recommend that you follow the <u>Amazon Well Architected Framework</u>, which advises you
  to implement key performance indicators (KPIs) as CloudWatch alarms. If you do so, you can
  use these alarms to create a composite alarm to use as a safety trigger, to prevent practice
  runs from starting if they might cause your application to miss a KPI. When the alarm is no
  longer in an ALARM state, ARC starts practice runs the next time a practice run is scheduled
  for the resource.
- For the practice run blocking alarm, if you choose to configure it, you might choose to track a specific metric that you use to indicate that you don't want an Amazon practice run to start.

Best practices 67

- For practice run alarms, you specify the Amazon Resource Name (ARN) for each alarm, which you must first configure in Amazon CloudWatch. The CloudWatch alarms that you specify can be composite alarms, to enable you to include several metrics and checks for your application and resource that can trigger the alarm to go into an ALARM state. For more information, see Combining alarms in the Amazon CloudWatch User Guide.
- Make sure that the CloudWatch alarms that you specify for practice runs are in the same Region as the resource that you're configuring a practice run for.

#### **Evaluate outcomes for practice runs**

ARC reports an outcome for each practice run. After a practice run, evaluate the outcome, and determine if you need to take action. For example, you might need to scale capacity or adjust the configuration for an alarm.

The following are the possible practice run outcomes:

- **SUCCEEDED:** The outcome alarm did not enter an ALARM state during the practice run, and the practice run completed the full 30 minute test period.
- **FAILED:** The outcome alarm entered an ALARM state during the practice run.
- **INTERRUPTED:** The practice run ended for a reason that was not the outcome alarm entering an ALARM state. A practice run can be interrupted for a variety of reasons, including the following:
  - Practice run was ended because Amazon started an autoshift in the Amazon Web Services Region or there was an alarm condition in the Region.
  - Practice run was ended because the practice run configuration was deleted for the resource.
  - Practice run was ended because a customer-initiated zonal shift was started for the resource in the Availability Zone that the practice run zonal shift was shifting traffic away from.
  - Practice run was ended because a CloudWatch alarm that was specified for the practice run configuration can no longer be accessed.
  - Practice run was ended because the blocking alarm specified for the practice run entered an ALARM state.
  - Practice run was ended for an unknown reason.
  - Practice run was ended because a zonal autoshift with precedence was initiated. See Precedence for zonal shifts.
- **CAPACITY\_CHECK\_FAILED:** The check for balanced capacity across Availability Zones for your load balancing and Auto Scaling group resources failed.

Best practices 68

• PENDING: The practice run is active (in progress). There's no outcome to return yet.

# **Zonal autoshift API operations**

The following table lists ARC API operations that you can use with zonal autoshift. For examples of using zonal autoshift API operations with the Amazon CLI, see .

For examples of how to use common zonal autoshift API operations with the Amazon Command Line Interface, see Examples of using the Amazon CLI with zonal autoshift.

| Action                                            | Using the ARC console                                                    | Using the ARC API                                               |
|---------------------------------------------------|--------------------------------------------------------------------------|-----------------------------------------------------------------|
| Create a practice run configuration               | See Enabling or disabling zonal autoshift                                | See <u>CreatePracticeRunC</u><br><u>onfiguration</u>            |
| Delete a practice run configuration               | See Configuring, editing,<br>or deleting a practice run<br>configuration | See <u>DeletePracticeRunC</u><br><u>onfiguration</u>            |
| List autoshifts                                   | See Zonal autoshift in ARC                                               | See <u>ListAutoshifts</u>                                       |
| List resources for zonal autoshift                | See <u>Supported resources</u>                                           | See <u>ListManagedResources</u>                                 |
| Get resources for zonal autoshift                 | See <u>Supported resources</u>                                           | See <u>GetManagedResource</u>                                   |
| Edit a practice run configura tion                | See Configuring, editing,<br>or deleting a practice run<br>configuration | See <u>UpdatePracticeRunC</u><br><u>onfiguration</u>            |
| Enable or disable zonal autoshift                 | See Enabling or disabling zonal autoshift                                | See <u>UpdateZonalAutoshi</u><br><u>ftConfiguration</u>         |
| Enable or disable autoshift observer notification | See Enabling and working with zonal autoshift                            | See <u>UpdateAutoshiftObs</u><br><u>erverNotificationStatus</u> |
| Start a practice run                              | See Starting a practice run zonal shift                                  | See <u>StartPracticeRun</u>                                     |

API operations 69

| Action                | Using the ARC console                    | Using the ARC API            |
|-----------------------|------------------------------------------|------------------------------|
| Cancel a practice run | See Canceling a practice run zonal shift | See <u>CancelPracticeRun</u> |

# **Examples of using the Amazon CLI with zonal autoshift**

This section walks through simple application examples of working with zonal autoshift, using the Amazon Command Line Interface to work with the zonal autoshift capability in Amazon Application Recovery Controller (ARC) using API operations. The examples are intended to help you develop a basic understanding of how to work with zonal autoshift using the CLI.

Zonal autoshift is a capability in ARC. With zonal autoshift, you authorize Amazon to shift away supported application resource traffic from an Availability Zone during events, on your behalf, to help reduce your time to recovery. For more information about resources that you can use with zonal autoshift, see Supported resources.

Zonal autoshift includes practice runs, which also shift traffic away from Availability Zones, to help verify that autoshifts are safe for your application.

For a list of zonal autoshift API actions and links to more information, see <u>Zonal autoshift API operations</u>. For more information about using the Amazon CLI, see the <u>Amazon CLI Command Reference</u>.

#### **Contents**

- Create a practice run configuration
- Enable or disable autoshifts
- Start an on-demand practice run
- Cancel an in-progress practice run
- Cancel an in-progress autoshift
- Edit a practice run configuration
- Delete a practice run configuration

## Create a practice run configuration

Before you can enable zonal autoshift for a resource, you must create a practice run configuration for the resource, to choose options for the required practice runs. You create a practice run configuration for a resource with the CLI by using the create-practice-run-configuration command.

Note the following when you create a practice run configuration for a resource:

- The only supported alarm type at this time is CLOUDWATCH.
- You must use alarms that are in the same Amazon Web Services Region that your resource is deployed in.
- Specifying an outcome alarm is required. Specifying a blocking alarm is optional.
- Specifying blocked dates or blocked windows is optional.

You create a practice run configuration with the CLI by using the create-practice-run-configuration command.

For example, to create a practice run configuration for a resource, use a command like the following:

```
"alarmIdentifier": "arn:aws:cloudwatch:us-west-2:111122223333:alarm:us-
west-2-BlockWhenALARM"
           }
       "outcomeAlarms": [
           {
               "type": "CLOUDWATCH",
               "alarmIdentifier": "arn:aws:cloudwatch:us-west-2:111122223333:alarm:us-
west-2-MyAppHealthAlarm"
           }
       ],
       "blockedWindows": [
           "Mon:10:00-Mon:10:30"
       "blockedDates": [
           "2023-12-01"
       ]
}
```

## **Enable or disable autoshifts**

You enable or disable autoshifts for a resource by updating the zonal autoshift status with the CLI. To change the zonal autoshift status, use the update-zonal-autoshift-configuration command.

For example, to enable autoshifts for a resource, use a command like the following:

# Start an on-demand practice run

You can start an on-demand practice run zonal shift with the CLI by using the start-practicerun command. For example, to start a practice run for a resource, use a command like the following:

```
{
   "awayFrom": "usw2-az1",
   "comment": "Practice run started. Shifting traffic away from Availability Zone
   usw2-az1.",
}
```

# Cancel an in-progress practice run

You can cancel an in-progress practice run with the CLI by using the cancel-practice-run command.

For example, to cancel a practice run for a resource, use a command like the following:

```
aws arc-zonal-shift cancel-practice-run \
    --zonal-shift-id="="arn:aws:testservice::111122223333:ExampleALB123456890"
```

```
{
    "zonalShiftId": "2222222-3333-444-1111",
    "resourceIdentifier": "arn:aws:testservice::111122223333:ExampleALB123456890",
    "awayFrom": "usw2-az1",
    "expiryTime": 2024-11-15T10:35:42+00:00,
    "startTime": 2024-11-15T09:35:42+00:00,
    "status": "CANCELED",
    "comment": "Practice run canceled"
}
```

# Cancel an in-progress autoshift

You can cancel an in-progress autoshift with the CLI by canceling the zonal autoshift for the resource. To cancel a zonal autoshift, use the cancel-zonal-shift command.

```
aws arc-zonal-shift cancel-zonal-shift --zonal-shift-id 9ac9ec1e-1df1-0755-3dc5-8cf573cd9c38
```

```
{
    "awayFrom": "usw2-az1",
    "comment": "Zonal autoshift started. Shifting traffic away from Availability Zone
usw2-az1.",
    "expiryTime": "2024-12-17T22:29:38-08:00",
    "resourceIdentifier": "arn:aws:elasticloadbalancing:us-
east-1:111122223333:loadbalancer/app/Testing/5a19403ecd42dc05",
    "startTime": "2024-12-17T21:27:26-08:00",
    "status": "CANCELED",
    "zonalShiftId": "9ac9ec1e-1df1-0755-3dc5-8cf573cd9c38"
}
```

## Edit a practice run configuration

You can edit a practice run configuration for a resource with the CLI to update different configuration options, such as changing the alarms for practice runs or updating the blocked dates or blocked windows, when ARC won't start practice runs. To edit a practice run configuration, use the update-practice-run-configuration command.

Note the following when you edit a practice run configuration for a resource:

- The only supported alarm type at this time is CLOUDWATCH.
- You must use alarms that are in the same Amazon Web Services Region that your resource is deployed in.
- Specifying an outcome alarm is required. Specifying a blocking alarm is optional.
- Specifying blocked dates or blocked windows is optional.
- The blocked dates or blocked windows that you specify replace any existing values.

For example, to edit a practice run configuration for a resource to specify a new blocked date, use a command like the following:

```
{
   "arn": "arn:aws:elasticloadbalancing:us-west-2:111122223333:ExampleALB123456890",
   "name": "zonal-shift-elb"
   "zonalAutoshiftStatus": "DISABLED",
   "practiceRunConfiguration": {
       "blockingAlarms": [
               "type": "CLOUDWATCH",
               "alarmIdentifier": "arn:aws:cloudwatch:us-west-2:111122223333:alarm:us-
west-2-BlockWhenALARM"
           }
       "outcomeAlarms": [
           {
               "type": "CLOUDWATCH",
               "alarmIdentifier": "arn:aws:cloudwatch:us-west-2:111122223333:alarm:us-
west-2-MyAppHealthAlarm"
           }
       ],
       "blockedWindows": [
           "Mon:10:00-Mon:10:30"
       ],
       "blockedDates": [
           "2024-03-01"
       ]
}
```

# Delete a practice run configuration

You can delete a practice run configuration for a resource, but you must first disable zonal autoshift for the resource. A resource is required to have a practice run configuration to have zonal autoshift enabled. Regular practice runs help you to make sure that your application can run normally without one Availability Zone.

To delete a practice run configuration by using the CLI, first, disable zonal autoshift, if needed by using the update-zonal-autoshift command. Then, to delete the practice run configuration, use the delete-practice-run-configuration command.

First, disable zonal autoshift for the resource, using a command like the following:

```
aws arc-zonal-shift update-zonal-autoshift-configuration \
```

```
--resource-
identifier="arn:aws:elasticloadbalancing:Region:11112223333:ExampleALB123456890" \
--zonal-autoshift-status="DISABLED"

{
    "resourceIdentifier": "arn:aws:elasticloadbalancing:us-
west-2:111122223333:ExampleALB123456890",
    "zonalAutoshiftStatus": "DISABLED"
}
```

Then, delete the practice run configuration, using a command like the following:

# **Enabling and working with zonal autoshift**

This section provides procedures for working with zonal autoshifts in Amazon Application Recovery Controller (ARC). After you enable zonal autoshift, you can make changes to practice run configurations, start an on-demand practice run, cancel an in-progress shift, including practice runs, or enable autoshift observer notifications.

## **Enabling or disabling zonal autoshift**

The steps here explain how to enable or disable zonal autoshift on the Amazon Application Recovery Controller (ARC) console. To work with zonal autoshift programmatically, see the <u>Zonal</u> Shift and Zonal Autoshift API Reference Guide.

When zonal autoshift is enabled, you authorize Amazon to shift away application resource traffic from an Availability Zone during events, on your behalf, to help reduce your time to recovery.

#### To enable or disable zonal autoshift

1. Open the ARC console at https://console.amazonaws.cn/route53recovery/home#/dashboard.

- 2. Under Multi-AZ, choose Zonal autoshift.
- 3. Under **Resource zonal autoshift configurations**, choose a resource.
- 4. In the **Actions** menu, choose **Enable zonal autoshift**, then follow the steps to complete the update.

If the resource doesn't have a practice run configuration, **Enable zonal autoshift** is not available. To configure a practice run configuration and enable zonal autoshift, choose **Configure zonal autoshift**.

#### **Contents**

- Configuring, editing, or deleting a practice run configuration
- · Canceling a zonal autoshift
- Starting a practice run zonal shift
- · Canceling a practice run zonal shift
- Enabling or disabling autoshift observer notification

## Configuring, editing, or deleting a practice run configuration

The steps in this section explain how to edit or delete a practice run configuration on the Amazon Application Recovery Controller (ARC) console. To work with zonal autoshift programmatically, including changes to practice run configurations, see the Zonal Shift and Zonal Autoshift API Reference Guide.

If you delete a practice run configuration in the console, zonal autoshift is disabled. Before you can delete a practice run configuration with an API operation, you must disable zonal autoshift. You can configure a practice run without enabling zonal autoshift. However, for zonal autoshift to be enabled for a resource, you are required to have a practice run configured for the resource.

## To configure a practice run

- 1. Open the ARC console at <a href="https://console.amazonaws.cn/route53recovery/home#/dashboard">https://console.amazonaws.cn/route53recovery/home#/dashboard</a>.
- 2. Under Multi-AZ, choose Zonal autoshift.
- 3. Choose Configure zonal autoshift.
- 4. Choose a resource to configure for zonal autoshift.

- 5. Choose to disable zonal autoshift if you don't want Amazon to start an autoshift for a resource when there's an Amazon event. You can continue with the wizard to configure a practice run configuration without enabling autoshifts, if you choose.
- 6. Choose options for practice runs for the resource. For alarms, you can do the following:
  - (Required) Specify an outcome alarm to monitor practice runs for this resource.
  - (Optional) Specify a blocking alarm for practice runs for this resource.

For more information, see the **Alarms that you specify for practice runs** section in <u>Best</u> practices when you configure zonal autoshift.

- 7. Optionally, specify blocked dates and blocked windows. Choose dates or windows (days and times) to block ARC from starting practice runs for this resource. All dates and times are in UTC.
- 8. Select the check box to confirm that you have read the acknowledgement note.
- 9. Choose Create.

#### To edit a practice run configuration

- 1. Open the ARC console at https://console.amazonaws.cn/route53recovery/home#/dashboard.
- 2. Under Multi-AZ, choose Zonal autoshift.
- 3. Under **Resource zonal autoshift configurations**, choose a resource.
- 4. In the **Actions** menu, choose **Edit practice run configuration**.
- 5. Make changes to the practice run configuration, to do one or more of the following:
  - For alarms, you can do the following:
    - For the blocking alarm, you can add an alarm, delete the alarm, or specify a different blocking alarm.
    - For the outcome alarm that monitors practice runs, you can specify a different CloudWatch alarm to use. Outcome alarms are required, so you can't delete the outcome alarm.
  - For blocked dates and blocked windows, you can add new dates or days and times, or you can remove or update existing dates or days and times. All dates and times are in UTC.
- 6. Choose **Save**.

#### To delete a practice run configuration

- 1. Open the ARC console at https://console.amazonaws.cn/route53recovery/home#/dashboard.
- 2. Under Multi-AZ, choose Zonal autoshift.
- 3. Under **Resource zonal autoshift configurations**, choose a resource.
- 4. In the **Actions** menu, choose **Delete practice run configuration**.
- 5. On the confirmation modal dialog, type Delete, and then choose **Delete**.

Note that deleting a practice run configuration in the console also disables zonal autoshift for the resource. Zonal autoshift requires a practice run to be configured for the resource.

## Canceling a zonal autoshift

To stop an in-progress zonal autoshift for a resource, you must cancel the zonal autoshift.

#### To stop an in-progress zonal autoshift

- 1. Open the ARC console at https://console.amazonaws.cn/route53recovery/home#/dashboard.
- 2. Under Multi-AZ, choose Zonal shift.
- 3. Select a zonal autoshift that you want to cancel, and then choose **Cancel zonal shift**.
- 4. On the confirmation modal dialog, choose **Confirm**.

## Starting a practice run zonal shift

The steps in this section explain how to start an on-demand practice run zonal shift on the ARC console. To work with zonal shift and zonal autoshift programmatically, see the <u>Zonal Shift and Zonal Autoshift API Reference Guide</u>.

You can start a practice run zonal shift after you configure zonal autoshift and create a practice run configuration.

## To start a practice run zonal shift

- 1. Open the ARC console at https://console.amazonaws.cn/route53recovery/home#/dashboard.
- 2. Under Multi-AZ, choose Zonal autoshift.
- Under Zonal autoshift resources, browse to an individual resource that has zonal autoshift configured.

- 4. On the **Resource overview** page, choose **Start practice run**.
- 5. Select an Availability Zone, and then enter a comment for your practice run. The practice run will shift traffic away from the Availability Zone that you selected.
- Choose Start.

## Canceling a practice run zonal shift

The steps in this section explain how to cancel a zonal shift on the ARC console. To work with zonal shift and zonal autoshift programmatically, see the <u>Zonal Shift and Zonal Autoshift API Reference</u> Guide.

You can cancel zonal shifts or practice runs that you initiate yourself. You can also cancel zonal shifts that Amazon starts for a resource for a practice run for zonal autoshift.

## To cancel a practice run zonal shift

- 1. Open the ARC console at https://console.amazonaws.cn/route53recovery/home#/dashboard.
- 2. Under Multi-AZ, choose Zonal shift.
- Select a practice run zonal shift that you want to cancel, and then choose Cancel zonal shift or Cancel practice run.
- 4. On the confirmation modal dialog, choose **Confirm**.

## **Enabling or disabling autoshift observer notification**

You can configure zonal autoshift to notify you, through Amazon EventBridge, whenever Amazon starts an autoshift to shift traffic away from a potentially impaired Availability Zone. You must configure this option in each Amazon Web Services Region that you want to receive notifications about. You do not have to configure any specific resources with zonal autoshift to enable these separate notifications. For more information, see <u>Using zonal autoshift with Amazon EventBridge</u>.

The steps in this section explain how to enable autoshift observer notification by using the Amazon Application Recovery Controller (ARC) console. To work with zonal autoshift programmatically, see the Zonal Shift and Zonal Autoshift API Reference Guide.

#### To enable or disable autoshift observer notification

1. Open the ARC console at https://console.amazonaws.cn/route53recovery/home#/dashboard.

- 2. Under Getting started, choose Enable autoshift observer notification.
- 3. In the confirmation dialog box, choose **Enable observer notification**.

# **Testing zonal autoshift with Amazon FIS**

You can use Amazon Fault Injection Service to set up and run experiments that help you simulate real-world conditions, such as the <u>AZ Availability: Power Interruption scenario</u>, that will demonstrate what happens when Amazon starts a zonal autoshift on your autoshift-enabled resources during a potentially widespread AZ impairment.

The start aws:arc:start-zonal-autoshift recovery action allows you to demonstrate how Amazon will automatically shifts traffic, for zonal autoshift enabled resources, away from a potentially impaired AZ and reroute them to healthy AZs in the same Amazon Web Services Region during the execution of the AZ availability scenario.

For example, you can use the Amazon FIS scenario library to simulate an AZ impairment that was caused by a power interruption. In this experiment, five minutes after the AZ power interruption begins, the recovery action aws:arc:start-zonal-autoshift automatically shifts resource traffic away from the specified AZ. The traffic is shifted for the remaining 25 minutes of the power interruption, to demonstrate how autoshift would be triggered when there is potentially widespread AZ impairment. When the experiment completes, the traffic shift ends and traffic begins flowing to all AZs again. This process demonstrates a complete recovery from a power event that impacts an AZ.

## How experiments differ from zonal autoshift practice runs

Amazon FIS experiments differ from zonal autoshift practice runs in that, during practice runs, ARC shifts traffic for your resource away from one AZ as part of a normal process to ensure that your application can tolerate the loss of an AZ. However, during an Amazon FIS experiment, Amazon FIS demonstrates how an AZ impairment and an autoshift would be triggered for your autoshiftenabled resources on your behalf, and then cancels the autoshift when the impairment has been resolved.

You cannot update an Amazon FIS-initiated zonal shift while it is running. In addition, if you cancel a zonal shift outside of Amazon FIS, the Amazon FIS experiment ends.

## Amazon FIS expiration-based safety mechanism

Amazon FIS manages the zonal shift using the <a href="StartZonalShift">StartZonalShift</a>, <a href="UpdateZonalShift">UpdateZonalShift</a>, and <a href="CancelZonalShift">CancelZonalShift</a> API operations, with the <a href="expiresInfield">expiresInfield</a> field for these requests set to 1 minute as a safety mechanism. This enables Amazon FIS to quickly roll back the zonal shift if there are unexpected events, such as network outages or system issues. In the ARC console, the expiration time field will display Amazon FIS-managed, and the actual expected expiration is determined by the duration specified in the zonal shift action. For more information on practice runs, see <a href="How zonal autoshift">How zonal autoshift and practice runs work</a>

There can be no more than one applied zonal shift at a given time. That is, only one practice run zonal shift, customer-initiated zonal shift, autoshift, or Amazon FIS experiment for the resource. When a second zonal shift is started, ARC follows a precedence to determine which zonal shift type is in effect for a resource. For more information on precedence for zonal shifts, see <a href="Precedence for zonal shifts">Precedence for zonal shifts</a>.

For more information about Amazon FIS recovery actions, refer to the <u>Amazon FIS recovery action</u> in the *Amazon Fault Injection Service User Guide*.

# Logging and monitoring for zonal autoshift in Amazon Application Recovery Controller (ARC)

You can use Amazon CloudTrail and Amazon EventBridge for monitoring zonal autoshift in Amazon Application Recovery Controller (ARC), to analyze patterns and help troubleshoot issues.

#### **Topics**

- Logging zonal autoshift API calls using Amazon CloudTrail
- Using zonal autoshift with Amazon EventBridge

## Logging zonal autoshift API calls using Amazon CloudTrail

Zonal autoshift for ARC is integrated with Amazon CloudTrail, a service that provides a record of actions taken by a user, role, or an Amazon service in ARC. CloudTrail captures all API calls for zonal shift as events. The calls captured include calls from the ARC console and code calls to the ARC API operations for zonal shift.

If you create a trail, you can enable continuous delivery of CloudTrail events to an Amazon S3 bucket, including events for zonal shift. If you don't configure a trail, you can still view the most recent events in the CloudTrail console in **Event history**.

Using the information collected by CloudTrail, you can determine the request that was made to ARC for zonal shift, the IP address from which the request was made, who made the request, when it was made, and additional details.

To learn more about CloudTrail, see the Amazon CloudTrail User Guide.

#### Zonal autoshift information in CloudTrail

CloudTrail is enabled on your Amazon Web Services account when you create the account. When activity occurs in ARC for zonal autoshift, that activity is recorded in a CloudTrail event along with other Amazon service events in **Event history**. You can view, search, and download recent events in your Amazon Web Services account. For more information, see <u>Working with CloudTrail Event history</u>.

For an ongoing record of events in your Amazon Web Services account, including events for zonal autoshift in ARC, create a trail. A *trail* enables CloudTrail to deliver log files to an Amazon S3 bucket. By default, when you create a trail in the console, the trail applies to all Amazon Web Services Regions. The trail logs events from all Regions in the Amazon partition and delivers the log files to the Amazon S3 bucket that you specify. Additionally, you can configure other Amazon services, to further analyze and act upon the event data collected in CloudTrail logs. For more information, see the following:

- Overview for creating a trail
- CloudTrail supported services and integrations
- Configuring Amazon SNS notifications for CloudTrail
- Receiving CloudTrail log files from multiple regions and Receiving CloudTrail log files from multiple accounts

All ARC actions are logged by CloudTrail and are documented in the Routing Control API Reference Guide for Amazon Application Recovery Controller. For example, calls to the StartZonalShift and ListManagedResources actions generate entries in the CloudTrail log files.

Every event or log entry contains information about who generated the request. The identity information helps you determine the following:

- Whether the request was made with root or Amazon Identity and Access Management (IAM) user credentials.
- Whether the request was made with temporary security credentials for a role or federated user.
- Whether the request was made by another Amazon service.

For more information, see the CloudTrail userIdentity element.

#### Viewing ARC events in event history

CloudTrail lets you view recent events in **Event history**. For more information, see <u>Working with</u> CloudTrail Event history in the *Amazon CloudTrail User Guide*.

### Understanding zonal autoshift log file entries

A trail is a configuration that enables delivery of events as log files to an Amazon S3 bucket that you specify. CloudTrail log files contain one or more log entries. An event represents a single request from any source and includes information about the requested action, the date and time of the action, request parameters, and so on. CloudTrail log files aren't an ordered stack trace of the public API calls, so they don't appear in any specific order.

The following example shows a CloudTrail log entry that demonstrates the ListManagedResources action for zonal autoshift.

```
{
      "eventVersion": "1.08",
      "userIdentity": {
        "type": "AssumedRole",
        "principalId": "A1B2C3D4E5F6G7EXAMPLE",
        "arn": "arn:aws:iam::111122223333:role/admin",
        "accountId": "111122223333",
        "accessKeyId": "AKIAIOSFODNN7EXAMPLE",
        "sessionContext": {
          "sessionIssuer": {
            "type": "Role",
            "principalId": "AROA33L3W36EXAMPLE",
            "arn": "arn:aws:iam::111122223333:role/admin",
            "accountId": "111122223333",
            "userName": "EXAMPLENAME"
          },
          "webIdFederationData": {},
```

```
"attributes": {
           "creationDate": "2022-11-14T16:01:51Z",
           "mfaAuthenticated": "false"
         }
       }
     },
     "eventTime": "2022-11-14T16:14:41Z",
     "eventSource": "arc-zonal-shift.amazonaws.com",
     "eventName": "ListManagedResources",
     "awsRegion": "us-west-2",
     "sourceIPAddress": "192.0.2.50",
     "userAgent": "Boto3/1.17.101 Python/3.8.10 Linux/4.14.231-180.360.amzn2.x86_64
exec-env/AWS_Lambda_python3.8 Botocore/1.20.102",
     "requestParameters": null,
     "responseElements": null,
     "requestID": "VGXG4ZUE7UZTVCMTJGIAF_EXAMPLE",
     "eventID": "4b5c42df-1174-46c8-be99-d67_EXAMPLE",
     "readOnly": true,
     "eventType": "AwsApiCall",
     "managementEvent": true,
     "recipientAccountId": "111122223333"
     "eventCategory": "Management"
     }
   }
```

# Using zonal autoshift with Amazon EventBridge

Using Amazon EventBridge, you can set up event-driven rules that monitor your zonal autoshift resources and initiate target actions that use other Amazon services. For example, you can set a rule for sending out email notifications by signaling an Amazon SNS topic when a practice run starts for zonal autoshift.

You can create rules in Amazon EventBridge to act on zonal autoshift. An event for zonal autoshift specifies status information about practice runs or autoshifts, for example, when a practice run is started. You can configure zonal autoshift to notify you about zonal autoshift events for resources that you enable for the service.

You can also choose, in addition to or instead of other notifications, to enable autoshift observer notification, which provides a notification event whenever Amazon starts an autoshift for a potentially impaired Availability Zone. Autoshift observer notification is separate from notifications that you receive when the traffic for resources that you have enabled for zonal autoshift is shifted away from an Availability Zone. You don't need to configure any resources with zonal autoshift to

enable autoshift observer notification. For more information, see <u>Enabling and working with zonal</u> autoshift.

To capture specific zonal autoshift events that you're interested in, define event-specific patterns that EventBridge can use to detect the events. Event patterns have the same structure as the events that they match. The pattern quotes the fields that you want to match and provides the values that you're looking for.

Events are emitted on a best effort basis. They're delivered from ARC to EventBridge in near real-time, under normal operational circumstances. However, situations can arise that might delay or prevent delivery of an event.

For information about how EventBridge rules work with event patterns, see <u>Events and Event</u> Patterns in EventBridge.

#### Monitor a zonal autoshift resource with EventBridge

With EventBridge, you can create rules that define actions to take when ARC emits events for its resources. For example, you can create a rule that sends an email message when a practice run starts for zonal autoshift.

To type or copy and paste an event pattern into the EventBridge console, select to the option to use **Enter my own** option in the console. To help you determine event patterns that might be useful for you, this topic includes examples of both <u>zonal autoshift event-matching patterns</u> and <u>zonal autoshift events</u> that you can use.

#### To create a rule for a resource event

- 1. Open the Amazon EventBridge console at <a href="https://console.amazonaws.cn/events/">https://console.amazonaws.cn/events/</a>.
- 2. Choose the Amazon Web Services Region that you want to create the rule in, that is the Region that you're interested in watching events for.
- 3. Choose **Create rule**.
- 4. Enter a **Name** for the rule, and, optionally, a description.
- 5. For **Event bus**, leave the default value, **default**.
- 6. Choose **Next**.
- 7. For the **Build event pattern** step, for **Event source**, leave the default value, **Amazon events**.
- 8. Under **Sample event**, choose **Enter my own**.
- 9. For **Sample events**, type or copy and paste an event pattern.

#### **Example zonal autoshift event patterns**

Event patterns have the same structure as the events that they match. The pattern quotes the fields that you want to match and provides the values that you're looking for.

You can copy and paste event patterns from this section into EventBridge to create rules that you can use to monitor zonal autoshift actions and resources.

When you create event patterns for zonal autoshift events, you can specify any of the following for the detail-type:

- Autoshift In Progress
- Autoshift Completed
- Practice Run Started
- Practice Run Succeeded
- Practice Run Interrupted
- Practice Run Failed
- FIS Experiment Autoshift In Progress
- FIS Experiment Autoshift Completed
- FIS Experiment Autoshift Canceled

When a practice run is interrupted, for more information about what caused the interruption, see the additionalFailureInfo field.

You can choose to monitor all Amazon autoshifts by enabling *autoshift observer notifications*. After you enable autoshift observer notification, to receive the notifications, choose to be notified for the zonal autoshift detail type Autoshift In Progress. To see the steps for enabling autoshift observer notification, see Enabling and working with zonal autoshift.

For examples, see the Example zonal autoshift events section.

• Select all events from zonal autoshift where an autoshift has started.

Note the following:

- If you have autoshift observer notification enabled, ARC returns all autoshift events.
- If you do not have autoshift observer notification enabled, ARC returns autoshift events only when a resource that you have configured for zonal autoshift is included in an autoshift.

```
{
    "source": [
        "aws.arc-zonal-shift"
],
    "detail-type": [
        "Autoshift In Progress"
]
}
```

• Select all events from zonal autoshift where a practice run has started.

```
{
    "source": [
        "aws.arc-zonal-shift"
],
    "detail-type": [
        "Practice Run Started"
]
}
```

• Select all events from zonal autoshift where a practice run has failed.

```
{
    "source": [
        "aws.arc-zonal-shift"
],
    "detail-type": [
        "Practice Run Failed"
]
}
```

## **Example zonal autoshift events**

This section includes example events for zonal autoshift actions.

The following is an example event for the Autoshift In Progress action, when 1) autoshift observer notification is *enabled* and 2) you have not configured a resource with zonal autoshift that is included in an autoshift:

```
{
    "version": "0",
```

```
"id": "05d4d2d5-9c76-bfea-72d2-d4614802adb4",
    "detail-type": "Autoshift In Progress",
    "source": "aws.arc-zonal-shift",
    "account": "111122223333",
    "time": "2023-11-16T23:38:14Z",
    "region": "us-east-1",
    "resources": [],
    "detail": {
        "version": "0.0.1",
        "data": "",
        "metadata": {
            "awayFrom": "use1-az2",
            "notes": "Amazon has started an autoshift for an impaired Availability Zone.
 This notification
            is separate from autoshift notifications for resources, if any, that you
 have configured for
            zonal autoshift. For details, see the Developer Guide."
        }
    }
}
```

The following is an example event for the Autoshift In Progress action, when 1) autoshift observer notification is *disabled* and 2) you have configured a resource with zonal autoshift that is included in an autoshift:

```
{
    "version": "0",
    "id": "05d4d2d5-9c76-bfea-72d2-d4614802adb4",
    "detail-type": "Autoshift In Progress",
    "source": "aws.arc-zonal-shift",
    "account": "111122223333",
    "time": "2023-11-16T23:38:14Z",
    "region": "us-east-1",
    "resources": [
        "TEST-EXAMPLE-2023-11-16-23-28-11-5"
    ],
    "detail": {
        "version": "0.0.1",
        "data": "",
        "metadata": {
            "awayFrom": "use1-az2",
            "notes":""
```

```
}
}
```

The following is an example event for the Practice Run Interrupted action:

```
{
    "version": "0",
    "id": "05d4d2d5-9c76-bfea-72d2-d4614802adb4",
    "detail-type": "Practice Run Interrupted",
    "source": "aws.arc-zonal-shift",
    "account": "111122223333",
    "time": "2023-11-16T23:38:14Z",
    "region": "us-east-1",
    "resources": [
        "TEST-EXAMPLE-2023-11-16-23-28-11-5"
    "detail": {
        "version": "0.0.1",
        "data": {
            "additionalFailureInfo": "Practice run interrupted. The blocking alarm
 entered ALARM state."
        },
        "metadata": {
            "awayFrom": "use1-az2"
        }
    }
}
```

The following is an example event for the FIS Experiment Autoshift In Progress action:

#### Specify a CloudWatch log group to use as a target

When you create an EventBridge rule, you must specify the target where events that are matched to the rule are sent. For a list of available targets for EventBridge, see <u>Targets available in the EventBridge console</u>. One of the targets that you can add to an EventBridge rule is an Amazon CloudWatch log group. This section describes the requirements for adding CloudWatch log groups as targets, and provides a procedure for adding a log group when you create a rule.

To add a CloudWatch log group as a target, you can do one of the following:

- Create a new log group
- Choose an existing log group

If you specify a new log group using the console when you create a rule, EventBridge automatically creates the log group for you. Make sure that the log group that you use as a target for the EventBridge rule starts with /aws/events. If you want to choose an existing log group, be aware that only log groups that start with /aws/events appear as options in the drop-down menu. For more information, see Create a new log group in the Amazon CloudWatch User Guide.

If you create or use a CloudWatch log group to use as a target using CloudWatch operations outside of the console, make sure that you set permissions correctly. If you use the console to add a log group to an EventBridge rule, then the resource-based policy for the log group is updated automatically. But, if you use the Amazon Command Line Interface or an Amazon SDK to specify a log group, then you must update resource-based policy for the log group. The following example policy illustrates the permissions that you must define in a resource-based policy for the log group:

You can't configure a resource-based policy for a log group by using the console. To add the required permissions to a resource-based policy, use the CloudWatch <a href="PutResourcePolicy">PutResourcePolicy</a> API operation. Then, you can use the <a href="describe-resource-policies">describe-resource-policies</a> CLI command to check that your policy was applied correctly.

#### To create a rule for a resource event and specify a CloudWatch log group target

- 1. Open the Amazon EventBridge console at https://console.amazonaws.cn/events/.
- 2. Choose the Amazon Web Services Region that you want to create the rule in.
- 3. Choose **Create rule** and then enter any information about that rule, such as the event pattern or schedule details.

For more information about creating EventBridge rules for ARC, see the sections earlier in this topic.

- 4. On the **Select target** page, choose **CloudWatch** as your target.
- 5. Choose a CloudWatch log group from the drop-down menu.

# **Identity and Access Management for zonal autoshift**

Amazon Identity and Access Management (IAM) is an Amazon Web Services service that helps an administrator securely control access to Amazon resources. IAM administrators control who can be *authenticated* (signed in) and *authorized* (have permissions) to use ARC resources. IAM is an Amazon Web Services service that you can use with no additional charge.

#### **Contents**

- How zonal autoshift in ARC works with IAM
- Identity-based policy examples for zonal autoshift
- Using the service-linked role for zonal autoshift in ARC
- Amazon managed policies for zonal autoshift in Amazon Application Recovery Controller (ARC)

#### How zonal autoshift in ARC works with IAM

Before you use IAM to manage access to zonal autoshift in Amazon Application Recovery Controller (ARC), learn what IAM features are available to use with zonal autoshift.

### IAM features that you can use with zonal autoshift in ARC

| IAM feature             | Zonal autoshift support |
|-------------------------|-------------------------|
| Identity-based policies | Yes                     |
| Resource-based policies | No                      |
| Policy actions          | Yes                     |
| Policy resources        | Yes                     |
| Policy condition keys   | Yes                     |
| ACLs                    | No                      |
| ABAC (tags in policies) | Partial                 |
| Temporary credentials   | Yes                     |
| Principal permissions   | Yes                     |
| Service roles           | No                      |
| Service-linked roles    | Yes                     |

To get a high-level, overall view of how Amazon services work with most IAM features, see <u>Amazon</u> services that work with IAM in the *IAM User Guide*.

#### **Identity-based policies for ARC**

#### Supports identity-based policies: Yes

Identity-based policies are JSON permissions policy documents that you can attach to an identity, such as an IAM user, group of users, or role. These policies control what actions users and roles can perform, on which resources, and under what conditions. To learn how to create an identity-based policy, see Define custom IAM permissions with customer managed policies in the IAM User Guide.

With IAM identity-based policies, you can specify allowed or denied actions and resources as well as the conditions under which actions are allowed or denied. You can't specify the principal in an identity-based policy because it applies to the user or role to which it is attached. To learn about all of the elements that you can use in a JSON policy, see <a href="IAM JSON policy elements reference">IAM JSON policy elements reference</a> in the IAM User Guide.

To view examples of ARC identity-based policies, see <u>Identity-based policy examples in Amazon Application Recovery Controller (ARC)</u>.

#### Resource-based policies within ARC

#### Supports resource-based policies: No

Resource-based policies are JSON policy documents that you attach to a resource. Examples of resource-based policies are IAM role trust policies and Amazon S3 bucket policies. In services that support resource-based policies, service administrators can use them to control access to a specific resource.

#### **Policy actions for ARC**

#### Supports policy actions: Yes

Administrators can use Amazon JSON policies to specify who has access to what. That is, which **principal** can perform **actions** on what **resources**, and under what **conditions**.

The Action element of a JSON policy describes the actions that you can use to allow or deny access in a policy. Policy actions usually have the same name as the associated Amazon API operation. There are some exceptions, such as *permission-only actions* that don't have a matching API operation. There are also some operations that require multiple actions in a policy. These additional actions are called *dependent actions*.

Include actions in a policy to grant permissions to perform the associated operation.

To see a list of ARC actions for zonal autoshift, see <u>Actions defined by Amazon Route 53 Zonal</u> Shift in the *Service Authorization Reference*.

Policy actions in ARC for zonal autoshift use the following prefixes before the action:

```
arc-zonal-shift
```

To specify multiple actions in a single statement, separate them with commas. For example, the following:

```
"Action": [
    "arc-zonal-shift:action1",
    "arc-zonal-shift:action2"
    ]
```

You can specify multiple actions using wildcards (\*). For example, to specify all actions that begin with the word Describe, include the following action:

```
"Action": "arc-zonal-shift:Describe*"
```

To view examples of ARC identity-based policies for zonal autoshift, see <u>Identity-based policy</u> examples for zonal autoshift.

#### Policy resources for zonal autoshift in ARC

## Supports policy resources: Yes

Administrators can use Amazon JSON policies to specify who has access to what. That is, which **principal** can perform **actions** on what **resources**, and under what **conditions**.

The Resource JSON policy element specifies the object or objects to which the action applies. Statements must include either a Resource or a NotResource element. As a best practice, specify a resource using its <a href="Management-Amazon Resource Name">Amazon Resource Name</a> (ARN). You can do this for actions that support a specific resource type, known as resource-level permissions.

For actions that don't support resource-level permissions, such as listing operations, use a wildcard (\*) to indicate that the statement applies to all resources.

```
"Resource": "*"
```

To see a list of resource types and their ARNs, and the actions that you can specify with the ARN of each resource, see the following topic in the *Service Authorization Reference*:

Actions defined by Amazon Route 53 - Zonal Shift

To see the actions and resources that you can use with a condition key, see the following topic in the Service Authorization Reference:

Condition keys defined by Amazon Route 53 - Zonal Shift

To view examples of ARC identity-based policies for zonal autoshift, see <u>Identity-based policy</u> examples for zonal autoshift.

#### Policy condition keys for zonal autoshift in ARC

#### Supports service-specific policy condition keys: Yes

Administrators can use Amazon JSON policies to specify who has access to what. That is, which **principal** can perform **actions** on what **resources**, and under what **conditions**.

The Condition element (or Condition *block*) lets you specify conditions in which a statement is in effect. The Condition element is optional. You can create conditional expressions that use <u>condition operators</u>, such as equals or less than, to match the condition in the policy with values in the request.

If you specify multiple Condition elements in a statement, or multiple keys in a single Condition element, Amazon evaluates them using a logical AND operation. If you specify multiple values for a single condition key, Amazon evaluates the condition using a logical OR operation. All of the conditions must be met before the statement's permissions are granted.

You can also use placeholder variables when you specify conditions. For example, you can grant an IAM user permission to access a resource only if it is tagged with their IAM user name. For more information, see IAM policy elements: variables and tags in the IAM User Guide.

Amazon supports global condition keys and service-specific condition keys. To see all Amazon global condition keys, see Amazon global condition context keys in the *IAM User Guide*.

To see a list of ARC condition keys for zonal autoshift, see the following topics in the Service Authorization Reference:

#### Condition keys for Amazon Route 53 Zonal Shift

To see the actions and resources that you can use with a condition key, see the following topics in the Service Authorization Reference:

Actions defined by Amazon Route 53 Zonal Shift

To view examples of ARC identity-based policies for zonal autoshift, see <u>Identity-based policy</u> examples for zonal autoshift.

#### Access control lists (ACLs) in ARC

#### Supports ACLs: No

Access control lists (ACLs) control which principals (account members, users, or roles) have permissions to access a resource. ACLs are similar to resource-based policies, although they do not use the JSON policy document format.

#### Attribute-based access control (ABAC) with ARC

#### Supports ABAC (tags in policies): Partial

Attribute-based access control (ABAC) is an authorization strategy that defines permissions based on attributes. In Amazon, these attributes are called *tags*. You can attach tags to IAM entities (users or roles) and to many Amazon resources. Tagging entities and resources is the first step of ABAC. Then you design ABAC policies to allow operations when the principal's tag matches the tag on the resource that they are trying to access.

ABAC is helpful in environments that are growing rapidly and helps with situations where policy management becomes cumbersome.

To control access based on tags, you provide tag information in the <u>condition element</u> of a policy using the aws:ResourceTag/*key-name*, aws:RequestTag/*key-name*, or aws:TagKeys condition keys.

If a service supports all three condition keys for every resource type, then the value is **Yes** for the service. If a service supports all three condition keys for only some resource types, then the value is **Partial**.

For more information about ABAC, see <u>Define permissions with ABAC authorization</u> in the *IAM User Guide*. To view a tutorial with steps for setting up ABAC, see <u>Use attribute-based access control</u> (ABAC) in the *IAM User Guide*.

Zonal autoshift in ARC includes the following partial support for ABAC:

Zonal autoshift supports ABAC for managed resources that are registered in ARC for zonal shift.
 For more information about ABAC for Network Load Balancer and Application Load Balancer managed resources, see <a href="ABAC with Elastic Load Balancing">ABAC with Elastic Load Balancing</a> in the Elastic Load Balancing User Guide.

#### Using temporary credentials with ARC

#### Supports temporary credentials: Yes

Some Amazon Web Services services don't work when you sign in using temporary credentials. For additional information, including which Amazon Web Services services work with temporary credentials, see Amazon Web Services services that work with IAM in the *IAM User Guide*.

You are using temporary credentials if you sign in to the Amazon Web Services Management Console using any method except a user name and password. For example, when you access Amazon using your company's single sign-on (SSO) link, that process automatically creates temporary credentials. You also automatically create temporary credentials when you sign in to the console as a user and then switch roles. For more information about switching roles, see <a href="Switch">Switch</a> from a user to an IAM role (console) in the IAM User Guide.

You can manually create temporary credentials using the Amazon CLI or Amazon API. You can then use those temporary credentials to access Amazon. Amazon recommends that you dynamically generate temporary credentials instead of using long-term access keys. For more information, see <a href="Temporary security credentials in IAM">Temporary security credentials in IAM</a>.

#### Cross-service principal permissions for ARC

#### **Supports forward access sessions (FAS):** Yes

When you use an IAM entity (user or role) to perform actions in Amazon, you are considered a principal. Policies grant permissions to a principal. When you use some services, you might perform an action that then triggers another action in a different service. In this case, you must have permissions to perform both actions.

To see whether an action requires additional dependent actions in a policy, see the following topic in the *Service Authorization Reference*:

Amazon Route 53 Zonal Shift

#### **Service roles for ARC**

#### Supports service roles: No

A service role is an <u>IAM role</u> that a service assumes to perform actions on your behalf. An IAM administrator can create, modify, and delete a service role from within IAM. For more information, see <u>Create a role to delegate permissions to an Amazon Web Services service in the IAM User Guide</u>.

#### Service-linked roles for ARC

#### Supports service-linked roles: Yes

A service-linked role is a type of service role that is linked to an Amazon Web Services service. The service can assume the role to perform an action on your behalf. Service-linked roles appear in your Amazon Web Services account and are owned by the service. An IAM administrator can view, but not edit the permissions for service-linked roles.

For details about creating or managing ARC service-linked roles, see <u>Using the service-linked role</u> for zonal autoshift in ARC.

For details about creating or managing service-linked roles, see <u>Amazon services that work with IAM</u>. Find a service in the table that includes a Yes in the **Service-linked role** column. Choose the **Yes** link to view the service-linked role documentation for that service.

## Identity-based policy examples for zonal autoshift

By default, users and roles don't have permission to create or modify ARC resources. They also can't perform tasks by using the Amazon Web Services Management Console, Amazon Command Line Interface (Amazon CLI), or Amazon API. To grant users permission to perform actions on the resources that they need, an IAM administrator can create IAM policies. The administrator can then add the IAM policies to roles, and users can assume the roles.

To learn how to create an IAM identity-based policy by using these example JSON policy documents, see Create IAM policies (console) in the IAM User Guide.

For details about actions and resource types defined by ARC, including the format of the ARNs for each of the resource types, see <u>Actions, resources, and condition keys for Amazon Application</u> Recovery Controller (ARC) in the *Service Authorization Reference*.

### **Topics**

- Policy best practices
- Example: Zonal autoshift console access
- Examples: ARC API actions

#### **Policy best practices**

Identity-based policies determine whether someone can create, access, or delete ARC resources in your account. These actions can incur costs for your Amazon Web Services account. When you create or edit identity-based policies, follow these guidelines and recommendations:

- Get started with Amazon managed policies and move toward least-privilege permissions
  - To get started granting permissions to your users and workloads, use the *Amazon managed policies* that grant permissions for many common use cases. They are available in your Amazon Web Services account. We recommend that you reduce permissions further by defining Amazon customer managed policies that are specific to your use cases. For more information, see <u>Amazon managed policies</u> or <u>Amazon managed policies</u> for job functions in the *IAM User Guide*.
- Apply least-privilege permissions When you set permissions with IAM policies, grant only the
  permissions required to perform a task. You do this by defining the actions that can be taken on
  specific resources under specific conditions, also known as least-privilege permissions. For more
  information about using IAM to apply permissions, see <a href="Policies and permissions in IAM">Policies and permissions in IAM</a> in the
  IAM User Guide.
- Use conditions in IAM policies to further restrict access You can add a condition to your policies to limit access to actions and resources. For example, you can write a policy condition to specify that all requests must be sent using SSL. You can also use conditions to grant access to service actions if they are used through a specific Amazon Web Services service, such as Amazon CloudFormation. For more information, see <a href="IAM JSON policy elements: Condition">IAM JSON policy elements: Condition</a> in the IAM User Guide.
- Use IAM Access Analyzer to validate your IAM policies to ensure secure and functional
  permissions IAM Access Analyzer validates new and existing policies so that the policies
  adhere to the IAM policy language (JSON) and IAM best practices. IAM Access Analyzer provides
  more than 100 policy checks and actionable recommendations to help you author secure and

functional policies. For more information, see <u>Validate policies with IAM Access Analyzer</u> in the *IAM User Guide*.

Require multi-factor authentication (MFA) – If you have a scenario that requires IAM users or a
root user in your Amazon Web Services account, turn on MFA for additional security. To require
MFA when API operations are called, add MFA conditions to your policies. For more information,
see Secure API access with MFA in the IAM User Guide.

For more information about best practices in IAM, see <u>Security best practices in IAM</u> in the *IAM User Guide*.

#### **Example: Zonal autoshift console access**

To access the Amazon Application Recovery Controller (ARC) console, you must have a minimum set of permissions. These permissions must allow you to list and view details about the ARC resources in your Amazon Web Services account. If you create an identity-based policy that is more restrictive than the minimum required permissions, the console won't function as intended for entities (users or roles) with that policy.

You don't need to allow minimum console permissions for users that are making calls only to the Amazon CLI or the Amazon API. Instead, allow access to only the actions that match the API operation that they're trying to perform.

To perform some tasks, users must have permission to create the service-linked role that is associated with zonal autoshift in ARC. To learn more, see <u>Using the service-linked role for zonal</u> autoshift in ARC.

To give users full access to use zonal autoshift in the Amazon Web Services Management Console, attach a policy like the following to the user:

```
"arc-zonal-shift:UpdateZonalShift",
                   "arc-zonal-shift:CancelZonalShift",
                   "arc-zonal-shift:CreatePracticeRunConfiguration",
                   "arc-zonal-shift:DeletePracticeRunConfiguration",
                   "arc-zonal-shift:ListAutoshifts",
                   "arc-zonal-shift:UpdatePracticeRunConfiguration",
                   "arc-zonal-shift:UpdateZonalAutoshiftConfiguration"
             ],
            "Resource": "*"
        },
        {
            "Effect": "Allow",
            "Action": "ec2:DescribeAvailabilityZones",
            "Resource": "*"
        },
        {
            "Effect": "Allow",
            "Action": "cloudwatch:DescribeAlarms",
            "Resource": "*"
        }
    ]
}
```

## **Examples: ARC API actions**

You can use a policy to ensure that a user can use ARC API actions for zonal autoshift to configure zonal autoshift so that Amazon shifts away application resource traffic from an Availability Zone, on your behalf, to healthy AZs in the Amazon Web Services Region, to help reduce your time to recovery during events. To provide these permissions, attach a policy that corresponds to the API operations that the user needs to work with, as described below.

To perform some tasks, users must have permissions for the service-linked role that is associated with ARC. Permissions needed to create the service-linked role are included in the following example policy. To learn more, see <u>Using the service-linked role for zonal autoshift in ARC</u>.

To work with API operations for zonal autoshift, attach a policy such as the following to the user:

```
"Action": [
                   "arc-zonal-shift:ListManagedResources",
                   "arc-zonal-shift:GetManagedResource",
                   "arc-zonal-shift:ListZonalShifts",
                   "arc-zonal-shift:StartZonalShift",
                   "arc-zonal-shift:UpdateZonalShift",
                   "arc-zonal-shift:CancelZonalShift",
                   "arc-zonal-shift:CreatePracticeRunConfiguration",
                   "arc-zonal-shift:DeletePracticeRunConfiguration",
                   "arc-zonal-shift:ListAutoshifts",
                   "arc-zonal-shift:UpdatePracticeRunConfiguration",
                   "arc-zonal-shift:UpdateZonalAutoshiftConfiguration"
             ],
            "Resource": "*"
        },
        {
            "Effect": "Allow",
            "Action" : [
                    "cloudwatch:DescribeAlarms",
                    "health:DescribeEvents"
            ],
            "Resource" : "*"
        },
        {
            "Effect": "Allow",
            "Action" : [
                    "arc-zonal-shift:CancelZonalShift",
                    "arc-zonal-shift:GetManagedResource",
                    "arc-zonal-shift:StartZonalShift",
                    "arc-zonal-shift:UpdateZonalShift"
            ],
            "Resource" : "*"
        }
    ]
}
```

## Using the service-linked role for zonal autoshift in ARC

Zonal autoshift in Amazon Application Recovery Controller uses a Amazon Identity and Access Management (IAM) <u>service-linked role</u>. A service-linked role is a unique type of IAM role that is linked directly to a service— in this case, ARC. The service-linked role is predefined by ARC and includes all the permissions that the service requires to call other Amazon services on your behalf for specific purposes.

A service-linked role makes setting up ARC easier because you don't have to manually add the necessary permissions. ARC defines the permissions for the service-linked role, and unless defined otherwise, only ARC can assume its roles. The defined permissions include the trust policy and the permissions policy, and that permissions policy cannot be attached to any other IAM entity.

You can delete a service-linked role only after first deleting its related resources. This protects your ARC zonal autoshift resources because you can't inadvertently remove permission to access the resources.

For information about other services that support service-linked roles, see <u>Amazon Services that</u> work with IAM and look for the services that have **Yes** in the **Service-linked role** column. Choose a **Yes** with a link to view the service-linked role documentation for that service.

#### Service-linked role permissions for AWSServiceRoleForZonalAutoshiftPracticeRun

ARC uses the service-linked role named **AWSServiceRoleForZonalAutoshiftPracticeRun** to do the following:

- Monitor customer-provided Amazon CloudWatch alarms and customer Amazon Health Dashboard events for practice runs
- Manage practice runs (practice zonal shifts)

This section describes the permissions for the service-linked role, and information about creating, editing, and deleting the role.

#### Service-linked role permissions for AWSServiceRoleForZonalAutoshiftPracticeRun

This service-linked role uses the managed policy AWSZonalAutoshiftPracticeRunSLRPolicy.

The **AWSServiceRoleForZonalAutoshiftPracticeRun** service-linked role trusts the following service to assume the role:

• practice-run.arc-zonal-shift.amazonaws.com

To view the permissions for this policy, see <u>AWSZonalAutoshiftPracticeRunSLRPolicy</u> in the *Amazon Managed Policy Reference*.

You must configure permissions to allow an IAM entity (such as a user, group, or role) to create, edit, or delete a service-linked role. For more information, see <u>Service-linked role permissions</u> in the *IAM User Guide*.

#### Creating the AWSServiceRoleForZonalAutoshiftPracticeRun service-linked role for ARC

You don't need to manually create the AWSServiceRoleForZonalAutoshiftPracticeRun servicelinked role. When you create the first practice run configuration in the Amazon Web Services Management Console, the Amazon CLI, or an Amazon SDK, ARC creates the service-linked role for you.

If you delete this service-linked role, and then need to create it again, you can use the same process to recreate the role in your account. When you create the first practice run configuration, ARC creates the service-linked role for you again.

#### Editing the AWSServiceRoleForZonalAutoshiftPracticeRun service-linked role for ARC

ARC does not allow you to edit the AWSServiceRoleForZonalAutoshiftPracticeRun service-linked role. After you create the service-linked role, you cannot change the name of the role because other entities might reference it. However, you can edit the description of the role using IAM. For more information, see Editing a service-linked role in the IAM User Guide.

#### Deleting the AWSServiceRoleForZonalAutoshiftPracticeRun service-linked role for ARC

If you no longer need to use a feature or service that requires a service-linked role, we recommend that you delete that role. That way you don't have an unused entity that is not actively monitored or maintained. However, you must clean up the resources for a service-linked role before you can manually delete it.

After you have disabled autoshift, then you can delete the AWSServiceRoleForZonalAutoshiftPracticeRun service-linked role. For more information about the autoshift capability, see Zonal shift in ARC.

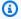

#### Note

If the ARC service is using the role when you try to delete the resources, then the service role deletion might fail. If that happens, wait for a few minutes and try the again to delete the role.

### To manually delete the service-linked role using IAM

Use the IAM console, the Amazon CLI, or the Amazon API to delete the AWSServiceRoleForZonalAutoshiftPracticeRun service-linked role. For more information, see Deleting a service-linked role in the IAM User Guide.

#### Updates to the ARC service-linked role for zonal autoshift

For updates to the Amazon managed policies for the ARC service-linked roles, see the <u>Amazon</u> managed policies updates table for ARC. You can also subscribe to automatic RSS alerts on the ARC Document history page.

# Amazon managed policies for zonal autoshift in Amazon Application Recovery Controller (ARC)

An Amazon managed policy is a standalone policy that is created and administered by Amazon. Amazon managed policies are designed to provide permissions for many common use cases so that you can start assigning permissions to users, groups, and roles.

Keep in mind that Amazon managed policies might not grant least-privilege permissions for your specific use cases because they're available for all Amazon customers to use. We recommend that you reduce permissions further by defining <a href="customer managed policies">customer managed policies</a> that are specific to your use cases.

You cannot change the permissions defined in Amazon managed policies. If Amazon updates the permissions defined in an Amazon managed policy, the update affects all principal identities (users, groups, and roles) that the policy is attached to. Amazon is most likely to update an Amazon managed policy when a new Amazon Web Services service is launched or new API operations become available for existing services.

For more information, see Amazon managed policies in the IAM User Guide.

#### Amazon managed policy: AWSZonalAutoshiftPracticeRunSLRPolicy

You can't attach AWSZonalAutoshiftPracticeRunSLRPolicy to your IAM entities. This policy is attached to a service-linked role that allows Amazon Application Recovery Controller (ARC) to do the following for zonal autoshift:

- Monitor customer-provided Amazon CloudWatch alarms and customer Amazon Health Dashboard events for practice runs
- Manage practice runs (practice zonal shifts)
- Manage balanced capacity checks for practice runs and autoshifts

For more information, see Using the service-linked role for zonal autoshift in ARC.

#### Updates for Amazon managed policies for zonal autoshift

For details about updates to Amazon managed policies for zonal autoshift in ARC since this service began tracking these changes, see <u>Updates to Amazon managed policies for Amazon Application Recovery Controller (ARC)</u>. For automatic alerts about changes to this page, subscribe to the RSS feed on the ARC <u>Document history page</u>.

# Use routing control to recover multi-Region applications in ARC

This section explains how to use the routing control capability in Amazon Application Recovery Controller (ARC) to minimize disruption and help provide continuity for your users when you have an Amazon application deployed in multiple Amazon Web Services Regions.

You can also learn about readiness check, a capability in ARC that you can use to gain insights into whether your applications and resources are prepared for recovery.

The topics in this section describe the routing control and readiness check capabilities, how to set them up, and how to use them.

#### **Topics**

- · Routing control in ARC
- · Readiness check in ARC

## **Routing control in ARC**

To fail over traffic to application replicas in multiple Amazon Web Services Regions, you can use routing controls in Amazon Application Recovery Controller (ARC) that are integrated with a specific kind of health check in Amazon Route 53. *Routing controls* are simple on-off switches that enable you to switch your client traffic from one Regional replica to another. The traffic rerouting is accomplished by *routing control health checks* that are set up with Amazon Route 53 DNS records. For example, DNS failover records, associated with domain names that front your application replicas in each Region.

This section explains how routing control works, how to set up routing control components, and how to use them to reroute traffic for failover.

The routing control feature of the Amazon Application Recovery Controller (ARC) service is not available in the Beijing and Ningxia Regions.

The routing control components in ARC are: clusters, control panels, routing controls, and routing control health checks. All routing controls are grouped on control panels. You can group them on the default control panel that ARC creates for your cluster, or create your own custom control

Routing control 108

panels. You must create a cluster before you can create a control panel or a routing control. Each cluster in ARC is a data plane of endpoints in five Amazon Web Services Regions.

After you create routing controls and routing control health checks, you can create safety rules for routing control to help prevent unintentional recovery automation side effects. You can update routing control states to reroute traffic, individually or in batches, by using the Amazon CLI or API actions (recommended), or by using the Amazon Web Services Management Console.

This section explains how routing controls work, and how to create and use them to reroute traffic for your application.

#### Important

To learn about preparing to use ARC to reroute traffic as part of a failover plan for your application in a disaster scenario, see Best practices for routing control in ARC.

## **About routing control**

Routing control redirects traffic by using health checks in Amazon Route 53 that are configured with DNS records associated with the top-level resource of the cells in your recovery group, such as an Elastic Load Balancing load balancer. You can redirect traffic from one cell to another, for example, by updating a routing control state to Off (to stop traffic flow to one cell) and updating another routing control state to 0n (to start traffic flow to another). The process that changes the traffic flow is the Route 53 health check associated with the routing control, after ARC updates it to set it as healthy or unhealthy, based on the corresponding routing control state.

Routing controls support failover across any Amazon service that has a DNS endpoint. You can update routing control states to fail over traffic for disaster recovery, or when you detect latency drops for your application, or other issues.

You can also configure safety rules for routing control, to make sure that rerouting traffic by using routing controls doesn't impair availability. For more information, see Creating safety rules for routing control.

It's important to note that routing controls are not themselves health checks that monitor the underlying health of endpoints. For example, unlike a Route 53 health check, a routing control doesn't monitor response times or TCP connection times. A routing control is a simple on-off switch that controls a health check. Typically, you change the state to redirect traffic, and that state

About routing control 109 change moves the traffic to go to a particular endpoint for an entire application stack, or prevents routing to the whole application stack. For example, in a simple scenario, when you change a routing control state from 0n to 0ff, it updates a Route 53 health check, which you've associated with a DNS failover record to move the traffic off of an endpoint.

#### How to use routing control

To update a routing control state, so that you can reroute traffic, you must connect to one of your cluster endpoints in ARC. If the endpoint that you try to connect to is unavailable, try changing the state with another cluster endpoint. Your process for changing routing control states should be prepared to try each endpoint in rotation, since cluster endpoints are cycled through available and unavailable states for regular maintenance and updates.

When you create routing controls, you configure your DNS records to associate routing control health checks with Route 53 DNS names that front each application replica. For example, to control traffic failovers across two load balancers, one in each of two Regions, you create two routing control health checks and associate them with two DNS records, for example, Alias records with failover routing policies, with the domain names of the respective load balancers.

You can also set up more complex traffic failover scenarios by using ARC routing control together with Route 53 health checks and DNS record sets, using DNS records with weighted routing policies. To see a detailed example, see the section on failing over user traffic in the following Amazon blog post: <a href="Building highly resilient applications using Amazon Application Recovery">Building highly resilient applications using Amazon Application Recovery</a> Controller (ARC), Part 2: Multi-Region stack

When you start a failover for an Amazon Web Services Region using routing control, because of the steps involved with traffic flow, you might not see traffic move out of the Region immediately. It also can take a short time for existing, in-progress connections in the Region to complete, depending on client behavior and connection reuse. Depending on your DNS settings and other factors, existing connections can complete in just a few minutes, or might take longer. For more information, see Ensuring that traffic shifts finish quickly.

## **Benefits of routing control**

A routing control in ARC has several benefits over rerouting traffic with traditional health checks. For example:

• A routing control gives you a way to fail over an entire application stack. This is in contrast to failing over individual components of a stack, as Amazon EC2 instances do, based on resource-level health checks.

About routing control 110

- A routing control gives you a safe, simple manual override that you can use to shift traffic to do maintenance or to recover from failures when internal monitors don't detect an issue.
- You can use a routing control together with safety rules to prevent common side effects that can happen with fully automated health check-based automation, such as failing over to standby infrastructure that isn't prepared for failover.

Here's an example of incorporating routing controls into your failover strategy, to improve the resilience and availability of your applications in Amazon.

You can support highly available Amazon applications on Amazon by running multiple (typically three) redundant replicas across Regions. Then you can use Amazon Route 53 routing control to route traffic to the appropriate replica.

For example, you can set up one application replica to be active and serve application traffic, while another is a standby replica. When your active replica has failures, you can reroute user traffic there to restore availability to your application. You should decide whether to fail away from or to a replica based on information from your monitoring and health check systems.

If you want to enable faster recoveries, another option that you can choose for your architecture is an active-active implementation. With this approach, your replicas are active at the same time. This means that you can recover from failures by moving users away from an impaired application replica by just rerouting traffic to another active replica.

## Amazon Region availability for routing control

For detailed information about Regional support and service endpoints for Amazon Application Recovery Controller (ARC), see Amazon Application Recovery Controller (ARC) endpoints and quotas in the Amazon Web Services General Reference.

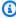

#### Note

Routing control in Amazon Application Recovery Controller (ARC) is a global feature. However, you must specify the US West (Oregon) Region (specify the parameter --region us-west-2) in Regional ARC Amazon CLI commands. That is, when you create resources such as clusters, control panels, or routing controls.

111 **Amazon Regions** 

A ARC routing control is an on/off switch that changes the state of a ARC health check, which can then be associated with a DNS record that redirects traffic, for example, from a primary to a standby deployment replica.

If there's an application failure or latency issue, you can update routing control states to shift traffic from your primary replica to, for example, a standby replica. By using the highly reliable ARC data plane API operations to make routing control queries and routing control state updates, you can rely on ARC for failover during disaster recovery scenarios. For more information, see <a href="Getting and updating routing control states using the ARC API (recommended)">Getting and updating routing control states using the ARC API (recommended)</a>.

ARC maintains routing control states in a *cluster*, which is a set of five redundant Regional endpoints. ARC propagates routing control state changes across the cluster, which is located in an Amazon EC2 fleet, to get a quorum across five Amazon Regions. After propagation, when you query ARC for a routing control state, using the API and the highly-reliable data plane, it returns the consensus view.

You can interact with any one of the five cluster endpoints to update the state of a routing control from, for example, Off to On. Then ARC propagates the update across the five Regions of the cluster.

Data consistency across all five cluster endpoints is achieved within 5 seconds on average, and after no more than 15 seconds maximum.

ARC offers extreme reliability with its data plane for you to manually fail over your application across cells. ARC ensures that at least three out of the five cluster endpoints are always accessible to you to perform routing control state changes. Note that each ARC cluster is single-tenant, to ensure that you're not affected by "noisy neighbors" that might slow down your access patterns.

When you make changes to routing control states, you rely on the following three criteria, which are highly unlikely to fail:

- At least three of your five endpoints are available and take part in the quorum.
- You have working IAM credentials and can authenticate against a working Regional cluster endpoint.
- The Route 53 data plane is healthy (this data plane is designed to meet a 100% availability SLA).

Amazon Regions 112

## **Routing control components**

The following diagram illustrates an example of components that support the routing control feature in ARC. The routing controls shown here (grouped into one control panel) let you manage traffic to two Availability Zones in each of two Regions. When you update routing control states, ARC changes health checks in Amazon Route 53, which redirect DNS traffic to different cells. Safety rules that you configure for routing controls help avoid fail-open scenarios and other unintentional consequences.

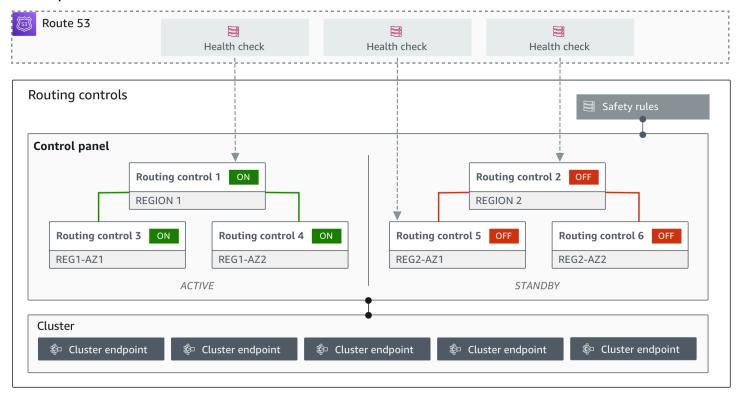

The following are components of the routing control feature in ARC.

#### Cluster

A cluster is a set of five redundant Regional endpoints against which you initiate API calls to update or get routing control states. A cluster includes a default control panel, and you can host multiple control panels and routing controls on one cluster.

#### **Routing controls**

A routing control is a simple on/off switch, hosted on a cluster, that you use to control routing of client traffic in and out of cells. When you create a routing control, you add a ARC health check in Route 53. This enables you to reroute traffic (using the health checks, configured with DNS records for your applications) when you update the routing control state in ARC.

Components 113

#### Routing control health check

Routing controls are integrated with health checks in Route 53. The health checks are associated with DNS records that front each application replica, for example, failover records. When you change routing control states, ARC updates the corresponding health checks, which redirect traffic—for example, to failover to your standby replica.

#### Control panel

A control panel groups together a set of related routing controls. You can associate multiple routing controls with one control panel, and then create safety rules for the control panel to ensure that the traffic redirection updates that you make are safe. For example, you can configure a routing control for each of your load balancers in each Availability Zone, and then group them in the same control panel. Then you can add a safety rule (an "assertion rule") that makes sure that at least one zone (represented by a routing control) is active at any one time, to avoid unintended "fail-open" scenarios.

#### **Default control panel**

When you create a cluster, ARC creates a default control panel. By default, all routing controls that you create on the cluster are added to the default control panel. Or, you can create your own control panels to group related routing controls.

#### Safety rule

Safety rules are rules that you add to routing control to ensure that recovery actions don't accidentally impair your application's availability. For example, you can create a safety rule that creates a routing control that acts as an overall "on/off" switch so that you can enable or disable a set of other routing controls.

#### **Endpoint (cluster endpoint)**

Each cluster in ARC has five Regional endpoints that you can use for setting and retrieving routing control states. Your process for accessing the endpoints should assume that ARC regularly brings the endpoints up and down for maintenance, so you should try each endpoint in succession until you connect to one. You access the endpoints to get the current state of routing controls (On or Off) and to trigger failovers for your applications by changing routing control states.

Components 114

## Data and control planes for routing control

As you plan for failover and disaster recovery, consider how resilient your failover mechanisms are. We recommend that you make sure that the mechanisms that you depend on during failover are highly available, so that you can use them when you need them in a disaster scenario. Typically, you should use data plane functions for your mechanisms whenever you can, for the greatest reliability and fault tolerance. With that in mind, it's important to understand how the functionality of a service is divided between control planes and data planes, and when you can rely on an expectation of extreme reliability with a service's data plane.

As with most Amazon services, the functionality for the routing control capability is supported by control planes and data planes. While both of these are built to be reliable, a control plane is optimized for data consistency, while a data plane is optimized for availability. A data plane is designed for resilience so that it can maintain availability even during disruptive events, when a control plane might become unavailable.

In general, a *control plane* enables you to do basic management functions, such as create, update, and delete resources in the service. A *data plane* provides a service's core functionality. Because of this, we recommend that you use data plane operations when availability is important, for example, when you need to reroute traffic to a standby replica during an outage.

For routing control, the control planes and data planes are divided as follows:

- The control plane API for routing control is the <u>Recovery Control Configuration API</u>, supported in the US West (Oregon) Region (us-west-2). You use these API operations or the Amazon Web Services Management Console to create or delete clusters, control panels, and routing controls, to help prepare for a disaster recovery event when you might need to reroute traffic for your application. *The routing control configuration control plane is not highly available*.
- The routing control data plane is a dedicated cluster across five geographically-isolated Amazon Regions. Each customer creates one or more clusters using the routing control control plane. The cluster hosts control panels and routing controls. Then you use the <u>Routing Control (Recovery Cluster) API</u> to get, list, and update routing control states when you want to reroute traffic for your application. The routing control data plane IS highly available.

Because the routing control data plane is highly available, we recommend that you plan to use the Amazon Command Line Interface to make API calls to work with routing control states when you want to fail over to recover from an event. For more information about key considerations when

Data and control planes 115

you prepare for and complete a recovery operation with routing control, see <u>Best practices for</u> routing control in ARC.

For more information about data planes, control planes, and how Amazon builds services to meet high availability targets, see the <u>Static stability using Availability Zones paper</u> in the Amazon Builders' Library.

# Tagging for routing control in Amazon Application Recovery Controller (ARC)

Tags are words or phrases (meta data) that you use to identify and organize your Amazon resources. You can add multiple tags to each resource, and each tag includes a key and a value that you define. For example, the key might be environment and the value might be production. You can search and filter your resources based on the tags you add.

You can tag the following resources in routing control in ARC:

- Clusters
- Control panels
- Safety rules

Tagging in ARC is available only through the API, for example, by using the Amazon CLI.

The following are examples of tagging in routing control by using the Amazon CLI.

```
aws route53-recovery-control-config --region us-west-2 create-cluster --
cluster-name example1-cluster --tags Region=PDX,Stage=Prod

aws route53-recovery-control-config --region us-west-2 create-control-panel
--control-panel-name example1-control-panel --cluster-arn arn:aws:route53-
```

recovery-control::111122223333:cluster/5678abcd-abcd-5678-abcd-5678abcdefgh

--tags Region=PDX,Stage=Prod

For more information, see <u>TagResource</u> in the *Recovery Control Configuration API Reference Guide* for Amazon Application Recovery Controller (ARC).

## **Pricing for routing control in ARC**

For routing control in ARC, you pay an hourly cost per cluster that you create. Each cluster can host multiple routing controls, which you use to trigger application failovers.

Tagging 116

To help manage costs and improve efficiency, you can set up cross-account sharing for a cluster, to share one cluster with multiple Amazon accounts. For more information, see Support crossaccount for clusters in ARC.

For detailed pricing information for ARC and pricing examples, see ARC Pricing.

## Getting started with multi-Region recovery in Amazon Application **Recovery Controller (ARC)**

To fail over your applications by using routing control in Amazon Application Recovery Controller (ARC), you must have Amazon applications that are in multiple Amazon Web Services Regions. To get started, first, make sure that your applications are set up in siloed replicas in each Region, so that you can fail over from one to another during an event. Then, you can create routing controls to reroute the application traffic to fail over from a primary application to a secondary, maintaining continuity for your users.

#### Note

If you have an application that is siloed by Availability Zones, consider using zonal shift or zonal autoshift for failover recovery. No setup is required to use zonal shift or zonal autoshift to reliably recover applications from Availability Zone impairments. For more information, see Use zonal shift and zonal autoshift to recover applications in ARC.

So that you can use ARC routing control to recover applications during an event, we recommend that you set up at least two applications that are replicas of each other. Each replica, or cell, represents an Amazon Web Services Region. After you've set up your application resources to align with Regions, make sure that your application set up for successful recovery by taking the following steps.

Tip: To help simplify setup, we provide Amazon CloudFormation and HashiCorp Terraform templates that create an application with redundant replicas that fail independently of one another. To learn more and download the templates, see Setting up an example app.

To prepare to use routing control, make sure that your application is set up to be resilient by doing the following:

1. Build independent copies of your application stack (networking and compute layer) that are replicas of each other in each Region so that you can fail over traffic from one to the other

when there's an event. Make sure that you don't have any cross-Region dependencies in your application code that would cause the failure of one replica to impact the other. To successfully fail over between Amazon Web Services Regions, your stack boundaries should be within a Region.

2. Duplicate all the required stateful data for your application across the replicas. You can use Amazon database services to help replicate your data.

### Get started with routing control for traffic failover

Routing control in Amazon Application Recovery Controller (ARC) enables you to trigger failover for your traffic to fail over between redundant application copies, or replicas, that are running in separate Amazon Web Services Regions. Failover is performed with DNS, using the Amazon Route 53 data plane.

After you set up your replicas in each Region, as described in the next section, you can associate each one with a routing control. First, you associate routing controls with the top-level domain names of your replicas in each Region. Then, you add a routing control health check to the routing control so that it can turn traffic flow on and off. This enables you to control traffic routing across replicas of your application.

You can update routing control states in the Amazon Web Services Management Console to fail over traffic, but we recommend that instead you use ARC actions, using the API or Amazon CLI, to change them. API actions aren't dependent on the console, so they're more resilient.

For example, to fail over between Regions, from us-west-1 to us-east-1, you can use the update-routing-control-state API action to set the state of us-west-1 to 0ff and us-east-1 to 0n.

Before you create routing control components to set up failover for your application, make sure that your application is siloed into Regional replicas, so that you can fail over from one to the other. To learn more and get started siloing a new application or creating a example stack, see the next sections.

## Setting up an example app

To help you understand how routing control works, we provide an example application called TicTacToe. The example uses Amazon CloudFormation templates to simplify the process, as well as a downloadable Amazon CloudFormation template so that you can quickly explore setting up and using ARC yourself.

After you deploy the sample app, you can use the templates to create ARC components, and then explore using routing controls to manage traffic flow to the app. You can adapt the template and process for your own scenario and applications.

To get started with a sample application and Amazon CloudFormation templates, see the README instructions in the <u>ARC GitHub repo</u>. You can learn more about using Amazon CloudFormation templates by reading <u>Amazon CloudFormation concepts</u> in the Amazon CloudFormation User Guide.

## Best practices for routing control in ARC

We recommend the following best practices for recovery and failover preparedness for routing control in ARC.

#### **Topics**

- Keep purpose-built, long-lived Amazon credentials secure and always accessible
- Choose lower TTL values for DNS records involved in failover
- Limit the time that clients stay connected to your endpoints
- Bookmark or hard code your five Regional cluster endpoints and routing control ARNs
- Choose one of your endpoints at random to update your routing control states
- Use the extremely reliable data plane API to list and update routing control states, not the console

#### Keep purpose-built, long-lived Amazon credentials secure and always accessible

In a disaster recovery (DR) scenario, keep system dependencies to a minimum by using a simple approach to accessing Amazon and performing recovery tasks. Create <a href="IAM long-lived">IAM long-lived</a> <a href="Credentials">Credentials</a> specifically for DR tasks, and keep the credentials securely in an on-premises physical safe or a virtual vault, to access when needed. With IAM, you can centrally manage security credentials, such as access keys, and permissions for access to Amazon resources. For non-DR tasks, we recommend that you continue to use federated access, using Amazon services such as Amazon Single Sign-On.

To perform failover tasks in ARC with the recovery cluster data plane API, you can attach a ARC IAM policy to your user. To learn more, see <u>Identity-based policy examples in Amazon Application Recovery Controller (ARC)</u>.

Best practices 119

#### Choose lower TTL values for DNS records involved in failover

For DNS records that you might need to change as part of your failover mechanism, especially records that are health checked, using lower TTL values is appropriate. Setting a TTL of 60 or 120 seconds is a common choice for this scenario.

The DNS TTL (time to live) setting tells DNS resolvers how long to cache a record before requesting a new one. When you choose a TTL, you make a trade-off between latency and reliability, and responsiveness to change. With a shorter TTL on a record, DNS resolvers notice updates to the record more quickly because the TTL specifies that they must query more frequently.

For more information, see *Choosing TTL values for DNS records* in <u>Best practices for Amazon</u> Route 53 DNS.

#### Limit the time that clients stay connected to your endpoints

When you use routing controls to shift from one Amazon Web Services Region to another, the mechanism that Amazon Application Recovery Controller (ARC) uses to move your application traffic is a DNS update. This update causes all new connections to be directed away from the impaired location.

However, clients with pre-existing open connections might continue to make requests against the impaired location until the clients reconnect. To ensure a quick recovery, we recommend that you limit the amount of time clients stay connected to your endpoints.

If you use an Application Load Balancer, you can use the keepalive option to configure how long connections continue. For more information, see <a href="https://example.com/https://example.com/https://examp

By default, Application Load Balancers set the HTTP client keepalive duration value to 3600 seconds, or 1 hour. We suggest that you lower the value to be inline with your recovery time goal for your application, for example, 300 seconds. When you choose an HTTP client keepalive duration time, consider that this value is a trade off between reconnecting more frequently in general, which can affect latency, and more quickly moving all clients away from an impaired AZ or Region.

#### Bookmark or hard code your five Regional cluster endpoints and routing control ARNs

We recommend that you keep a local copy of your ARC Regional cluster endpoints, in bookmarks or saved in automation code that you use to retry your endpoints. During a failure

Best practices 120

event, you might not be able to access some API operations, including ARC API operations that are not hosted on the extremely reliable data plane cluster. You can list the endpoints for your ARC clusters by using the DescribeCluster API operation.

#### Choose one of your endpoints at random to update your routing control states

Routing controls provide five Regional endpoints to ensure high availability, even when dealing with failures. To achieve their full resilience, it's important to have retry logic that can use all five endpoints as necessary. For information about using code examples with the Amazon SDK, including examples for trying cluster endpoints, see <a href="Code examples for Application Recovery">Code examples for Application Recovery</a> Controller using Amazon SDKs.

## Use the extremely reliable data plane API to list and update routing control states, not the console

Using the ARC data plane API, view your routing controls and states with the <a href="ListRoutingControls"><u>ListRoutingControls</u></a> operation and update routing control states to redirect traffic for failover with the <a href="UpdateRoutingControlState"><u>UpdateRoutingControlState</u></a> operation. You can use the Amazon CLI (as in these <a href="examples"><u>examples</u></a>) or code that you write using one of the Amazon SDKs. ARC offers extreme reliability with the API in the data plane to fail over traffic. We recommend using the API instead of changing routing control states in the Amazon Web Services Management Console.

Connect to one of your Regional cluster endpoints for ARC to use the data plane API. If the endpoint is unavailable, try connecting to another cluster endpoint.

If a safety rule blocks a routing control state update, you can bypass it to make the update and fail over traffic. For more information, see Overriding safety rules to reroute traffic.

#### **Test failover with ARC**

Test failover regularly with ARC routing control, to fail over from your primary application stack to a secondary application stack. It's important to make sure that the ARC structures that you've added are aligned with the correct resources in your stack, and that everything works as you expect it to. You should test this after you set up ARC for your environment, and continue to test periodically, so that your failover environment is prepared, before you experience a failure situation in which you need your secondary system to be up and running quickly to avoid downtime for your users.

Best practices 121

## **Routing control API operations**

This section includes tables with lists API operations that you can use for setting up and using routing control in Amazon Application Recovery Controller (ARC), with links to relevant documentation.

For examples of how to use common routing control configuration API operations with the Amazon Command Line Interface, see <a href="Examples of using ARC routing control API operations with the Amazon CLI">Examples of using ARC routing control API operations with the Amazon CLI</a>.

The following table lists ARC API operations that you can use for routing control configuration, with links to relevant documentation.

| Action                       | Using the ARC console                                           | Using the ARC API                 |
|------------------------------|-----------------------------------------------------------------|-----------------------------------|
| Create a cluster             | See <u>Creating routing control</u><br><u>components in ARC</u> | See <u>CreateCluster</u>          |
| Describe a cluster           | See <u>Creating routing control</u><br><u>components in ARC</u> | See <u>DescribeCluster</u>        |
| Delete a cluster             | See <u>Creating routing control</u><br><u>components in ARC</u> | See <u>DeleteCluster</u>          |
| List clusters for an account | See Creating routing control components in ARC                  | See <u>ListClusters</u>           |
| Create a routing control     | See <u>Creating routing control</u><br><u>components in ARC</u> | See <u>CreateRoutingControl</u>   |
| Describe a routing control   | See <u>Creating routing control</u><br><u>components in ARC</u> | See <u>DescribeRoutingControl</u> |
| Update a routing control     | See <u>Creating routing control</u><br><u>components in ARC</u> | See <u>UpdateRoutingControl</u>   |
| Delete a routing control     | See Creating routing control components in ARC                  | See <u>DeleteRoutingControl</u>   |

API operations 122

| Action                                 | Using the ARC console                              | Using the ARC API                                |
|----------------------------------------|----------------------------------------------------|--------------------------------------------------|
| List routing controls                  | See Creating routing control components in ARC     | See <u>ListRoutingControls</u>                   |
| Create a control panel                 | See Creating routing control components in ARC     | See <u>CreateControlPanel</u>                    |
| Describe a control panel               | See Creating routing control components in ARC     | See <u>DescribeControlPanel</u>                  |
| Update a control panel                 | See Creating routing control components in ARC     | See <u>UpdateControlPanel</u>                    |
| Delete a control panel                 | See Creating routing control components in ARC     | See <u>DeleteControlPanel</u>                    |
| List control panels                    | See Creating routing control components in ARC     | See <u>ListControlPanels</u>                     |
| Create a safety rule                   | See Creating safety rules for routing control      | See CreateSafetyRule                             |
| Describe a safety rule                 | See Creating safety rules for routing control      | See <u>DescribeSafetyRule</u>                    |
| Update a safety rule                   | See Creating safety rules for routing control      | See <u>UpdateSafetyRule</u>                      |
| Delete a safety rule                   | See Creating safety rules for routing control      | See <u>DeleteSafetyRule</u>                      |
| List safety rules                      | See Creating safety rules for routing control      | See <u>ListSafetyRules</u>                       |
| List associated Route 53 health checks | See Creating a routing control health check in ARC | See <u>ListAssociatedRout</u><br>e53HealthChecks |

API operations 123

| Action                                                    | Using the ARC console                         | Using the ARC API            |
|-----------------------------------------------------------|-----------------------------------------------|------------------------------|
| List the Amazon RAM resource policies for cluster sharing | See Support cross-account for clusters in ARC | See <u>GetResourcePolicy</u> |

The following table lists common ARC API operations that you can use for managing traffic failover with the routing control data plane, with links to relevant documentation.

| Action                                 | Using the ARC console                                                                         | Using the ARC API                               |
|----------------------------------------|-----------------------------------------------------------------------------------------------|-------------------------------------------------|
| Get a routing control state            | See Getting and updating routing control states in the Amazon Web Services Management Console | See <u>GetRoutingControlState</u>               |
| List routing controls                  | N/A                                                                                           | See <u>ListRoutingControls</u>                  |
| Update a routing control state         | See Getting and updating routing control states in the Amazon Web Services Management Console | See <u>UpdateRoutingContr</u><br><u>olState</u> |
| Update multiple routing control states | See Getting and updating routing control states in the Amazon Web Services Management Console | See <u>UpdateRoutingContr</u> <u>olStates</u>   |

## Using this service with an Amazon SDK

Amazon software development kits (SDKs) are available for many popular programming languages. Each SDK provides an API, code examples, and documentation that make it easier for developers to build applications in their preferred language.

API operations 124

#### **SDK** documentation

**Amazon CLI** 

Amazon SDK for Java

Amazon SDK for JavaScript

Amazon SDK for .NET

Amazon SDK for PHP

Amazon Tools for PowerShell

Amazon SDK for Python (Boto3)

Amazon SDK for Ruby

Amazon SDK for SAP ABAP

For examples specific to this service, see <u>Code examples for Application Recovery Controller using</u> Amazon SDKs.

# Examples of using ARC routing control API operations with the Amazon CLI

This section walks through simple application examples of working with routing control, using the Amazon Command Line Interface to work with the routing control capability in Amazon Application Recovery Controller (ARC) using API operations. The examples are intended to help you develop a basic understanding of how to work with routing control using the CLI.

With routing control in Amazon Application Recovery Controller (ARC), you can trigger traffic failovers between redundant application copies, or replicas, that are running in separate Amazon Web Services Regions or Availability Zones.

You organize routing controls into groups called control panels that are provisioned on a cluster. A ARC cluster is a Regional set of endpoints that is globally deployed. Cluster endpoints provide a highly available API that you can use to set and retrieve routing control states. For more

information about the components of the routing control feature, see Routing control components

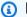

#### Note

ARC is a global service that supports endpoints in multiple Amazon Web Services Regions. However, you must specify the US West (Oregon) Region—that is, specify the parameter --region us-west-2— in most ARC CLI commands. For example, use the region parameter when you create recovery groups, control panels, and clusters. When you create a cluster, ARC provides you with a set of Regional endpoints. To get or update routing control states, you must specify the Regional endpoint (the Amazon Web Services Region and the endpoint URL) in your CLI command.

For more information about using the Amazon CLI, see the Amazon CLI Command Reference. For a list of routing control API actions, see Routing control API operations and Routing control API operations.

We'll start by creating the components you need to manage failover by using routing controls, beginning with creating a cluster.

### **Set up routing control components**

Our first step is to create a cluster. An ARC cluster is a set of five endpoints, one in each of five different Amazon Web Services Regions. The ARC infrastructure supports these endpoints to work in coordination so that they guarantee high availability and sequential consistency of failover operations.

#### 1. Create a cluster

1a. Create a cluster. The network-type is optional, and can either be IPV4 or DUALSTACK. The default is IPV4.

```
aws route53-recovery-control-config create-cluster --cluster-name test --network-type
 DUALSTACK
```

```
"Cluster": {
   "ClusterArn": "arn:aws:route53-recovery-
control::123456789123:cluster/12341234-1234-1234-1234-12341234",
```

```
"Name": "test",

"Status": "PENDING",

"Owner": "123456789123",

"NetworkType": "DUALSTACK"

}
```

When you first create a ARC resource, it has a status of PENDING while the cluster is created. You can check in on its progress by calling describe-cluster.

1b. Describe a cluster.

```
aws route53-recovery-control-config --region us-west-2 \
    describe-cluster --cluster-arn arn:aws:route53-recovery-
control::111122223333:cluster/5678abcd-abcd-5678-abcd-5678abcdefgh
```

```
"Cluster": {
    "ClusterArn": "arn:aws:route53-recovery-
control::123456789123:cluster/12341234-1234-1234-1234-12341234",
    "Name": "test",
    "Status": "DEPLOYED",
    "Owner": "123456789123",
    "NetworkType": "DUALSTACK"
}
```

When the status is DEPLOYED, ARC has successfully created the cluster with the set of endpoints for you to interact with. You can list all of your clusters by calling list-clusters.

1c. List your clusters.

```
aws route53-recovery-control-config --region us-west-2 list-clusters
```

```
"Cluster": {
    "ClusterArn": "arn:aws:route53-recovery-
control::123456789123:cluster/12341234-1234-1234-1234-12341234",
    "Name": "test",
    "Status": "DEPLOYED",
    "Owner": "123456789123",
    "NetworkType": "DUALSTACK"
}
```

1d. Update the network type for your clusters. Options are IPV4 or DUALSTACK.

```
aws route53-recovery-control-config update-cluster \
--cluster-arn arn:aws:route53-recovery-
control::123456789123:cluster/12341234-1234-1234-1234-12341234 \
--network-type DUALSTACK
```

```
"Cluster": {
    "ClusterArn": "arn:aws:route53-recovery-
control::123456789123:cluster/12341234-1234-1234-1234-12341234",
    "Name": "test",
    "Status": "PENDING",
    "Owner": "123456789123",
    "NetworkType": "DUALSTACK"
}
```

#### 2. Create a control panel

A control panel is a logical grouping for organizing your ARC routing controls. When you create a cluster, ARC automatically provides a control panel for you called DefaultControlPanel. You can use this control panel right away.

A control panel can only exist in one cluster. If you want to move a control panel to another cluster, you must delete it and then create it in the second cluster. You can see all of the control panels in your account by calling list-control-panels. To see just the control panels in a specific cluster, add the --cluster-arn field.

2a. List control panels.

```
aws route53-recovery-control-config --region us-west-2 \
    list-control-panels --cluster-arn arn:aws:route53-recovery-
control::111122223333:cluster/eba23304-1a51-4674-ae32-b4cf06070bdd
```

```
"Status": "DEPLOYED"

}
]
}
```

Optionally, create your own control panel by calling create-control-panel.

#### 2b. Create a control panel.

When you first create a ARC resource, it has a status of PENDING while it's being created. You can check on progress by calling describe-control-panel.

#### 2c. Describe a control panel.

"ClusterArn": "arn:aws:route53-recovery-control::111122223333:cluster/5678abcd-

"ControlPanelArn": "arn:aws:route53-recovery-

control::111122223333:controlpanel/0123456bbbbbbb0123456bbbbbb0123456",

abcd-5678-abcd-5678abcdefgh",

```
"DefaultControlPanel": true,
    "Name": "DefaultControlPanel",
    "RoutingControlCount": 0,
    "Status": "DEPLOYED"
}
```

#### 3. Create a routing control

Now that you've set up the cluster and looked at control panels, you can begin creating routing controls. When you create a routing control, you must at least specify the Amazon Resource Name (ARN) of the cluster that you want the routing control to be in. You can also specify the ARN of a control panel for the routing control. You'll also need to specify the cluster where the control panel is located.

If you don't specify a control panel, your routing control is added to the automatically created control panel, DefaultControlPanel.

Create a routing control by calling create-routing-control.

#### 3a. Create a routing control.

```
aws route53-recovery-control-config --region us-west-2 create-routing-control \
--routing-control-name NewRc1 \
--cluster-arn arn:aws:route53-recovery-control::111122223333:cluster/5678abcd-abcd-5678-abcd-5678abcdefgh
```

Routing controls follow the same creation pattern as other ARC resources, so you can track their progress by calling a describe operation.

#### 3b. Describe routing control.

You can list the routing controls in a control panel by calling list-routing-controls. The control panel ARN is required.

#### 3c. List routing controls.

In the following example, where we work with routing control states, we assume that you have the two routing controls listed in this section (Rc1 and Rc2). In this example, each routing control represents an Availability Zone that your application is deployed in.

#### 4. Create safety rules

When you work with several routing controls at the same time, you might decide that you want some safeguards in place when you enable and disable them, to avoid unintentional consequences, like turning both routing controls off and stopping all traffic flow. To create these safeguards, you create routing control safety rules.

There are two types of safety rules: assertion rules and gating rules. To learn more about safety rules, see <u>Creating safety rules</u> for routing control.

The following call provides an example of creating an assertion rule that makes sure that at least one of two routing controls is set to 0n at any given time. To create the rule, you run create-safety-rule with the assertion-rule parameter.

For detailed information about the assertion rule API operation, see <u>AssertionRule</u> in the Routing Control API Reference Guide for Amazon Application Recovery Controller.

#### 4a. Create an assertion rule.

```
"RuleConfig": {"Threshold": 1, "Type": "ATLEAST", "Inverted": false}}'
```

```
{
    "Rule": {
        "ASSERTION": {
            "Arn": "arn:aws:route53-recovery-control::888888888888:controlpanel/
zzz123yyy456xxx789zzz123yyy456xxx/safetyrule/333333444444",
            "AssertedControls": [
                "arn:aws:route53-recovery-control::88888888888:controlpanel/
zzz123yyy456xxx789zzz123yyy456xxx/routingcontrol/def123def123def"
                "arn:aws:route53-recovery-control::88888888888:controlpanel/
zzz123yyy456xxx789zzz123yyy456xxx/routingcontrol/ghi456ghi456ghi"],
            "ControlPanelArn": "arn:aws:route53-recovery-
control::8888888888:controlpanel/zzz123yyy456xxx789zzz123yyy456xxx",
            "Name": "TestAssertionRule",
            "RuleConfig": {
                "Inverted": false,
                "Threshold": 1,
                "Type": "ATLEAST"
            },
            "Status": "PENDING",
            "WaitPeriodMs": 5000
        }
    }
}
```

The following call provides an example of creating a gating rule that provides an overall "on/off" or "gating" switch for a set of target routing controls in a control panel. This lets you disallow updating the target routing controls so that, for example, automation can't make unauthorized updates. In this example, the gating switch is a routing control specified by the GatingControls parameter and the two routing controls that are controlled or "gated" are specified by the TargetControls parameter.

#### Note

Before you create the gating rule, you must create the gating routing control, which does not include DNS failover records, and the target routing controls, which you do configure with DNS failover records.

To create the rule, you run create-safety-rule with the gating-rule parameter.

For detailed information about the assertion rule API operation, see <u>GatingRule</u> in the Routing Control API Reference Guide for Amazon Application Recovery Controller.

#### 4b. Create a gating rule.

```
{
    "Rule": {
        "GATING": {
            "Arn": "arn:aws:route53-recovery-control::888888888888:controlpanel/
zzz123yyy456xxx789zzz123yyy456xxx/safetyrule/444444444444",
            "GatingControls": [
                "arn:aws:route53-recovery-control::88888888888:controlpanel/
zzz123yyy456xxx789zzz123yyy456xxx/routingcontrol/def123def123def"
            ],
            "TargetControls": [
                "arn:aws:route53-recovery-control::88888888888:controlpanel/
zzz123yyy456xxx789zzz123yyy456xxx/routingcontrol/ghi456ghi456ghi"
                "arn:aws:route53-recovery-control::888888888888:controlpanel/
zzz123yyy456xxx789zzz123yyy456xxx/routingcontrol/lmn789lmn789lmn"
            ],
            "ControlPanelArn": "arn:aws:route53-recovery-
control::88888888888:controlpanel/zzz123yyy456xxx789zzz123yyy456xxx",
            "Name": "TestGatingRule",
            "RuleConfig": {
                "Inverted": false,
                "Threshold": 0,
                "Type": "OR"
            },
```

As with other routing control resources, you can describe, list, or delete safety rules after they propagate to the data plane.

After you set up one or more safety rules, you can continue to interact with the cluster, to set, or retrieve state for routing controls. If a set-routing-control-state operation breaks a rule that you created, you'll receive an exception similar to the following:

The first identifier is the control panel ARN concatenated with the routing control ARN. The second identifier is the control panel ARN concatenated with the safety rule ARN.

#### 5. Create health checks

To use routing controls to fail over traffic, you create health checks in Amazon Route 53, and then associate the health checks with your DNS records. To fail over traffic, a ARC routing control sets the health check to fail, so that Route 53 reroutes the traffic. (The health check doesn't valid the health of your application; it's simply used as a method for rerouting traffic.)

As an example, let's say you have two cells (Regions or Availability Zones). You configure one as the primary cell for your application, and the other as the secondary, to fail over to.

To set up health checks for failover, you can do the following, for example:

- 1. Use the ARC CLI to create a routing control for each cell.
- 2. Use the Route 53 CLI to create a ARC health check in Route 53 for each routing control.
- 3. Use the Route 53 CLI to create two failover DNS records in Route 53, and associate a health check with each one.

#### 5a. Create a routing control for each cell.

```
--cluster-arn arn:aws:route53-recovery-control::111122223333:cluster/5678abcd-abcd-5678abcdefgh
```

5b. Create a health check for each routing control.

### Note

You create ARC health checks by using the Amazon Route 53 CLI.

```
{
    "Location": "https://route53.amazonaws.com/2015-01-01/healthcheck/11111aaaa-bbbb-
cccc-dddd-ffffff22222",
    "HealthCheck": {
        "Id": "xxxxxx-xxxx-xxxx-xxxx-xxxxxxxxxxxx",
        "CallerReference": "RoutingControlCell1",
        "HealthCheckConfig": {
            "Type": "RECOVERY_CONTROL",
            "Inverted": false,
            "Disabled": false,
            "RoutingControlArn": "arn:aws:route53-recovery-
control::111122223333:controlpanel/0123456bbbbbbb0123456bbbbbb0123456/routingcontrol/
abcdefg1234567"
        },
        "HealthCheckVersion": 1
    }
}
```

```
aws route53 create-health-check --caller-reference RoutingControlCell2 \
```

```
{
    "Location": "https://route53.amazonaws.com/2015-01-01/healthcheck/11111aaaa-bbbb-
cccc-dddd-ffffff22222",
    "HealthCheck": {
        "Id": "xxxxxx-xxxx-xxxx-xxxx-xxxxxxxxxxxx",
        "CallerReference": "RoutingControlCell2",
        "HealthCheckConfig": {
            "Type": "RECOVERY_CONTROL",
            "Inverted": false,
            "Disabled": false,
            "RoutingControlArn": "arn:aws:route53-recovery-
control::111122223333:controlpanel/0123456bbbbbbb0123456bbbbbb0123456/routingcontrol/
abcdefg1234567"
        },
        "HealthCheckVersion": 1
    }
}
```

5c. Create two failover DNS records, and associate a health check with each one.

You create failover DNS records in Route 53 using the Route 53 CLI. To create the records, follow the directions in the Amazon Route 53 Amazon CLI Command Reference for the <a href="mailto:change-resource-record-sets">change-resource-record-sets</a> command. In the records, specify the DNS value for each cell together with the corresponding HealthCheckID value that Route 53 created for the health check (see 6b).

#### For the primary cell:

```
{
  "Name": "myapp.yourdomain.com",
  "Type": "CNAME",
  "SetIdentifier": "primary",
  "Failover": "PRIMARY",
  "TTL": 0,
  "ResourceRecords": [
      {
            "Value": "cell1.yourdomain.com"
      }
}
```

```
],
"HealthCheckId": "xxxxxx-xxxx-xxxx-xxxxxxxxxxx"
}
```

#### For the secondary cell:

Now, to fail over from your primary cell to your secondary cell, you can follow the CLI example in step 4b to update the state of RoutingControlCell1 to OFF and RoutingControlCell2 to ON.

### List and update routing controls and states with the Amazon CLI

After you create your Amazon Application Recovery Controller (ARC) resources, such as cluster, routing controls, and control panels, you can interact with the cluster to list and update routing control states for failover.

For each cluster that you create, ARC provides you with a set of cluster endpoints, one in each of five Amazon Web Services Regions. You must specify one of these Regional endpoints (the Amazon Web Services Region and the endpoint URL) when you make calls to the cluster to retrieve or set routing control states to 0n or 0ff. When you use the Amazon CLI, to get or update routing control states, in addition to the Regional endpoint, you must also specify the --region of the Regional endpoint, as shown in the examples in this section.

You can use any of the Regional cluster endpoints. We recommend that your systems rotate through the regional endpoints, and be prepared to retry with each of the available endpoints. For code samples that illustrate trying cluster endpoints in sequence, see <a href="Actions for Application">Actions for Application</a> Recovery Controller using Amazon SDKs.

For more information about using the Amazon CLI, see the Amazon CLI Command Reference. For a list of routing control API actions and links to more information, see Routing control API operations.

#### Important

Although you can update a routing control state on the Amazon Route 53 console, we recommend that you update routing control states by using the Amazon CLI or an Amazon SDK. ARC offers extreme reliability with the ARC routing control data plane for rerouting traffic and failing over across cells. For more recommendations about using ARC for failover, see Best practices for routing control in ARC.

When you create a routing control, the state is set to Off. This means that traffic is not routed to the target cell for that routing control. You can verify the state of the routing control by running the command get-routing-control-state.

To determine the Region and the endpoint to specify, run the describe-clusters command to view the ClusterEndpoints. Each ClusterEndpoint includes a Region and corresponding endpoint that you can use to get or update routing control states. *DescribeCluster is a recovery* control configuration API operation. We recommend that you keep a local copy of your ARC Regional cluster endpoints, in bookmarks or hardcoded in automation code that you use to retry your endpoints.

#### 1. List routing controls

You can view your routing controls and routing control states using the highly reliable ARC data plane endpoints.

 List routing controls for a specific control panel. If you don't specify a control panel, listrouting-controls returns all the routing controls in the cluster.

```
aws route53-recovery-cluster list-routing-controls --control-panel-arn \
     arn:aws:route53-recovery-
--region us-west-2 \
     --endpoint-url https://host-dddddd.us-west-2.example.com/v1
```

```
"RoutingControls": [{
        "ControlPanelArn": "arn:aws:route53-recovery-
control::111122223333:controlpanel/0123456bbbbbbb0123456bbbbbb0123456",
        "ControlPanelName": "ExampleControlPanel",
        "RoutingControlArn": "arn:aws:route53-recovery-
control::111122223333:controlpanel/0123456bbbbbbb0123456bbbbbb0123456/routingcontrol/
abcdefg1234567",
        "RoutingControlName": "RCOne",
        "RoutingControlState": "On"
    },
    {
        "ControlPanelArn": "arn:aws:route53-recovery-
control::023759465626:controlpanel/0123456bbbbbbb0123456bbbbbb0123456",
        "ControlPanelName": "ExampleControlPanel",
        "RoutingControlArn": "arn:aws:route53-recovery-
control::023759465626:controlpanel/0123456bbbbbbb0123456bbbbbb0123456/routingcontrol/
zzzzxxxxyyyy123456",
        "RoutingControlName": "RCTwo",
        "RoutingControlState": "Off"
    }
]
```

#### 2. Get routing controls

2. Get a routing control state.

#### 2. Update routing controls

To route traffic to the target endpoint controlled by the routing control, you update the routing control state to On. Update the routing control state by running the command update-routing-control-state. (When the request is successful, the response is empty.)

2a. Update a routing control state.

 $\Theta$ 

You can update several routing controls at the same time with one API call: update-routing-control-states. (When the request is successful, the response is empty.)

2b. Update several routing control states at once (batch updates).

{}

## Working with routing control components in ARC

#### **Topics**

- Creating routing control components in ARC
- · Viewing and updating routing control states in ARC
- Creating safety rules for routing control
- Support cross-account for clusters in ARC

## **Creating routing control components in ARC**

This section explains how to create a cluster, routing controls, health checks, and control panels for working with routing control in Amazon Application Recovery Controller (ARC).

Start by creating a cluster, to host your routing controls and the control panels that you use to group them. Then create routing controls and health checks so you can reroute traffic to fail over from one cell to another, so that traffic goes to your backup replica, for example.

Note that you are charged by the hour for each cluster that you create. You typically only need one cluster to host the routing controls and control panels for recovery control management for an application. In addition, you can set up resource sharing by using Amazon Resource Access Manager, so that one cluster can host routing controls and other ARC resources owned by multiple Amazon Web Services accounts. To learn about resource sharing in ARC, <a href="Support cross-account for clusters in ARC">Support cross-account for clusters in ARC</a>. For pricing information, see <a href="Amazon Application Recovery Controller">Amazon Route 53</a>.

To use routing controls to fail over traffic, you create routing control health checks that you associate with Amazon Route 53 DNS records for resources in your application. As an example, let's say you have two cells, one that you've configured as the primary cell for your application, and the other that you've configured as the secondary, to fail over to.

To set up health checks for failover, do the following:

- 1. Create a routing control for each cell.
- 2. Create a health check for each routing control.
- 3. Create two DNS records, for example, two DNS failover records, and associate a health check with each one.

Another scenario when you might create a routing control is when you create a safety rule that is a gating rule. In this case, you don't associate health checks and DNS records with the routing control because you will use it as a *gating routing control*. For more information, see Creating safety rules for routing control.

The steps to create the components for routing control on the ARC console are included in these sections. To learn about using recovery control configuration API operations with ARC, see the Routing control API operations.

#### Creating a cluster in ARC

You must create a cluster to host routing controls and control panels in ARC.

A cluster is a set of redundant Regional endpoints against which you can execute API calls to update or get the state of one or more routing controls. A single cluster can host a number of routing controls.

#### Important

Be aware that you are charged by the hour for each cluster that you create. One cluster can host a number of routing controls and control panels for recovery control management, typically enough for an application.

#### To create a cluster

- Open the ARC console at https://console.amazonaws.cn/route53recovery/home#/dashboard.
- 2. Choose **Clusters**.
- 3. Choose **Create**, and then enter a name for your cluster.
- Choose Create cluster.

#### Creating a routing control in ARC

Create a routing control for each cell that you want to route traffic to. For example, when you have an application with resources that you have siloed for recoverability, you might have a cell for each Amazon Web Services Region, and nested cells for each Availability Zone within each Region. In this scenario, you would create a routing control for each cell and each nested cell.

When you create routing controls, keep in mind that routing control names must be unique within each control panel.

After you create routing controls to use for rerouting traffic, you associate each one with a health check, which allows you to route traffic to cells, based on the DNS records that you've associated with each one. If you're setting up a gating rule as a safety rule and creating a gating routing control, you don't add a health check to the routing control.

#### To create a routing control

- 1. Open the ARC console at https://console.amazonaws.cn/route53recovery/home#/dashboard.
- Choose Routing control. 2.
- 3. On the **Routing control** page, choose **Create**, and then choose a **Routing control**.
- Enter a name for your routing control, choose the cluster to add the control to, and choose to add it to an existing control panel, including using the default control panel. Or, create a new control panel.
- 5. If you choose to create a new control panel, choose a cluster to create the control panel on, and then enter a name for the panel.
- 6. Choose **Create routing control**.
- Follow the steps to name and create the routing control. 7.

### Creating a routing control health check in ARC

You associate a routing control health check with each routing control that you want to use for rerouting traffic. Then you configure each health check with a Amazon Route 53 DNS record, for example, a failover DNS record. Then you can reroute traffic in Amazon Application Recovery Controller (ARC) simply by updating the state of the associated routing control, to set it to 0n or Off.

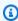

#### Note

You can't edit an existing routing control health check to associate it with a different routing control.

#### To create a routing control health check

- 1. Open the ARC console at https://console.amazonaws.cn/route53recovery/home#/dashboard.
- 2. Choose **Routing control**.
- 3. On the **Routing control** page, choose a routing control.
- 4. On the **Routing control** detail page, choose a **Create health check**.
- 5. Enter a name for the health check, and then choose **Create**.

Next, you create Route 53 DNS records, and associate your routing control health checks with each one. For example, let's assume that you want to use two DNS failover records to associate your routing control health checks with. For ARC to correctly fail over traffic by using routing controls, start by creating the two failover records in Route 53: a primary and a secondary. For more information about configuring DNS failover records, see Health checking concepts.

When you create the primary failover record, the values should be something like the following:

Name: myapp.yourdomain.com

Type: CNAME

Set Identifier: Primary

Failover: Primary

TTL: 0

Resource Records:

Value: cell1.yourdomain.com

Health Check ID: xxxxxx-xxxx-xxxx-xxxxxxxxxxxx

The secondary failover record values should be something like the following:

Name: myapp.yourdomain.com

Type: CNAME

Set Identifier: Secondary

Failover: Secondary

TTL: 0

Resource Records:

Value: cell2.yourdomain.com

Health Check ID: xxxxxx-xxxx-xxxx-xxxxxxxxxxxx

Now, say that you want to reroute traffic because there's a failure. To do this, you update the associated routing control states to change the primary routing control state to OFF and the secondary routing control state to ON. When you do this, the associated health checks stop traffic from going to the primary replica and route it instead to the secondary replica. For more information about failing over traffic with routing controls, see <a href="Getting and updating routing">Getting and updating routing</a> control states using the ARC API (recommended).

To see examples of the Amazon CLI commands for creating routing controls and the associated health checks using ARC API operations, see <a href="Examples of using ARC routing control API operations">Examples of using ARC routing control API operations</a> with the Amazon CLI.

### Creating a control panel in ARC

A control panel in Amazon Application Recovery Controller (ARC) lets you group together related routing controls. A control panel can have routing controls that represent a microservice within an application, an entire application itself, or a group of applications, depending on the scope of your failover. A benefit of grouping routing controls into a control panel is that you can use safety rules with a control panel to help safeguard traffic routing changes.

When you create a cluster, ARC creates a default control panel. You can use the default control panel for your routing controls, or you can create one or more control panels to group your routing controls. Note that only ASCII characters are supported for control panel names.

The steps to create a control panel on the ARC console are included in this section. For information about using recovery control configuration API operations with ARC, see the <u>Routing control API operations</u>.

#### To create a control panel

- 1. Open the ARC console at https://console.amazonaws.cn/route53recovery/home#/dashboard.
- 2. Choose **Routing control**.
- 3. On the **Routing control** page, choose **Create**, and then choose a **Control panel**.
- 4. Choose a cluster to create the control panel on, and then enter a name for the panel.
- 5. Choose **Create control panel**.

## Viewing and updating routing control states in ARC

This section describes how to view and update routing control states in Amazon Application Recovery Controller (ARC). Routing controls are simple on-off switches that manage traffic flow

to cells in your recovery group. Cells are typically Amazon Web Services Regions, or sometimes Availability Zones, that includes your resources. When a routing control state is 0n, traffic flows to the cell that is controlled by that routing control.

You group routing controls into control panels, which are logical failover groupings. When you open a control panel on the console, for example, you can view all of the routing controls for a grouping at once, to see where traffic is flowing.

You can update a routing control state on the ARC console or by using the ARC API. We recommend that you update routing control states by using the API. First, ARC offers extreme reliability with the API in the data plane to perform these actions. That's important when you're changing these states because routing state changes fail over across cells by rerouting application traffic. In addition, by using the API, you can try connecting to different cluster endpoints in rotation, as needed, if a cluster endpoint that you try connecting to is unavailable.

You can update one routing control state, or you can update several routing control states at once. For example, you might want to set one routing control state to Off to stop traffic from flowing to one cell, such as an Availability Zone where an application is experiencing increased latency. At the same time, you might want to set another routing control state to On to start traffic flowing to another cell or Availability Zone. In this scenario, you can update both routing control states at the same time, so traffic continues to flow.

#### **Topics**

- Getting and updating routing control states using the ARC API (recommended)
- Getting and updating routing control states in the Amazon Web Services Management Console

## Getting and updating routing control states using the ARC API (recommended)

We recommend that you use Amazon Application Recovery Controller (ARC) API operations to get or update routing control states, by using an Amazon CLI command or by using code that you have developed to use ARC API operations with one of the Amazon SDKs. We recommend using API operations, with the CLI or in code, for working with routing control states, rather than using the Amazon Web Services Management Console.

ARC offers extreme reliability for failing over across cells (Amazon Web Services Regions) by updating routing control states using the API because routing controls are stored in a highly available cluster. ARC ensures that at least three out of the five Regional cluster endpoints are always accessible to you to make routing control state changes. To get or change a routing control

state using the API, you connect to one of your Regional cluster endpoints. If the endpoint is unavailable, you can try connecting to another one of your cluster endpoints.

You can view the list of Regional cluster endpoints for your cluster in the Route 53 console, or by using an API action, <a href="DescribeCluster">DescribeCluster</a>. Your process for getting and changing routing control states should try each endpoint in rotation, as needed, since cluster endpoints are cycled through available and unavailable states for regular maintenance and updates.

We provide detailed information and code examples for using ARC API operations to get and update routing control states, and work with Regional cluster endpoints. For more information, see the following:

- For code examples that explain how to rotate through Regional cluster endpoints to get and set routing control states, see Actions for Application Recovery Controller using Amazon SDKs.
- For information about using the Amazon CLI to get and update routing control states, see <u>List</u> and update routing controls and states with the Amazon CLI.

#### Getting and updating routing control states in the Amazon Web Services Management Console

You can get and update routing control states in the Amazon Web Services Management Console. Be aware, though, that you can't choose different Regional cluster endpoints in the console. That is, there isn't a process for choosing and rotating through cluster endpoints in the console as you can do by using the Amazon Application Recovery Controller (ARC) API. In addition, the console is not highly available while the ARC data plane offers extreme reliability. For these reasons, we recommend that you use the ARC API to get and update routing control states for production operations.

For more recommendations about using ARC for failover, see <u>Best practices for routing control in</u> ARC.

To view and update routing controls in the console, follow the steps in the following procedures.

#### To get routing control states

- 1. Open the ARC console at <a href="https://console.amazonaws.cn/route53recovery/home#/dashboard">https://console.amazonaws.cn/route53recovery/home#/dashboard</a>.
- 2. Choose **Routing control**.
- 3. From the list, choose a control panel and view the routing controls.

#### To update one or multiple routing control states

- 1. Open the Amazon Route 53 console at https://console.aws.amazon.com/route53/home.
- 2. Under Application Recovery Controller, choose Routing control.
- 3. Choose **Action**, and then choose **Change traffic routing**.
- 4. Update the states of one or more routing controls to be Off or On, depending on where you want traffic to flow or stop flowing for your application.
- 5. Enter confirm in the text box.
- 6. Choose **Update traffic routing**.

## Creating safety rules for routing control

When you work with several routing controls at the same time, you might decide that you want safeguards in place to avoid unintended consequences. For example, you might want to prevent inadvertently turning off all the routing controls for an application, which would result in a fail-open scenario. Or you might want to implement a master on-off switch to disable a set of routing controls, perhaps to prevent automation from rerouting traffic. To establish safeguards like these for routing control in ARC, you create *safety rules*.

You configure safety rules for routing control with a combination of routing controls, rules, and other options that you specify. Each safety rule is associated with a single control panel, but a control panel can have more than one safety rule. When you create safety rules, keep in mind that safety rule names must be unique within each control panel.

#### **Topics**

- Types of safety rules
- Creating a safety rule on the console
- Editing or deleting a safety rule on the console
- Overriding safety rules to reroute traffic

### Types of safety rules

There are two types of safety rules, assertion rules and gating rules, which you can use to safeguard failover in different ways.

#### **Assertion rule**

With an assertion rule, when you change one or a set of routing control states, ARC enforces that the criteria that you set when you configured the rule is met, or else the routing control states aren't changed.

An example of when this is useful is to prevent a fail-open scenario, like a scenario where you stop traffic from going to one cell but do not start traffic flowing to another cell. To avoid this, an assertion rule makes sure that at least one routing control in a set of routing controls in a control panel is 0n at any given time. This ensures that traffic flows to at least one Region or Availability Zone for an application.

To see an example Amazon CLI command that creates an assertion rule to enforce this criteria, see *Create safety rules* in <u>Examples of using ARC routing control API operations with the Amazon CLI.</u>

For detailed information about the assertion rule API operation properties, see <u>AssertionRule</u> in the Routing Control API Reference Guide for Amazon Application Recovery Controller.

#### **Gating rule**

With a gating rule, you can enforce an overall on-off switch over a set of routing controls so that whether those routing control states can be changed is enforced based on a set of criteria that you specify in the rule. The simplest criteria is whether a single routing control that you specify as the switch is set to ON or OFF.

To implement this, you create a *gating routing control*, to use as the overall switch, and *target routing controls*, to control traffic flow to different Regions or Availability Zones. Then, to prevent manual or automated state updates to the target routing controls that you've configured for the gating rule, you set the gating routing control state to Off. To allow updates, you set it to On.

To see an example Amazon CLI command that creates a gating rule that implements this kind of overall switch, see *Create safety rules* in <u>Examples of using ARC routing control API operations</u> with the Amazon CLI.

For detailed information about the gating rule API operation properties, see <u>GatingRule</u> in the Routing Control API Reference Guide for Amazon Application Recovery Controller.

#### Creating a safety rule on the console

The steps in this section explain how to create a safety rule on the ARC console. The steps are similar whether you create an assertion rule or a gating rule. The differences are noted in the procedure.

To learn about using recovery and routing control API operations with Amazon Application Recovery Controller (ARC), see Routing control API operations.

#### To create a safety rule

- 1. Open the ARC console at https://console.amazonaws.cn/route53recovery/home#/dashboard.
- 2. Choose **Routing control**.
- On the **Routing control** page, choose a control panel. 3.
- On the control panel details page, choose Action, and then choose Add safety rule. 4.
- 5. Choose a type of rule to add: **Assertion rule** or **Gating rule**.
- 6. Choose a name and, optionally, change the wait period.
- 7. Specify the configuration options for the safety rule.
  - For an assertion rule, specify the asserted routing controls.
  - For a gating rule, specify the gating routing control and target routing controls.

For both rules, specify the rule configuration by choosing the type and threshold, and whether the rule is inverted.

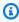

#### Note

To learn more about specifying an assertion rule, see the information provided for AssertionRule operation in the Routing Control API Reference Guide for Amazon Application Recovery Controller. To learn more about specifying a gating rule, see the information provided for the GatingRule operation in the Routing Control API Reference Guide for Amazon Application Recovery Controller.

Choose Create. 8.

#### Editing or deleting a safety rule on the console

The steps in this section explain how to edit or delete a safety rule on the ARC console. You can make only limited edits to a safety rule, to change the name or update the wait period. To make other changes, delete and recreate the safety rule.

To learn about using API operations with Amazon Application Recovery Controller (ARC), see the Routing control API operations.

#### To delete a safety rule

- Open the ARC console at https://console.amazonaws.cn/route53recovery/home#/dashboard.
- 2. Choose **Routing control**.
- On the Routing control page, choose a control panel. 3.
- 4. On the control panel details page, choose a safety rule, and then choose **Delete** or **Edit**.

#### Overriding safety rules to reroute traffic

There are scenarios when you might want to bypass the routing control safeguards that are enforced with safety rules that you've configured. For example, you might want to fail over quickly for disaster recovery, and one or more safety rules might be unexpectedly preventing you from updating a routing control state to reroute traffic. In a "break glass" scenario like this, you can override one or more safety rules to change a routing control state and fail over your application.

You can bypass safety rules when you update a routing control state (or multiple routing control states) by using the update-routing-control-state or update-routing-control-states Amazon CLI command with the safety-rules-to-override parameter. Specify the parameter with the Amazon Resource Name (ARN) of the safety rule that you want to override, or specify a comma-separated list of ARNs to override two or more safety rules.

When a safety rule blocks a routing control state update, the error message includes the ARN of the rule that blocked the update. So you can make a note of the ARN, and then specify it in a routing control state CLI command with the safety rule override parameter.

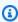

#### Note

Because more than one safety rule might be in place for the routing controls that you're updating, you could run the CLI command to update your routing control state with

one safety rule override but get an error that another safety rule is blocking the update. Continue to add safety rule ARNs to the list of rules to override in the update command, separated by commas, until the update command completes successfully.

To learn more about using the SafetyRulesToOverride property with the API and SDKs, see UpdateRoutingControlState.

The following are two examples of CLI commands to override safety rules to update routing control states.

#### Override one safety rule

#### Override two safety rules

## Support cross-account for clusters in ARC

Amazon Application Recovery Controller (ARC) integrates with Amazon Resource Access Manager to enable resource sharing. Amazon RAM is a service that enables you to share resources with other Amazon Web Services accounts or through Amazon Organizations. For ARC, you can share the cluster resource.

With Amazon RAM, you share resources that you own by creating a *resource share*. A resource share specifies the resources to share, and the *participants* to share them with. Participants can include:

- Specific Amazon Web Services accounts inside or outside of owner's organization in Amazon Organizations
- An organizational unit inside its organization in Amazon Organizations
- · Its entire organization in Amazon Organizations

For more information about Amazon RAM, see the Amazon RAM User Guide.

By using Amazon Resource Access Manager to share cluster resources across accounts in ARC, you can use one cluster to host control panels and routing controls owned by several different Amazon Web Services accounts. When you opt to share a cluster, other Amazon Web Services accounts that you specify can use the cluster to host their own control panels and routing controls, allowing more control and flexibility over routing capabilities across different teams.

Amazon RAM is a service that helps Amazon customers to securely share resources across Amazon Web Services accounts. With Amazon RAM, you can share resources within an organization or organizational units (OUs) in Amazon Organizations, by using IAM roles and users. Amazon RAM is a centralized and controlled way to share a cluster.

When you share a cluster, you can reduce the number of total clusters that your organization requires. With a shared cluster, you can allocate the total cost of running the cluster across different teams, to maximize the benefits of ARC with lower cost. (Creating resources that are hosted in a cluster does not have additional costs, for the owner or for participants.) Sharing clusters across accounts can also ease the process of onboarding multiple applications to ARC, especially if you have a large number of applications distributed across several accounts and operations teams.

To get started with cross-account sharing in ARC, you create a *resource share* in Amazon RAM. The resource share specifies *participants* who are authorized to share the cluster that your account

owns. Then, participants can create resources, such as control panels and routing controls, in the cluster, by using the Amazon Web Services Management Console or by running ARC API operations using the Amazon Command Line Interface or Amazon SDKs.

This topic explains how to share resources that you own, and how to use resources that are shared with you.

#### **Contents**

- Prerequisites for sharing clusters
- Sharing a cluster
- Unsharing a shared cluster
- Identifying a shared cluster
- Responsibilities and permissions for shared clusters
- Billing costs
- Quotas

#### **Prerequisites for sharing clusters**

- To share a cluster, you must own it in your Amazon Web Services account. This means that the resource must be allocated or provisioned in your account. You cannot share a cluster that has been shared with you.
- To share a cluster with your organization or an organizational unit in Amazon Organizations, you
  must enable sharing with Amazon Organizations. For more information, see <a href="Enable sharing with Amazon Comparizations">Enable sharing with</a>
  Amazon Organizations in the Amazon RAM User Guide.

#### Sharing a cluster

When you share a cluster that you own, the participants that you specify to share the cluster can create and host their own ARC resources in the cluster.

To share a cluster, you must add it to a resource share. A resource share is an Amazon RAM resource that lets you share your resources across Amazon Web Services accounts. A resource share specifies the resources to share, and the participants they're shared with. To share a cluster you can create a new resource share or add the resource to an existing resource share. To create a new resource share, you can use the <a href="Mazon RAM console">Amazon RAM console</a>, or use Amazon RAM API operations with the Amazon Command Line Interface or Amazon SDKs.

If you are part of an organization in Amazon Organizations and sharing within your organization is enabled, participants in your organization are automatically granted access to the shared cluster. Otherwise, participants receive an invitation to join the resource share and are granted access to the shared cluster after accepting the invitation.

You can share a cluster that you own by using the Amazon RAM console, or by using Amazon RAM API operations with the Amazon CLI or SDKs.

#### To share a cluster that you own by using the Amazon RAM console

See Creating a resource share in the Amazon RAM User Guide.

#### To share a cluster that you own by using the Amazon CLI

Use the create-resource-share command.

#### **Granting permissions to share clusters**

Sharing clusters across accounts requires permissions for the IAM principal sharing the cluster via Amazon RAM.

We recommend using the AmazonRoute53RecoveryControlConfigFullAccess managed IAM policy to ensure that your IAM principals have the required permissions to share and use shared clusters.

Sharing a cluster using a custom IAM policy requires route53-recovery-control-config:PutResourcePolicy, route53-recovery-control-config:GetResourcePolicy, and route53-recovery-control-config:DeleteResourcePolicy permissions for that cluster. PutResourcePolicy and DeleteResourcePolicy are permission-only IAM actions. Attempting to share a cluster through Amazon RAM without having these permissions will result in an error.

For more information about the way that Amazon Resource Access Manager uses IAM see <u>How</u> Amazon Resource Access Manager uses IAM in the *Amazon RAM User Guide*.

#### Unsharing a shared cluster

When you unshare a cluster, the following applies to participants and owners:

- Current participant resources continue to exist in the unshared cluster.
- Participants can continue to update routing control states in the unshared cluster, to manage routing for application failover.

- Participants can no longer create new resources in the unshared cluster.
- If participants still have resources in an unshared cluster, the owner cannot delete the shared cluster.

To unshare a shared cluster that you own, remove it from the resource share. You can do this by using the Amazon RAM console or by using Amazon RAM API operations with the Amazon CLI or SDKs.

#### To unshare a shared cluster that you own using the Amazon RAM console

See Updating a resource share in the Amazon RAM User Guide.

#### To unshare a shared cluster that you own using the Amazon CLI

Use the disassociate-resource-share command.

### Identifying a shared cluster

Owners and participants can identify shared clusters by viewing information in Amazon RAM. They can also get information about shared resources by using the ARC console and Amazon CLI.

In general, to learn more about the resources that you've shared or that have been shared with you, see the information in the Amazon Resource Access Manager User Guide:

- As an owner, you can view all resources that you are sharing with others by using Amazon RAM. For more information, see Viewing your shared resources in Amazon RAM.
- As a participant, you can view all resources shared with you by using Amazon RAM. For more information, see Viewing your shared resources in Amazon RAM.

As an owner, you can determine if you're sharing a cluster by viewing information in the Amazon Web Services Management Console or by using the Amazon Command Line Interface with ARC API operations.

## To identify if a cluster that you own is shared by using the console

In the Amazon Web Services Management Console, on the details page for a cluster, see the **Cluster sharing status**.

## To identify if a cluster that you own is shared by using the Amazon CLI

Use the <u>get-resource-policy</u> command. If there is a resource policy for a cluster, the command returns information about the policy.

As a participant, when a cluster is shared with you, you typically must accept the share. In addition, the **Owner** field for the cluster contains the account of the cluster owner.

#### Responsibilities and permissions for shared clusters

#### **Permissions for owners**

When you share a cluster that you own with other Amazon Web Services accounts, participants who are permitted to use the cluster can create control panels, routing controls, and other resources in the cluster.

As a cluster owner, you are responsible for creating, managing, and deleting clusters. You can't modify or delete resources created by participants, such as routing controls and safety rules. For example, you can't update a routing control created by a participant to change the routing control state.

However, you can view the details for routing controls that are created by participants in a cluster that you own. For example, you can view routing control states by calling a <u>ARC routing control API</u> operation, using the Amazon Command Line Interface or Amazon SDKs.

If you need to modify resources create by participants, they can set up a role in IAM with permission to access the resources, and add your account to the role.

#### **Permissions for participants**

In general, participants can create and use control panels, routing controls, safety rules, and health checks that they create in a cluster that is shared with them. They can only view, modify, or delete cluster resources in the shared cluster if they own the resources. For example, participants can create and delete safety rules for control panels that they have created.

The following restrictions apply for participants:

- Participants cannot view, modify, or delete control panels created by other accounts using a shared cluster.
- Participants cannot view, create, or modify routing controls, including routing control states, for resources created in a shared cluster by other accounts.
- Participants cannot create, modify, or view safety rules created by other accounts in a shared cluster.

• Participants cannot add resources in the default control panel in a shared cluster because it belongs to the cluster owner.

As noted, participants cannot create routing controls in the default control panel for a shared cluster, because the cluster owner owns the default control panel. However, the cluster owner can create a cross-account IAM role that provides permission to access the default control panel for the cluster. Then, the owner can grant a participant permissions to assume the role, so that the participant can access the default control panel to use it however the owner has specified through the role's permissions.

#### **Billing costs**

The owner of a cluster in ARC is billed for costs associated with the cluster. There are no additional costs, for cluster owners or for participants, for creating resources hosted in a cluster.

For detailed pricing information and examples, see <u>Amazon Application Recovery Controller (ARC)</u>
Pricing and scroll down to Amazon Application Recovery Controller (ARC).

#### Quotas

All resources created in a shared cluster—including resources created by all participants with access to the shared cluster—count toward quotas in effect for the cluster and other resources, such as routing controls. If accounts that share the cluster resource have a higher quota than the cluster owner's quotas, the cluster owner's quotas takes precedence over the quotas for the accounts that are sharing.

To better understand how this works, see the following examples. To illustrate how quotas work with resource sharing, for these examples, let's say that the cluster owner is Owner and an account that the cluster has been shared with is Participant.

#### Control panels quota

Quotas are enforced for Owner's total control panels per cluster.

For example, say Owner has a quota of 50 for the number of control panels per cluster, and has 13 control panels in the cluster. Now, say that Participant has the quota set to 150. In this scenario, Participant can only create up to 37 control panels (that is, 50-13) in the shared cluster.

In addition, if other accounts that share the cluster also create control panels, those also all count toward the cluster overall quota of 50 control panels.

#### **Routing control quotas**

Routing controls have multiple quotas: a quota per control panel, a quota per cluster, and a quota per safety rule. Owner's quotas take precedence for all of these quotas.

For example, say Owner has a quota of 300 for the number of routing controls per cluster, and already has 300 routing controls in the cluster. Now, say that Participant has this quota set to 500. In this scenario, Participant cannot create any new routing controls in the shared cluster.

#### Safety rules quotas

Quotas are enforced for Owner's safety rules per control panel quota.

For example, say Owner has a quota of 20 for the number of safety rules per control panel and Participant has this quota set to 80. In this scenario, because Owner's lower limit takes precedence, Participant can only create up to 20 safety rules in a control panel in the shared cluster.

For a list of routing control quotas, see Quotas for routing control.

# Logging and monitoring for routing control in Amazon Application Recovery Controller (ARC)

You can use Amazon CloudTrail for monitoring routing control in Amazon Application Recovery Controller (ARC), to analyze patterns and help troubleshoot issues.

#### **Topics**

Logging ARC API calls using Amazon CloudTrail

## Logging ARC API calls using Amazon CloudTrail

is integrated with Amazon CloudTrail, a service that provides a record of actions taken by a user, role, or an Amazon service in ARC. CloudTrail captures all API calls for ARC as events. The calls captured include calls from the ARC console and code calls to the ARC API operations.

If you create a trail, you can enable continuous delivery of CloudTrail events to an Amazon S3 bucket, including events for ARC. If you don't configure a trail, you can still view the most recent events in the CloudTrail console in **Event history**.

Using the information collected by CloudTrail, you can determine the request that was made to ARC, the IP address from which the request was made, who made the request, when it was made, and additional details.

To learn more about CloudTrail, see the Amazon CloudTrail User Guide.

#### ARC information in CloudTrail

CloudTrail is enabled on your Amazon Web Services account when you create the account. When activity occurs in ARC, that activity is recorded in a CloudTrail event along with other Amazon service events in **Event history**. You can view, search, and download recent events in your Amazon Web Services account. For more information, see Working with CloudTrail Event history.

For an ongoing record of events in your Amazon Web Services account, including events for ARC, create a trail. A *trail* enables CloudTrail to deliver log files to an Amazon S3 bucket. By default, when you create a trail in the console, the trail applies to all Amazon Web Services Regions. The trail logs events from all Regions in the Amazon partition and delivers the log files to the Amazon S3 bucket that you specify. Additionally, you can configure other Amazon services to further analyze and act upon the event data collected in CloudTrail logs. For more information, see the following:

- Overview for creating a trail
- CloudTrail supported services and integrations
- Configuring Amazon SNS notifications for CloudTrail
- Receiving CloudTrail log files from multiple regions and Receiving CloudTrail log files from multiple accounts

All ARC actions are logged by CloudTrail and are documented in the Recovery Readiness API Reference Guide for Amazon Application Recovery Controller, Recovery Control Configuration API Reference Guide for Amazon Application Recovery Controller, and Routing Control API Reference Guide for Amazon Application Recovery Controller. For example, calls to the CreateCluster, UpdateRoutingControlState and CreateRecoveryGroup actions generate entries in the CloudTrail log files.

Every event or log entry contains information about who generated the request. The identity information helps you determine the following:

 Whether the request was made with root or Amazon Identity and Access Management (IAM) user credentials.

- Whether the request was made with temporary security credentials for a role or federated user.
- Whether the request was made by another Amazon service.

For more information, see the CloudTrail userIdentity element.

#### Viewing ARC events in event history

CloudTrail lets you view recent events in **Event history**. To view events for ARC API requests, you must choose **US West (Oregon)** in the Region selector at the top of the console. For more information, see Working with CloudTrail Event history in the *Amazon CloudTrail User Guide*.

#### **Understanding ARC log file entries**

A trail is a configuration that enables delivery of events as log files to an Amazon S3 bucket that you specify. CloudTrail log files contain one or more log entries. An event represents a single request from any source and includes information about the requested action, the date and time of the action, request parameters, and so on. CloudTrail log files aren't an ordered stack trace of the public API calls, so they don't appear in any specific order.

The following example shows a CloudTrail log entry that demonstrates the CreateCluster action for configuring routing control.

```
{
  "eventVersion": "1.08",
   "userIdentity": {
     "type": "IAMUser",
     "principalId": "A1B2C3D4E5F6G7EXAMPLE",
     "arn": "arn:aws:iam::111122223333:user/smithj",
     "accountId": "111122223333",
     "accessKeyId": "AKIAIOSFODNN7EXAMPLE",
     "sessionContext": {
          "sessionIssuer": {
              "type": "Role",
              "principalId": "A1B2C3D4E5F6G7EXAMPLE",
              "arn": "arn:aws:iam::111122223333:role/smithj",
              "accountId": "111122223333",
              "userName": "smithj"
          },
          "webIdFederationData": {},
          "attributes": {
              "mfaAuthenticated": "false",
```

```
"creationDate": "2021-06-30T04:44:41Z"
          }
      }
  },
  "eventTime": "2021-06-30T04:45:46Z",
  "eventSource": "route53-recovery-control-config.amazonaws.com",
  "eventName": "CreateCluster",
  "awsRegion": "us-west-2",
  "sourceIPAddress": "192.0.2.50",
  "userAgent": "aws-cli/2.0.0 Python/3.8.2 Darwin/19.6.0 botocore/2.0.0dev7",
  "requestParameters": {
      "ClientToken": "12345abcdef-1234-5678-abcd-12345abcdef",
      "ClusterName": "XYZCluster"
  "responseElements": {
      "Cluster": {
          "Arn": "arn:aws:route53-recovery-control::012345678901:cluster/abc123456-
aa11-bb22-cc33-abc123456",
          "ClusterArn": "arn:aws:route53-recovery-control::012345678901:cluster/
abc123456-aa11-bb22-cc33-abc123456",
          "Name": "XYZCluster",
          "Status": "PENDING"
      }
  },
  "requestID": "6090509a-5a97-4be6-8e6a-7d73example",
  "eventID": "9cab44ef-0777-41e6-838f-f249example",
  "readOnly": false,
  "eventType": "AwsApiCall",
  "managementEvent": true,
  "eventCategory": "Management",
  "recipientAccountId": "111122223333"
}
```

The following example shows a CloudTrail log entry that demonstrates the UpdateRoutingControlState action for routing control.

```
{
  "eventVersion": "1.08",
  "userIdentity": {
    "type": "AssumedRole",
    "principalId": "A1B2C3D4E5F6G7EXAMPLE",
    "arn": "arn:aws:sts::111122223333:assumed-role/admin/smithj",
    "accountId": "111122223333",
```

```
"accessKeyId": "AKIAIOSFODNN7EXAMPLE",
    "sessionContext": {
        "sessionIssuer": {
            "type": "Role",
            "principalId": "A1B2C3D4E5F6G7EXAMPLE",
            "arn": "arn:aws:iam::111122223333:role/admin",
           "accountId": "111122223333",
            "userName": "admin"
        },
        "webIdFederationData": {},
        "attributes": {
            "mfaAuthenticated": "false",
            "creationDate": "2021-06-30T04:44:41Z"
        }
     }
 },
 "eventTime": "2021-06-30T04:45:46Z",
 "eventSource": "route53-recovery-control-config.amazonaws.com",
 "eventName": "UpdateRoutingControl",
 "awsRegion": "us-west-2",
 "sourceIPAddress": "192.0.2.50",
 "userAgent": "aws-cli/2.0.0 Python/3.8.2 Darwin/19.6.0 botocore/2.0.0dev7",
 "requestParameters": {
     "RoutingControlName": "XYZRoutingControl3",
     "RoutingControlArn": "arn:aws:route53-recovery-
abcdefg1234567"
 },
 "responseElements": {
     "RoutingControl": {
        "ControlPanelArn": "arn:aws:route53-recovery-
"Name": "XYZRoutingControl3",
        "Status": "DEPLOYED",
        "RoutingControlArn": "arn:aws:route53-recovery-
abcdefg1234567"
     }
 },
 "requestID": "6090509a-5a97-4be6-8e6a-7d73example",
 "eventID": "9cab44ef-0777-41e6-838f-f249example",
 "readOnly": false,
 "eventType": "AwsApiCall",
 "managementEvent": true,
```

```
"eventCategory": "Management",
    "recipientAccountId": "111122223333"
}
```

## **Identity and Access Management for routing control**

Amazon Identity and Access Management (IAM) is an Amazon Web Services service that helps an administrator securely control access to Amazon resources. IAM administrators control who can be *authenticated* (signed in) and *authorized* (have permissions) to use ARC resources. IAM is an Amazon Web Services service that you can use with no additional charge.

#### **Contents**

- How routing control in Amazon Application Recovery Controller (ARC) works with IAM
- Identity-based policy examples for routing control in Amazon Application Recovery Controller (ARC)
- Amazon managed policies for routing control in Amazon Application Recovery Controller (ARC)

## How routing control in Amazon Application Recovery Controller (ARC) works with IAM

Before you use IAM to manage access to routing control in Amazon Application Recovery Controller (ARC), learn what IAM features are available to use with routing control.

## IAM features that you can use with routing control in Amazon Application Recovery Controller (ARC)

| IAM feature             | Routing control support |
|-------------------------|-------------------------|
| Identity-based policies | Yes                     |
| Resource-based policies | No                      |
| Policy actions          | Yes                     |
| Policy resources        | Yes                     |
| Policy condition keys   | Yes                     |
| ACLs                    | No                      |

| IAM feature             | Routing control support |
|-------------------------|-------------------------|
| ABAC (tags in policies) | Partial                 |
| Temporary credentials   | Yes                     |
| Principal permissions   | Yes                     |
| Service roles           | No                      |
| Service-linked roles    | No                      |

To get a high-level, overall view of how Amazon services work with most IAM features, see <u>Amazon</u> services that work with IAM in the *IAM User Guide*.

#### **Identity-based policies for ARC**

#### Supports identity-based policies: Yes

Identity-based policies are JSON permissions policy documents that you can attach to an identity, such as an IAM user, group of users, or role. These policies control what actions users and roles can perform, on which resources, and under what conditions. To learn how to create an identity-based policy, see Define custom IAM permissions with customer managed policies in the *IAM User Guide*.

With IAM identity-based policies, you can specify allowed or denied actions and resources as well as the conditions under which actions are allowed or denied. You can't specify the principal in an identity-based policy because it applies to the user or role to which it is attached. To learn about all of the elements that you can use in a JSON policy, see <a href="IAM JSON policy elements reference">IAM JSON policy elements reference</a> in the IAM User Guide.

To view examples of ARC identity-based policies for routing control, see <u>Identity-based policy</u> examples for routing control in Amazon Application Recovery Controller (ARC).

## Resource-based policies within routing control

## Supports resource-based policies: No

Resource-based policies are JSON policy documents that you attach to a resource. Examples of resource-based policies are IAM role trust policies and Amazon S3 bucket policies. In services that support resource-based policies, service administrators can use them to control access to a specific resource.

#### Policy actions for routing control

#### Supports policy actions: Yes

Administrators can use Amazon JSON policies to specify who has access to what. That is, which **principal** can perform **actions** on what **resources**, and under what **conditions**.

The Action element of a JSON policy describes the actions that you can use to allow or deny access in a policy. Policy actions usually have the same name as the associated Amazon API operation. There are some exceptions, such as *permission-only actions* that don't have a matching API operation. There are also some operations that require multiple actions in a policy. These additional actions are called *dependent actions*.

Include actions in a policy to grant permissions to perform the associated operation.

To see a list of ARC actions for routing control, see <u>Actions defined by Amazon Route 53 Recovery Controls</u> and <u>Actions defined by Amazon Route 53 Recovery Cluster</u> in the *Service Authorization Reference*.

Policy actions in ARC for routing control use the following prefixes before the action, depending on the API that you're working with:

```
route53-recovery-control-config route53-recovery-cluster
```

To specify multiple actions in a single statement, separate them with commas. For example, you could do the following:

```
"Action": [
    "route53-recovery-control-config:action1",
    "route53-recovery-control-config:action2"
]
```

You can specify multiple actions using wildcards (\*). For example, to specify all actions that begin with the word Describe, include the following action:

```
"Action": "route53-recovery-control-config:Describe*"
```

To view examples of ARC identity-based policies for routing control, see <u>Identity-based policy</u> examples for routing control in Amazon Application Recovery Controller (ARC).

#### **Policy resources for ARC**

#### Supports policy resources: Yes

Administrators can use Amazon JSON policies to specify who has access to what. That is, which **principal** can perform **actions** on what **resources**, and under what **conditions**.

The Resource JSON policy element specifies the object or objects to which the action applies. Statements must include either a Resource or a NotResource element. As a best practice, specify a resource using its <a href="Managen Resource Name"><u>Amazon Resource Name (ARN)</u></a>. You can do this for actions that support a specific resource type, known as resource-level permissions.

For actions that don't support resource-level permissions, such as listing operations, use a wildcard (\*) to indicate that the statement applies to all resources.

```
"Resource": "*"
```

In the Service Authorization Reference, you can see the following information related to ARC:

To see a list of resource types and their ARNs, and the actions that you can specify with the ARN of each resource, see the following topics in the Service Authorization Reference:

- Actions defined by Amazon Route 53 Recovery Controls
- Actions defined by Amazon Route 53 Recovery Cluster.

To view examples of ARC identity-based policies for routing control, see <u>Identity-based policy</u> examples for routing control in Amazon Application Recovery Controller (ARC).

## Policy condition keys for ARC

## Supports service-specific policy condition keys: Yes

Administrators can use Amazon JSON policies to specify who has access to what. That is, which **principal** can perform **actions** on what **resources**, and under what **conditions**.

The Condition element (or Condition *block*) lets you specify conditions in which a statement is in effect. The Condition element is optional. You can create conditional expressions that use <u>condition operators</u>, such as equals or less than, to match the condition in the policy with values in the request.

If you specify multiple Condition elements in a statement, or multiple keys in a single Condition element, Amazon evaluates them using a logical AND operation. If you specify multiple values for a single condition key, Amazon evaluates the condition using a logical OR operation. All of the conditions must be met before the statement's permissions are granted.

You can also use placeholder variables when you specify conditions. For example, you can grant an IAM user permission to access a resource only if it is tagged with their IAM user name. For more information, see IAM policy elements: variables and tags in the IAM User Guide.

Amazon supports global condition keys and service-specific condition keys. To see all Amazon global condition keys, see Amazon global condition context keys in the *IAM User Guide*.

To see a list of ARC condition keys for routing control, see the following topics in the Service Authorization Reference:

- Condition keys for Amazon Route 53 Recovery Controls
- Condition keys for Amazon Route 53 Recovery Cluster

To see the actions and resources that you can use with a condition key, see the following topics in the Service Authorization Reference:

- To see a list of resource types and their ARNs, see <u>Actions defined by Amazon Route 53 Recovery</u>
   <u>Controls and Actions defined by Amazon Route 53 Recovery Cluster.</u>
- To see a list of the actions that you can specify with the ARN of each resource, see <u>Resources</u> defined by Amazon Route 53 Recovery Controls and <u>Resources defined by Amazon Route 53</u> Recovery Cluster.

To view examples of ARC identity-based policies for routing control, see <u>Identity-based policy</u> examples for routing control in Amazon Application Recovery Controller (ARC)

#### Access control lists (ACLs) in ARC

## Supports ACLs: No

Access control lists (ACLs) control which principals (account members, users, or roles) have permissions to access a resource. ACLs are similar to resource-based policies, although they do not use the JSON policy document format.

#### Attribute-based access control (ABAC) with ARC

#### Supports ABAC (tags in policies): Partial

Attribute-based access control (ABAC) is an authorization strategy that defines permissions based on attributes. In Amazon, these attributes are called *tags*. You can attach tags to IAM entities (users or roles) and to many Amazon resources. Tagging entities and resources is the first step of ABAC. Then you design ABAC policies to allow operations when the principal's tag matches the tag on the resource that they are trying to access.

ABAC is helpful in environments that are growing rapidly and helps with situations where policy management becomes cumbersome.

To control access based on tags, you provide tag information in the <u>condition element</u> of a policy using the aws:ResourceTag/*key-name*, aws:RequestTag/*key-name*, or aws:TagKeys condition keys.

If a service supports all three condition keys for every resource type, then the value is **Yes** for the service. If a service supports all three condition keys for only some resource types, then the value is **Partial**.

For more information about ABAC, see <u>Define permissions with ABAC authorization</u> in the *IAM User Guide*. To view a tutorial with steps for setting up ABAC, see <u>Use attribute-based access control</u> (<u>ABAC</u>) in the *IAM User Guide*.

ARC routing control includes the following support for ABAC:

- Recovery Control Config supports ABAC.
- Recovery Cluster does not support ABAC.

#### Using temporary credentials with ARC

#### Supports temporary credentials: Yes

Some Amazon Web Services services don't work when you sign in using temporary credentials. For additional information, including which Amazon Web Services services work with temporary credentials, see Amazon Web Services services that work with IAM in the *IAM User Guide*.

You are using temporary credentials if you sign in to the Amazon Web Services Management Console using any method except a user name and password. For example, when you access

Amazon using your company's single sign-on (SSO) link, that process automatically creates temporary credentials. You also automatically create temporary credentials when you sign in to the console as a user and then switch roles. For more information about switching roles, see <a href="Switch">Switch</a> from a user to an IAM role (console) in the IAM User Guide.

You can manually create temporary credentials using the Amazon CLI or Amazon API. You can then use those temporary credentials to access Amazon. Amazon recommends that you dynamically generate temporary credentials instead of using long-term access keys. For more information, see Temporary security credentials in IAM.

#### **Cross-service principal permissions for ARC**

#### Supports forward access sessions (FAS): Yes

When you use an IAM entity (user or role) to perform actions in Amazon, you are considered a principal. Policies grant permissions to a principal. When you use some services, you might perform an action that then triggers another action in a different service. In this case, you must have permissions to perform both actions.

To see whether an action requires additional dependent actions in a policy, see the following topics in the *Service Authorization Reference*:

- Amazon Route 53 Recovery Cluster
- Amazon Route 53 Recovery Controls

#### Service roles for ARC

## Supports service roles: No

A service role is an <u>IAM role</u> that a service assumes to perform actions on your behalf. An IAM administrator can create, modify, and delete a service role from within IAM. For more information, see Create a role to delegate permissions to an Amazon Web Services service in the *IAM User Guide*.

#### Service-linked roles for ARC

## Supports service-linked roles: Yes

A service-linked role is a type of service role that is linked to an Amazon service. The service can assume the role to perform an action on your behalf. Service-linked roles appear in your Amazon account and are owned by the service. An IAM administrator can view, but not edit the permissions for service-linked roles.

Routing control does not use service-linked roles.

## Identity-based policy examples for routing control in Amazon Application Recovery Controller (ARC)

By default, users and roles don't have permission to create or modify ARC resources. They also can't perform tasks by using the Amazon Web Services Management Console, Amazon Command Line Interface (Amazon CLI), or Amazon API. To grant users permission to perform actions on the resources that they need, an IAM administrator can create IAM policies. The administrator can then add the IAM policies to roles, and users can assume the roles.

To learn how to create an IAM identity-based policy by using these example JSON policy documents, see Create IAM policies (console) in the IAM User Guide.

For details about actions and resource types defined by ARC, including the format of the ARNs for each of the resource types, see <u>Actions, resources, and condition keys for Amazon Application</u> <u>Recovery Controller (ARC)</u> in the <u>Service Authorization Reference</u>.

#### **Topics**

- Policy best practices
- Example: ARC console access for routing control
- Examples: ARC API actions for routing control configuration

## **Policy best practices**

Identity-based policies determine whether someone can create, access, or delete ARC resources in your account. These actions can incur costs for your Amazon Web Services account. When you create or edit identity-based policies, follow these guidelines and recommendations:

- Get started with Amazon managed policies and move toward least-privilege permissions
  - To get started granting permissions to your users and workloads, use the *Amazon managed policies* that grant permissions for many common use cases. They are available in your Amazon Web Services account. We recommend that you reduce permissions further by defining Amazon customer managed policies that are specific to your use cases. For more information, see <u>Amazon managed policies</u> or Amazon managed policies for job functions in the *IAM User Guide*.
- Apply least-privilege permissions When you set permissions with IAM policies, grant only the permissions required to perform a task. You do this by defining the actions that can be taken on

specific resources under specific conditions, also known as *least-privilege permissions*. For more information about using IAM to apply permissions, see <u>Policies and permissions in IAM</u> in the *IAM User Guide*.

- Use conditions in IAM policies to further restrict access You can add a condition to your policies to limit access to actions and resources. For example, you can write a policy condition to specify that all requests must be sent using SSL. You can also use conditions to grant access to service actions if they are used through a specific Amazon Web Services service, such as Amazon CloudFormation. For more information, see <a href="IAM JSON policy elements: Condition">IAM User Guide</a>.
- Use IAM Access Analyzer to validate your IAM policies to ensure secure and functional
  permissions IAM Access Analyzer validates new and existing policies so that the policies
  adhere to the IAM policy language (JSON) and IAM best practices. IAM Access Analyzer provides
  more than 100 policy checks and actionable recommendations to help you author secure and
  functional policies. For more information, see <u>Validate policies with IAM Access Analyzer</u> in the
  IAM User Guide.
- Require multi-factor authentication (MFA) If you have a scenario that requires IAM users or a
  root user in your Amazon Web Services account, turn on MFA for additional security. To require
  MFA when API operations are called, add MFA conditions to your policies. For more information,
  see Secure API access with MFA in the IAM User Guide.

For more information about best practices in IAM, see <u>Security best practices in IAM</u> in the *IAM User Guide*.

#### **Example: ARC console access for routing control**

To access the Amazon Application Recovery Controller (ARC) console, you must have a minimum set of permissions. These permissions must allow you to list and view details about the ARC resources in your Amazon Web Services account. If you create an identity-based policy that is more restrictive than the minimum required permissions, the console won't function as intended for entities (users or roles) with that policy.

You don't need to allow minimum console permissions for users that are making calls only to the Amazon CLI or the Amazon API. Instead, allow access to only the actions that match the API operation that they're trying to perform.

To ensure that users and roles can still use the ARC console when you allow access to only specific API operations, also attach a ReadOnly Amazon managed policy for ARC to the entities. For more

information, see the ARC <u>ARC managed policies page</u> or <u>Adding permissions to a user</u> in the *IAM User Guide*.

To give users full access to use ARC routing control features through the console, attach a policy like the following to the user, to give the user full permissions to configure ARC routing control resources and operations:

```
{
    "Version": "2012-10-17",
    "Statement": [
        {
            "Effect": "Allow",
            "Action": [
                   "route53-recovery-cluster:GetRoutingControlState",
                   "route53-recovery-cluster:UpdateRoutingControlState",
                   "route53-recovery-cluster:UpdateRoutingControlStates",
                   "route53-recovery-control-config:CreateCluster",
                   "route53-recovery-control-config:CreateControlPanel",
                   "route53-recovery-control-config:CreateRoutingControl",
                   "route53-recovery-control-config:CreateSafetyRule",
                   "route53-recovery-control-config:DeleteCluster",
                   "route53-recovery-control-config:DeleteControlPanel",
                   "route53-recovery-control-config:DeleteRoutingControl",
                   "route53-recovery-control-config:DeleteSafetyRule",
                   "route53-recovery-control-config:DescribeCluster",
                   "route53-recovery-control-config:DescribeControlPanel",
                   "route53-recovery-control-config:DescribeSafetyRule",
                   "route53-recovery-control-config:DescribeRoutingControl",
                   "route53-recovery-control-config:ListAssociatedRoute53HealthChecks",
                   "route53-recovery-control-config:ListClusters",
                   "route53-recovery-control-config:ListControlPanels",
                   "route53-recovery-control-config:ListRoutingControls",
                   "route53-recovery-control-config:ListSafetyRules",
                   "route53-recovery-control-config:UpdateControlPanel",
                   "route53-recovery-control-config:UpdateRoutingControl",
                   "route53-recovery-control-config:UpdateSafetyRule"
             ],
            "Resource": "*"
        },
            "Effect": "Allow",
            "Action": [
                   "route53:GetHealthCheck",
```

#### **Examples: ARC API actions for routing control configuration**

To ensure that a user can use ARC API actions to work with ARC routing control configuration, attach a policy that corresponds to the API operations that the user needs to work with, as described below.

To work with API operations for recovery control configuration, attach a policy like the following to the user:

```
{
    "Version": "2012-10-17",
    "Statement": [
        {
            "Effect": "Allow",
            "Action": [
                   "route53-recovery-control-config:CreateCluster",
                   "route53-recovery-control-config:CreateControlPanel",
                   "route53-recovery-control-config:CreateRoutingControl",
                   "route53-recovery-control-config:CreateSafetyRule",
                   "route53-recovery-control-config:DeleteCluster",
                   "route53-recovery-control-config:DeleteControlPanel",
                   "route53-recovery-control-config:DeleteRoutingControl",
                   "route53-recovery-control-config:DeleteSafetyRule",
                   "route53-recovery-control-config:DescribeCluster",
                   "route53-recovery-control-config:DescribeControlPanel",
                   "route53-recovery-control-config:DescribeSafetyRule",
                   "route53-recovery-control-config:DescribeRoutingControl",
                   "route53-recovery-control-config:GetResourcePolicy",
                   "route53-recovery-control-config:ListAssociatedRoute53HealthChecks",
                   "route53-recovery-control-config:ListClusters",
                   "route53-recovery-control-config:ListControlPanels",
                   "route53-recovery-control-config:ListRoutingControls",
                   "route53-recovery-control-config:ListSafetyRules",
                   "route53-recovery-control-config:ListTagsForResource",
```

To perform tasks in ARC routing control with the recovery cluster data plane API, for example, updating routing control states to fail over during a disaster event, you can attach a ARC IAM policy such as the following to your IAM user.

The AllowSafetyRuleOverride boolean gives permission to override safety rules that you've configured as safeguards for routing controls. This permission might be required in "break glass" scenarios to bypass the safeguards in disasters or other urgent failover scenarios. For example, an operator might need to fail over quickly for disaster recovery, and one or more safety rules might unexpectedly prevent a routing control state update required to reroute traffic. This permission allows the operator to specify safety rules to override when making API calls to update routing control states. For more information, see <a href="Overriding safety rules to reroute traffic">Overriding safety rules to reroute traffic</a>.

If you want to allow an operator to use the recovery cluster data plane API but prevent overriding safety rules, you can attach a policy such as the following, with AllowSafetyRuleOverrides boolean to false. To allow the operator to override safety rules, set the AllowSafetyRuleOverrides boolean to true.

# Amazon managed policies for routing control in Amazon Application Recovery Controller (ARC)

An Amazon managed policy is a standalone policy that is created and administered by Amazon. Amazon managed policies are designed to provide permissions for many common use cases so that you can start assigning permissions to users, groups, and roles.

Keep in mind that Amazon managed policies might not grant least-privilege permissions for your specific use cases because they're available for all Amazon customers to use. We recommend that you reduce permissions further by defining <a href="customer managed policies">customer managed policies</a> that are specific to your use cases.

You cannot change the permissions defined in Amazon managed policies. If Amazon updates the permissions defined in an Amazon managed policy, the update affects all principal identities (users, groups, and roles) that the policy is attached to. Amazon is most likely to update an Amazon managed policy when a new Amazon Web Services service is launched or new API operations become available for existing services.

For more information, see <u>Amazon managed policies</u> in the *IAM User Guide*.

# Amazon managed policy: AmazonRoute53RecoveryControlConfigFullAccess

You can attach AmazonRoute53RecoveryControlConfigFullAccess to your IAM entities. This policy grants full access to actions for working with recovery control configuration in ARC. Attach it to IAM users and other principals who need full access to recovery control configuration actions.

At your discretion, you can add access to additional Amazon Route 53 actions to enable users to create health checks for routing controls. For example, you might allow permission for one or

more of the following actions: route53:GetHealthCheck, route53:CreateHealthCheck, route53:DeleteHealthCheck, and route53:ChangeTagsForResource.

To view the permissions for this policy, see <u>AmazonRoute53RecoveryControlConfigFullAccess</u> in the *Amazon Managed Policy Reference*.

# Amazon managed policy: AmazonRoute53RecoveryControlConfigReadOnlyAccess

You can attach AmazonRoute53RecoveryControlConfigReadOnlyAccess to your IAM entities. It's useful for users who need to view routing control and safety rule configurations. This policy grants read-only access to actions for working with recovery control configuration in ARC. These users can't create, update, or delete recovery control resources.

To view the permissions for this policy, see <u>AmazonRoute53RecoveryControlConfigReadOnlyAccess</u> in the *Amazon Managed Policy Reference*.

# Amazon managed policy: AmazonRoute53RecoveryClusterFullAccess

You can attach AmazonRoute53RecoveryClusterFullAccess to your IAM entities. This policy grants full access to actions for working with the cluster data plane in ARC. Attach it to IAM users and other principals who need full access to updating and retrieving routing control states.

To view the permissions for this policy, see <u>AmazonRoute53RecoveryClusterFullAccess</u> in the *Amazon Managed Policy Reference*.

# Amazon managed policy: AmazonRoute53RecoveryClusterReadOnlyAccess

You can attach AmazonRoute53RecoveryClusterReadOnlyAccess to your IAM entities. This policy grants read-only access to the cluster data plane in ARC. These users can retrieve routing control states but can't update them.

To view the permissions for this policy, see <u>AmazonRoute53RecoveryClusterReadOnlyAccess</u> in the *Amazon Managed Policy Reference*.

# Updates for Amazon managed policies for routing control

For details about updates to Amazon managed policies for routing control in ARC since this service began tracking these changes, see <u>Updates to Amazon managed policies for Amazon Application</u>

<u>Recovery Controller (ARC)</u>. For automatic alerts about changes to this page, subscribe to the RSS feed on the ARC <u>Document history page</u>.

# **Quotas for routing control**

Routing control in Amazon Application Recovery Controller (ARC) is subject to the following quotas (formerly referred to as limits).

| Entity                                                                                     | Quota |
|--------------------------------------------------------------------------------------------|-------|
| Number of clusters per account                                                             | 2     |
| Number of control panels per cluster                                                       | 50    |
| Number of routing controls per control panel                                               | 100   |
| Total number of routing controls (in all control panels) per cluster                       | 300   |
| Number of safety rules per control panel                                                   | 20    |
| Number of routing controls per <u>UpdateRou</u><br><u>tingControlStates</u> operation call | 10    |
| Number of mutating API calls to a cluster endpoint, per second                             | 3     |

# Readiness check in ARC

With readiness check in Amazon Application Recovery Controller (ARC), you can gain insights into whether your applications and resources are prepared for recovery. After you model your Amazon application in ARC and create readiness checks, the checks continually monitor information about your application, such as Amazon resource quotas, capacity, and network routing policies. Then, you can choose to be notified about changes that would affect your ability to fail over to a replica of your application, to recover from an event. Readiness checks help make sure, on an ongoing

Quotas 179

basis, that you can maintain your multi-Region applications in a state that is scaled and configured to handle failover traffic.

This chapter explains how to model your application in ARC to set up the structure that enables readiness checks to work, by creating a recovery group and cells that describe your application. Then, you can follow the steps to add readiness checks and readiness scopes so that ARC can audit readiness for your application.

The readiness check feature of the ARC service are not available in the Beijing and Ningxia Regions. For ARC, only zonal shift is available in the Beijing and Ningxia Regions.

After you create readiness checks, you can monitor the readiness status of your resources. Readiness checks help you to ensure that a standby application replica and its resources match your production replica on an ongoing basis, reflecting the capacity, routing policies, and other configuration details of your production application. If the replica doesn't match, you can add capacity or change a configuration so that your application replicas are aligned again.

### 

Readiness checks are most useful for verifying, on an ongoing basis, that application replica configurations and runtime states are aligned. Readiness checks shouldn't be used to indicate whether your production replica is healthy, nor should you rely on readiness checks as a primary trigger for failover during a disaster event.

# What is readiness check in Amazon Application Recovery Controller (ARC)?

A readiness check in ARC continually (at one-minute intervals) audits for mismatches in Amazon provisioned capacity, service quotas, throttle limits, and configuration and version discrepancies for the resources included in the check. Readiness checks can notify you of these differences so that you can make sure that each replica has the same configuration setup and the same runtime state. Although readiness checks ensure that your configured capacities across replicas are consistent, you should not expect them to decide on your behalf what the capacity of your replica should be. For example, you should understand your application requirements so that you size your Auto Scaling groups with enough buffer capacity in each replica to manage if another cell is unavailable.

For quotas, when ARC detects a mismatch with a readiness check, it can take steps to align the quotas for the replicas by increasing the lower quota to match the higher quota. When the quotas

match, the readiness check status shows READY. (Note that this isn't an immediate update process, and the total time depends on the specific resource type and other factors.)

The first step is setting up readiness checks to create a <u>recovery group</u> that represents your application. Each recovery group includes *cells* for each individual failure-containment unit or *replica* of your application. Next, you create <u>resource sets</u> for each resource type in your application, and associate *readiness checks* with the resource sets. Finally, you associate the resources with *readiness scopes*, so you can get readiness status about the resources in a recovery group (your application) or individual cells (replicas, which are Regions or Availability Zones (AZs)).

Readiness (that is, READY or NOT READY) is based on the resources that are in the scope of the readiness check and the set of rules for a resource type. There are <u>sets of readiness rules</u> for each resource type, which ARC checks use to audit resources for readiness. Whether a resource is READY or not is based on how each readiness rule is defined. All readiness rules evaluate resources, but some compare resources to each other and some look at specific information about each resource in the resource set.

By adding readiness checks, you can monitor readiness status, in one of several ways: with EventBridge, in the Amazon Web Services Management Console, or by using ARC API actions. You can also monitor readiness status of resources in different contexts, including the readiness of cells and the readiness of your application. Use the <a href="mailto:cross-account authorization">cross-account authorization</a> feature in ARC to make it easier to set up and monitor distributed resources from a single Amazon account.

# Monitoring application replicas with readiness checks

ARC audits your application replicas by using *readiness checks* to ensure that each one has the same configuration setup and the same runtime state. A readiness check continually audits Amazon resource capacity, configuration, Amazon quotas, and routing policies for an application, information that you can use to help make sure that replicas are ready for failover. Readiness checks help you to ensure that your recovery environment is scaled and configured to fail over to when needed.

The following sections provide more details about how readiness check works.

# Readiness checks and your application replicas

To be prepared for recovery, you must maintain sufficient spare capacity in replicas at all times, to absorb failover traffic from another Availability Zone or Region. ARC continually (once a minute) inspects your application to ensure that your provisioned capacity matches across all Availability Zones or Regions.

The capacity that ARC inspects includes, for example, Amazon EC2 instance counts, Aurora read and write capacity units, and Amazon EBS volume size. If you scale up the capacity in your primary replica for resource values but forget to also increase the corresponding values in your standby replica, ARC detects the mismatch so that you can increase the values in the standby.

### Important

Readiness checks are most useful for verifying, on an ongoing basis, that application replica configurations and runtime states are aligned. Readiness checks shouldn't be used to indicate whether your production replica is healthy, nor should you rely on readiness checks as a primary trigger for failover during a disaster event.

In an active-standby configuration, you should make decisions about whether to fail away from or to a cell based on your monitoring and health check systems, and consider readiness checks as a complementary service to those systems. ARC readiness checks are not highly available, so you should not depend on the checks being accessible during an outage. In addition, the resources that are checked might also not be available during a disaster event.

You can monitor the readiness status for your application's resources in specific cells (Amazon Regions or Availability Zones) or for your overall application. You can be notified when a readiness check status changes, for example, to Not ready, by creating rules in EventBridge. For more information, see Using readiness check in ARC with Amazon EventBridge. You can also view readiness status in the Amazon Web Services Management Console, or by using API operations, such as get-recovery-readiness. For more information, see Readiness check API operations.

#### How readiness check works

ARC audits your application replicas by using readiness checks to ensure that each one has the same configuration setup and the same runtime state.

To be prepared for recovery, for example, you must maintain sufficient spare capacity at all times to absorb failover traffic from another Availability Zone or Region. ARC continually (once a minute) inspects your application to ensure that your provisioned capacity matches across all Availability Zones or Regions. The capacity that ARC inspects includes, for example, Amazon EC2 instance counts, Aurora read and write capacity units, and Amazon EBS volume size. If you scale up the capacity in your primary replica for resource values but forget to also increase the corresponding values in your standby replica, ARC detects the mismatch so that you can increase the values in the standby.

# 

Readiness checks are most useful for verifying, on an ongoing basis, that application replica configurations and runtime states are aligned. Readiness checks shouldn't be used to indicate whether your production replica is healthy, nor should you rely on readiness checks as a primary trigger for failover during a disaster event.

In an active-standby configuration, you should make decisions about whether to fail away from or to a cell based on your monitoring and health check systems, and consider readiness checks as a complementary service to those systems. ARC readiness checks are not highly available, so you should not depend on the checks being accessible during an outage. In addition, the resources that are checked might also not be available during a disaster event.

You can monitor the readiness status for your application's resources in specific cells (Amazon Regions or Availability Zones) or for your overall application. You can be notified when a readiness check status changes, for example, to Not ready, by creating rules in EventBridge. For more information, see Using readiness check in ARC with Amazon EventBridge. You can also view readiness status in the Amazon Web Services Management Console, or by using API operations, such as get-recovery-readiness. For more information, see Readiness check API operations.

# How readiness rules determine readiness status

ARC readiness checks determine readiness status based on the predefined rules for each resource type and the way those rules are defined. ARC includes one group of rules for each type of resource that it supports. For example, ARC has groups of readiness rules for Amazon Aurora clusters, Auto Scaling groups, and so on. Some readiness rules compare resources in a set to each other, and some look at specific information about each resource in the resource set.

You can't add, edit, or remove readiness rules, or groups of rules. However, you can create an Amazon CloudWatch alarm and create a readiness check to monitor the state of the alarm. For example, you can create a custom CloudWatch alarm to monitor Amazon EKS container services, and create a readiness check to audit the readiness status of the alarm.

You can view all the readiness rules for each resource type in the Amazon Web Services Management Console when you create a resource set, or you can view the readiness rules later by navigating to the details page for a resource set. You can also view readiness rules in the following section: Readiness rules in ARC.

When a readiness check audits a set of resources with a set of rules, the way each rule is defined determines whether the result will be READY or NOT READY for all the resources or if the result will be different for different resources. In addition, you can view readiness status in multiple ways. For example, you can view the readiness status of a group of resources in a resource set or view a summary of readiness status for a recovery group or a cell (that is, an Amazon Region or Availability Zone, depending on how you've set up your recovery group).

The wording in each rule description explains how it evaluates the resources to determine the readiness status when that rule is applied. A rule is defined to inspect *each resource* or to inspect *all resources* in a resource set to determine readiness. Specifically, the rules work as follows:

- The rule inspects *each resource* in the resource set to ensure a condition.
  - If all resources succeed, all resources are set as READY.
  - If one resource fails, that resource is set as NOT READY, and the other cells remain READY.

For example: **MskClusterState:** Inspects each Amazon MSK cluster to ensure that it is in an ACTIVE state.

- The rule inspects *all resources* in the resource set to ensure a condition.
  - If the condition is ensured, all resources are set as READY.
  - If any fails to meet the condition, all resources are set as NOT READY.

For example: **VpcSubnetCount:** Inspects all VPC subnets to ensure that they have the same number of subnets.

- Non-critical rule: The rule inspects all resources in the resource set to ensure a condition.
  - If any fails, the readiness status is unchanged. A rule with this behavior has a note in its description.

For example: **ElbV2CheckAzCount:** Inspects each Network Load Balancer to ensure that it is attached to only one Availability Zone. Note: This rule does not affect readiness status.

In addition, ARC takes an extra step for quotas. If a readiness check detects a mismatch across cells for service quotas (the maximum value for resource creation and operations) for any supported resource, ARC automatically raises the quota for the resource with the lower quota. This applies only to quotas (limits). For capacity, you should add additional capacity as required for your application needs.

You can also set up an Amazon EventBridge notification for readiness checks, for example, when any readiness check status changes to NOT READY. Then when a configuration mismatch is detected, EventBridge sends you a notification and you can take corrective action to make sure that your application replicas are aligned and prepared for recovery. For more information, see <a href="Using readiness check">Using readiness check in ARC with Amazon EventBridge</a>.

# How readiness checks, resource sets, and readiness scopes work together

Readiness checks always audit groups of resources in *resource sets*. You create resource sets (separately, or while you're creating a readiness check) to group the resources that are in the cells (Availability Zones or Amazon Regions) in your ARC recovery group, so that you can define readiness checks. A resource set is typically a group of same type of resources (like Network Load Balancers) but can also be DNS target resources, for architectural readiness checks.

You typically create one resource set and readiness check for each type of resource in your application. For an architectural readiness check, you create a top level DNS target resource and a global (recovery group level) resource set for it, and then create cell level DNS target resources, for a separate resource set.

The following diagram shows an example of a recovery group with three cells (Availability Zones), each with a Network Load Balancer (NLB) and Auto Scaling group (ASG).

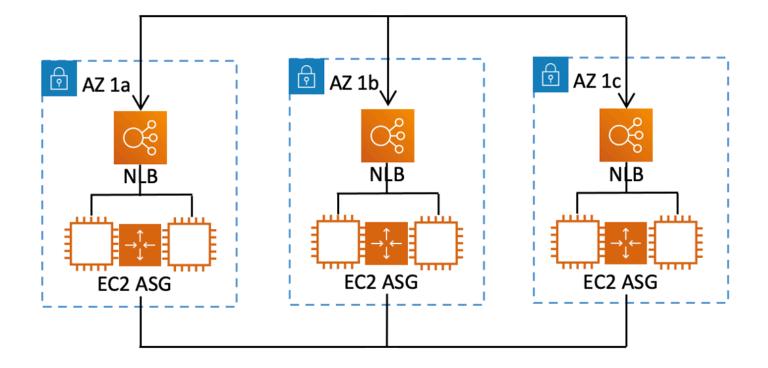

In this scenario, you would create a resource set and readiness check for the three Network Load Balancers, and a resource set and readiness check for the three Auto Scaling groups. Now you have a readiness check for each set of resources for your recovery group, by resource type.

By creating *readiness scopes* for resources, you can add readiness check summaries for cells or recovery groups. To specify a readiness scope for a resource, you associate the ARN of the cell or recovery group with each resource in a resource set. You can do this when you're creating a readiness check for a resource set.

For example, when you add a readiness check for a resource set for the Network Load Balancers for this recovery group, you can add readiness scopes to each NLB at the same time. In this case, you would associate the ARN of AZ 1a to the NLB in AZ 1a, the ARN of AZ 1b to the NLB AZ 1b, and the ARN of AZ 1c to the NLB in AZ 1c. When you create a readiness check for the Auto Scaling groups, you would do the same, assigning readiness scopes to each of them when you create the readiness check for the Auto Scaling group resource set.

It's optional to associate readiness scopes when you create a readiness check, however, we strongly recommend that you set them. Readiness scopes enable ARC to show the correct READY or NOT READY readiness status for recovery group summary readiness checks and cell level summary readiness checks. Unless you set readiness scopes, ARC can't provide these summaries.

Note that when you add an application-level or a global resource, such as a DNS routing policy, you don't choose a recovery group or cell for the readiness scope. Instead, you choose **global resource** (no cell).

# DNS target resource readiness checks: Auditing resiliency readiness

With DNS target resource readiness checks in ARC, you can audit the architectural and resiliency readiness of your application. This type of readiness check continually scans your application's architecture and Amazon Route 53 routing policies to audit for cross-zone and cross-Region dependencies.

A recovery-oriented application has multiple replicas that are siloed into Availability Zones or Amazon Regions, so that the replicas can fail independently of one another. If your application needs adjusting to be siloed correctly, ARC will suggest changes that you can make, if needed, to update your architecture to help ensure that it's resilient and ready for failover.

ARC automatically detects the number and the scope of cells (representing replicas, or failure-containment units) in your application, and whether the cells are siloed by Availability Zone or by

Region. Then, ARC identifies and provides information to you about the application resources in the cells, to determine if they are correctly siloed to zones or Regions. For example, if you have cells that are scoped to specific zones, readiness checks can monitor if your load balancers and the targets behind them are also siloed to those zones.

With this information, you can determine if there are changes that you need to make to align resources in your cells to the correct zones or Regions.

To get started, you create DNS target resources for your application, and resource sets and readiness checks for them. For more information, see Getting architecture recommendations in ARC.

# Readiness checks and disaster recovery scenarios

ARC readiness checks give you insights into whether your applications and resources are ready for recovery by helping you make sure that your applications are scaled to handle failover traffic. Readiness check statuses should not be used as a signal to indicate that a production replica is healthy. You can, however, use readiness checks as a supplement to your application and infrastructure monitoring or health checker systems to determine whether to fail away from or to a replica.

In an urgent situation or an outage, use a combination of health checks and other information to determine that your standby is scaled up, healthy, and ready for you to fail over production traffic. For example, check to see if canaries that run against your standby cell are meeting your success criteria, in addition to verifying that readiness check statuses for the standby are READY.

Be aware that ARC readiness checks are hosted in a single Amazon Region, US West (Oregon), and during an outage or disaster, readiness check information could become stale or the checks could become unavailable. For more information, see Data and control planes for routing control.

# Amazon Region availability for readiness check

For detailed information about Regional support and service endpoints for Amazon Application Recovery Controller (ARC), see Amazon Application Recovery Controller (ARC) endpoints and quotas in the Amazon Web Services General Reference.

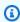

# Note

Readiness check in Amazon Application Recovery Controller (ARC) is a global feature. However, readiness check resources are in the US West (Oregon) Region, so you must

Amazon Regions 187 specify the US West (Oregon) Region (specify the parameter --region us-west-2) in Regional ARC Amazon CLI commands, for example, when you create resources such as resource sets and readiness checks.

# **Readiness check components**

The following diagram illustrates a sample recovery group that is configured to support the readiness check feature. Resources in this example are grouped into cells (by Amazon Web Services Region) and nested cells (by Availability Zones) in a recovery group. There is an overall readiness status for the recovery group (application), as well as individual readiness statuses for each cell (Region) and nested cell (Availability Zone).

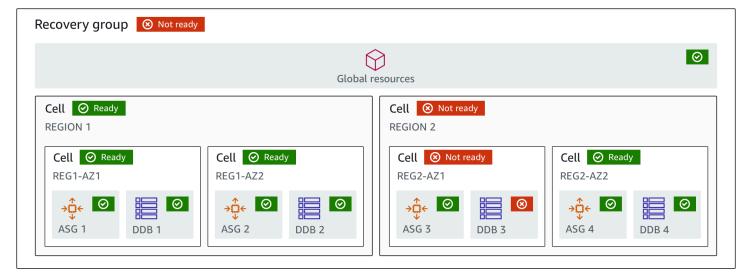

The following are components of the readiness check feature in ARC.

#### Cell

A cell defines your application's replicas or independent units of failover. It groups all the Amazon resources that are necessary for your application to run independently within the replica. For example, you might have one set of resources in a primary cell and another set in a standby cell. You determine the boundary of what a cell includes, but cells typically represent an Availability Zone or a Region. You can have multiple cells (nested cells) within a cell, such as AZs within a Region. Each nested cell represents an isolated unit of failover.

### **Recovery group**

Cells are collected into a recovery group. A recovery group represents an application or group of applications that you want to check failover readiness for. It consists of two or more cells,

Components 188

or replicas, that match each other in terms of functionality. For example, if you have a web application that is replicated across us-east-1a and us-east-1b, where us-east-1b is your failover environment, you can represent this application in ARC as a recovery group with two cells: one in us-east-1a and one in us-east-1b. A recovery group can also include a global resource, such as a Route 53 health check.

### **Resources and resource identifiers**

When you create components for readiness checks in ARC, you specify a resource, such as an Amazon DynamoDB table, a Network Load Balancer, or a DNS target resource, by using a resource identifier. A resource identifier is either the Amazon Resource Name (ARN) for the resource or, for a DNS target resource, the identifier that ARC generates when it creates the resource.

# **DNS target resource**

A DNS target resource is the combination of your application's domain name and other DNS information, such as the Amazon resource that the domain points to. Including an Amazon resource is optional but if you provide it, it must be a Route 53 resource record or a Network Load Balancer. When you provide the Amazon resource, you can get more detailed architectural recommendations that can help you improve your application's recovery resiliency. You can create resource sets in ARC for DNS target resources, and then create a readiness check for the resource set so that you can get architecture recommendations for your application. The readiness check also monitors the DNS routing policy for your application, based on the readiness rules for DNS target resources.

#### **Resource set**

A resource set is a set of resources, including Amazon resources or DNS target resources, that span multiple cells. For example, you might have a load balancer in us-east-1a and another one in us-east-1b. To monitor the recovery readiness of the load balancers, you can create a resource set that includes both load balancers, and then create a readiness check for the resource set. ARC will continually check the readiness of the resources in the set. You can also add a readiness scope to associate resources in a resource set with the recovery group that you create for your application.

#### Readiness rule

Readiness rules are audits that ARC performs against a set of resources in a resource set. ARC has a set of readiness rules for each type of resource that it supports readiness checks for. Each rule includes an ID and a description that explains what ARC inspects the resources for.

Components 189

#### **Readiness check**

A readiness check monitors a resource set in your application, such as a set of Amazon Aurora instances, that ARC is auditing recovery readiness for. Readiness checks can include auditing, for example, capacity configurations, Amazon quotas, or routing policies. For example, if you want to audit readiness for your Amazon EC2 Auto Scaling groups across two Availability Zones, you can create a readiness check for a resource set with two resource ARNs, one for each Auto Scaling group. Then, to make sure that each group is scaled equally, ARC continually monitors the instance types and the counts in the two groups.

# Readiness scope

A readiness scope identifies the grouping of resources that a specific readiness check encompasses. The scope of a readiness check can be a recovery group (that is, global to the whole application) or a cell (that is, a Region or Availability Zone). For a resource that is a global resource for ARC, set the readiness scope at to recovery group or global resource level. For example, a Route 53 health check is a global resource in ARC because it isn't specific to a Region or Availability Zone.

# Data and control planes for readiness check

As you plan for failover and disaster recovery, consider how resilient your failover mechanisms are. We recommend that you make sure that the mechanisms that you depend on during failover are highly available, so that you can use them when you need them in a disaster scenario. Typically, you should use data plane functions for your mechanisms whenever you can, for the greatest reliability and fault tolerance. With that in mind, it's important to understand how the functionality of a service is divided between control planes and data planes, and when you can rely on an expectation of extreme reliability with a service's data plane.

As with most Amazon services, the functionality for the readiness check capability is supported by control planes and data planes. While both of these are built to be reliable, a control plane is optimized for data consistency, while a data plane is optimized for availability. A data plane is designed for resilience so that it can maintain availability even during disruptive events, when a control plane might become unavailable.

In general, a *control plane* enables you to do basic management functions, such as create, update, and delete resources in the service. A *data plane* provides a service's core functionality.

Data and control planes 190

For readiness check, there is a single API, the <u>Recovery Readiness API</u>, for both the control plane and data plane. Readiness checks and readiness resources are only in the US West (Oregon) Region (us-west-2). The readiness check control plane and data plane are reliable but not highly available.

For more information about data planes, control planes, and how Amazon builds services to meet high availability targets, see the <u>Static stability using Availability Zones paper</u> in the Amazon Builders' Library.

# Tagging for readiness check in Amazon Application Recovery Controller (ARC)

Tags are words or phrases (meta data) that you use to identify and organize your Amazon resources. You can add multiple tags to each resource, and each tag includes a key and a value that you define. For example, the key might be environment and the value might be production. You can search and filter your resources based on the tags you add.

You can tag the following resources in readiness check in ARC:

- Resource sets
- · Readiness checks

Tagging in ARC is available only through the API, for example, by using the Amazon CLI.

The following are examples of tagging in readiness check by using the Amazon CLI.

```
aws route53-recovery-readiness --region us-west-2 create-resource-set --resource-set-name dynamodb_resource_set --resource-set-type

AWS::DynamoDB::Table --resources ReadinessScopes=arn:aws:aws-recovery-readiness::111122223333:cell/PDXCell,ResourceArn=arn:aws:dynamodb:us-west-2:111122223333:table/PDX_Table ReadinessScopes=arn:aws:aws-recovery-readiness::111122223333:cell/IADCell,ResourceArn=arn:aws:dynamodb:us-east-1:111122223333:table/IAD_Table --tags Stage=Prod

aws route53-recovery-readiness --region us-west-2 create-readiness-check --readiness-check-name dynamodb_readiness_check --resource-set-name dynamodb_resource_set --tags Stage=Prod
```

For more information, see <u>TagResource</u> in the *Recovery Readiness API Reference Guide* for Amazon Application Recovery Controller (ARC).

Tagging 191

# Pricing for readiness check in ARC

You pay an hourly cost per readiness check that you configure.

For detailed pricing information for ARC and pricing examples, see ARC Pricing.

# Set up a resilient recovery process for your application

To use Amazon Application Recovery Controller (ARC) with Amazon applications that are in multiple Amazon Regions, there are guidelines to follow to set up your applications for resilience, so that you can support recovery readiness effectively. Then, you can create readiness checks for your application and set up routing controls to reroute traffic for failover. You can also review the recommendations ARC provides to about your application's architecture that can improve resiliency.

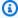

# Note

If you have an application that is siloed by Availability Zones, consider using zonal shift or zonal autoshift for failover recovery. No setup is required to use zonal shift or zonal autoshift to reliably recover applications from Availability Zone impairments. To move traffic away from an Availability Zone for load balancer resources, start a zonal shift in the ARC console or in the Elastic Load Balancing console. Or, you can use the Amazon Command Line Interface or Amazon SDK with zonal shift API actions. For more information, see Zonal shift in ARC.

To learn more about getting started with resilient failover configurations, see Getting started with multi-Region recovery in Amazon Application Recovery Controller (ARC).

# Best practices for readiness check in ARC

We recommend the following best practice for readiness check in Amazon Application Recovery Controller (ARC).

# Add notifications for readiness status changes

Set a rule in Amazon EventBridge to send a notification whenever a readiness check status changes, for example, from READY to NOT READY. When you receive a notification, you can investigate and address the issue, to make sure that your application and resources are ready for failover when you expect them to be.

Pricing 192 You can set EventBridge rules to send notifications for several readiness check status changes, including for your recovery group (for your application), for a cell (such as an Amazon Region), or for a readiness check for a resource set.

For more information, see Using readiness check in ARC with Amazon EventBridge.

# **Readiness check API operations**

The following table lists ARC operations that you can use for recovery readiness (readiness check), with links to relevant documentation.

For examples of how to use common recovery readiness API operations with the Amazon Command Line Interface, see <a href="Examples of using ARC readiness check API operations with the Amazon CLI">Examples of using ARC readiness check API operations with the Amazon CLI</a>.

| Action                    | Using the ARC console                                                                  | Using the ARC API              |
|---------------------------|----------------------------------------------------------------------------------------|--------------------------------|
| Create a cell             | See <u>Creating, updating, and</u><br><u>deleting recovery groups in</u><br><u>ARC</u> | See <u>CreateCell</u>          |
| Get a cell                | See <u>Creating, updating, and</u> deleting recovery groups in ARC                     | See <u>GetCell</u>             |
| Delete a cell             | See <u>Creating, updating, and</u><br><u>deleting recovery groups in</u><br><u>ARC</u> | See <u>DeleteCell</u>          |
| Update a cell             | N/A                                                                                    | See <u>UpdateCell</u>          |
| List cells for an account | See Creating, updating, and deleting recovery groups in ARC                            | See <u>ListCells</u>           |
| Create a recovery group   | See <u>Creating</u> , updating, and <u>deleting recovery groups in ARC</u>             | See <u>CreateRecoveryGroup</u> |

API operations 193

| Action                   | Using the ARC console                                                                  | Using the ARC API               |
|--------------------------|----------------------------------------------------------------------------------------|---------------------------------|
| Get a recovery group     | See <u>Creating, updating, and</u><br><u>deleting recovery groups in</u><br><u>ARC</u> | See <u>GetRecoveryGroup</u>     |
| Update a recovery group  | See Creating, updating, and deleting recovery groups in ARC                            | See <u>UpdateRecoveryGroup</u>  |
| Delete a recovery group  | See Creating, updating, and deleting recovery groups in ARC                            | See <u>DeleteRecoveryGroup</u>  |
| List recovery groups     | See <u>Creating</u> , updating, and <u>deleting recovery groups in ARC</u>             | See <u>ListRecoveryGroups</u>   |
| Create a resource set    | See Creating and updating readiness checks in ARC                                      | See <u>CreateResourceSet</u>    |
| Get a resource set       | See Creating and updating readiness checks in ARC                                      | See <u>GetResourceSet</u>       |
| Update a resource set    | See Creating and updating readiness checks in ARC                                      | See <u>UpdateResourceSet</u>    |
| Delete a resource set    | See <u>Creating and updating</u><br>readiness checks in ARC                            | See <u>DeleteResourceSet</u>    |
| List resource sets       | See Creating and updating readiness checks in ARC                                      | See <u>ListResourceSets</u>     |
| Create a readiness check | See <u>Creating and updating</u><br>readiness checks in ARC                            | See <u>CreateReadinessCheck</u> |
| Get a readiness check    | See <u>Creating and updating</u><br>readiness checks in ARC                            | See <u>GetReadinessCheck</u>    |

API operations 194

| Action                                    | Using the ARC console                                       | Using the ARC API                                     |
|-------------------------------------------|-------------------------------------------------------------|-------------------------------------------------------|
| Update a readiness check                  | See <u>Creating and updating</u><br>readiness checks in ARC | See <u>UpdateReadinessCheck</u>                       |
| Delete a readiness check                  | See Creating and updating readiness checks in ARC           | See <u>DeleteReadinessCheck</u>                       |
| List readiness checks                     | See Creating and updating readiness checks in ARC           | See <u>ListReadinessChecks</u>                        |
| List readiness rules                      | See Readiness rules descriptions in ARC                     | See <u>ListRules</u>                                  |
| Check status of an entire readiness check | See Monitoring readiness status in ARC                      | See <u>GetReadinessCheckStatus</u>                    |
| Check status of a resource                | See Monitoring readiness status in ARC                      | See <u>GetReadinessCheckR</u><br><u>esourceStatus</u> |
| Check status of a cell                    | See Monitoring readiness status in ARC                      | See <u>GetCellReadinessSu</u><br><u>mmary</u>         |
| Check status of a recovery group          | See Monitoring readiness status in ARC                      | See <u>GetRecoveryGroupRe</u><br>adinessSummary       |

# Examples of using ARC readiness check API operations with the Amazon CLI

This section walks through simple application examples, using the Amazon Command Line Interface to work with readiness check features in Amazon Application Recovery Controller (ARC) using API operations. The examples are intended to help you develop a basic understanding of how to work with readiness check capabilities using the CLI.

Readiness check in ARC audits for mismatches for the resources in your application replicas. To set up readiness checks for your application, you must set up—or model—your application resources in ARC *cells* that align with the replicas that you've created for your application. You then set up

readiness checks that audit these replicas, to help you make sure that your standby application replica and its resources match your production replica, on an ongoing basis

Let's look at a simple case where you have an application named Simple-Service that currently runs in the US East (N. Virginia) Region (us-east-1). You also have a standby copy of the application in the US West (Oregon) Region (us-west-2). In this example, we'll configure readiness checks to compare these two versions of the application. This lets us ensure that the standby, US West (Oregon) Region, is ready to receive traffic, if it needs to in a failover scenario.

For more information about using the Amazon CLI, see the Amazon CLI Command Reference. For a list of readiness API actions and links to more information, see Readiness check API operations.

Cells in ARC represent fault boundaries (like Availability Zones or Regions) and are collected into recovery groups. A recovery group represents an application that you want to check failover readiness for. For more information about the components of readiness check, see Readiness check components.

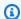

### Note

ARC is a global service that supports endpoints in multiple Amazon Web Services Regions but you must specify the US West (Oregon) Region (that is, specify the parameter -region us-west-2) in most ARC CLI commands. For example, to create resources such as recovery groups or readiness checks.

For our application example, we'll start by creating one cell for each Region where we have resources. Then we'll create a recovery group, and then complete the setup for a readiness check.

# 1. Create cells

1a. Create a us-east-1 cell.

```
aws route53-recovery-readiness --region us-west-2 create-cell \
    --cell-name east-cell
{
    "CellArn": "arn:aws:route53-recovery-readiness::111122223333:cell/east-cell",
    "CellName": "east-cell",
```

```
"Cells": [],
   "ParentReadinessScopes": [],
   "Tags": {}
}
```

#### 1b. Create a us-west-1 cell.

}

```
aws route53-recovery-readiness --region us-west-2 create-cell \
    --cell-name west-cell

{
    "CellArn": "arn:aws:route53-recovery-readiness::111122223333:cell/west-cell",
    "CellName": "west-cell",
    "Cells": [],
    "ParentReadinessScopes": [],
    "Tags": {}
```

1c. Now we have two cells. You can verify that they exist by calling the list-cells API.

```
aws route53-recovery-readiness --region us-west-2 list-cells
```

```
{
    "Cells": [
        {
            "CellArn": "arn:aws:route53-recovery-readiness::111122223333:cell/east-
cell",
            "CellName": "east-cell",
            "Cells": [],
            "ParentReadinessScopes": [],
            "Tags": {}
        },
            "CellArn": "arn:aws:route53-recovery-readiness::111122223333:cell/west-
cell",
            "CellName": "west-cell"
            "Cells": [],
            "ParentReadinessScopes": [],
            "Tags": {}
    ]
```

}

# 2. Create a recovery group

Recovery groups are the top-level resource for recovery readiness in ARC. A recovery group represents an application as a whole. In this step, we'll create a recovery group to model an overall application, and then add the two cells that we created.

2a. Create a recovery group.

```
aws route53-recovery-readiness --region us-west-2 create-recovery-group \
    --recovery-group-name simple-service-recovery-group \
    --cells "arn:aws:route53-recovery-readiness::111122223333:cell/east-cell"\
    "arn:aws:route53-recovery-readiness::111122223333:cell/west-cell"

{
    "Cells": [],
    "RecoveryGroupArn": "arn:aws:route53-recovery-readiness::111122223333:recovery-group/simple-service-recovery-group",
    "RecoveryGroupName": "simple-service-recovery-group",
    "Tags": {}
}
```

2b. (Optional) You can verify that your recovery group was created correctly by calling the list-recovery-groups API.

```
aws route53-recovery-readiness --region us-west-2 list-recovery-groups
```

}

Now that we have a model for our application, let's add the resources to be monitored. In ARC, a group of resources that you want to monitor is called a resource set. Resource sets contain resources that are all of the same type. We compare the resources in a resource set to each other to help determine a cell's readiness for failover.

### 3. Create a resource set

Let's assume our Simple-Service application is indeed very simple and only uses DynamoDB tables. It has a DynamoDB table in us-east-1 and another one in us-west-2. A resource set also contains a readiness scope, which identifies the cell that each resource is contained in.

3a. Create a resource set that reflects our Simple-Service application's resources.

3b. (Optional) You can verify what's included in the resource set by calling the list-resource-sets API. This lists all the resource sets for an Amazon account. Here you can see that we have just the one resource set that we created above.

```
aws route53-recovery-readiness --region us-west-2 list-resource-sets
```

```
{
    "ResourceSets": [
            "ResourceSetArn": "arn:aws:route53-recovery-
readiness::111122223333:resource-set/ImportantInformationTables",
            "ResourceSetName": "ImportantInformationTables",
            "Resources": [
                {
                    "ReadinessScopes": [
                         "arn:aws:route53-recovery-readiness::111122223333:cell/west-
cell"
                    ٦,
                    "ResourceArn": "arn:aws:dynamodb:us-west-2:111122223333:table/
TableInUsWest2"
                },
                {
                    "ReadinessScopes": [
                         "arn:aws:route53-recovery-readiness::111122223333:cell/east-
cell"
                    ],
                    "ResourceArn": "arn:aws:dynamodb:us-west-2:111122223333:table/
TableInUsEast1"
                }
            ],
            "Tags": {}
        }
    ]
}{
```

```
"ResourceSets": [
        {
            "ResourceSetArn": "arn:aws:route53-recovery-
readiness::111122223333:resource-set/ImportantInformationTables",
            "ResourceSetName": "ImportantInformationTables",
            "Resources": [
                {
                    "ReadinessScopes": [
                         "arn:aws:route53-recovery-readiness::111122223333:cell/west-
cell"
                    ],
                    "ResourceArn": "arn:aws:dynamodb:us-west-2:111122223333:table/
TableInUsWest2"
                },
                {
                    "ReadinessScopes": [
                         "arn:aws:route53-recovery-
readiness::&ExampleAWSAccountNo1;:cell/east-cell"
                    "ResourceArn": "arn:aws:dynamodb:us-west-2:111122223333:table/
TableInUsEast1"
            ],
            "Tags": {}
        }
    ]
}
```

Now we've created the cells, recovery group, and resource set to model the Simple-Service application in ARC. Next, we'll set up readiness checks to monitor the readiness of the resources for fail over.

### 4. Create a readiness check

A readiness check applies a set of rules to each resource in the resource set that is attached to the check. Rules are specific to each resource type. That is, there are different rules for AWS::DynamoDB::Table, AWS::EC2::Instance, and so on. Rules check a variety of dimensions for a resource, including configuration, capacity (where available and applicable), limits (where available and applicable), and routing configurations.

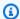

### Note

To see the rules that are applied to a resource in a readiness check, you can use the getreadiness-check-resource-status API, as described in step 5. To see a list of all the readiness rules in ARC, use list-rules or see Readiness rules descriptions in ARC. ARC has a specific set of rules that it runs for each resource type; they're not customizable at this time.

4a. Create a readiness check for the resource set, ImportantInformationTables.

```
aws route53-recovery-readiness --region us-west-2 create-readiness-check \
    --readiness-check-name ImportantInformationTableCheck --resource-set-name
 ImportantInformationTables
{
    "ReadinessCheckArn": "arn:aws:route53-recovery-readiness::111122223333:readiness-
check/ImportantInformationTableCheck",
    "ReadinessCheckName": "ImportantInformationTableCheck",
    "ResourceSet": "ImportantInformationTables",
```

4b. (Optional) To verify that the readiness check was created successfully, run the listreadiness-checks API. This API shows all the readiness checks in an account.

```
aws route53-recovery-readiness --region us-west-2 list-readiness-checks
```

```
{
    "ReadinessChecks": [
        {
            "ReadinessCheckArn": "arn:aws:route53-recovery-
readiness::111122223333:readiness-check/ImportantInformationTableCheck",
            "ReadinessCheckName": "ImportantInformationTableCheck",
            "ResourceSet": "ImportantInformationTables",
            "Tags": {}
        }
    ]
}
```

"Tags": {}

}

# 5. Monitor readiness checks

Now that we've modeled the application and added a readiness check, we're ready to monitor resources. You can model the readiness of your application at four levels: the readiness check level (a group of resources), the individual resource level, the cell level (all the resources in an Availability Zone or Region), and the recovery group level (the application as a whole). Commands for getting each of these types of readiness statuses are provided below.

5a. See the status of your readiness check.

```
aws route53-recovery-readiness --region us-west-2 get-readiness-check-status\
--readiness-check-name ImportantInformationTableCheck
```

5b. See the detailed readiness status of a single resource in a readiness check, including the status of each rule that is checked.

```
aws route53-recovery-readiness --region us-west-2 get-readiness-check-resource-status \
    --readiness-check-name ImportantInformationTableCheck \
    --resource-identifier "arn:aws:dynamodb:us-west-2:111122223333:table/
TableInUsWest2"
```

```
{"Readiness": "READY",
    "Rules": [
    {
```

```
"LastCheckedTimestamp": "2021-01-07T00:55:41Z",
    "Messages": [],
    "Readiness": "READY",
    "RuleId": "DynamoTableStatus"
},
{
    "LastCheckedTimestamp": "2021-01-07T00:55:41Z",
    "Messages": [],
    "Readiness": "READY",
    "RuleId": "DynamoCapacity"
},
{
    "LastCheckedTimestamp": "2021-01-07T00:55:41Z",
    "Messages": [],
    "Readiness": "READY",
    "RuleId": "DynamoPeakRcuWcu"
},
{
    "LastCheckedTimestamp": "2021-01-07T00:55:41Z",
    "Messages": [],
    "Readiness": "READY",
    "RuleId": "DynamoGSIsPeakRcuWcu"
},
{
    "LastCheckedTimestamp": "2021-01-07T00:55:41Z",
    "Messages": [],
    "Readiness": "READY",
    "RuleId": "DynamoGSIsConfig"
},
}
    "LastCheckedTimestamp": "2021-01-07T00:55:41Z",
    "Messages": [],
    "Readiness": "READY",
    "RuleId": "DynamoGSIsStatus"
},
{
    "LastCheckedTimestamp": "2021-01-07T00:55:41Z",
    "Messages": [],
    "Readiness": "READY",
    "RuleId": "DynamoGSIsCapacity"
},
{
    "LastCheckedTimestamp": "2021-01-07T00:55:41Z",
    "Messages": [],
```

```
"Readiness": "READY",
            "RuleId": "DynamoReplicationLatency"
        },
        }
            "LastCheckedTimestamp": "2021-01-07T00:55:41Z",
            "Messages": [],
            "Readiness": "READY",
            "RuleId": "DynamoAutoScalingConfiguration"
        },
        {
            "LastCheckedTimestamp": "2021-01-07T00:55:41Z",
            "Messages": [],
            "Readiness": "READY",
            "RuleId": "DynamoLimits"
        }
    ]
}
```

5c. See the overall readiness for a cell.

5d. Finally, see the top-level readiness of your application, at the recovery group level.

# Working with recovery groups and readiness checks

This section describes and provides procedures for recovery groups and readiness checks, including creating, updating, and deleting these resources.

# Creating, updating, and deleting recovery groups in ARC

A recovery group represents your application in Amazon Application Recovery Controller (ARC). It typically consists of two or more *cells* that are replicas of each other in terms of resources and functionality, so that you can fail over from one to the other. Each cell includes the Amazon Resource Names (ARNs) for the active resources for one Amazon Region or Availability Zone. The resources might be an Elastic Load Balancing load balancer, an Auto Scaling group, or other resources. A corresponding cell representing another zone or Region has standby resources of the same type that are in your active cell – a load balancer, Auto Scaling group, and so on.

A cell represents replicas of your application. Readiness checks in ARC help you determine if your application is ready to fail over from one replica to another. However, you should make decisions about whether to fail away from or to a replica based on your monitoring and health check systems, and consider readiness checks as a complementary service to those systems.

Readiness checks audit resources to determine their readiness based on a set of pre-defined rules for that type of resource. After you create your recovery group with the replicas, you add ARC readiness checks for the resources in your application, so ARC can help make sure that the replicas have the same setup and configuration over time.

# **Topics**

- Creating recovery groups
- Updating and deleting recovery groups and cells

## **Creating recovery groups**

The steps in this section explain how to create a recovery group on the ARC console. To learn about using recovery readiness API operations with Amazon Application Recovery Controller (ARC), see Readiness check API operations.

### To create a recovery group

- 1. Open the ARC console at https://console.amazonaws.cn/route53recovery/home#/dashboard.
- 2. Choose Readiness check.
- 3. On the **Recovery readiness** page, choose **Create**, and then choose a **Recovery group**.
- 4. Enter a name for your recovery group, and then choose **Next**.
- 5. Choose Create cells, and then choose Add cell.
- 6. Enter a name for the cell. For example, if you have an application replica in US West (N. California), you could add a cell named MyApp-us-west-1.
- 7. Choose **Add cell**, and add a name for a second cell. For example, if you have a replica in US East (Ohio), you could add a cell named MyApp-us-east-2.
- 8. If you want to add nested cells (replicas in Availability Zones within Regions), choose **Action**, choose **Add nested cell**, and then enter a name.
- 9. When you've added all of the cells and nested cells for your application replicas, choose **Next**.
- 10. Review your recovery group, and then choose **Create recovery group**.

# Updating and deleting recovery groups and cells

The steps in this section explain how to update and delete a recovery group, and delete a cell on the ARC console. To learn about using recovery readiness API operations with Amazon Application Recovery Controller (ARC), see Readiness check API operations.

# To update or delete a recovery group, or delete a cell

- 1. Open the ARC console at <a href="https://console.amazonaws.cn/route53recovery/home#/dashboard">https://console.amazonaws.cn/route53recovery/home#/dashboard</a>.
- 2. Choose Readiness check.
- 3. On the **Recovery readiness** page, choose a recovery group.
- 4. To work with a recovery group, choose **Action**, and then choose **Edit recovery group** or **Delete recovery group**.
- 5. When you edit a recovery group, you can add or remove cells or nested cells.

- To add a cell, choose Add cell.
- To remove a cell, under the **Action** label next to the cell, choose **Delete cell**.

# Creating and updating readiness checks in ARC

This section provides procedures for readiness checks and resource sets, including creating, updating, and deleting these resources.

# Creating and updating a readiness check

The steps in this section explain how to create a readiness check on the ARC console. To learn about using recovery readiness API operations with Amazon Application Recovery Controller (ARC), see Readiness check API operations.

To update a readiness check, you can edit the resource set for the readiness check, to add or remove resources or to change the readiness scope for a resource.

#### To create a readiness check

- 1. Open the ARC console at https://console.amazonaws.cn/route53recovery/home#/dashboard.
- 2. Choose Readiness check.
- 3. On the **Readiness** page, choose **Create**, and then choose a **Readiness check**.
- Enter a name for your readiness check, choose the resource type that you want to check, and then choose Next.
- 5. Add a resource set for your readiness check. A resource set is a group of resources of the same type in different replicas. Choose one of the following:
  - Create a readiness check with resources in a resource set that you've already created.
  - Create a new resource set.

If you choose to create a new resource set, enter a name for it and choose **Add**.

Copy and paste Amazon Resource Names (ARNs) one by one for each resource that you want to include in the set, and then choose **Next**.

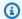

# (i) Tip

For examples and more information about the ARN format that ARC expects for each resource type, see Resource types and ARN formats in ARC.

- If you like, view the readiness rules that will be used when ARC checks the type of resource you 7. included in this readiness check. Then choose Next.
- (Optional) Under **Recovery group name**, choose a recovery group to associate the readiness check with and then, for each resource ARN, choose a cell (Region or Availability Zone) from the drop-down menu that the resource is in. If it's an application-level resource, like a DNS routing policy, choose global resource (no cell).

This specifies the readiness scopes for the resources in the readiness check.

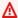

### Important

Although this step is optional, readiness scopes must be added to get summary readiness information for your recovery group and cells. If you skip this step and don't associate the readiness check with your recovery group's resources by choosing readiness scopes here, ARC cannot return summary readiness information for the recovery group or cells.

- Choose **Next**.
- 10. Review the information on the confirmation page, and then choose **Create readiness check**.

#### To delete a readiness check

- Open the ARC console at https://console.amazonaws.cn/route53recovery/home#/dashboard. 1.
- Choose Readiness check. 2.
- Choose a readiness check, and under **Actions**, choose **Delete**.

# Creating and editing resource sets

Typically, you create a resource set as part of creating a readiness check, but you can create a resource set separately as well. You can also edit a resource set to add or remove resources. The steps in this section explain how to create or edit a resource set on the ARC console. To learn about using recovery readiness API operations with Amazon Application Recovery Controller (ARC), see Readiness check API operations.

#### To create a resource set

- 1. Open the Route 53 console at https://console.aws.amazon.com/route53/home.
- 2. Under Application Recovery Controller, choose Resource sets.
- Choose Create.
- 4. Enter a name for the resource set, and then choose the type of resource to include in the set.
- 5. Choose **Add**, and then enter the Amazon Resource Name (ARN) for the resource to add to the set.
- 6. After you've finished adding resources, choose **Create resource set**.

#### To edit a resource set

- 1. Open the ARC console at https://console.amazonaws.cn/route53recovery/home#/dashboard.
- 2. Choose Readiness check.
- Under Resource sets, choose Action, and then choose Edit.
- 4. Do one of the following:
  - To remove a resource from the set, choose **Remove**.
  - To add a resource to the set, choose **Add**, and then enter the Amazon Resource Name (ARN) for the resource.
- 5. You can also edit the readiness scope for the resource, to associate the resource with a different cell for the readiness check.
- Choose Save.

# Monitoring readiness status in ARC

You can see readiness for your application in Amazon Application Recovery Controller (ARC) at the following levels:

- The readiness check level for the resources in a resource set
- The individual resource level
- The cell (application replica) level for all the resources in an Availability Zone or Amazon Region

Monitoring readiness status 210

• The recovery group level for the application as a whole

You can be notified about readiness status changes, or you can monitor readiness status changes in the Route 53 console or by using ARC CLI commands.

# **Readiness status notification**

You can use Amazon EventBridge to set up event-driven rules to monitor ARC resources and notify you about changes in readiness status. For more information, see <u>Using readiness check in ARC</u> with Amazon EventBridge.

# Monitoring readiness status in the ARC console

The following procedure describes how to monitor recovery readiness in the Amazon Web Services Management Console.

- 1. Open the ARC console at https://console.amazonaws.cn/route53recovery/home#/dashboard.
- 2. Choose Readiness check.
- 3. On the **Readiness** page, under **Recovery group**, view the **Recovery group readiness status** for each recovery group (application).

You can also view the readiness of specific cells or individual resources.

# Monitoring readiness status by using CLI commands

This section provides examples of Amazon CLI commands to use to see the readiness status for your application and resources at different levels.

#### Readiness for a resource set

The status of a readiness check you've created for a resource set (a group of resources).

```
aws route53-recovery-readiness --region us-west-2 get-readiness-check-
status --readiness-check-name ReadinessCheckName
```

# Readiness for a single resource

To get the status of a single resource in a readiness check, including the status of each readiness rule that is checked, specify the readiness check name and a resource ARN. For example:

Monitoring readiness status 211

```
aws route53-recovery-readiness --region us-west-2 get-readiness-check-status --readiness-check-name ReadinessCheckName --resource-arn "arn:aws:dynamodb:us-west-2:111122223333:table/TableName"
```

#### Readiness for a cell

The status of a single cell, that is, a Region or Availability Zone.

```
aws route53-recovery-readiness --region us-west-2 get-cell-readiness-summary --cell-name CellName
```

### Readiness for an application

The status of the overall application, at the recovery group level.

```
aws route53-recovery-readiness --region us-west-2 get-recovery-group-readiness-summary --recovery-group-name RecoveryGroupName
```

# **Getting architecture recommendations in ARC**

If you have an existing application, Amazon Application Recovery Controller (ARC) can evaluate the architecture of your application and routing policies to provide recommendations for modifying the design to improve your application's recovery resiliency. After you create a recovery group in ARC that represents your application, follow the steps in this section to get recommendations for your application's architecture.

We recommend that you specify a target resource for the DNS target resource for your recovery group, if you haven't specified one yet, so that we can provide more detailed recommendations. When you provide additional information, ARC can provide better recommendations for you. For example, if you enter an Amazon Route 53 resource record or a Network Load Balancer as a target resource, ARC can provide information about whether you've created the optimal number of cells for your recovery group.

Note the following for DNS target resources:

- Specify only a Route 53 resource record or Network Load Balancer for a target resource.
- Create only one DNS target resource for each recovery group.
- Recommended: Create one DNS target resource for each cell.
- Group the DNS target resources into one resource set with a readiness check.

The following procedure explains how to create DNS target resources and get architecture recommendations for your application.

#### To get recommendations for updating your architecture

- Open the ARC console at https://console.amazonaws.cn/route53recovery/home#/dashboard. 1.
- Choose Readiness check. 2.
- 3. Under **Recovery group name**, choose the recovery group that represents your application.
- On the Recovery group details page, on the Action menu, choose Get architecture recommendations for this recovery group.
- If you haven't created a DNS target resource readiness check yet, create one so that ARC can provide architecture recommendations. Choose Create a DNS target resource.
  - For more information about DNS target resources, see Readiness check components.
- To create a resource set for a DNS target resource, you create a readiness check. Enter a name for the readiness check, and then, for the type of readiness check, choose **DNS target** resource.
- Enter a name for the resource set. 7.
- Enter the attributes for your application, including the DNS name, hosted zone ARN, and 8. record set ID.

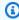

#### (i) Tip

To see the format for a hosted zone ARN, see ARN format for hosted zone in Resource types and ARN formats in ARC.

Optionally, but strongly recommended, choose **Add optional attribute** and provide a Network Load Balancer ARN or your domain's Route 53 resource record.

- (Optional) In **Recovery group configuration**, choose a cell for your DNS target resource, to set the readiness scope.
- Choose Create resource set.
- 11. On the **Recovery group** details page, choose **Get architecture recommendations**. ARC displays a set of recommendations on the page.

Review the list of recommendations. Then you can decide whether and how to make changes to improve your app's recovery resilience.

# Creating cross-account authorizations in ARC

You might have your resources distributed across multiple Amazon accounts, which can make it challenging to get a comprehensive view of your application's health. It can also make it hard to get the information required to make quick decisions. To help streamline this for readiness check in Amazon Application Recovery Controller (ARC), you can use cross-account authorization.

Cross-account authorization in ARC works with the readiness check feature. With cross-account authorization, you can use one central Amazon account to monitor your resources that are located in multiple Amazon accounts. In each account that has resources that you want to monitor, you authorize the central account to have access to those resources. Then the central account can create readiness checks for the resources in all the accounts and from the central account, you can monitor readiness for failover.

### Note

Cross-account authorization setup isn't available in the console. Instead, use ARC API operations to set up and work with cross-account authorization. To help you get started, this section provides Amazon CLI command examples.

Let's say that an application has an account that has resources in the US West (Oregon) Region (uswest-2), and there's also an account that has resources that you'd like to monitor in the US East (N. Virginia) Region (us-east-1). ARC can allow access for you to monitor both sets of resources from one account, us-west-2, by using cross-account authorization.

For example, let's say that you have the following Amazon accounts:

US-East account: 11111111111111

In the us-east-1 account (11111111111), we can enable cross-account authorization to allow access by the us-west-2 account (9999999999) by specifying the Amazon Resource Name (ARN) for the (root) user in the us-west-2 IAM account: arn:aws:iam::99999999999:root. After we create the authorization, the us-west-2 account can add resources owned by us-east-1 to resource sets and create readiness checks to run on the resource sets.

The following example illustrates setting up cross-account authorization for one account. You must enable cross-account authorization in each additional account that has Amazon resources that you want to add and monitor in ARC.

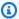

#### Note

ARC is a global service that supports endpoints in multiple Amazon Regions but you must specify the US West (Oregon) Region (that is, specify the parameter --region uswest-2) in most ARC CLI commands.

The following Amazon CLI command shows how to set up cross-account authorization for this example:

```
aws route53-recovery-readiness --region us-west-2 --profile profile-in-us-east-1-
account \
    create-cross-account-authorization --cross-account-authorization
 arn:aws:iam::99999999999:root
```

To disable this authorization, do the following:

```
aws route53-recovery-readiness --region us-west-2 --profile profile-in-us-east-1-
account \
    delete-cross-account-authorization --cross-account-authorization
 arn:aws:iam::99999999999:root
```

To check in a specific account for all the accounts that you've provided cross-account authorization for, use the list-cross-account-authorizations command. Note that at this time, you can't check in the other direction. That is, there isn't an API operation that you can use with an account profile to list all of the accounts for which it has been granted cross-account authorization to add and monitor resources.

```
aws route53-recovery-readiness --region us-west-2 --profile profile-in-us-east-1-
account \
    list-cross-account-authorizations
```

```
{
    "CrossAccountAuthorizations": [
        "arn:aws:iam::9999999999:root"
    ]
}
```

# Readiness rules, resource types, and ARNS

This section includes reference information about the readiness rules descriptions, and supported resource types and the format for Amazon Resource Names (ARNs) that you use for resource sets.

# Readiness rules descriptions in ARC

This section lists the readiness rules descriptions for all the types of resources supported by Amazon Application Recovery Controller (ARC). To see a list of the resource types supported by ARC, see Resource types and ARN formats in ARC.

You can also view the readiness rules descriptions on the ARC console or by using an API operation, by doing the following:

- To view readiness rules in the console, follow the steps in the following procedure: <u>View</u> readiness rules on the console.
- To view readiness rules by using the API, see the ListRules operation.

#### **Topics**

- Readiness rules in ARC
- View readiness rules on the console

#### **Readiness rules in ARC**

This section lists the set of readiness rules for each resource type that is supported by ARC.

As you look through the rule descriptions, you can see that most of them include the terms **Inspects all** or **Inspects each**. To understand how these terms explain how a rule works in the context of a readiness check, and other details about how ARC sets readiness status, see <u>How</u> readiness rules determine readiness status.

#### Readiness rules

ARC audits resources by using the following readiness rules.

### **Amazon API Gateway Version 1 stages**

- ApiGwV1ApiKeyCount: Inspects all API Gateway stages to ensure that they have the same number of API Keys linked to them.
- **ApiGwV1ApiKeySource**: Inspects all API Gateway stages to ensure that they have the same value for API Key Source.
- ApiGwV1BasePath: Inspects all API Gateway stages to ensure that they are linked to the same base path.
- **ApiGwV1BinaryMediaTypes**: Inspects all API Gateway stages to ensure that they support the same binary media types.
- ApiGwV1CacheClusterEnabled: Inspects all API Gateway stages to ensure that either all have Cache Cluster enabled, or none do.
- ApiGwV1CacheClusterSize: Inspects all API Gateway stages to ensure that they have the same Cache Cluster Size. If one has a greater value, the others are marked NOT READY.
- ApiGwV1CacheClusterStatus: Inspects all API Gateway stages to ensure that the Cache Cluster is in the AVAILABLE state.
- ApiGwV1DisableExecuteApiEndpoint: Inspects all API Gateway stages to ensure that either all have Execute API Endpoint disabled, or none do.
- **ApiGwV1DomainName**: Inspects all API Gateway stages to ensure that they are linked to the same domain name.
- **ApiGwV1EndpointConfiguration**: Inspects all API Gateway stages to ensure that they are linked to a domain with the same endpoint configuration.
- ApiGwV1EndpointDomainNameStatus: Inspects all API Gateway stages to ensure that the domain name that they are linked to is in the AVAILABLE state.
- **ApiGwV1MethodSettings**: Inspects all API Gateway stages to ensure that they have the same value for Method Settings.
- **ApiGwV1MutualTlsAuthentication**: Inspects all API Gateway stages to ensure that they have the same value for Mutual TLS Authentication.
- **ApiGwV1Policy**: Inspects all API Gateway stages to ensure that either all use API level policies, or none do.

- **ApiGwV1RegionalDomainName**: Inspects all API Gateway stages to ensure that they are linked to the same Regional domain name. Note: This rule does not affect readiness status.
- **ApiGwV1ResourceMethodConfigs**: Inspects all API Gateway stages to ensure that they have a similar resource hierarchy, including the related configurations.
- **ApiGwV1SecurityPolicy**: Inspects all API Gateway stages to ensure that they have the same value for Security Policy.
- **ApiGwV1Quotas**: Inspects all API Gateway groups to ensure that they conform to quotas (limits) that are managed by Service Quotas.
- **ApiGwV1UsagePlans**: Inspects all API Gateway stages to ensure that they are linked to Usage Plans with the same configuration.

### **Amazon API Gateway Version 2 stages**

- ApiGwV2ApiKeySelectionExpression: Inspects all API Gateway stages ensure that they have the same value for API Key Selection Expression.
- ApiGwV2ApiMappingSelectionExpression: Inspects all API Gateway stages to ensure that they have the same value for API Mapping Selection Expression.
- **ApiGwV2CorsConfiguration**: Inspects all API Gateway stages to ensure that they have the same CORS related configuration.
- **ApiGwV2DomainName**: Inspects all API Gateway stages to ensure that they are linked to the same domain name.
- **ApiGwV2DomainNameStatus**: Inspects all API Gateway stages to ensure that the domain name is in the AVAILABLE state.
- **ApiGwV2EndpointType**: Inspects all API Gateway stages to ensure that they have the same value for Endpoint Type.
- **ApiGwV2Quotas**: Inspects all API Gateway groups to ensure that they conform to quotas (limits) that are managed by Service Quotas.
- ApiGwV2MutualTlsAuthentication: Inspects all API Gateway stages to ensure that they have the same value for Mutual TLS Authentication.
- **ApiGwV2ProtocolType**: Inspects all API Gateway stages to ensure that they have the same value for Protocol Type.
- ApiGwV2RouteConfigs: Inspects all API Gateway stages to ensure that they have the same hierarchy of routes with the same configuration.
- **ApiGwV2RouteSelectionExpression**: Inspects all API Gateway stages to ensure that they have the same value for Route Selection Expression.

- ApiGwV2RouteSettings: Inspects all API Gateway stages to ensure that they have the same value for Default Route Settings.
- **ApiGwV2SecurityPolicy**: Inspects all API Gateway stages to ensure that they have the same value for Security Policy.
- **ApiGwV2StageVariables**: Inspects all API Gateway stages to ensure that they all have the same Stage Variables as the other stages.
- **ApiGwV2ThrottlingBurstLimit**: Inspects all API Gateway stages to ensure that they have the same value for Throttling Burst Limit.
- ApiGwV2ThrottlingRateLimit: Inspects all API Gateway stages to ensure that they have the same value for Throttling Rate Limit.

#### **Amazon Aurora clusters**

- RdsClusterStatus: Inspects each Aurora cluster to ensure that it has a status of either AVAILABLE or BACKING-UP.
- **RdsEngineMode**: Inspects all Aurora clusters to ensure that they have the same value for Engine Mode.
- **RdsEngineVersion**: Inspects all Aurora clusters to ensure that they have the same value for Major Version.
- RdsGlobalReplicaLag: Inspects each Aurora cluster to ensure that it has a Global Replica Lag of less than 30 seconds.
- **RdsNormalizedCapacity**: Inspects all Aurora clusters to ensure that they have a normalized capacity within 15% of the maximum in the resource set.
- **RdsInstanceType**: Inspects all Aurora clusters to ensure that they have the same instance types.
- **RdsQuotas**: Inspects all Aurora clusters to ensure that they conform to quotas (limits) that are managed by Service Quotas.

### **Auto Scaling groups**

- **AsgMinSizeAndMaxSize**: Inspects all Auto Scaling groups to ensure that they have the same minimum and maximum group sizes.
- **AsgAZCount**: Inspects all Auto Scaling groups to ensure that they have the same number of Availability Zones.
- **AsgInstanceTypes**: Inspects all Auto Scaling groups to ensure that they have the same instance types. Note: This rule does not affect readiness status.

- AsgInstanceSizes: Inspects all Auto Scaling groups to ensure that they have the same instance sizes.
- **AsgNormalizedCapacity**: Inspects all Auto Scaling groups to ensure that they have a normalized capacity within 15% of the maximum in the resource set.
- AsgQuotas: Inspects all Auto Scaling groups to ensure that they conform to quotas (limits)
  that are managed by Service Quotas.

#### CloudWatch alarms

 CloudWatchAlarmState: Inspects CloudWatch alarms to ensure that each is not in the ALARM or INSUFFICIENT\_DATA state.

### **Customer gateways**

- **CustomerGatewayIpAddress**: Inspects all customer gateways to ensure that they have the same IP address.
- CustomerGatewayState: Inspects customer gateways to ensure that each is in the AVAILABLE state.
- CustomerGatewayVPNType: Inspects all customer gateways to ensure that they have the same VPN type.

## **DNS** target resources

- **DnsTargetResourceHostedZoneConfigurationRule**: Inspects all DNS target resources to ensure that they have the same Amazon Route 53 hosted zone ID and that each hosted zone is not private. Note: This rule does not affect readiness status.
- **DnsTargetResourceRecordSetConfigurationRule**: Inspects all DNS target resources to ensure that they have the same resource record cache time to live (TTL) and that the TTLs are less than or equal to 300.
- **DnsTargetResourceRoutingRule**: Inspects each DNS target resource associated with an alias resource record set to ensure that it routes traffic to the DNS name configured on the target resource. Note: This rule does not affect readiness status.
- **DnsTargetResourceHealthCheckRule**: Inspects all DNS target resources to ensure that health checks are associated with their resource record sets when appropriate and not otherwise. Note: This rule does not affect readiness status.

### **Amazon DynamoDB tables**

• **DynamoConfiguration**: Inspects all DynamoDB tables to ensure that they have the same keys, attributes, server-side encryption, and streams configurations.

- DynamoTableStatus: Inspects each DynamoDB table to ensure that it has a status of ACTIVE.
- **DynamoCapacity**: Inspects all DynamoDB tables to ensure that their provisioned read capacities and write capacities are within 20% of the maximum capacities in the resource set.
- **DynamoPeakRcuWcu**: Inspects each DynamoDB table to ensure that it has had similar peak traffic to the other tables, to assure provisioned capacity.
- DynamoGsiPeakRcuWcu: Inspects each DynamoDB table to ensure that it has had similar maximum read and write capacity to the other tables, to assure provisioned capacity.
- **DynamoGsiConfig**: Inspects all DynamoDB tables that have global secondary indexes to ensure that the tables use the same index, key schema, and projection.
- **DynamoGsiStatus**: Inspects all DynamoDB tables that have global secondary indexes to ensure that the global secondary indexes have an ACTIVE status.
- **DynamoGsiCapacity**: Inspects all DynamoDB tables that have global secondary indexes to ensure that the tables have provisioned GSI read capacities and GSI write capacities within 20% of the maximum capacities in the resource set.
- **DynamoReplicationLatency**: Inspects all DynamoDB tables that are global tables to ensure that they have the same replication latency.
- DynamoAutoScalingConfiguration: Inspects all DynamoDB tables that have Auto Scaling
  enabled to ensure that they have the same minimum, maximum, and target read and write
  capacities.
- **DynamoQuotas**: Inspects all DynamoDB tables to ensure that they conform to quotas (limits) that are managed by Service Quotas.

## **Elastic Load Balancing (Classic Load Balancers)**

- **ElbV1CheckAzCount**: Inspects each Classic Load Balancer to ensure that it is attached to only one Availability Zone. Note: This rule does not affect readiness status.
- **ElbV1AnyInstances**: Inspects all Classic Load Balancers to ensure that they have at least one EC2 instance.
- **ElbV1AnyInstancesHealthy**: Inspects all Classic Load Balancers to ensure that they have at least one healthy EC2 instance.
- **ElbV1Scheme**: Inspects all Classic Load Balancers to ensure that they have the same load balancer scheme.
- **ElbV1HealthCheckThreshold**: Inspects all Classic Load Balancers to ensure that they have the same health check threshold value.

- **ElbV1HealthCheckInterval**: Inspects all Classic Load Balancers to ensure that they have the same health check interval value.
- **ElbV1CrossZoneRoutingEnabled**: Inspects all Classic Load Balancers to ensure that they have the same value for cross-zone load balancing (ENABLED or DISABLED).
- **ElbV1AccessLogsEnabledAttribute**: Inspects all Classic Load Balancers to ensure that they have the same value for access logs (ENABLED or DISABLED).
- **ElbV1ConnectionDrainingEnabledAttribute**: Inspects all Classic Load Balancers to ensure that they have the same value for connection draining (ENABLED or DISABLED).
- **ElbV1ConnectionDrainingTimeoutAttribute**: Inspects all Classic Load Balancers to ensure that they have the same connection draining timeout value.
- **ElbV1IdleTimeoutAttribute**: Inspects all Classic Load Balancers to ensure that they have the same value for idle timeout.
- **ElbV1ProvisionedCapacityLcuCount**: Inspects all Classic Load Balancers with a provisioned LCU greater than 10 to ensure that they are within 20% of the highest provisioned LCU in the resource set.
- ElbV1ProvisionedCapacityStatus: Inspects the provisioned capacity status on each Classic Load Balancer to ensure that it does not have a value of DISABLED or PENDING.

#### **Amazon EBS volumes**

- EbsVolumeEncryption: Inspects all EBS volumes to ensure that they have the same value for encryption (ENABLED or DISABLED).
- **EbsVolumeEncryptionDefault**: Inspects all EBS volumes to ensure that they have the same value for encryption by default (ENABLED or DISABLED).
- **EbsVolumeIops**: Inspects all EBS volumes to ensure that they have the same input/output operations per second (IOPS).
- **EbsVolumeKmsKeyId**: Inspects all EBS volumes to ensure that they have the same default Amazon KMS key ID.
- **EbsVolumeMultiAttach**: Inspects all EBS volumes to ensure that they have the same value for multi-attach (ENABLED or DISABLED).
- **EbsVolumeQuotas**: Inspects all EBS volumes to ensure that they conform to quotas (limits) that are set by Service Quotas.
- **EbsVolumeSize**: Inspects all EBS volumes to ensure that they have the same readable size.
- **EbsVolumeState**: Inspects all EBS volumes to ensure that they have the same volume state.
- **EbsVolumeType**: Inspects all EBS volumes to ensure that they have the same volume type.

#### **Amazon Lambda functions**

- LambdaMemorySize: Inspects all Lambda functions to ensure that they have the same memory size. If one has more memory, the others are marked NOT READY.
- LambdaFunctionTimeout: Inspects all Lambda functions to ensure that they have the same timeout value. If one has a greater value, the others are marked NOT READY.
- LambdaFunctionRuntime: Inspects all Lambda functions to ensure that they all have the same runtime.
- LambdaFunctionReservedConcurrentExecutions: Inspects all Lambda functions to ensure that they all have the same value for Reserved Concurrent Executions. If one has a greater value, the others are marked NOT READY.
- LambdaFunctionDeadLetterConfig: Inspects all Lambda functions to ensure that they either all have a Dead Letter Config defined, or that none of them do.
- LambdaFunctionProvisionedConcurrencyConfig: Inspects all Lambda functions to ensure that they have the same value for Provisioned Concurrency.
- LambdaFunctionSecurityGroupCount: Inspects all Lambda functions to ensure that they have the same value for Security Groups.
- LambdaFunctionSubnetIdCount: Inspects all Lambda functions to ensure that they have the same value for Subnet Ids.
- LambdaFunctionEventSourceMappingMatch: Inspects all Lambda functions to ensure that all of the chosen Event Source Mapping properties match between them.
- LambdaFunctionLimitsRule: Inspects all Lambda functions to ensure that they conform to quotas (limits) that are managed by Service Quotas.

### **Network Load Balancers and Application Load Balancers**

- **ElbV2CheckAzCount**: Inspects each Network Load Balancer to ensure that it is attached to only one Availability Zone. Note: This rule does not affect readiness status.
- ElbV2TargetGroupsCanServeTraffic: Inspects each Network Load Balancer and Application Load Balancer to ensure that it has at least one healthy Amazon EC2 instance.
- **ElbV2State**: Inspects each Network Load Balancer and Application Load Balancer to ensure that it is in the ACTIVE state.
- **ElbV2IpAddressType**: Inspects all Network Load Balancers and Application Load Balancers to ensure that they have the same IP address types.
- **ElbV2Scheme**: Inspects all Network Load Balancers and Application Load Balancers to ensure that they have the same scheme.

- **ElbV2Type**: Inspects all Network Load Balancers and Application Load Balancers to ensure that they have the same type.
- **ElbV2S3LogsEnabled**: Inspects all Network Load Balancers and Application Load Balancers to ensure that they have the same value for Amazon S3 server access logs (ENABLED or DISABLED).
- **ElbV2DeletionProtection**: Inspects all Network Load Balancers and Application Load Balancers to ensure that they have the same value for deletion protection (ENABLED or DISABLED).
- **ElbV2IdleTimeoutSeconds**: Inspects all Network Load Balancers and Application Load Balancers to ensure that they have the same value for idle time seconds.
- **ElbV2HttpDropInvalidHeaders**: Inspects all Network Load Balancers and Application Load Balancers to ensure that they have the same value for HTTP drop invalid headers.
- **ElbV2Http2Enabled**: Inspects all Network Load Balancers and Application Load Balancers to ensure that they have the same value for HTTP2 (ENABLED or DISABLED).
- ElbV2CrossZoneEnabled: Inspects all Network Load Balancers and Application Load Balancers to ensure that they have the same value for cross-zone load balancing (ENABLED or DISABLED).
- ElbV2ProvisionedCapacityLcuCount: Inspects all Network Load Balancers and Application Load Balancers with a provisioned LCU greater than 10 to ensure that they are within 20% of the highest provisioned LCU in the resource set.
- ElbV2ProvisionedCapacityEnabled: Inspects all Network Load Balancers and Application Load Balancers provisioned capacity status to ensure that it does not have a value of DISABLED or PENDING.

#### **Amazon MSK clusters**

- MskClusterClientSubnet: Inspects each MSK cluster to ensure that it has only two or only three client subnets.
- MskClusterInstanceType: Inspects all MSK clusters to ensure that they have the same Amazon EC2 instance type.
- **MskClusterSecurityGroups**: Inspects all MSK clusters to ensure that they have the same security groups.
- MskClusterStorageInfo: Inspects all MSK clusters to ensure that they have the same EBS storage volume size. If one has a greater value, the others are marked NOT READY.
- MskClusterACMCertificate: Inspects all MSK clusters to ensure that they have the same list of client authorization certificate ARNs.

- MskClusterServerProperties: Inspects all MSK clusters to ensure that they have the same value for Current Broker Software Info.
- MskClusterKafkaVersion: Inspects all MSK clusters to ensure that they have the same Kafka version.
- MskClusterEncryptionInTransitInCluster: Inspects all MSK clusters to ensure that they have the same value for Encryption In Transit In Cluster.
- MskClusterEncryptionInClientBroker: Inspects all MSK clusters to ensure that they have the same value for Encryption In Transit Client Broker.
- MskClusterEnhancedMonitoring: Inspects all MSK clusters to ensure that they have the same value for Enhanced Monitoring.
- MskClusterOpenMonitoringInJmx: Inspects all MSK clusters to ensure that they have the same value for Open Monitoring JMX Exporter.
- **MskClusterOpenMonitoringInNode**: Inspects all MSK clusters to ensure that they have the same value for Open Monitoring Not Exporter.
- MskClusterLoggingInS3: Inspects all MSK clusters to ensure that they have the same value for Is Logging in S3.
- MskClusterLoggingInFirehose: Inspects all MSK clusters to ensure that they have the same value for Is Logging In Firehose.
- MskClusterLoggingInCloudWatch: Inspects all MSK clusters to ensure that they have the same value for Is Logging Available In CloudWatch Logs.
- MskClusterNumberOfBrokerNodes: Inspects all MSK clusters to ensure they have the same value for Number of Broker Nodes. If one has a greater value, the others are marked NOT READY.
- MskClusterState: Inspects each MSK cluster to ensure that it is in an ACTIVE state.
- MskClusterLimitsRule: Inspects all Lambda functions to ensure that they conform to quotas (limits) that are managed by Service Quotas.

#### **Amazon Route 53 health checks**

- **R53HealthCheckType**: Inspects each Route 53 health check to ensure that it is not of type CALCULATED and that all checks are of the same type.
- **R53HealthCheckDisabled**: Inspects each Route 53 health check to ensure that it does not have a DISABLED state.
- R53HealthCheckStatus: Inspects each Route 53 health check to ensure that it has a SUCCESS status.

- **R53HealthCheckRequestInterval**: Inspects all Route 53 health checks to ensure that they all have the same value for Request Interval.
- **R53HealthCheckFailureThreshold**: Inspects all Route 53 health checks to ensure that they all have the same value for Failure Threshold.
- **R53HealthCheckEnableSNI**: Inspects all Route 53 health checks to ensure that they all have the same value for Enable SNI.
- **R53HealthCheckSearchString**: Inspects all Route 53 health checks to ensure that they all have the same value for Search String.
- **R53HealthCheckRegions**: Inspects all Route 53 health checks to ensure that they all have the same list of Amazon Regions.
- **R53HealthCheckMeasureLatency**: Inspects all Route 53 health checks to ensure that they all have the same value for Measure Latency.
- **R53HealthCheckInsufficientDataHealthStatus**: Inspects all Route 53 health checks to ensure that they all have the same value for Insufficient Data Health Status.
- **R53HealthCheckInverted**: Inspects all Route 53 health checks to ensure that they are all Inverted, or are all not Inverted.
- **R53HealthCheckResourcePath**: Inspects all Route 53 health checks to ensure that they all have the same value for Resource Path.
- **R53HealthCheckCloudWatchAlarm**: Inspects all Route 53 health checks to ensure that the CloudWatch alarms associated with them have the same settings and configurations.

### **Amazon SNS subscriptions**

- **SnsSubscriptionProtocol**: Inspects all SNS subscriptions to ensure that they have the same protocol.
- SnsSubscriptionSqsLambdaEndpoint: Inspects all SNS subscriptions that have Lambda or SQS endpoints to ensure that they have different endpoints.
- **SnsSubscriptionNonAwsEndpoint**: Inspects all SNS subscriptions that have a non-Amazon service endpoint type, for example, email, to ensure that the subscriptions have the same endpoint.
- **SnsSubscriptionPendingConfirmation**: Inspects all SNS subscriptions to ensure that they have the same value for 'Pending Confirmations'.
- **SnsSubscriptionDeliveryPolicy**: Inspects all SNS subscriptions that use HTTP/S to ensure that they have the same value for 'Effective Delivery Period'.

- **SnsSubscriptionRawMessageDelivery**: Inspects all SNS subscriptions to ensure that they have the same value for 'Raw Message Delivery'.
- **SnsSubscriptionFilter**: Inspects all SNS subscriptions to ensure that they have the same value for 'Filter Policy'.
- **SnsSubscriptionRedrivePolicy**: Inspects all SNS subscriptions to ensure that they have the same value for 'Redrive Policy'.
- **SnsSubscriptionEndpointEnabled**: Inspects all SNS subscriptions to ensure that they have the same value for 'Endpoint Enabled'.
- **SnsSubscriptionLambdaEndpointValid**: Inspects all SNS subscriptions that have Lambda endpoints to ensure that they have valid Lambda endpoints.
- **SnsSubscriptionSqsEndpointValidRule**: Inspects all SNS subscriptions that use SQS endpoints to ensure that they have valid SQS endpoints.
- **SnsSubscriptionQuotas**: Inspects all SNS subscriptions to ensure that they conform to quotas (limits) that are managed by Service Quotas.

#### **Amazon SNS topics**

- SnsTopicDisplayName: Inspects all SNS topics to ensure that they have the same value for Display Name.
- **SnsTopicDeliveryPolicy**: Inspects all SNS topics that have HTTPS subscribers to ensure that they have the same EffectiveDeliveryPolicy.
- **SnsTopicSubscription**: Inspects all SNS topics to ensure that they have the same number of subscribers for each of their protocols.
- **SnsTopicAwsKmsKey**: Inspects all SNS topics to ensure that all of the topics or none of the topics have an Amazon KMS key.
- **SnsTopicQuotas**: Inspects all SNS topics to ensure that they conform to quotas (limits) that are managed by Service Quotas.

#### **Amazon SQS queues**

- **SqsQueueType**: Inspects all SQS queues to ensure that they are all the same value for Type.
- **SqsQueueDelaySeconds**: Inspects all SQS queues to ensure that they all have the same value for Delay Seconds.
- **SqsQueueMaximumMessageSize**: Inspects all SQS queues to ensure that they all have the same value for Maximum Message Size.
- **SqsQueueMessageRetentionPeriod**: Inspects all SQS queues to ensure that they all have the same value for Message Retention Period.

- **SqsQueueReceiveMessageWaitTimeSeconds**: Inspects all SQS queues to ensure that they all have the same value for Receive Message Wait Time Seconds.
- **SqsQueueRedrivePolicyMaxReceiveCount**: Inspects all SQS queues to ensure that they all have the same value for Redrive Policy Max Receive Count.
- **SqsQueueVisibilityTimeout**: Inspects all SQS queues to ensure that they all have the same value for Visibility Timeout.
- **SqsQueueContentBasedDeduplication**: Inspects all SQS queues to ensure that they all have the same value for Content-Based Deduplication.
- **SqsQueueQuotas**: Inspects all SQS queues to ensure that they conform to quotas (limits) that are managed by Service Quotas.

#### **Amazon VPCs**

- **VpcCidrBlock**: Inspects all VPCs to ensure that they all have the same value for CIDR block network size.
- **VpcCidrBlocksSameProtocolVersion**: Inspects all VPCs that have the same CIDR blocks to ensure that they have the same value for Internet Stream Protocol version number.
- **VpcCidrBlocksStateInAssociationSets**: Inspects all CIDR block association sets for all VPCs to ensure that they all have CIDR blocks that are in an ASSOCIATED state.
- **VpcIpv6CidrBlocksStateInAssociationSets**: Inspects all CIDR block association sets for all VPCs to ensure that they all have CIDR blocks with the same number of addresses.
- **VpcCidrBlocksInAssociationSets**: Inspects all CIDR block association sets for all VPCs to ensure that they all have the same size.
- **VpcIpv6CidrBlocksInAssociationSets**: Inspects all IPv6 CIDR block association sets for all VPCs to ensure that they have the same size.
- **VpcState**: Inspects each VPC to ensure that it is in an AVAILABLE state.
- **VpcInstanceTenancy**: Inspects all VPCs to ensure that they all have the same value for Instance Tenancy.
- VpcIsDefault: Inspects all VPCs to ensure that they have the same value for Is Default.
- **VpcSubnetState**: Inspects each VPC subnet to ensure that it is in an AVAILABLE state.
- **VpcSubnetAvailableIpAddressCount**: Inspects each VPC subnet to ensure that it has an available IP address count greater than zero.
- VpcSubnetCount: Inspects all VPC subnets to ensure that they have the same number of subnets.

• **VpcQuotas**: Inspects all VPC subnets to ensure that they conform to quotas (limits) that are managed by Service Quotas.

#### **Amazon VPN connections**

- **VpnConnectionsRouteCount**: Inspects all VPN connections to ensure that they have at least one route, and also the same number of routes.
- **VpnConnectionsEnableAcceleration**: Inspects all VPN connections to ensure that they have the same value for Enable Accelerations.
- **VpnConnectionsStaticRoutesOnly**: Inspects all VPN connections to ensure that they have the same value for Static Routes Only.
- **VpnConnectionsCategory**: Inspects all VPN connections to ensure that they have a category of VPN.
- **VpnConnectionsCustomerConfiguration**: Inspects all VPN connections to ensure that they have the same value for Customer Gateway Configuration.
- **VpnConnectionsCustomerGatewayId**: Inspects each VPN connection to ensure that it has a customer gateway attached.
- **VpnConnectionsRoutesState**: Inspects all VPN connections to ensure that they are in an AVAILABLE state.
- VpnConnectionsVgwTelemetryStatus: Inspects each VPN connection to ensure that it has a VGW status of UP.
- **VpnConnectionsVgwTelemetryIpAddress**: Inspects each VPN connection to ensure that it has a different outside IP address for each VGW telemetry.
- **VpnConnectionsTunnelOptions**: Inspects all VPN connections to ensure that they have the same tunnel options.
- **VpnConnectionsRoutesCidr**: Inspects all VPN connections to ensure that they have the same destination CIDR blocks.
- **VpnConnectionsInstanceType**: Inspects all VPN connections to ensure that they have the same Instance Type.

### **Amazon VPN gateways**

- VpnGatewayState: Inspects all VPN gateways to ensure that they are in an AVAILABLE state.
- VpnGatewayAsn: Inspects all VPN gateways to ensure that they have the same ASN.
- VpnGatewayType: Inspects all VPN gateways to ensure that they have the same type.
- **VpnGatewayAttachment**: Inspects all VPN gateways to ensure that they have the same attachment configurations.

#### View readiness rules on the console

You can view readiness rules on the Amazon Web Services Management Console, listed by each resource type.

#### To view readiness rules on the console

- Open the ARC console at https://console.amazonaws.cn/route53recovery/home#/dashboard.
- 2. Choose **Readiness check**.
- 3. Under **Resource type**, choose the resource type that you want to view the rules for.

### Resource types and ARN formats in ARC

When you create a resource set in Amazon Application Recovery Controller (ARC), you specify the type of resource to include in the set and Amazon Resource Names (ARNs) for each of the resources to include. ARC expects a specific ARN format for each resource type. This section lists the resource types supported by ARC and the associated ARN formats for each one.

The specific format depends on the resource. When you provide an ARN, replace the *italicized* text with your resource-specific information.

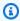

### Note

Be aware that the ARN format that ARC requires for resources might differ from the ARN format that a service itself requires for its resources. For example, the ARN formats that are described in the **Resource type** sections for each service in the Service Authorization Reference might not include the Amazon Web Services account ID or other information that ARC needs to support features in the ARC service.

### AWS::ApiGateway::Stage

An Amazon API Gateway Version 1 stage.

 ARN format: arn:partition:apigateway:region:account:/restapis/api-id/ stages/stage-name

Example: arn:aws:apigateway:us-east-1:111122223333:/restapis/123456789/ stages/ExampleStage

For more information, see API Gateway Amazon Resource Name (ARN) reference.

#### AWS::ApiGatewayV2::Stage

An Amazon API Gateway Version 2 stage.

 ARN format: arn: partition: apigateway: region: account: /apis/api-id/ stages/stage-name

Example: arn:aws:apigateway:us-east-1:111122223333:/apis/123456789/
stages/ExampleStage

For more information, see API Gateway Amazon Resource Name (ARN) reference.

#### AWS::CloudWatch::Alarm

An Amazon CloudWatch alarm.

• ARN format: arn: partition: cloudwatch: region: account: alarm: alarm-name

Example: arn:aws:cloudwatch:us-west-2:111122223333:alarm:test-alarm-1

For more information, see Resource types defined by Amazon CloudWatch.

### AWS::DynamoDB::Table

An Amazon DynamoDB table.

• ARN format: arn:partition:dynamodb:region:account:table/table-name

Example: arn:aws:dynamodb:us-west-2:111122223333:table/BigTable

For more information, see DynamoDB resources and operations.

### AWS::EC2::CustomerGateway

A customer gateway device.

 ARN format: arn:partition:ec2:region:account:customergateway/CustomerGatewayId

Example: arn:aws:ec2:us-west-2:111122223333:customer-gateway/vcg-123456789

For more information, see Resource types defined by Amazon EC2.

#### AWS::EC2::Volume

An Amazon EBS volume.

• ARN format: arn:partition:ec2:region:account:volume/VolumeId

```
Example: arn:aws:ec2:us-west-2:111122223333:volume/volume-of-cylinder-
is-pi
```

For more information, see API Gateway Amazon Resource Name (ARN) reference.

#### AWS::ElasticLoadBalancing::LoadBalancer

A Classic Load Balancer.

ARN format:

```
arn:partition:elasticloadbalancing:region:account:loadbalancer/LoadBalancerN
Example: arn:aws:elasticloadbalancing:us-
```

For more information, see Elastic Load Balancing resources.

west-2:111122223333:loadbalancer/123456789abcbdeCLB

### AWS::ElasticLoadBalancingV2::LoadBalancer

A Network Load Balancer or an Application Load Balancer.

• ARN format for Network Load Balancer:

```
arn:partition:elasticloadbalancing:region:account:loadbalancer/
net/LoadBalancerName
```

```
Example for Network Load Balancer: arn:aws:elasticloadbalancing:us-west-2:111122223333:loadbalancer/net/sandbox-net/123456789acbdeNLB
```

ARN format for Application Load Balancer:

```
arn:partition:elasticloadbalancing:region:account:loadbalancer/
app/LoadBalancerName
```

```
Example for Application Load Balancer: arn:aws:elasticloadbalancing:us-west-2:111122223333:loadbalancer/app/sandbox-alb/123456789acbdeALB
```

For more information, see Elastic Load Balancing resources.

### AWS::Lambda::Function

An Amazon Lambda function.

• ARN format: arn: partition: lambda: region: account: function: FunctionName

Example: arn:aws:lambda:us-west-2:111122223333:function:my-function

For more information, see Resources and conditions for Lambda actions.

#### AWS::MSK::Cluster

An Amazon MSK cluster.

• ARN format: arn:partition:kafka:region:account:cluster/ClusterName/UUID

```
Example: arn:aws:kafka:us-east-1:111122223333:cluster/demo-
cluster-1/123456-1111-2222-3333
```

For more information, see Resource types defined by Amazon Managed Streaming for Apache Kafka.

#### AWS::RDS::DBCluster

An Aurora DB cluster.

ARN format:

```
arn:partition:rds:region:account:cluster:DbClusterInstanceName
```

Example: arn:aws:rds:us-west-2:111122223333:cluster:database-1

For more information, see Working with Amazon Resource Names (ARNs) in Amazon RDS.

#### AWS::Route53::HealthCheck

An Amazon Route 53 health check.

• ARN format: arn: partition: route53:::healthcheck/Id

Example: arn:aws:route53:::healthcheck/123456-1111-2222-3333

#### **AWS::SQS::Queue**

An Amazon SQS queue.

• ARN format: arn:partition:sqs:region:account:QueueName

Example: arn:aws:sqs:us-west-2:111122223333:StandardQueue

For more information, see Amazon Simple Queue Service resource and operations.

### AWS::SNS::Topic

An Amazon SNS topic.

• ARN format: arn:partition:sns:region:account:TopicName

Example: arn:aws:sns:us-west-2:111122223333:TopicName

For more information, see Amazon SNS resource ARN format.

#### AWS::SNS::Subscription

An Amazon SNS subscription.

• ARN format: arn:partition:sns:region:account:TopicName:SubscriptionId

```
Example: arn:aws:sns:us-
```

west-2:111122223333:TopicName:123456789012345567890

#### AWS::EC2::VPC

A virtual private cloud (VPC).

• ARN format: arn:partition:ec2:region:account:vpc/VpcId

Example: arn:aws:ec2:us-west-2:111122223333:vpc/vpc-123456789

For more information, see VPC Resources.

#### AWS::EC2::VPNConnection

A virtual private network (VPN) connection.

 ARN format: arn:partition:ec2:region:account:vpnconnection/VpnConnectionId

Example: arn:aws:ec2:us-west-2:111122223333:vpn-connection/vpn-123456789

For more information, see Resource types defined by Amazon EC2.

### AWS::EC2::VPNGateway

A virtual private network (VPN) gateway.

• ARN format: arn: partition: ec2: region: account: vpn-gateway/VpnGatewayId

```
Example: arn:aws:ec2:us-west-2:111122223333:vpn-gateway/vgw-123456789acbdefgh
```

For more information, see Resource types defined by Amazon EC2.

### AWS::Route53RecoveryReadiness::DNSTargetResource

A DNS target resource for readiness checks includes the DNS record type, domain name, Route 53 hosted zone ARN, and Network Load Balancer ARN or Route 53 record set ID.

• ARN format for hosted zone: arn: partition: route53::account: hostedzone/Id

Example for a hosted zone: arn:aws:route53::111122223333:hostedzone/ abcHostedZone

NOTE: You must include the account ID in hosted zone ARNs, as specified here. The account ID is required so that ARC can poll the resource. The format is intentionally different from the ARN format that Amazon Route 53 requires, described in the Route 53 service Resource types in the Service Authorization Reference.

ARN format for Network Load Balancer:

```
arn: partition: elasticloadbalancing: region: account: loadbalancer/
net/LoadBalancerName
```

```
Example for Network Load Balancer: arn:aws:elasticloadbalancing:us-
west-2:111122223333:loadbalancer/net/sandbox-net/123456789acbdefgh
```

For more information, see Elastic Load Balancing resources.

# Logging and monitoring for readiness check in Amazon Application **Recovery Controller (ARC)**

You can use Amazon CloudWatch, Amazon CloudTrail, and Amazon EventBridge for monitoring readiness check in Amazon Application Recovery Controller (ARC), to analyze patterns and help troubleshoot issues.

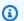

### Note

You must view CloudWatch metrics and logs for ARC in the US West (Oregon) Region, both in the console and when using the Amazon CLI. When you use the Amazon CLI, specify the US West (Oregon) Region for your command by including the following parameter: -region us-west-2.

#### **Topics**

- Using Amazon CloudWatch with readiness check in ARC
- Logging readiness check API calls using Amazon CloudTrail
- Using readiness check in ARC with Amazon EventBridge

# Using Amazon CloudWatch with readiness check in ARC

Amazon Application Recovery Controller (ARC) publishes data points to Amazon CloudWatch for your readiness checks. CloudWatch enables you to retrieve statistics about those data points as an ordered set of time-series data, known as *metrics*. Think of a metric as a variable to monitor, and the data points as the values of that variable over time. For example, you can monitor traffic through an Amazon Region over a specified time period. Each data point has an associated time stamp and an optional unit of measurement.

You can use metrics to verify that your system is performing as expected. For example, you can create a CloudWatch alarm to monitor a specified metric and initiate an action (such as sending a notification to an email address) if the metric goes outside what you consider an acceptable range.

For more information, see the Amazon CloudWatch User Guide.

### **Topics**

- ARC metrics
- Statistics for ARC metrics
- View CloudWatch metrics in ARC

#### **ARC** metrics

The AWS/Route53RecoveryReadiness namespace includes the following metrics.

| Metric          | Description                                                                                                    |
|-----------------|----------------------------------------------------------------------------------------------------|
| ReadinessChecks | Represents the number of readiness checks processed by ARC. The metric can be dimensioned by its states, listed below.  Unit: Count. |
|                 | Reporting criteria: There is a nonzero value.                                                                                        |

| Metric    | Description                                                                                                    |
|-----------|----------------------------------------------------------------------------------------------------|
|           | Statistics: The only useful statistic is Sum.                                                                                              |
|           | Dimensions                                                                                                    |
|           | • READY                                                                                                    |
|           | • NOT_READY                                                                                                    |
|           | NOT_AUTHORIZED                                                                                                    |
|           | UNKNOWN                                                                                                    |
| Resources | Represents the number of resources processed by ARC, which can be dimensioned by their resource identifier, as defined by the API.         |
|           | Unit: Count.                                                                                                    |
|           | Reporting criteria: There is a nonzero value.                                                                                              |
|           | Statistics: The only useful statistic is Sum.                                                                                              |
|           | Dimensions                                                                                                    |
|           | <ul> <li>ResourceSetType: These are the resource types, filtered by<br/>the number of resources per given type evaluated by ARC</li> </ul> |
|           | For example: AWS::CloudWatch::Alarm                                                                                                    |

#### **Statistics for ARC metrics**

CloudWatch provides statistics based on the metric data points published by ARC. Statistics are aggregations of metric data over a specified period of time. When you request statistics, the returned data stream is identified by the metric name and dimension. A dimension is a name/value pair that uniquely identifies a metric.

The following are examples of metric/dimension combinations that you might find useful:

- View the number of readiness checks evaluated for readiness by ARC.
- View the total number of resources for a given resource set type evaluated by ARC.

#### View CloudWatch metrics in ARC

You can view the CloudWatch metrics for ARC using the CloudWatch console or the Amazon CLI. In the console, metrics are displayed as monitoring graphs.

You must view CloudWatch metrics for ARC in the US West (Oregon) Region, both in the console or when using the Amazon CLI. When you use the Amazon CLI, specify the US West (Oregon) Region for your command by including the following parameter: --region us-west-2.

### To view metrics using the CloudWatch console

- 1. Open the CloudWatch console at https://console.amazonaws.cn/cloudwatch/.
- 2. In the navigation pane, choose **Metrics**.
- 3. Select the **Route53RecoveryReadiness** namespace.
- 4. (Optional) To view a metric across all dimensions, type its name in the search field.

### To view metrics using the Amazon CLI

Use the following list-metrics command to list the available metrics:

```
aws cloudwatch list-metrics --namespace AWS/Route53RecoveryReadiness --region us-west-2
```

### To get the statistics for a metric using the Amazon CLI

Use the following <u>get-metric-statistics</u> command to get statistics for a specified metric and dimension. Note that CloudWatch treats each unique combination of dimensions as a separate metric. You can't retrieve statistics using combinations of dimensions that were not specifically published. You must specify the same dimensions that were used when the metrics were created.

The following example lists the total readiness checks evaluated, per minute, for an account in ARC.

```
aws cloudwatch get-metric-statistics --namespace AWS/Route53RecoveryReadiness \
--metric-name ReadinessChecks \
--region us-west-2 \
--statistics Sum --period 60 \
--dimensions Name=State,Value=READY \
--start-time 2021-07-03T01:00:00Z --end-time 2021-07-03T01:20:00Z
```

The following is example output from the command:

```
{
    "Label": "ReadinessChecks",
    "Datapoints": [
        {
            "Timestamp": "2021-07-08T18:00:00Z",
            "Sum": 1.0,
            "Unit": "Count"
        },
        {
            "Timestamp": "2021-07-08T18:04:00Z",
            "Sum": 1.0,
            "Unit": "Count"
        },
        {
            "Timestamp": "2021-07-08T18:01:00Z",
            "Sum": 1.0,
            "Unit": "Count"
        },
        {
            "Timestamp": "2021-07-08T18:02:00Z",
            "Sum": 1.0,
            "Unit": "Count"
        },
        {
            "Timestamp": "2021-07-08T18:03:00Z",
            "Sum": 1.0,
            "Unit": "Count"
        }
    ]
}
```

# Logging readiness check API calls using Amazon CloudTrail

is integrated with Amazon CloudTrail, a service that provides a record of actions taken by a user, role, or an Amazon service in ARC. CloudTrail captures all API calls for ARC as events. The calls captured include calls from the ARC console and code calls to the ARC API operations.

If you create a trail, you can enable continuous delivery of CloudTrail events to an Amazon S3 bucket, including events for ARC. If you don't configure a trail, you can still view the most recent events in the CloudTrail console in **Event history**.

Using the information collected by CloudTrail, you can determine the request that was made to ARC, the IP address from which the request was made, who made the request, when it was made, and additional details.

To learn more about CloudTrail, see the Amazon CloudTrail User Guide.

#### ARC information in CloudTrail

CloudTrail is enabled on your Amazon Web Services account when you create the account. When activity occurs in ARC, that activity is recorded in a CloudTrail event along with other Amazon service events in **Event history**. You can view, search, and download recent events in your Amazon Web Services account. For more information, see Working with CloudTrail Event history.

For an ongoing record of events in your Amazon Web Services account, including events for ARC, create a trail. A *trail* enables CloudTrail to deliver log files to an Amazon S3 bucket. By default, when you create a trail in the console, the trail applies to all Amazon Web Services Regions. The trail logs events from all Regions in the Amazon partition and delivers the log files to the Amazon S3 bucket that you specify. Additionally, you can configure other Amazon services to further analyze and act upon the event data collected in CloudTrail logs. For more information, see the following:

- Overview for creating a trail
- CloudTrail supported services and integrations
- Configuring Amazon SNS notifications for CloudTrail
- Receiving CloudTrail log files from multiple regions and Receiving CloudTrail log files from multiple accounts

All ARC actions are logged by CloudTrail and are documented in the Recovery Readiness API Reference Guide for Amazon Application Recovery Controller, Recovery Control Configuration API Reference Guide for Amazon Application Recovery Controller, and Routing Control API Reference Guide for Amazon Application Recovery Controller. For example, calls to the CreateCluster, UpdateRoutingControlState and CreateRecoveryGroup actions generate entries in the CloudTrail log files.

Every event or log entry contains information about who generated the request. The identity information helps you determine the following:

• Whether the request was made with root or Amazon Identity and Access Management (IAM) user credentials.

- Whether the request was made with temporary security credentials for a role or federated user.
- Whether the request was made by another Amazon service.

For more information, see the CloudTrail userIdentity element.

### Viewing ARC events in event history

CloudTrail lets you view recent events in **Event history**. To view events for ARC API requests, you must choose **US West (Oregon)** in the Region selector at the top of the console. For more information, see Working with CloudTrail Event history in the *Amazon CloudTrail User Guide*.

### **Understanding ARC log file entries**

A trail is a configuration that enables delivery of events as log files to an Amazon S3 bucket that you specify. CloudTrail log files contain one or more log entries. An event represents a single request from any source and includes information about the requested action, the date and time of the action, request parameters, and so on. CloudTrail log files aren't an ordered stack trace of the public API calls, so they don't appear in any specific order.

The following example shows a CloudTrail log entry that demonstrates the CreateRecoveryGroup action for readiness check.

```
{
    "eventVersion": "1.08",
    "userIdentity": {
        "type": "AssumedRole",
        "principalId": "A1B2C3D4E5F6G7EXAMPLE",
        "arn": "arn:aws:iam::111122223333:role/admin",
        "accountId": "111122223333",
        "accessKeyId": "AKIAIOSFODNN7EXAMPLE",
        "sessionContext": {
            "sessionIssuer": {
                "type": "Role",
                "principalId": "AROA33L3W36EXAMPLE",
                "arn": "arn:aws:iam::111122223333:role/admin",
                "accountId": "111122223333",
                "userName": "EXAMPLENAME"
            },
            "webIdFederationData": {},
            "attributes": {
                "mfaAuthenticated": "false",
```

```
"creationDate": "2021-07-06T17:38:05Z"
            }
        }
    },
    "eventTime": "2021-07-06T18:08:03Z",
    "eventSource": "route53-recovery-readiness.amazonaws.com",
    "eventName": "CreateRecoveryGroup",
    "awsRegion": "us-west-2",
    "sourceIPAddress": "192.0.2.50",
    "userAgent": "Boto3/1.17.101 Python/3.8.10 Linux/4.14.231-180.360.amzn2.x86_64
 exec-env/AWS_Lambda_python3.8 Botocore/1.20.102",
    "requestParameters": {
        "recoveryGroupName": "MyRecoveryGroup"
    },
    "responseElements": {
        "Access-Control-Expose-Headers": "x-amzn-errortype,x-amzn-requestid,x-amzn-
errormessage, x-amzn-trace-id, x-amzn-requestid, x-amz-apigw-id, date",
        "cells": [],
        "recoveryGroupName": "MyRecoveryGroup",
        "recoveryGroupArn": "arn:aws:route53-recovery-readiness::111122223333:recovery-
group/MyRecoveryGroup",
        "tags": "***"
    },
    "requestID": "fd42dcf7-6446-41e9-b408-d096example",
    "eventID": "4b5c42df-1174-46c8-be99-d67aexample",
    "readOnly": false,
    "eventType": "AwsApiCall",
    "managementEvent": true,
    "eventCategory": "Management",
    "recipientAccountId": "111122223333"
}
```

# Using readiness check in ARC with Amazon EventBridge

Using Amazon EventBridge, you can set up event-driven rules that monitor your readiness check resources in Amazon Application Recovery Controller (ARC), and then initiate target actions that use other Amazon services. For example, you can set a rule for sending out email notifications by signaling an Amazon SNS topic when a readiness check status changes from **READY** to **NOT READY**.

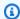

### Note

ARC only publishes EventBridge events for readiness check in the US West (Oregon) (us-west-2) Amazon Region. To receive EventBridge events for readiness check, create EventBridge rules in the US West (Oregon) Region.

You can create rules in Amazon EventBridge to act on the following ARC readiness check event:

• Readiness check readiness. The event specifies if readiness check status changes, for example, from **READY** to **NOT READY**.

To capture specific ARC events that you're interested in, define event-specific patterns that EventBridge can use to detect the events. Event patterns have the same structure as the events that they match. The pattern quotes the fields that you want to match and provides the values that you're looking for.

Events are emitted on a best effort basis. They're delivered from ARC to EventBridge in near realtime under normal operational circumstances. However, situations can arise that might delay or prevent delivery of an event.

For information about how EventBridge rules work with event patterns, see Events and Event Patterns in EventBridge.

### Monitor a readiness check resource with EventBridge

With EventBridge, you can create rules that define actions to take when ARC emits events for readiness check resources.

To type or copy and paste an event pattern into the EventBridge console, in the console, select to the option Enter my own option. To help you determine event patterns that might be useful for you, this topic includes example readiness event patterns.

#### To create a rule for a resource event

- Open the Amazon EventBridge console at https://console.amazonaws.cn/events/. 1.
- For the Amazon Web Services Region to create the rule in, choose US West (Oregon). This is 2. the required Region for readiness events.
- Choose Create rule.

- 4. Enter a **Name** for the rule, and, optionally, a description.
- 5. For **Event bus**, leave the default value, **default**.
- 6. Choose **Next**.
- 7. For the **Build event pattern** step, for **Event source**, leave the default value, **Amazon events**.
- 8. Under Sample event, choose Enter my own.
- 9. For **Sample events**, type or copy and paste an event pattern. For examples, see the next section.

### **Example readiness event patterns**

Event patterns have the same structure as the events that they match. The pattern quotes the fields that you want to match and provides the values that you're looking for.

You can copy and paste event patterns from this section into EventBridge to create rules that you can use to monitor ARC actions and resources.

The following event patterns provide examples that you might use in EventBridge for the readiness check capability in ARC.

• Select all events from ARC readiness check.

```
{
    "source": [
        "aws.route53-recovery-readiness"
    ]
}
```

Select only events related to cells.

```
"source": [
    "aws.route53-recovery-readiness"
],
    "detail-type": [
        "Route 53 Application Recovery Controller cell readiness status change"
]
}
```

• Select only events related to a specific cell called MyExampleCell.

• Select only events when any recovery group, cell, or readiness check status becomes NOT READY.

• Select only events when any recovery group, cell, or readiness check becomes anything except READY

```
}
```

The following is an example ARC event for a recovery group readiness status change:

```
{
    "version": "0",
    "account": "111122223333",
    "detail-type": "Route 53 Application Recovery Controller recovery group readiness
 status change",
    "source": "route53-recovery-readiness.amazonaws.com",
    "time":"2020-11-03T00:31:54Z",
    "id": "1234a678-1b23-c123-12fd3f456e78",
    "region": "us-west-2",
    "resources":[
        "arn:aws:route53-recovery-readiness::111122223333:recovery-group/BillingApp"
    ],
    "detail": {
        "recovery-group-name": "BillingApp",
        "previous-state": {
            "readiness-status": "READY|NOT_READY|UNKNOWN|NOT_AUTHORIZED"
        },
        "new-state": {
            "readiness-status": "READY|NOT_READY|UNKNOWN|NOT_AUTHORIZED"
        }
    }
}
```

The following is an example ARC event for a *cell readiness status change*:

```
{
    "version": "0",
    "account":"111122223333",
    "detail-type":"Route 53 Application Recovery Controller cell readiness status
change",
    "source":"route53-recovery-readiness.amazonaws.com",
    "time":"2020-11-03T00:31:54Z",
    "id": "1234a678-1b23-c123-12fd3f456e78",
    "region": "us-west-2",
    "resources":[
        "arn:aws:route53-recovery-readiness::111122223333:cell/PDXCell"
],
```

```
"detail": {
    "cell-name": "PDXCell",
    "previous-state": {
        "readiness-status": "READY|NOT_READY|UNKNOWN|NOT_AUTHORIZED"
    },
    "new-state": {
        "readiness-status": "READY|NOT_READY|UNKNOWN|NOT_AUTHORIZED"
    }
}
```

The following is an example ARC event for a readiness check status change:

```
{
    "version": "0",
    "account": "111122223333",
    "detail-type": "Route 53 Application Recovery Controller readiness check status
 change",
    "source": "route53-recovery-readiness.amazonaws.com",
    "time": "2020-11-03T00:31:54Z",
    "id": "1234a678-1b23-c123-12fd3f456e78",
    "region": "us-west-2",
    "resources":[
        "arn:aws:route53-recovery-readiness::111122223333:readiness-check/
UserTableReadinessCheck"
    ],
    "detail": {
    "readiness-check-name": "UserTableReadinessCheck",
        "previous-state": {
            "readiness-status": "READY|NOT_READY|UNKNOWN|NOT_AUTHORIZED"
        },
        "new-state": {
            "readiness-status": "READY|NOT_READY|UNKNOWN|NOT_AUTHORIZED"
        }
    }
}
```

### Specify a CloudWatch log group to use as a target

When you create an EventBridge rule, you must specify the target where events that are matched to the rule are sent. For a list of available targets for EventBridge, see <u>Targets available in the</u> <u>EventBridge console</u>. One of the targets that you can add to an EventBridge rule is an Amazon

CloudWatch log group. This section describes the requirements for adding CloudWatch log groups as targets, and provides a procedure for adding a log group when you create a rule.

To add a CloudWatch log group as a target, you can do one of the following:

- Create a new log group
- Choose an existing log group

If you specify a new log group using the console when you create a rule, EventBridge automatically creates the log group for you. Make sure that the log group that you use as a target for the EventBridge rule starts with /aws/events. If you want to choose an existing log group, be aware that only log groups that start with /aws/events appear as options in the drop-down menu. For more information, see Create a new log group in the Amazon CloudWatch User Guide.

If you create or use a CloudWatch log group to use as a target using CloudWatch operations outside of the console, make sure that you set permissions correctly. If you use the console to add a log group to an EventBridge rule, then the resource-based policy for the log group is updated automatically. But, if you use the Amazon Command Line Interface or an Amazon SDK to specify a log group, then you must update resource-based policy for the log group. The following example policy illustrates the permissions that you must define in a resource-based policy for the log group:

```
{
  "Statement": [
    {
      "Action": [
        "logs:CreateLogStream",
        "logs:PutLogEvents"
      ],
      "Effect": "Allow",
      "Principal": {
        "Service": [
          "events.amazonaws.com",
          "delivery.logs.amazonaws.com"
        ]
      },
      "Resource": "arn:aws:logs:region:account:log-group:/aws/events/*:*",
      "Sid": "TrustEventsToStoreLogEvent"
    }
  ],
  "Version": "2012-10-17"
```

Logging and monitoring 248

}

You can't configure a resource-based policy for a log group by using the console. To add the required permissions to a resource-based policy, use the CloudWatch <a href="PutResourcePolicy">PutResourcePolicy</a> API operation. Then, you can use the <a href="describe-resource-policies">describe-resource-policies</a> CLI command to check that your policy was applied correctly.

### To create a rule for a resource event and specify a CloudWatch log group target

- 1. Open the Amazon EventBridge console at https://console.amazonaws.cn/events/.
- 2. Choose the Amazon Web Services Region that you want to create the rule in.
- 3. Choose **Create rule** and then enter any information about that rule, such as the event pattern or schedule details.

For more information about creating EventBridge rules for readiness, see <u>Monitor a readiness</u> check resource with EventBridge.

- 4. On the **Select target** page, choose **CloudWatch** as your target.
- 5. Choose a CloudWatch log group from the drop-down menu.

# **Identity and Access Management for readiness check**

Amazon Identity and Access Management (IAM) is an Amazon Web Services service that helps an administrator securely control access to Amazon resources. IAM administrators control who can be *authenticated* (signed in) and *authorized* (have permissions) to use ARC resources. IAM is an Amazon Web Services service that you can use with no additional charge.

#### **Contents**

- How readiness check in SERVICElong; works with IAM
- Identity-based policy examples for readiness check in Amazon Application Recovery Controller (ARC)
- Using service-linked role for readiness check in ARC
- Amazon managed policies for readiness check in Amazon Application Recovery Controller (ARC)

# How readiness check in SERVICElong; works with IAM

Before you use IAM to manage access to ARC, learn what IAM features are available to use with ARC.

Before you use IAM to manage access to readiness check in Amazon Application Recovery Controller (ARC), learn what IAM features are available to use with readiness check.

# IAM features you can use with readiness check in Amazon Application Recovery Controller (ARC)

| IAM feature             | Readiness check support |
|-------------------------|-------------------------|
| Identity-based policies | Yes                     |
| Resource-based policies | No                      |
| Policy actions          | Yes                     |
| Policy resources        | Yes                     |
| Policy condition keys   | Yes                     |
| ACLs                    | No                      |
| ABAC (tags in policies) | Yes                     |
| Temporary credentials   | Yes                     |
| Principal permissions   | Yes                     |
| Service roles           | No                      |
| Service-linked roles    | Yes                     |

To get a high-level, overall view of how Amazon services work with most IAM features, see <u>Amazon</u> services that work with IAM in the *IAM User Guide*.

## Identity-based policies for readiness check

# Supports identity-based policies: Yes

Identity-based policies are JSON permissions policy documents that you can attach to an identity, such as an IAM user, group of users, or role. These policies control what actions users and roles can perform, on which resources, and under what conditions. To learn how to create an identity-based policy, see Define custom IAM permissions with customer managed policies in the IAM User Guide.

With IAM identity-based policies, you can specify allowed or denied actions and resources as well as the conditions under which actions are allowed or denied. You can't specify the principal in an identity-based policy because it applies to the user or role to which it is attached. To learn about all of the elements that you can use in a JSON policy, see <a href="IAM JSON policy elements reference">IAM JSON policy elements reference</a> in the IAM User Guide.

To view examples of ARC identity-based policies, see <u>Identity-based policy examples in Amazon</u> Application Recovery Controller (ARC).

### Resource-based policies within readiness check

### Supports resource-based policies: No

Resource-based policies are JSON policy documents that you attach to a resource. Examples of resource-based policies are IAM role trust policies and Amazon S3 bucket policies. In services that support resource-based policies, service administrators can use them to control access to a specific resource.

### Policy actions for readiness check

### Supports policy actions: Yes

Administrators can use Amazon JSON policies to specify who has access to what. That is, which **principal** can perform **actions** on what **resources**, and under what **conditions**.

The Action element of a JSON policy describes the actions that you can use to allow or deny access in a policy. Policy actions usually have the same name as the associated Amazon API operation. There are some exceptions, such as *permission-only actions* that don't have a matching API operation. There are also some operations that require multiple actions in a policy. These additional actions are called *dependent actions*.

Include actions in a policy to grant permissions to perform the associated operation.

To see a list of ARC actions for readiness check, see <u>Actions defined by Amazon Route 53 Recovery</u> Readiness in the *Service Authorization Reference*.

Policy actions in ARC for readiness check use the following prefixes before the action:

```
route53-recovery-readiness
```

To specify multiple actions in a single statement, separate them with commas. For example, the following:

```
"Action": [
    "route53-recovery-readiness:action1",
    "route53-recovery-readiness:action2"
]
```

You can specify multiple actions using wildcards (\*). For example, to specify all actions that begin with the word Describe, include the following action:

```
"Action": "route53-recovery-readiness:Describe*"
```

To view examples of ARC identity-based policies for readiness check, see <u>Identity-based policy</u> examples for readiness check in Amazon Application Recovery Controller (ARC).

### Policy resources for readiness check

### Supports policy resources: Yes

Administrators can use Amazon JSON policies to specify who has access to what. That is, which **principal** can perform **actions** on what **resources**, and under what **conditions**.

The Resource JSON policy element specifies the object or objects to which the action applies. Statements must include either a Resource or a NotResource element. As a best practice, specify a resource using its <a href="Managen Resource Name"><u>Amazon Resource Name (ARN)</u></a>. You can do this for actions that support a specific resource type, known as resource-level permissions.

For actions that don't support resource-level permissions, such as listing operations, use a wildcard (\*) to indicate that the statement applies to all resources.

```
"Resource": "*"
```

To see a list of ARC actions for zonal shift, see <u>Actions defined by Amazon Route 53 Recovery</u> Readiness.

To view examples of ARC identity-based policies for readiness check, see <u>Identity-based policy</u> examples for readiness check in Amazon Application Recovery Controller (ARC).

### Policy condition keys for readiness check

### Supports service-specific policy condition keys: Yes

Administrators can use Amazon JSON policies to specify who has access to what. That is, which **principal** can perform **actions** on what **resources**, and under what **conditions**.

The Condition element (or Condition *block*) lets you specify conditions in which a statement is in effect. The Condition element is optional. You can create conditional expressions that use <u>condition operators</u>, such as equals or less than, to match the condition in the policy with values in the request.

If you specify multiple Condition elements in a statement, or multiple keys in a single Condition element, Amazon evaluates them using a logical AND operation. If you specify multiple values for a single condition key, Amazon evaluates the condition using a logical OR operation. All of the conditions must be met before the statement's permissions are granted.

You can also use placeholder variables when you specify conditions. For example, you can grant an IAM user permission to access a resource only if it is tagged with their IAM user name. For more information, see IAM policy elements: variables and tags in the IAM User Guide.

Amazon supports global condition keys and service-specific condition keys. To see all Amazon global condition keys, see Amazon global condition context keys in the *IAM User Guide*.

To see a list of ARC actions for readiness check, see <u>Condition keys for Amazon Route 53 Recovery</u> Readiness

To see the actions and resources that you can use with a condition key with readiness check, see Actions defined by Amazon Route 53 Recovery Readiness

To view examples of ARC identity-based policies for readiness check, see <u>Identity-based policy</u> examples for readiness check in Amazon Application Recovery Controller (ARC).

### Access control lists (ACLs) in readiness check

## Supports ACLs: No

Access control lists (ACLs) control which principals (account members, users, or roles) have permissions to access a resource. ACLs are similar to resource-based policies, although they do not use the JSON policy document format.

### Attribute-based access control (ABAC) with readiness check

### Supports ABAC (tags in policies): Partial

Attribute-based access control (ABAC) is an authorization strategy that defines permissions based on attributes. In Amazon, these attributes are called *tags*. You can attach tags to IAM entities (users or roles) and to many Amazon resources. Tagging entities and resources is the first step of ABAC. Then you design ABAC policies to allow operations when the principal's tag matches the tag on the resource that they are trying to access.

ABAC is helpful in environments that are growing rapidly and helps with situations where policy management becomes cumbersome.

To control access based on tags, you provide tag information in the <u>condition element</u> of a policy using the aws:ResourceTag/<u>key-name</u>, aws:RequestTag/<u>key-name</u>, or aws:TagKeys condition keys.

If a service supports all three condition keys for every resource type, then the value is **Yes** for the service. If a service supports all three condition keys for only some resource types, then the value is **Partial**.

For more information about ABAC, see <u>Define permissions with ABAC authorization</u> in the *IAM User Guide*. To view a tutorial with steps for setting up ABAC, see <u>Use attribute-based access control</u> (ABAC) in the *IAM User Guide*.

Recovery Readiness (readiness check) supports ABAC.

### Using temporary credentials with readiness check

### Supports temporary credentials: Yes

Some Amazon Web Services services don't work when you sign in using temporary credentials. For additional information, including which Amazon Web Services services work with temporary credentials, see Amazon Web Services services that work with IAM in the IAM User Guide.

You are using temporary credentials if you sign in to the Amazon Web Services Management Console using any method except a user name and password. For example, when you access Amazon using your company's single sign-on (SSO) link, that process automatically creates temporary credentials. You also automatically create temporary credentials when you sign in to the console as a user and then switch roles. For more information about switching roles, see <a href="Switch from a user to an IAM role">Switch from a user to an IAM role (console)</a> in the IAM User Guide.

You can manually create temporary credentials using the Amazon CLI or Amazon API. You can then use those temporary credentials to access Amazon. Amazon recommends that you dynamically generate temporary credentials instead of using long-term access keys. For more information, see Temporary security credentials in IAM.

### Cross-service principal permissions for readiness check

### **Supports forward access sessions (FAS):** Yes

When you use an IAM entity (user or role) to perform actions in Amazon, you are considered a principal. Policies grant permissions to a principal. When you use some services, you might perform an action that then triggers another action in a different service. In this case, you must have permissions to perform both actions.

To see whether an action in readiness check requires additional dependent actions in a policy, see Amazon Route 53 Recovery Readiness

#### Service roles for readiness check

### Supports service roles: No

A service role is an <u>IAM role</u> that a service assumes to perform actions on your behalf. An IAM administrator can create, modify, and delete a service role from within IAM. For more information, see Create a role to delegate permissions to an Amazon Web Services service in the *IAM User Guide*.

### Service-linked roles for readiness check

## Supports service-linked roles: Yes

A service-linked role is a type of service role that is linked to an Amazon Web Services service. The service can assume the role to perform an action on your behalf. Service-linked roles appear in your Amazon Web Services account and are owned by the service. An IAM administrator can view, but not edit the permissions for service-linked roles.

For details about creating or managing ARC service-linked roles, see <u>Using service-linked role for</u> readiness check in ARC.

For details about creating or managing service-linked roles, see <u>Amazon services that work with IAM</u>. Find a service in the table that includes a Yes in the **Service-linked role** column. Choose the **Yes** link to view the service-linked role documentation for that service.

# Identity-based policy examples for readiness check in Amazon Application Recovery Controller (ARC)

By default, users and roles don't have permission to create or modify ARC resources. They also can't perform tasks by using the Amazon Web Services Management Console, Amazon Command Line Interface (Amazon CLI), or Amazon API. To grant users permission to perform actions on the resources that they need, an IAM administrator can create IAM policies. The administrator can then add the IAM policies to roles, and users can assume the roles.

To learn how to create an IAM identity-based policy by using these example JSON policy documents, see Create IAM policies (console) in the IAM User Guide.

For details about actions and resource types defined by ARC, including the format of the ARNs for each of the resource types, see <u>Actions, resources, and condition keys for Amazon Application</u> Recovery Controller (ARC) in the *Service Authorization Reference*.

### **Topics**

- Policy best practices
- Example: Readiness check console access
- Examples: Readiness check API actions for readiness check

### **Policy best practices**

Identity-based policies determine whether someone can create, access, or delete ARC resources in your account. These actions can incur costs for your Amazon Web Services account. When you create or edit identity-based policies, follow these guidelines and recommendations:

- Get started with Amazon managed policies and move toward least-privilege permissions
  - To get started granting permissions to your users and workloads, use the *Amazon managed policies* that grant permissions for many common use cases. They are available in your Amazon Web Services account. We recommend that you reduce permissions further by defining Amazon customer managed policies that are specific to your use cases. For more information, see <u>Amazon managed policies</u> or <u>Amazon managed policies for job functions</u> in the *IAM User Guide*.
- Apply least-privilege permissions When you set permissions with IAM policies, grant only the
  permissions required to perform a task. You do this by defining the actions that can be taken on
  specific resources under specific conditions, also known as least-privilege permissions. For more
  information about using IAM to apply permissions, see <a href="Policies and permissions in IAM">Policies and permissions in IAM</a> in the
  IAM User Guide.

- Use conditions in IAM policies to further restrict access You can add a condition to your policies to limit access to actions and resources. For example, you can write a policy condition to specify that all requests must be sent using SSL. You can also use conditions to grant access to service actions if they are used through a specific Amazon Web Services service, such as Amazon CloudFormation. For more information, see <a href="IAM JSON policy elements: Condition">IAM JSON policy elements: Condition</a> in the IAM User Guide.
- Use IAM Access Analyzer to validate your IAM policies to ensure secure and functional permissions IAM Access Analyzer validates new and existing policies so that the policies adhere to the IAM policy language (JSON) and IAM best practices. IAM Access Analyzer provides more than 100 policy checks and actionable recommendations to help you author secure and functional policies. For more information, see <u>Validate policies with IAM Access Analyzer</u> in the *IAM User Guide*.
- Require multi-factor authentication (MFA) If you have a scenario that requires IAM users or a
  root user in your Amazon Web Services account, turn on MFA for additional security. To require
  MFA when API operations are called, add MFA conditions to your policies. For more information,
  see Secure API access with MFA in the IAM User Guide.

For more information about best practices in IAM, see <u>Security best practices in IAM</u> in the *IAM User Guide*.

### **Example: Readiness check console access**

To access the Amazon Application Recovery Controller (ARC) console, you must have a minimum set of permissions. These permissions must allow you to list and view details about the ARC resources in your Amazon Web Services account. If you create an identity-based policy that is more restrictive than the minimum required permissions, the console won't function as intended for entities (users or roles) with that policy.

You don't need to allow minimum console permissions for users that are making calls only to the Amazon CLI or the Amazon API. Instead, allow access to only the actions that match the API operation that they're trying to perform.

To ensure that users and roles can still use the readiness check console when you allow access to only specific API operations, also attach a ReadOnly Amazon managed policy for readiness check to the entities. For more information, see the readiness check Readiness check managed policies page or Adding permissions to a user in the IAM User Guide.

To perform some tasks, users must have permission to create the service-linked role that is associated with readiness check in ARC. To learn more, see <u>Using service-linked role for readiness</u> check in ARC.

To give users full access to use readiness check features through the console, attach a policy like the following to the user:

```
{
    "Version": "2012-10-17",
    "Statement": [
        {
            "Effect": "Allow",
            "Action": [
                   "route53-recovery-readiness:CreateCell",
                   "route53-recovery-readiness:CreateCrossAccountAuthorization",
                   "route53-recovery-readiness:CreateReadinessCheck",
                   "route53-recovery-readiness:CreateRecoveryGroup",
                   "route53-recovery-readiness:CreateResourceSet",
                   "route53-recovery-readiness:DeleteCell",
                   "route53-recovery-readiness:DeleteCrossAccountAuthorization",
                   "route53-recovery-readiness:DeleteReadinessCheck",
                   "route53-recovery-readiness:DeleteRecoveryGroup",
                   "route53-recovery-readiness:DeleteResourceSet",
                   "route53-recovery-readiness:GetArchitectureRecommendations",
                   "route53-recovery-readiness:GetCell",
                   "route53-recovery-readiness:GetCellReadinessSummary",
                   "route53-recovery-readiness:GetReadinessCheck",
                   "route53-recovery-readiness:GetReadinessCheckResourceStatus",
                   "route53-recovery-readiness:GetReadinessCheckStatus",
                   "route53-recovery-readiness:GetRecoveryGroup",
                   "route53-recovery-readiness:GetRecoveryGroupReadinessSummary",
                   "route53-recovery-readiness:GetResourceSet",
                   "route53-recovery-readiness:ListCells",
                   "route53-recovery-readiness:ListCrossAccountAuthorizations",
                   "route53-recovery-readiness:ListReadinessChecks",
                   "route53-recovery-readiness:ListRecoveryGroups",
                   "route53-recovery-readiness:ListResourceSets",
                   "route53-recovery-readiness:ListRules",
                   "route53-recovery-readiness:UpdateCell",
                   "route53-recovery-readiness:UpdateReadinessCheck",
                   "route53-recovery-readiness:UpdateRecoveryGroup",
                   "route53-recovery-readiness:UpdateResourceSet"
             ],
```

```
"Resource": "*"
}
]
}
```

### **Examples: Readiness check API actions for readiness check**

To ensure that a user can use ARC API actions to work with the ARC readiness check control plane – for example, to create recovery groups, resource sets, and readiness checks – attach a policy that corresponds to the API operations that the user needs to work with, as described below.

To perform some tasks, users must have permission to create the service-linked role that is associated with readiness check in ARC. To learn more, see <u>Using service-linked role for readiness</u> check in ARC.

To work with API operations for readiness check, attach a policy like the following to the user:

```
{
    "Version": "2012-10-17",
    "Statement": [
        {
            "Effect": "Allow",
            "Action": [
                   "route53-recovery-readiness:CreateCell",
                   "route53-recovery-readiness:CreateCrossAccountAuthorization",
                   "route53-recovery-readiness:CreateReadinessCheck",
                   "route53-recovery-readiness:CreateRecoveryGroup",
                   "route53-recovery-readiness:CreateResourceSet",
                   "route53-recovery-readiness:DeleteCell",
                   "route53-recovery-readiness:DeleteCrossAccountAuthorization",
                   "route53-recovery-readiness:DeleteReadinessCheck",
                   "route53-recovery-readiness:DeleteRecoveryGroup",
                   "route53-recovery-readiness:DeleteResourceSet",
                   "route53-recovery-readiness:GetArchitectureRecommendations",
                   "route53-recovery-readiness:GetCell",
                   "route53-recovery-readiness:GetCellReadinessSummary",
                   "route53-recovery-readiness:GetReadinessCheck",
                   "route53-recovery-readiness:GetReadinessCheckResourceStatus",
                   "route53-recovery-readiness:GetReadinessCheckStatus",
                   "route53-recovery-readiness:GetRecoveryGroup",
                   "route53-recovery-readiness:GetRecoveryGroupReadinessSummary",
                   "route53-recovery-readiness:GetResourceSet",
                   "route53-recovery-readiness:ListCells",
```

```
"route53-recovery-readiness:ListCrossAccountAuthorizations",
                   "route53-recovery-readiness:ListReadinessChecks",
                   "route53-recovery-readiness:ListRecoveryGroups",
                   "route53-recovery-readiness:ListResourceSets",
                   "route53-recovery-readiness:ListRules",
                   "route53-recovery-readiness:ListTagsForResources",
                   "route53-recovery-readiness:UpdateCell",
                   "route53-recovery-readiness:UpdateReadinessCheck",
                   "route53-recovery-readiness:UpdateRecoveryGroup",
                   "route53-recovery-readiness:UpdateResourceSet",
                   "route53-recovery-readiness:TagResource",
                   "route53-recovery-readiness:UntagResource"
             ],
            "Resource": "*"
        }
    ]
}
```

# Using service-linked role for readiness check in ARC

Amazon Application Recovery Controller uses Amazon Identity and Access Management (IAM) <u>service-linked roles</u>. A service-linked role is a unique type of IAM role that is linked directly to a service— in this case, ARC. Service-linked roles are predefined by ARC and include all the permissions that the service requires to call other Amazon services on your behalf for specific purposes.

Service-linked roles make setting up ARC easier because you don't have to manually add the necessary permissions. ARC defines the permissions of its service-linked roles, and unless defined otherwise, only ARC can assume its roles. The defined permissions include the trust policy and the permissions policy, and that permissions policy cannot be attached to any other IAM entity.

You can delete a service-linked role only after first deleting its related resources. This protects your ARC resources because you can't inadvertently remove permission to access the resources.

For information about other services that support service-linked roles, see <u>Amazon Services that</u> <u>work with IAM</u> and look for the services that have **Yes** in the **Service-linked role** column. Choose a **Yes** with a link to view the service-linked role documentation for that service.

ARC has the following service-linked roles, which are described in this chapter:

 ARC uses the service-linked role named Route53RecoveryReadinessServiceRolePolicy to access resources and configurations to check readiness.  ARC uses the service-linked role named for autoshift practice runs, to monitor customerprovided Amazon CloudWatch alarms and customer Amazon Health Dashboard events, and to start practice runs.

### Service-linked role permissions for Route53RecoveryReadinessServiceRolePolicy

ARC uses a service-linked role named **Route53RecoveryReadinessServiceRolePolicy** to access resources and configurations to check readiness. This section describes the permissions for the service-linked role, and information about creating, editing, and deleting the role.

### Service-linked role permissions for Route53RecoveryReadinessServiceRolePolicy

This service-linked role uses the managed policy Route53RecoveryReadinessServiceRolePolicy.

The **Route53RecoveryReadinessServiceRolePolicy** service-linked role trusts the following service to assume the role:

• route53-recovery-readiness.amazonaws.com

To view the permissions for this policy, see <u>Route53RecoveryReadinessServiceRolePolicy</u> in the *Amazon Managed Policy Reference*.

You must configure permissions to allow an IAM entity (such as a user, group, or role) to create, edit, or delete a service-linked role. For more information, see <u>Service-linked role permissions</u> in the *IAM User Guide*.

### Creating the Route53RecoveryReadinessServiceRolePolicy service-linked role for ARC

You don't need to manually create the **Route53RecoveryReadinessServiceRolePolicy** service-linked role. When you create the first readiness check or cross account authorization in the Amazon Web Services Management Console, the Amazon CLI, or the Amazon API, ARC creates the service-linked role for you.

If you delete this service-linked role, and then need to create it again, you can use the same process to recreate the role in your account. When you create the first readiness check or cross account authorization, ARC creates the service-linked role for you again.

### Editing the Route53RecoveryReadinessServiceRolePolicy service-linked role for ARC

ARC does not allow you to edit the **Route53RecoveryReadinessServiceRolePolicy** service-linked role. After you create the service-linked role, you cannot change the name of the role because other entities might reference the role. However, you can edit the description of the role using IAM. For more information, see Editing a service-linked role in the IAM User Guide.

### Deleting the Route53RecoveryReadinessServiceRolePolicy service-linked role for ARC

If you no longer need to use a feature or service that requires a service-linked role, we recommend that you delete that role. That way you don't have an unused entity that is not actively monitored or maintained. However, you must clean up the resources for your service-linked role before you can manually delete it.

After you have removed your readiness checks and your cross-account authorizations, then you can delete the Route53RecoveryReadinessServiceRolePolicy service-linked role. For more information about readiness checks, see Readiness check in ARC. For more information about cross-account authorizations, see Creating cross-account authorizations in ARC.

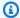

### Note

If the ARC service is using the role when you try to delete the resources, then the service role deletion might fail. If that happens, wait for a few minutes and try the again to delete the role.

### To manually delete the service-linked role using IAM

Use the IAM console, the Amazon CLI, or the Amazon API to delete the Route53RecoveryReadinessServiceRolePolicy service-linked role. For more information, see Deleting a service-linked role in the IAM User Guide.

### Updates to the ARC service-linked role for readiness check

For updates to the Amazon managed policies for the ARC service-linked roles, see the Amazon managed policies updates table for ARC. You can also subscribe to automatic RSS alerts on the ARC Document history page.

# Amazon managed policies for readiness check in Amazon Application Recovery Controller (ARC)

An Amazon managed policy is a standalone policy that is created and administered by Amazon. Amazon managed policies are designed to provide permissions for many common use cases so that you can start assigning permissions to users, groups, and roles.

Keep in mind that Amazon managed policies might not grant least-privilege permissions for your specific use cases because they're available for all Amazon customers to use. We recommend that you reduce permissions further by defining <a href="customer managed policies">customer managed policies</a> that are specific to your use cases.

You cannot change the permissions defined in Amazon managed policies. If Amazon updates the permissions defined in an Amazon managed policy, the update affects all principal identities (users, groups, and roles) that the policy is attached to. Amazon is most likely to update an Amazon managed policy when a new Amazon Web Services service is launched or new API operations become available for existing services.

For more information, see Amazon managed policies in the IAM User Guide.

### Amazon managed policy: Route53RecoveryReadinessServiceRolePolicy

You can't attach Route53RecoveryReadinessServiceRolePolicy to your IAM entities. This policy is attached to a service-linked role that allows Amazon Application Recovery Controller (ARC) to access Amazon services and resources that are used or managed by ARC. For more information, see Using service-linked role for readiness check in ARC.

### Amazon managed policy: AmazonRoute53RecoveryReadinessFullAccess

You can attach AmazonRoute53RecoveryReadinessFullAccess to your IAM entities. This policy grants full access to actions for working with recovery readiness (readiness check) in ARC. Attach it to IAM users and other principals who need full access to recovery readiness actions.

To view the permissions for this policy, see <u>AmazonRoute53RecoveryReadinessFullAccess</u> in the *Amazon Managed Policy Reference*.

### Amazon managed policy: AmazonRoute53RecoveryReadinessReadOnlyAccess

You can attach AmazonRoute53RecoveryReadinessReadOnlyAccess to your IAM entities. This policy grants read-only access to actions for working with recovery readiness in ARC. It's useful for

users who need to view readiness statuses and recovery group configurations. These users can't create, update, or delete recovery readiness resources.

To view the permissions for this policy, see <u>AmazonRoute53RecoveryReadinessReadOnlyAccess</u> in the *Amazon Managed Policy Reference*.

### **Updates for Amazon managed policies for readiness**

For details about updates to Amazon managed policies for readiness check in ARC since this service began tracking these changes, see <u>Updates to Amazon managed policies for Amazon Application</u>

<u>Recovery Controller (ARC)</u>. For automatic alerts about changes to this page, subscribe to the RSS feed on the ARC <u>Document history page</u>.

# **Quotas for readiness check**

Readiness check in Amazon Application Recovery Controller (ARC) is subject to the following quotas (formerly referred to as limits).

| Entity                                 | Quota |
|----------------------------------------|-------|
| Number of recovery groups per account  | 5     |
| Number of cells per account            | 15    |
| Number of nested cells per cell        | 3     |
| Number of cells per recovery group     | 3     |
| Number of resources per cell           | 10    |
| Number of resources per recovery group | 10    |
| Number of resources per resource set   | 6     |
| Number of resource sets per account    | 200   |
| Number of readiness checks per account | 200   |
| Number of cross-account authorizations | 100   |

Quotas 264

# Code examples for Application Recovery Controller using Amazon SDKs

The following code examples show how to use Application Recovery Controller with an Amazon software development kit (SDK).

Actions are code excerpts from larger programs and must be run in context. While actions show you how to call individual service functions, you can see actions in context in their related scenarios.

For a complete list of Amazon SDK developer guides and code examples, see <u>Using this service</u> <u>with an Amazon SDK</u>. This topic also includes information about getting started and details about previous SDK versions.

### Code examples

- Basic examples for Application Recovery Controller using Amazon SDKs
  - Actions for Application Recovery Controller using Amazon SDKs
    - Use GetRoutingControlState with an Amazon SDK
    - Use UpdateRoutingControlState with an Amazon SDK

# Basic examples for Application Recovery Controller using Amazon SDKs

The following code examples show how to use the basics of Amazon Route 53 Application Recovery Controller with Amazon SDKs.

### **Examples**

- Actions for Application Recovery Controller using Amazon SDKs
  - Use GetRoutingControlState with an Amazon SDK
  - Use UpdateRoutingControlState with an Amazon SDK

Basics 265

# **Actions for Application Recovery Controller using Amazon SDKs**

The following code examples demonstrate how to perform individual Application Recovery Controller actions with Amazon SDKs. Each example includes a link to GitHub, where you can find instructions for setting up and running the code.

The following examples include only the most commonly used actions. For a complete list, see the Amazon Route 53 Application Recovery Controller API Reference.

### **Examples**

- Use GetRoutingControlState with an Amazon SDK
- Use UpdateRoutingControlState with an Amazon SDK

# Use GetRoutingControlState with an Amazon SDK

The following code examples show how to use GetRoutingControlState.

Java

### SDK for Java 2.x

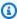

#### Note

There's more on GitHub. Find the complete example and learn how to set up and run in the Amazon Code Examples Repository.

```
public static GetRoutingControlStateResponse
 getRoutingControlState(List<ClusterEndpoint> clusterEndpoints,
            String routingControlArn) {
       // As a best practice, we recommend choosing a random cluster endpoint to
get or
       // set routing control states.
       // For more information, see
       // https://docs.aws.amazon.com/r53recovery/latest/dg/route53-arc-best-
practices.html#route53-arc-best-practices.regional
       Collections.shuffle(clusterEndpoints);
       for (ClusterEndpoint clusterEndpoint : clusterEndpoints) {
```

```
System.out.println(clusterEndpoint);
               Route53RecoveryClusterClient client =
Route53RecoveryClusterClient.builder()
                       .endpointOverride(URI.create(clusterEndpoint.endpoint()))
                       .region(Region.of(clusterEndpoint.region())).build();
               return client.getRoutingControlState(
                       GetRoutingControlStateRequest.builder()
                                .routingControlArn(routingControlArn).build());
           } catch (Exception exception) {
               System.out.println(exception);
           }
      }
      return null;
  }
```

• For API details, see GetRoutingControlState in Amazon SDK for Java 2.x API Reference.

### Python

### **SDK for Python (Boto3)**

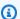

### Note

There's more on GitHub. Find the complete example and learn how to set up and run in the Amazon Code Examples Repository.

```
import boto3
def create_recovery_client(cluster_endpoint):
    Creates a Boto3 Route 53 Application Recovery Controller client for the
 specified
    cluster endpoint URL and AWS Region.
    :param cluster_endpoint: The cluster endpoint URL and Region.
    :return: The Boto3 client.
    .. .. ..
    return boto3.client(
        "route53-recovery-cluster",
```

```
endpoint_url=cluster_endpoint["Endpoint"],
        region_name=cluster_endpoint["Region"],
    )
def get_routing_control_state(routing_control_arn, cluster_endpoints):
   Gets the state of a routing control. Cluster endpoints are tried in
    sequence until the first successful response is received.
    :param routing_control_arn: The ARN of the routing control to look up.
    :param cluster_endpoints: The list of cluster endpoints to query.
    :return: The routing control state response.
   # As a best practice, we recommend choosing a random cluster endpoint to get
or set routing control states.
    # For more information, see https://docs.aws.amazon.com/r53recovery/latest/
dg/route53-arc-best-practices.html#route53-arc-best-practices.regional
    random.shuffle(cluster_endpoints)
   for cluster_endpoint in cluster_endpoints:
       try:
            recovery_client = create_recovery_client(cluster_endpoint)
            response = recovery_client.get_routing_control_state(
                RoutingControlArn=routing_control_arn
            return response
        except Exception as error:
            print(error)
            raise error
```

 For API details, see <u>GetRoutingControlState</u> in Amazon SDK for Python (Boto3) API Reference.

For a complete list of Amazon SDK developer guides and code examples, see <u>Using this service</u> <u>with an Amazon SDK</u>. This topic also includes information about getting started and details about previous SDK versions.

### Use UpdateRoutingControlState with an Amazon SDK

The following code examples show how to use UpdateRoutingControlState.

Java

#### SDK for Java 2.x

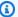

### Note

There's more on GitHub. Find the complete example and learn how to set up and run in the Amazon Code Examples Repository.

```
public static UpdateRoutingControlStateResponse
 updateRoutingControlState(List<ClusterEndpoint> clusterEndpoints,
            String routingControlArn,
            String routingControlState) {
       // As a best practice, we recommend choosing a random cluster endpoint to
get or
       // set routing control states.
       // For more information, see
       // https://docs.aws.amazon.com/r53recovery/latest/dg/route53-arc-best-
practices.html#route53-arc-best-practices.regional
       Collections.shuffle(clusterEndpoints);
        for (ClusterEndpoint clusterEndpoint : clusterEndpoints) {
            try {
                System.out.println(clusterEndpoint);
                Route53RecoveryClusterClient client =
 Route53RecoveryClusterClient.builder()
                        .endpointOverride(URI.create(clusterEndpoint.endpoint()))
                        .region(Region.of(clusterEndpoint.region()))
                        .build();
                return client.updateRoutingControlState(
                        UpdateRoutingControlStateRequest.builder()
 .routingControlArn(routingControlArn).routingControlState(routingControlState).build());
            } catch (Exception exception) {
                System.out.println(exception);
        return null;
```

}

• For API details, see UpdateRoutingControlState in Amazon SDK for Java 2.x API Reference.

## Python

### **SDK for Python (Boto3)**

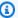

### Note

There's more on GitHub. Find the complete example and learn how to set up and run in the Amazon Code Examples Repository.

```
import boto3
def create_recovery_client(cluster_endpoint):
   Creates a Boto3 Route 53 Application Recovery Controller client for the
specified
   cluster endpoint URL and AWS Region.
    :param cluster_endpoint: The cluster endpoint URL and Region.
    :return: The Boto3 client.
   return boto3.client(
        "route53-recovery-cluster",
        endpoint_url=cluster_endpoint["Endpoint"],
       region_name=cluster_endpoint["Region"],
def update_routing_control_state(
   routing_control_arn, cluster_endpoints, routing_control_state
):
    .....
   Updates the state of a routing control. Cluster endpoints are tried in
    sequence until the first successful response is received.
```

```
:param routing_control_arn: The ARN of the routing control to update the
 state for.
    :param cluster_endpoints: The list of cluster endpoints to try.
    :param routing_control_state: The new routing control state.
    :return: The routing control update response.
   # As a best practice, we recommend choosing a random cluster endpoint to get
or set routing control states.
   # For more information, see https://docs.aws.amazon.com/r53recovery/latest/
dq/route53-arc-best-practices.html#route53-arc-best-practices.regional
   random.shuffle(cluster_endpoints)
   for cluster_endpoint in cluster_endpoints:
       try:
            recovery_client = create_recovery_client(cluster_endpoint)
            response = recovery_client.update_routing_control_state(
                RoutingControlArn=routing_control_arn,
                RoutingControlState=routing_control_state,
            )
            return response
        except Exception as error:
            print(error)
```

 For API details, see <u>UpdateRoutingControlState</u> in Amazon SDK for Python (Boto3) API Reference.

For a complete list of Amazon SDK developer guides and code examples, see <u>Using this service</u> <u>with an Amazon SDK</u>. This topic also includes information about getting started and details about previous SDK versions.

# **Security in Amazon Application Recovery Controller**

Cloud security at Amazon is the highest priority. As an Amazon customer, you benefit from data centers and network architectures that are built to meet the requirements of the most security-sensitive organizations.

Security is a shared responsibility between Amazon and you. The <u>shared responsibility model</u> describes this as security *of* the cloud and security *in* the cloud:

- Security of the cloud Amazon is responsible for protecting the infrastructure that runs
   Amazon services in the Amazon Web Services Cloud. Amazon also provides you with services
   that you can use securely. Third-party auditors regularly test and verify the effectiveness of
   our security as part of the <u>Amazon Compliance Programs</u>. To learn about the compliance
   programs that apply to Amazon Application Recovery Controller, see <u>Amazon Services in Scope</u>
   by Compliance Program.
- **Security in the cloud** Your responsibility is determined by the Amazon service that you use. You are also responsible for other factors including the sensitivity of your data, your company's requirements, and applicable laws and regulations.

This documentation helps you understand how to apply the shared responsibility model when using ARC. The following topics show you how to configure ARC to meet your security and compliance objectives. You also learn how to use other Amazon services that help you to monitor and secure your ARC resources.

### **Topics**

- Data protection in Amazon Application Recovery Controller
- Identity and Access Management for Amazon Application Recovery Controller (ARC)
- Logging and monitoring in ARC
- Compliance validation for Amazon Application Recovery Controller
- Resilience in Amazon Application Recovery Controller
- Infrastructure security in Amazon Application Recovery Controller

# **Data protection in Amazon Application Recovery Controller**

The Amazon shared responsibility model applies to data protection in Amazon Application Recovery Controller. As described in this model, Amazon is responsible for protecting the global infrastructure that runs all of the Amazon Web Services Cloud. You are responsible for maintaining control over your content that is hosted on this infrastructure. You are also responsible for the security configuration and management tasks for the Amazon Web Services services that you use. For more information about data privacy, see the Data Privacy FAQ.

For data protection purposes, we recommend that you protect Amazon Web Services account credentials and set up individual users with Amazon IAM Identity Center or Amazon Identity and Access Management (IAM). That way, each user is given only the permissions necessary to fulfill their job duties. We also recommend that you secure your data in the following ways:

- Use multi-factor authentication (MFA) with each account.
- Use SSL/TLS to communicate with Amazon resources. We require TLS 1.2 and recommend TLS 1.3.
- Set up API and user activity logging with Amazon CloudTrail. For information about using CloudTrail trails to capture Amazon activities, see <u>Working with CloudTrail trails</u> in the *Amazon CloudTrail User Guide*.
- Use Amazon encryption solutions, along with all default security controls within Amazon Web Services services.
- Use advanced managed security services such as Amazon Macie, which assists in discovering and securing sensitive data that is stored in Amazon S3.
- If you require FIPS 140-3 validated cryptographic modules when accessing Amazon through a command line interface or an API, use a FIPS endpoint. For more information about the available FIPS endpoints, see Federal Information Processing Standard (FIPS) 140-3.

We strongly recommend that you never put confidential or sensitive information, such as your customers' email addresses, into tags or free-form text fields such as a **Name** field. This includes when you work with ARC or other Amazon Web Services services using the console, API, Amazon CLI, or Amazon SDKs. Any data that you enter into tags or free-form text fields used for names may be used for billing or diagnostic logs. If you provide a URL to an external server, we strongly recommend that you do not include credentials information in the URL to validate your request to that server.

Data protection 273

# **Encryption at rest**

Customer configuration information is stored in service-owned Amazon DynamoDB global tables, and is encrypted at rest.

Datasets that contain the status of cells in a ARC cluster are written to an Amazon EBS volume for backup. ARC uses the default Amazon EBS encryption while the data is at rest.

# **Encryption in transit**

Customer requests and responses—for ARC configuration, readiness status queries, cell state updates, and so on—are encrypted during transport throughout the service by using TLS.

# Identity and Access Management for Amazon Application Recovery Controller (ARC)

Amazon Identity and Access Management (IAM) is an Amazon Web Services service that helps an administrator securely control access to Amazon resources. IAM administrators control who can be *authenticated* (signed in) and *authorized* (have permissions) to use ARC resources. IAM is an Amazon Web Services service that you can use with no additional charge.

## **Audience**

How you use Amazon Identity and Access Management (IAM) differs, depending on the work that you do in ARC.

**Service user** – If you use the ARC service to do your job, then your administrator provides you with the credentials and permissions that you need. As you use more ARC features to do your work, you might need additional permissions. Understanding how access is managed can help you request the right permissions from your administrator. If you cannot access a feature in ARC, see <a href="Troubleshooting identity and access">Troubleshooting identity and access</a>.

**Service administrator** – If you're in charge of ARC resources at your company, you probably have full access to ARC. It's your job to determine which ARC features and resources your service users should access. You must then submit requests to your IAM administrator to change the permissions of your service users. Review the information on this page to understand the basic concepts of IAM. To learn more about how your company can use IAM with ARC, see <a href="How Amazon Application Recovery Controller">How Amazon Application Recovery Controller</a> (ARC) capabilities work with IAM.

Encryption at rest 274

**IAM administrator** – If you're an IAM administrator, you might want to learn details about how you can write policies to manage access to ARC. To view example ARC identity-based policies that you can use in IAM, see <u>Identity-based policy examples in Amazon Application Recovery Controller (ARC).</u>

# **Authenticating with identities**

Authentication is how you sign in to Amazon using your identity credentials. You must be *authenticated* (signed in to Amazon) as the Amazon Web Services account root user, as an IAM user, or by assuming an IAM role.

If you access Amazon programmatically, Amazon provides a software development kit (SDK) and a command line interface (CLI) to cryptographically sign your requests by using your credentials. If you don't use Amazon tools, you must sign requests yourself. For more information about using the recommended method to sign requests yourself, see <a href="Amazon Signature Version 4">Amazon April requests</a> in the IAM User Guide.

Regardless of the authentication method that you use, you might be required to provide additional security information. For example, Amazon recommends that you use multi-factor authentication (MFA) to increase the security of your account. To learn more, see <a href="Amazon Multi-factor authentication in IAM"><u>Amazon Multi-factor authentication in IAM</u></a> in the *IAM User Guide*.

### Amazon Web Services account root user

When you create an Amazon Web Services account, you begin with one sign-in identity that has complete access to all Amazon Web Services services and resources in the account. This identity is called the Amazon Web Services account *root user* and is accessed by signing in with the email address and password that you used to create the account. We strongly recommend that you don't use the root user for your everyday tasks. Safeguard your root user credentials and use them to perform the tasks that only the root user can perform. For the complete list of tasks that require you to sign in as the root user, see <u>Tasks that require root user credentials</u> in the *IAM User Guide*.

# **Federated identity**

As a best practice, require human users, including users that require administrator access, to use federation with an identity provider to access Amazon Web Services services by using temporary credentials.

A federated identity is a user from your enterprise user directory, a web identity provider, the Amazon Directory Service, or any user that accesses Amazon Web Services services by using

Authenticating with identities 275

credentials provided through an identity source. When federated identities access Amazon Web Services accounts, they assume roles, and the roles provide temporary credentials.

## IAM users and groups

An <u>IAM user</u> is an identity within your Amazon Web Services account that has specific permissions for a single person or application. Where possible, we recommend relying on temporary credentials instead of creating IAM users who have long-term credentials such as passwords and access keys. However, if you have specific use cases that require long-term credentials with IAM users, we recommend that you rotate access keys. For more information, see <u>Rotate access keys regularly for use cases that require long-term credentials in the IAM User Guide</u>.

An <u>IAM group</u> is an identity that specifies a collection of IAM users. You can't sign in as a group. You can use groups to specify permissions for multiple users at a time. Groups make permissions easier to manage for large sets of users. For example, you could have a group named *IAMAdmins* and give that group permissions to administer IAM resources.

Users are different from roles. A user is uniquely associated with one person or application, but a role is intended to be assumable by anyone who needs it. Users have permanent long-term credentials, but roles provide temporary credentials. To learn more, see <u>Use cases for IAM users</u> in the *IAM User Guide*.

### IAM roles

An <u>IAM role</u> is an identity within your Amazon Web Services account that has specific permissions. It is similar to an IAM user, but is not associated with a specific person. To temporarily assume an IAM role in the Amazon Web Services Management Console, you can <u>switch from a user to an IAM role (console)</u>. You can assume a role by calling an Amazon CLI or Amazon API operation or by using a custom URL. For more information about methods for using roles, see <u>Methods to assume a role in the IAM User Guide</u>.

IAM roles with temporary credentials are useful in the following situations:

- Federated user access To assign permissions to a federated identity, you create a role
  and define permissions for the role. When a federated identity authenticates, the identity
  is associated with the role and is granted the permissions that are defined by the role. For
  information about roles for federation, see <a href="Create a role for a third-party identity provider">Create a role for a third-party identity provider</a>
  (federation) in the IAM User Guide.
- **Temporary IAM user permissions** An IAM user or role can assume an IAM role to temporarily take on different permissions for a specific task.

Authenticating with identities 276

- Cross-account access You can use an IAM role to allow someone (a trusted principal) in a
  different account to access resources in your account. Roles are the primary way to grant crossaccount access. However, with some Amazon Web Services services, you can attach a policy
  directly to a resource (instead of using a role as a proxy). To learn the difference between roles
  and resource-based policies for cross-account access, see Cross account resource access in IAM in
  the IAM User Guide.
- Cross-service access Some Amazon Web Services services use features in other Amazon Web Services services. For example, when you make a call in a service, it's common for that service to run applications in Amazon EC2 or store objects in Amazon S3. A service might do this using the calling principal's permissions, using a service role, or using a service-linked role.
  - Forward access sessions (FAS) When you use an IAM user or role to perform actions in Amazon, you are considered a principal. When you use some services, you might perform an action that then initiates another action in a different service. FAS uses the permissions of the principal calling an Amazon Web Services service, combined with the requesting Amazon Web Services service to make requests to downstream services. FAS requests are only made when a service receives a request that requires interactions with other Amazon Web Services services or resources to complete. In this case, you must have permissions to perform both actions. For policy details when making FAS requests, see <a href="Forward access sessions">Forward access sessions</a>.
  - Service role A service role is an <u>IAM role</u> that a service assumes to perform actions on your behalf. An IAM administrator can create, modify, and delete a service role from within IAM.
     For more information, see <u>Create a role to delegate permissions to an Amazon Web Services</u> service in the *IAM User Guide*.
  - Service-linked role A service-linked role is a type of service role that is linked to an Amazon Web Services service. The service can assume the role to perform an action on your behalf. Service-linked roles appear in your Amazon Web Services account and are owned by the service. An IAM administrator can view, but not edit the permissions for service-linked roles.
- Applications running on Amazon EC2 You can use an IAM role to manage temporary credentials for applications that are running on an EC2 instance and making Amazon CLI or Amazon API requests. This is preferable to storing access keys within the EC2 instance. To assign an Amazon role to an EC2 instance and make it available to all of its applications, you create an instance profile that is attached to the instance. An instance profile contains the role and enables programs that are running on the EC2 instance to get temporary credentials. For more information, see <a href="Use an IAM role to grant permissions to applications running on Amazon EC2">Use an IAM role to grant permissions to applications running on Amazon EC2 instances</a> in the IAM User Guide.

Authenticating with identities 277

# Managing access using policies

You control access in Amazon by creating policies and attaching them to Amazon identities or resources. A policy is an object in Amazon that, when associated with an identity or resource, defines their permissions. Amazon evaluates these policies when a principal (user, root user, or role session) makes a request. Permissions in the policies determine whether the request is allowed or denied. Most policies are stored in Amazon as JSON documents. For more information about the structure and contents of JSON policy documents, see <a href="Overview of JSON policies">Overview of JSON policies</a> in the IAM User Guide.

Administrators can use Amazon JSON policies to specify who has access to what. That is, which **principal** can perform **actions** on what **resources**, and under what **conditions**.

By default, users and roles have no permissions. To grant users permission to perform actions on the resources that they need, an IAM administrator can create IAM policies. The administrator can then add the IAM policies to roles, and users can assume the roles.

IAM policies define permissions for an action regardless of the method that you use to perform the operation. For example, suppose that you have a policy that allows the iam: GetRole action. A user with that policy can get role information from the Amazon Web Services Management Console, the Amazon CLI, or the Amazon API.

# **Identity-based policies**

Identity-based policies are JSON permissions policy documents that you can attach to an identity, such as an IAM user, group of users, or role. These policies control what actions users and roles can perform, on which resources, and under what conditions. To learn how to create an identity-based policy, see <u>Define custom IAM permissions with customer managed policies</u> in the *IAM User Guide*.

Identity-based policies can be further categorized as *inline policies* or *managed policies*. Inline policies are embedded directly into a single user, group, or role. Managed policies are standalone policies that you can attach to multiple users, groups, and roles in your Amazon Web Services account. Managed policies include Amazon managed policies and customer managed policies. To learn how to choose between a managed policy or an inline policy, see <a href="Choose between managed policies and inline policies">Choose between managed policies and inline policies</a> in the *IAM User Guide*.

# **Resource-based policies**

Resource-based policies are JSON policy documents that you attach to a resource. Examples of resource-based policies are IAM *role trust policies* and Amazon S3 *bucket policies*. In services that

support resource-based policies, service administrators can use them to control access to a specific resource. For the resource where the policy is attached, the policy defines what actions a specified principal can perform on that resource and under what conditions. You must specify a principal in a resource-based policy. Principals can include accounts, users, roles, federated users, or Amazon Web Services services.

Resource-based policies are inline policies that are located in that service. You can't use Amazon managed policies from IAM in a resource-based policy.

### Access control lists (ACLs)

Access control lists (ACLs) control which principals (account members, users, or roles) have permissions to access a resource. ACLs are similar to resource-based policies, although they do not use the JSON policy document format.

Amazon S3, Amazon WAF, and Amazon VPC are examples of services that support ACLs. To learn more about ACLs, see <u>Access control list (ACL) overview</u> in the *Amazon Simple Storage Service Developer Guide*.

## Other policy types

Amazon supports additional, less-common policy types. These policy types can set the maximum permissions granted to you by the more common policy types.

- Permissions boundaries A permissions boundary is an advanced feature in which you set the maximum permissions that an identity-based policy can grant to an IAM entity (IAM user or role). You can set a permissions boundary for an entity. The resulting permissions are the intersection of an entity's identity-based policies and its permissions boundaries. Resource-based policies that specify the user or role in the Principal field are not limited by the permissions boundary. An explicit deny in any of these policies overrides the allow. For more information about permissions boundaries, see Permissions boundaries for IAM entities in the IAM User Guide.
- Service control policies (SCPs) SCPs are JSON policies that specify the maximum permissions for an organization or organizational unit (OU) in Amazon Organizations. Amazon Organizations is a service for grouping and centrally managing multiple Amazon Web Services accounts that your business owns. If you enable all features in an organization, then you can apply service control policies (SCPs) to any or all of your accounts. The SCP limits permissions for entities in member accounts, including each Amazon Web Services account root user. For more information about Organizations and SCPs, see <a href="Service control policies">Service control policies</a> in the Amazon Organizations User Guide.

- Resource control policies (RCPs) RCPs are JSON policies that you can use to set the maximum available permissions for resources in your accounts without updating the IAM policies attached to each resource that you own. The RCP limits permissions for resources in member accounts and can impact the effective permissions for identities, including the Amazon Web Services account root user, regardless of whether they belong to your organization. For more information about Organizations and RCPs, including a list of Amazon Web Services services that support RCPs, see Resource control policies (RCPs) in the Amazon Organizations User Guide.
- Session policies Session policies are advanced policies that you pass as a parameter when you programmatically create a temporary session for a role or federated user. The resulting session's permissions are the intersection of the user or role's identity-based policies and the session policies. Permissions can also come from a resource-based policy. An explicit deny in any of these policies overrides the allow. For more information, see Session policies in the IAM User Guide.

## Multiple policy types

When multiple types of policies apply to a request, the resulting permissions are more complicated to understand. To learn how Amazon determines whether to allow a request when multiple policy types are involved, see Policy evaluation logic in the *IAM User Guide*.

# How Amazon Application Recovery Controller (ARC) capabilities work with IAM

For information about how each Amazon Application Recovery Controller (ARC) capability works with IAM, see the following topics:

- IAM for zonal shift
- IAM for zonal autoshift
- IAM for routing control
- IAM for readiness check

# Identity-based policy examples in Amazon Application Recovery Controller (ARC)

To see identity-based policy examples for each capability in Amazon Application Recovery Controller (ARC), see the following topics in the Amazon Identity and Access Management chapters for each capability:

- · Identity-based policy examples for zonal autoshift
- Identity-based policy examples for zonal shift in ARC
- Identity-based policy examples for routing control in Amazon Application Recovery Controller (ARC)
- Identity-based policy examples for readiness check in Amazon Application Recovery Controller (ARC)

# Amazon managed policies for Amazon Application Recovery Controller (ARC)

For information about the Amazon managed policies for the ARC capabilities with managed policies, including a managed policy for a service-linked role, see the following topics:

- Managed polices for zonal autoshift
- Managed polices for routing control
- Managed polices for readiness check

# Updates to Amazon managed policies for Amazon Application Recovery Controller (ARC)

View details about updates to Amazon managed policies for capabilities in ARC since this service began tracking these changes. For automatic alerts about changes to this page, subscribe to the RSS feed on the ARC Document history page.

| Change                                                                       | Description                                                                                                    | Date          |
|------------------------------------------------------------------------------|----------------------------------------------------------------------------------------------------|---------------|
| AWSZonalAutoshiftPracticeRu<br>nSLRPolicy managed policy –<br>Updated policy | Adds the policy statement AutoshiftPracticeC heckPermissions with the permissions autoscali ng:DescribeAutoSca lingGroups ,ec2:Descr ibeInstances , elasticloadbalanci ng:DescribeTargetH | June 30, 2025 |

Amazon managed policies 281

| Change                                                                       | Description                                                                                                    | Date              |
|------------------------------------------------------------------------------|----------------------------------------------------------------------------------------------------|-------------------|
|                                                                              | ealth , and elasticlo adbalancing: DescribeTargetHealth to support balanced capacity checks.  To learn more, see <a href="How zonal">How zonal</a>                                                                                    |                   |
|                                                                              | autoshift and practice runs work.                                                                                                    |                   |
| <u>AWSServiceRoleForPe</u><br><u>rcPracticePolicy</u> – New policy           | ARC added a new service-l inked role for autoshift and practice runs.                                                                                                    | November 30, 2023 |
|                                                                              | ARC uses the permissions enabled by the service-linked role to monitor customer-provided Amazon CloudWatch alarms and customer Amazon Health Dashboard events for practice runs, and to start practice runs.  To learn more about the |                   |
|                                                                              | new service-linked role, see  Service-linked role permissio  ns for AWSServiceRoleForZ  onalAutoshiftPracticeRun.                                                                                                    |                   |
| AmazonRoute53Recov<br>eryControlConfigRe<br>adOnlyAccess – Updated<br>policy | Adds permissions for GetResourcePolicy , to support returning details about Amazon Resource Access Manager resource policies for shared resources.                                                                                    | October 18, 2023  |

Amazon managed policies 282

| Change                                                               | Description                                                                                                    | Date              |
|----------------------------------------------------------------------|----------------------------------------------------------------------------------------------------|-------------------|
| Route53RecoveryRea<br>dinessServiceRolePolicy –<br>Updated policy    | ARC added new permissions to query information about Amazon EC2 instances.  ARC uses the following permissions to support polling Amazon EC2 instances , to run readiness checks and determine the readiness status for the instances.  ec2:DescribeVpnGat eways  ec2:DescribeCustom erGateways | February 17, 2023 |
| Route53RecoveryRea<br>dinessServiceRolePolicy –<br>Updated policy    | ARC added a new permission to query information about Lambda functions.  ARC uses the following permission to query information about Lambda functions to run readiness checks and determine the readiness status for the functions.  lambda:ListProvisionedConcurrencyConfigs                  | August 31, 2022   |
| AmazonRoute53Recov<br>eryControlConfigFullAccess –<br>Updated policy | Removed Amazon Route 53 permissions from the policy and added note listing the optional permissions.                                                                                                    | May 26, 2022      |

Amazon managed policies 283

| Change                                                                       | Description                                                                                                    | Date              |
|------------------------------------------------------------------------------|----------------------------------------------------------------------------------------------------|-------------------|
| AmazonRoute53Recov<br>eryControlConfigFullAccess –<br>Updated policy         | Added missing required Amazon Route 53 permissions to the policy.                                                                                                    | April 15, 2022    |
| AmazonRoute53Recov<br>eryClusterReadOnlyAccess –<br>Updated policy           | ARC added a new permissio n, route53-recovery-c luster:ListRouting Controls , to allow listing routing control ARNs with high availability.                                                                             | March 15, 2022    |
| AmazonRoute53Recov<br>eryControlConfigRe<br>adOnlyAccess – Updated<br>policy | ARC added a new permissio n, route53-recovery-c ontrol-config:List TagsForResources , to al low listing tags for a resource.                                                                                            | December 20, 2021 |
| Route53RecoveryRea<br>dinessServiceRolePolicy –<br>Updated policy            | ARC added a new permission to query information about Amazon API Gateway.  ARC uses the permission, apigateway: GET, to query information about API Gateway to run readiness checks and determine the readiness status. | October 28, 2021  |

Amazon managed policies 284

| Change                                                                | Description                                                                                                    | Date             |
|-----------------------------------------------------------------------|----------------------------------------------------------------------------------------------------|------------------|
| AmazonRoute53Recov eryReadinessReadOnlyAccess - Added new permissions | ARC added two new permissions to AmazonRoute 53RecoveryReadines sReadOnlyAccess:  ARC uses route53-r ecovery-readiness: GetArchitectureRec ommendations and route53-recovery-r eadiness:GetCellRe adinessSummary to allow read-only access to these actions for working with recovery readiness. | October 15, 2021 |

Amazon managed policies 285

| Change                                                            | Description                                                                                                    | Date            |
|-------------------------------------------------------------------|----------------------------------------------------------------------------------------------------|-----------------|
| Route53RecoveryRea<br>dinessServiceRolePolicy –<br>Updated policy | ARC added new permissions to query information about Lambda functions.                                                                                         | October 8, 2021 |
|                                                                   | ARC uses the following permissions to query information about Lambda functions to run readiness checks and determine the readiness status for those functions. |                 |
|                                                                   | lambda:GetFunction Concurrency                                                                                                    |                 |
|                                                                   | lambda:GetFunction Configuration                                                                                                    |                 |
|                                                                   | <pre>lambda:GetProvisio nedConcurrencyConf ig</pre>                                                                                                    |                 |
|                                                                   | lambda:ListAliases                                                                                                    |                 |
|                                                                   | <pre>lambda:ListVersion sByFunction</pre>                                                                                                    |                 |
|                                                                   | <pre>lambda:ListEventSo urceMappings</pre>                                                                                                    |                 |
|                                                                   | lambda:ListFunctions                                                                                                    |                 |

Amazon managed policies 286

| Change                                          | Description                                                   | Date            |
|-------------------------------------------------|---------------------------------------------------------------|-----------------|
| Route53RecoveryRea<br>dinessServiceRolePolicy – | ARC added the following new managed policies:                 | August 18, 2021 |
| Added new managed policies                      | AmazonRoute53Recov<br>eryReadinessFullAccess                  |                 |
|                                                 | AmazonRoute53Recov<br>eryReadinessReadOnlyAccess              |                 |
|                                                 | AmazonRoute53Recov<br>eryClusterFullAccess                    |                 |
|                                                 | AmazonRoute53Recov<br>eryClusterReadOnlyAccess                |                 |
|                                                 | AmazonRoute53Recov<br>eryControlConfigFullAccess              |                 |
|                                                 | AmazonRoute53Recov<br>eryControlConfigRe<br>adOnlyAccess      |                 |
| ARC started tracking changes                    | ARC started tracking changes for its Amazon managed policies. | July 27, 2021   |

#### **Troubleshooting identity and access**

Use the following information to help you diagnose and fix common issues that you might encounter when working with Amazon Application Recovery Controller (ARC) and IAM.

#### **Topics**

- I am not authorized to perform an action in ARC
- I am not authorized to perform iam:PassRole
- I want to allow people outside of my Amazon Web Services account to access my ARC resources

Troubleshooting 287

#### I am not authorized to perform an action in ARC

If the Amazon Web Services Management Console tells you that you're not authorized to perform an action, then you must contact your administrator for assistance. Your administrator is the person that provided you with your credentials.

The following example error occurs when the mateojackson IAM user tries to use the console to view details about a fictional *my-example-widget* resource but does not have the fictional route53-recovery-readiness: *GetWidget* permissions.

```
User: arn:aws-cn:iam::123456789012:user/mateojackson is not authorized to perform: route53-recovery-readiness:GetWidget on resource: my-example-widget
```

In this case, Mateo asks his administrator to update his policies to allow him to access the *my-example-widget* resource using the route53-recovery-readiness: *GetWidget* action.

#### I am not authorized to perform iam:PassRole

If you receive an error that you're not authorized to perform the iam: PassRole action, your policies must be updated to allow you to pass a role to ARC.

Some Amazon Web Services services allow you to pass an existing role to that service instead of creating a new service role or service-linked role. To do this, you must have permissions to pass the role to the service.

The following example error occurs when an IAM user named marymajor tries to use the console to perform an action in ARC. However, the action requires the service to have permissions that are granted by a service role. Mary does not have permissions to pass the role to the service.

```
User: arn:aws-cn:iam::123456789012:user/marymajor is not authorized to perform: iam:PassRole
```

In this case, Mary's policies must be updated to allow her to perform the iam: PassRole action.

If you need help, contact your Amazon administrator. Your administrator is the person who provided you with your sign-in credentials.

Troubleshooting 288

### I want to allow people outside of my Amazon Web Services account to access my ARC resources

You can create a role that users in other accounts or people outside of your organization can use to access your resources. You can specify who is trusted to assume the role. For services that support resource-based policies or access control lists (ACLs), you can use those policies to grant people access to your resources.

To learn more, consult the following:

- To learn whether ARC supports these features, see <a href="How Amazon Application Recovery Controller">How Amazon Application Recovery Controller</a> (ARC) capabilities work with IAM.
- To learn how to provide access to your resources across Amazon Web Services accounts that you
  own, see <a href="Providing access to an IAM user in another Amazon Web Services account that you own
  in the IAM User Guide.">IAM User Guide.</a>
- To learn how to provide access to your resources to third-party Amazon Web Services accounts, see <u>Providing access to Amazon Web Services accounts owned by third parties</u> in the *IAM User Guide*.
- To learn how to provide access through identity federation, see <a href="Providing access to externally authenticated users">Providing access to externally authenticated users</a> (identity federation) in the IAM User Guide.
- To learn the difference between using roles and resource-based policies for cross-account access, see Cross account resource access in IAM in the IAM User Guide.

#### Logging and monitoring in ARC

Monitoring is an important part of maintaining the availability and performance of ARC and your Amazon solutions. You should collect monitoring data from all of the parts of your Amazon solution so that you can more easily debug a multi-point failure if one occurs. Amazon provides several tools for monitoring your ARC resources and activity, and responding to potential incidents, for example, Amazon CloudTrail and Amazon CloudWatch.

For information about monitoring for each capability in ARC, see the following topics:

- · Logging and monitoring for zonal shift
- Logging and monitoring for zonal autoshift
- Logging and monitoring for routing control

Logging and monitoring 289

Logging and monitoring for readiness check

## Compliance validation for Amazon Application Recovery Controller

Third-party auditors assess the security and compliance of Amazon Application Recovery Controller as part of multiple Amazon compliance programs. These include SOC, PCI, HIPAA, and others.

To learn whether an Amazon Web Services service is within the scope of specific compliance programs, see <a href="Manazon Web Services services in Scope by Compliance Program">Manazon Web Services the Compliance Program</a> that you are interested in. For general information, see <a href="Amazon Web Services">Amazon Web Services</a> <a href="Compliance Programs">Compliance Programs</a>.

You can download third-party audit reports using Amazon Artifact. For more information, see Downloading Reports in Amazon Artifact.

Your compliance responsibility when using Amazon Web Services services is determined by the sensitivity of your data, your company's compliance objectives, and applicable laws and regulations. Amazon provides the following resources to help with compliance:

- <u>Security & Compliance</u> These solution implementation guides discuss architectural considerations and provide steps for deploying security and compliance features.
- <u>Amazon Compliance Resources</u> This collection of workbooks and guides might apply to your industry and location.
- <u>Evaluating Resources with Rules</u> in the *Amazon Config Developer Guide* The Amazon Config service assesses how well your resource configurations comply with internal practices, industry guidelines, and regulations.
- <u>Amazon Security Hub</u> This Amazon Web Services service provides a comprehensive view of
  your security state within Amazon. Security Hub uses security controls to evaluate your Amazon
  resources and to check your compliance against security industry standards and best practices.
   For a list of supported services and controls, see <u>Security Hub controls reference</u>.
- <u>Amazon GuardDuty</u> This Amazon Web Services service detects potential threats to your
   Amazon Web Services accounts, workloads, containers, and data by monitoring your
   environment for suspicious and malicious activities. GuardDuty can help you address various
   compliance requirements, like PCI DSS, by meeting intrusion detection requirements mandated
   by certain compliance frameworks.

Compliance validation 290

#### Resilience in Amazon Application Recovery Controller

The Amazon global infrastructure is built around Amazon Web Services Regions and Availability Zones. Amazon Web Services Regions provide multiple physically separated and isolated Availability Zones, which are connected with low-latency, high-throughput, and highly redundant networking. With Availability Zones, you can design and operate applications and databases that automatically fail over between zones without interruption. Availability Zones are more highly available, fault tolerant, and scalable than traditional single or multiple data center infrastructures.

For more information about Amazon Web Services Regions and Availability Zones, see <u>Amazon</u> Global Infrastructure.

In addition to the Amazon global infrastructure, ARC offers several features to help support your data resiliency and backup needs.

### Infrastructure security in Amazon Application Recovery Controller

As a managed service, is protected by Amazon global network security. For information about Amazon security services and how Amazon protects infrastructure, see <a href="Amazon Cloud Security">Amazon Cloud Security</a>. To design your Amazon environment using the best practices for infrastructure security, see <a href="Infrastructure Protection">Infrastructure Protection</a> in Security Pillar Amazon Well-Architected Framework.

You use Amazon published API calls to access ARC through the network. Clients must support the following:

- Transport Layer Security (TLS). We require TLS 1.2 and recommend TLS 1.3.
- Cipher suites with perfect forward secrecy (PFS) such as DHE (Ephemeral Diffie-Hellman) or ECDHE (Elliptic Curve Ephemeral Diffie-Hellman). Most modern systems such as Java 7 and later support these modes.

Additionally, requests must be signed by using an access key ID and a secret access key that is associated with an IAM principal. Or you can use the <u>Amazon Security Token Service</u> (Amazon STS) to generate temporary security credentials to sign requests.

Resilience 291

# Document history for the Amazon Application Recovery Controller (ARC) Developer Guide

The following entries describe important changes made to the Amazon Application Recovery Controller (ARC) documentation.

• Version: latest

• Latest documentation update: June 30, 2025

| Change                        | Description                                                                                                    | Date          |
|-------------------------------|----------------------------------------------------------------------------------------------------|---------------|
| Enhancements to practice runs | You can now start on-demand practice runs in ARC. In addition, practice runs now include checks for sufficient capacity in other AZs in the Region.  For more information, see How it works.                                                                                                    | June 30, 2025 |
| Updates a managed policy      | Updates the AWSZonalA utoshiftPracticeRu nSLRPolicy managed policy by adding the policy statement Autoshift PracticeCheckPermi ssions with the permissio ns autoscaling:Descri beAutoScalingGroup s ,ec2:DescribeInstan ces ,elasticlo adbalancing:Descri beTargetHealth ,and elasticloadbalanci | June 30, 2025 |

| Change                                                                | Description                                                                                                    | Date              |
|-----------------------------------------------------------------------|----------------------------------------------------------------------------------------------------|-------------------|
|                                                                       | ng:DescribeTargetH ealth to support balanced capacity checks.  For more information, see AWSZonalAutoshiftPracticeRu nSLRPolicy managed policy.                                                    |                   |
| Updates to exception types for zonal autoshift                        | You can now interact with zonal autoshift on a per-resou rce basis.  For more information, see How it works.                                                                                       | April 21, 2025    |
| Test ARC zonal autoshift with Amazon FIS                              | You can use Amazon FIS to test how ARC zonal autoshift automatically recovers your application during an AZ power interruption  For more information, see Testing zonal autoshift with Amazon FIS. | March 26, 2025    |
| ARC now supports IPv6 endpoints for routing controls and zonal shift. | ARC now supports IPv6 endpoints for routing controls and zonal shift.  For more information, see <u>Set</u> up routing control component <u>s</u> .                                                | November 21, 2024 |

| Change                                                          | Description                                                                                                    | Date              |
|-----------------------------------------------------------------|----------------------------------------------------------------------------------------------------|-------------------|
| Zonal shift capability for<br>Amazon EC2 Auto Scaling<br>groups | ARC now supports zonal shift for Amazon EC2 Auto Scaling groups.  For more information, see Support for Amazon EC2 Auto Scaling groups.                                                                                                    | November 18, 2024 |
| Zonal shift capability for<br>Amazon EKS                        | You can start a zonal shift for an Amazon EKS cluster, or you can allow Amazon to do it for you by enabling zonal autoshift. This shift updates the flow of east-to-west network traffic in your cluster to only consider network endpoints for Pods running on worker nodes in healthy AZs.  For more information, see Support for Amazon Elastic Kubernetes Service. | October 22, 2024  |
| Zonal shift capability for<br>Network Load Balancers            | ARC now supports zonal shift for Network Load Balancers with cross-zone enabled or cross-zone disabled configurations.  For more information, see Support for Network Load Balancers.                                                                                                    | October 11, 2024  |

| Change                                | Description                                                                                                    | Date           |
|---------------------------------------|----------------------------------------------------------------------------------------------------|----------------|
| Autoshift observer notificat ions     | With autoshift observer notifications, you can configure zonal autoshift to notify you, through Amazon EventBridge, whenever A mazon starts an autoshift to shift traffic away from a potentially impaired Availabil ity Zone. You do not have to configure any specific resources with zonal autoshift to enable these separate notifications.  For more information, see Using zonal autoshift with Amazon EventBridge. | July 12, 2024  |
| Doc reorganization by each capability | Reorganizes the developer guide content to be siloed into sub-dev guides. That is, there are now separate sections that contain comprehensive informati on for each capability in ARC: zonal shift and zonal autoshift for multi-AZ rec overy, and routing control and readiness check for multi-Region recovery.  For more information, see What is Amazon Application Recovery Controller (ARC).                        | April 30, 2024 |

| Change                           | Description                                                                                                    | Date              |
|----------------------------------|----------------------------------------------------------------------------------------------------|-------------------|
| Adds zonal autoshift capabilit y | Adds a new capability in ARC where you authorize Amazon to shift away resource traffic for an application from an Availability Zone, on your behalf, to help reduce time to recovery during events.  For more information, see Zonal autoshift in Amazon Application Recovery Controller (ARC). | November 30, 2023 |
| Adds new service-linked role     | Adds a new service-linked role, AWSServiceRoleForZ onalAutoshiftPracticeRun, for zonal autoshift practice runs.  For more information, see Service-linked role permissio ns for AWSServiceRoleForZ onalAutoshiftPracticeRun.                                                                    | November 30, 2023 |

| Change                                  | Description                                                                                                    | Date               |
|-----------------------------------------|----------------------------------------------------------------------------------------------------|--------------------|
| Adds cross-account support for clusters | Adds cross-account support for clusters in ARC with Amazon Resource Access Manager, so that you can easily and securely use one c luster to host control panels and routing controls owned by several different Amazon accounts.  For more information, see Support cross-account for clusters in ARC. | October 18, 2023   |
| Updates a managed policy                | Updates the AmazonRou te53RecoveryContro lConfigReadOnly managed policy to add permissions for GetResour cePolicy , to support returning details about Amazon Resource Access Manager resource policies for shared resources.  For more information, see Amazon managed policies.                      | September 19, 2023 |

| Change                         | Description                                                                                                    | Date              |
|--------------------------------|----------------------------------------------------------------------------------------------------|-------------------|
| Updated service-linked role    | Added new permissions, ec2:DescribeVpnGat eways and ec2:DescribeCustomerGateway s , to the service-linked role for ARC, to support polling Amazon EC2 instances.  For more information, see Using service-linked roles for ARC.                             | February 17, 2023 |
| GA release for zonal shift     | Supports the GA release of zonal shift for ARC, which includes attribute-based access control (ABAC) for managed resources that are registered in ARC for zonal shift.  For more information, see Attribute-based access control (ABAC) with ARC.           | January 10, 2023  |
| Added new multi-AZ zonal shift | Added content describing a new service in ARC, zonal shift, for multi-AZ applicati ons. You can start a zonal shift to temporarily move traffic for a load balancer resource away from an Availability Zone.  For more information, see Zonal shift in ARC. | November 28, 2022 |

| Change                      | Description                                                                                                    | Date            |
|-----------------------------|----------------------------------------------------------------------------------------------------|-----------------|
| Updated service-linked role | Added a new permission, lambda:ListProvisi onedConcurrencyCon figs , to the service-l inked role for ARC to query information about Lambda functions.  For more information, see Using service-linked roles for ARC.                            | August 31, 2022 |
| Updated managed policy      | Updated the AmazonRou te53RecoveryContro lConfigFullAccess managed policy to remove Amazon Route 53 permissions and list them as optional.  For more information, see Amazon managed policies for Amazon Application Recovery Controller (ARC). | May 26, 2022    |
| Updated managed policy      | Updated the AmazonRou te53RecoveryContro lConfigFullAccess managed policy to include required Amazon Route 53 permissions.  For more information, see Amazon managed policies for                                                               | April 15, 2022  |
|                             | Amazon Application Recovery Controller (ARC).                                                                                                    |                 |

| Change                                                  | Description                                                                                                    | Date              |
|---------------------------------------------------------|----------------------------------------------------------------------------------------------------|-------------------|
| Added CLI example for the new list routing controls API | Added example CLI command and best practices recommendations for the new list routing controls API operation included in the extremely reliable ARC data plane API.  For more information, see List and update routing controls and states.                                                                                                    | March 31, 2022    |
| Added support for overriding safety rules               | Added support for overridin g safety rules, which allows you to bypass routing control safeguards that are enforced with safety rules that you've configured. Safety rule overrides could be required, for example, in a "break glass" scenario during failover for di saster recovery.  For more information, see Override safety rules to reroute traffic. | March 2, 2022     |
| Added additional tagging support                        | Added support for tagging additional resources in ARC, including clusters, control panels, routing controls, and safety rules.  For more information, see <a href="Tagging in Amazon Application Recovery Controller (ARC)">Tagging in Amazon Application Recovery Controller (ARC)</a> .                                                                    | December 20, 2021 |

| Change                                              | Description                                                                                                    | Date              |
|-----------------------------------------------------|----------------------------------------------------------------------------------------------------|-------------------|
| Updated managed policy                              | Updated the AmazonRou te53RecoveryContro lConfigReadOnly managed policy to add permission to list tags for a resource.  For more information, see Amazon managed policies for Amazon Application Recovery Controller (ARC)                                    | December 20, 2021 |
| Added support for real-time alerts with EventBridge | Added support for EventBrid ge, which means that now you can add rules to get alerts and act on ARC readiness check status changes, for example, when a status changes from READY to NOT READY.  For more information, see Using ARC with Amazon EventBridge. | December 20, 2021 |
| Added routing control state code samples            | Added code samples to illustrate trying cluster endpoints in sequence when you use API operations to get or update routing control states.  For more information, see API examples for Amazon Application Recovery Controller (ARC).                          | November 16, 2021 |

| Change                                             | Description                                                                                                    | Date             |
|----------------------------------------------------|----------------------------------------------------------------------------------------------------|------------------|
| Added new permissions to a read-only policy        | Added two new permissio ns to the policy AmazonRou te53RecoveryReadin essReadOnlyAccess: route53-recovery-r eadiness:GetArchit ectureRecommendati ons and route53-r ecovery-readiness: GetCellReadinessSu mmary.  For more information, see Amazon managed policies for Amazon Application Recovery Controller (ARC). | November 9, 2021 |
| Added support for Amazon API Gateway resource type | Added a new resource type, Amazon API Gateway, and updated the ARC service-l inked role permissions so that ARC can audit API Gateway with readiness checks.  For more information, see R eadiness rules and supported resource types and Using service-linked roles for ARC.                                         | October 28, 2021 |

| Change                                                 | Description                                                                                                    | Date               |
|--------------------------------------------------------|----------------------------------------------------------------------------------------------------|--------------------|
| Added support for Lambda functions resource type       | Added a new resource type, Lambda functions, and updated the ARC service- linked role permissions so that ARC can audit Lambda functions with readiness checks.  For more information, see R eadiness rules and supported resource types and Using service-linked roles for ARC. | October 8, 2021    |
| Added links to CloudForm ation and Terraform templates | Added links to downloada ble Amazon CloudFormation and Hashicorp Terraform templates to help you quickly get started with using ARC.For more information, see Recovery readiness with a new application.                                                                         | September 13, 2021 |

| Change                                                                                             | Description                                                                                                    | Date            |
|----------------------------------------------------------------------------------------------------|----------------------------------------------------------------------------------------------------|-----------------|
| Added new managed policies                                                                         | Added the following Amazon managed policies for ARC: AmazonRou te53RecoveryReadin essFullAccess , AmazonRoute53Recov eryReadinessReadOn lyAccess , AmazonRou te53RecoveryCluste rFullAccess , AmazonRoute53Recov eryClusterReadOnly Access , AmazonRou te53RecoveryContro lConfigFullAccess , a nd AmazonRoute53Recov eryControlConfigRe adOnlyAccess .  For more information, see Amazon managed policies for Amazon Application Recovery Controller (ARC). | August 18, 2021 |
| Started tracking Amazon<br>managed policies for Amazon<br>Application Recovery<br>Controller (ARC) | Updates for managed policies will be tracked from the initial release date forward.  For more information, see Amazon managed policies for Amazon Application Recovery Controller (ARC).                                                                                                    | July 27, 2021   |

| Change                                                          | Description                                                                                                    | Date          |
|-----------------------------------------------------------------|----------------------------------------------------------------------------------------------------|---------------|
| Initial release of Amazon Application Recovery Controller (ARC) | ARC improves application availability by centrally coordinating failovers within an Amazon Region or across multiple Regions. ARC provides readiness checks to ensure that your applications are scaled to handle failover traffic and configured to route around failures. It also provides extremely reliable routing control so that you can recover applications by rerouting traffic, for example, across Availability Zones or Regions. For more information, see <a href="What is ARC?">What is ARC?</a> . | July 27, 2021 |